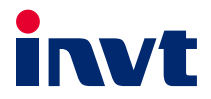

# **Operation Manual**

# Goodrive300 Series VFD

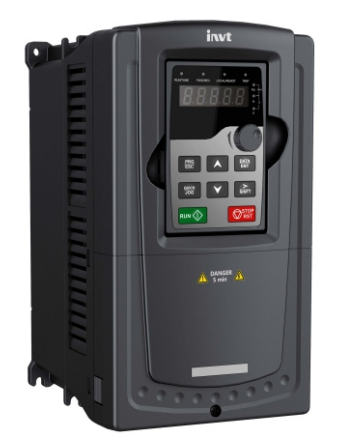

SHENZHEN INVT ELECTRIC CO., LTD.

# **Preface**

<span id="page-1-0"></span>Thanks for choosing our products.

Goodrive300 series variable-frequency drives (VFDs) are high-performance open loop vector VFDs for controlling asynchronous AC induction motors and permanent magnet synchronous motors. Applying the most advanced non-velocity sensor vector control technology which keeps pace with the leading international technology and DSP control system, our products enhance their reliability, environmental adaptability, and customized and industrialized design with more optimized functions, more flexible application and more stable performance.

The control performance of the VFDs is as outstanding as that of the leading sophisticated VFDs on worldwide market. VFDs integrate the drive of asynchronous motors and synchronous motors, torque control and speed control, meeting the high performance requirement of the customer applications and stepping on the unique incorporated VFDs with superexcellent control functions in this circle. Simultaneously, comparing with the other kinds, The VFDs can adapt to worse grid, temperature, humidity and dust with a better performance of anti-tripping and improved the reliability.

The VFDs apply modularized design to meet the specific demand of customers, as well as the demand of the whole industry flexibly and follow the trend of industrial application to the VFDs on the premise of meeting general need of the market. Powerful speed control, torque control, simple PLC, flexible input/output terminals, pulse frequency given, traverse control can realize various complicate high-accuracy drives and provide integrative solution for the manufacturers of industrial devices, which contributes a lot to the cost reducing and improves reliability.

The VFDs can meet the demand of environmental protection which focuses on low noise and weakening electromagnetic interference in the application sites for the customers.

This manual provides installation and configuration, parameters setting, fault diagnoses and daily maintenance and related precautions to customers. Please read this manual carefully before the installation to ensure a proper installation and operation and high performance of the VFDs.

If the end user is a military unit or the product is used for weapon manufacturing, please comply with relevant export control regulations in the Foreign Trade Law of the People's Republic of China, and complete necessary formalities.

We reserve the right to update the manual information without prior notice and have the final interpretation for the manual content.

# **Contents**

<span id="page-2-0"></span>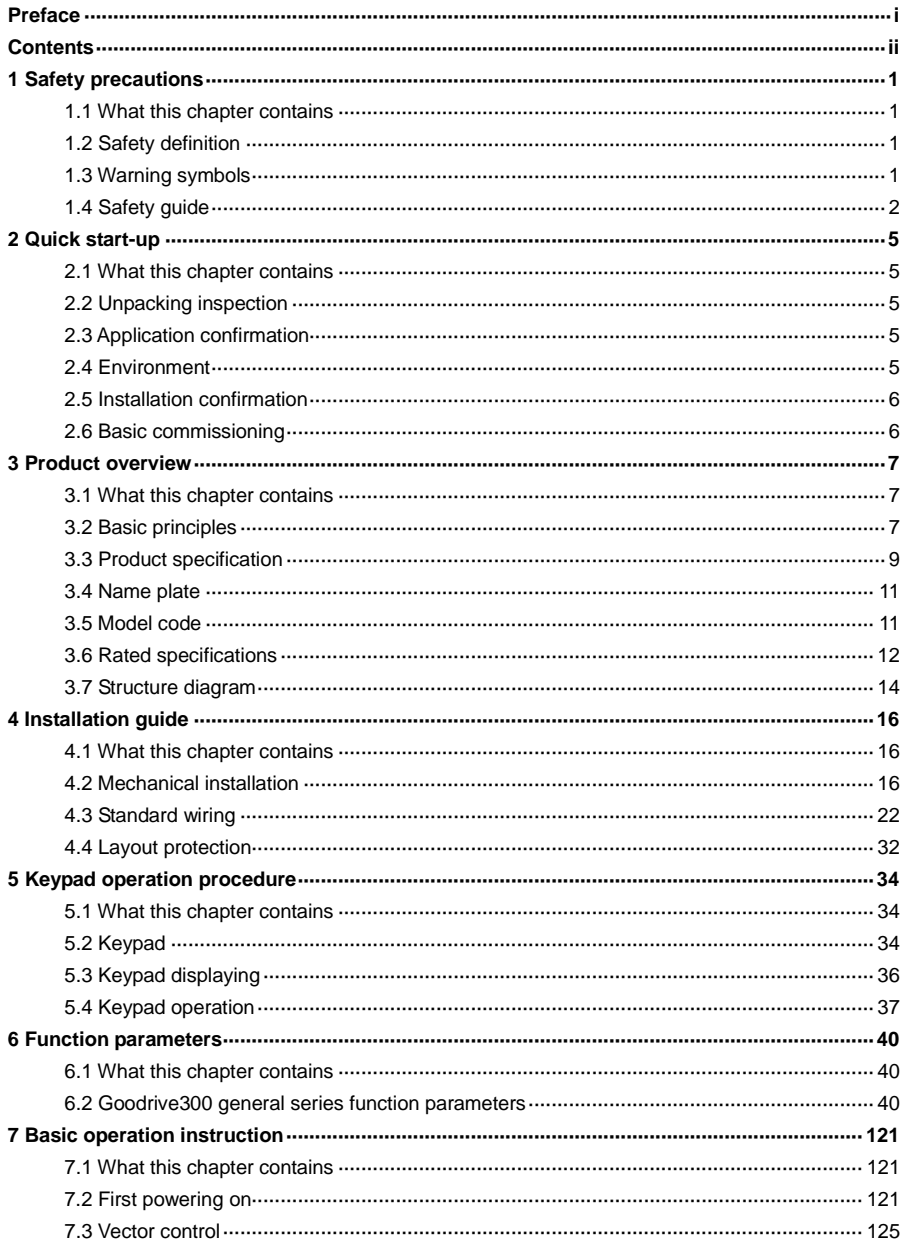

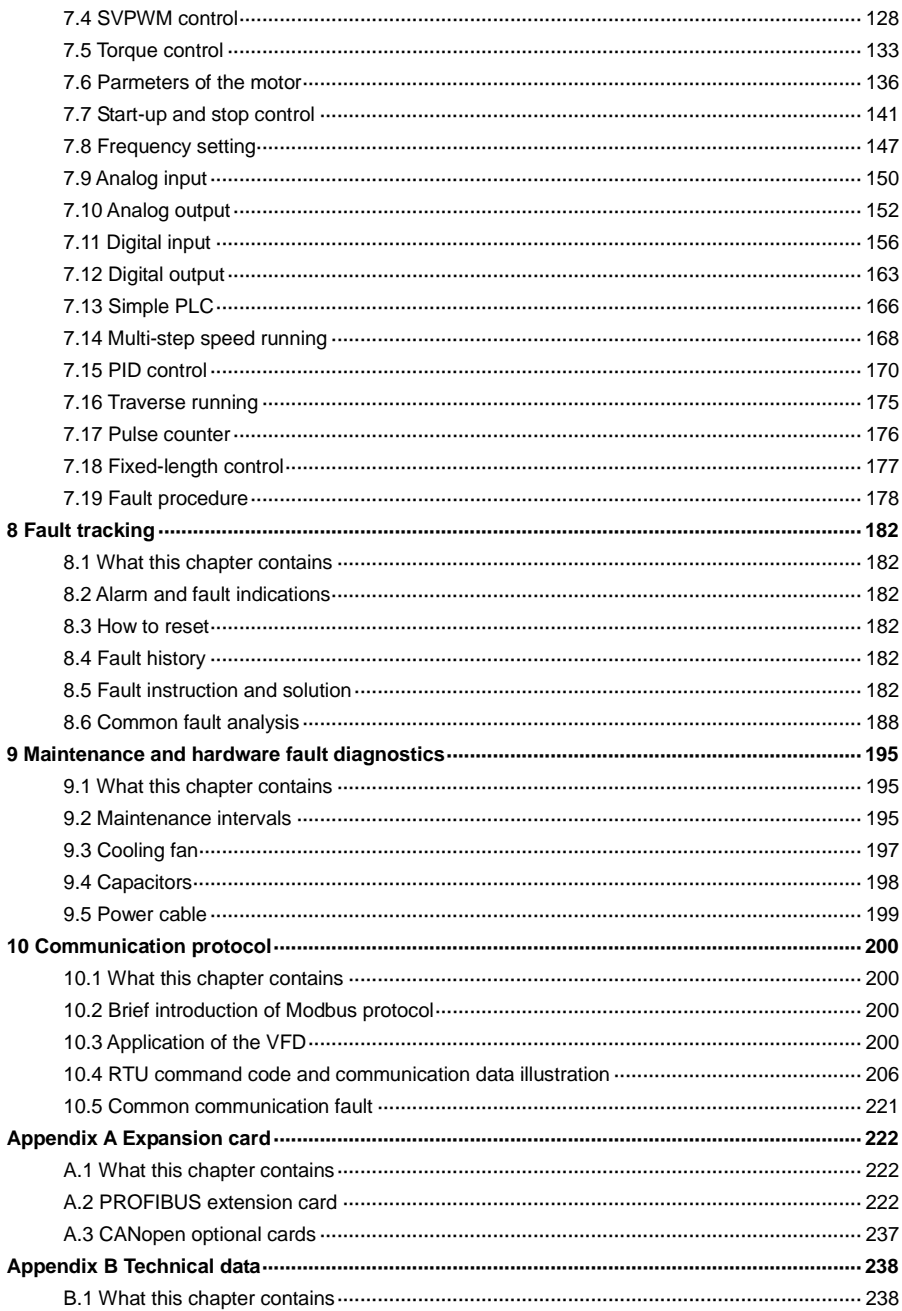

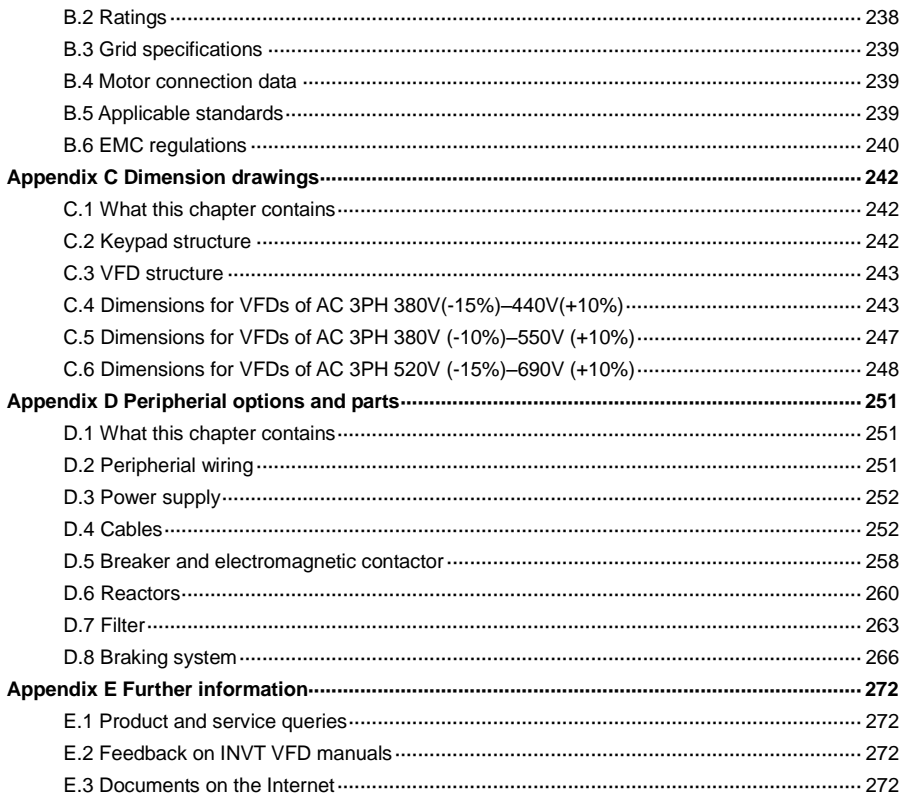

# <span id="page-5-0"></span>**1 Safety precautions**

# <span id="page-5-1"></span>**1.1 What this chapter contains**

Please read this manual carefully and follow all safety precautions before moving, installing, operating and servicing the variable-frequency drive (VFD). If ignored, physical injury or death may occur, or damage may occur to the devices.

If any physical injury or death or damage to the devices occurs due to the ignorance of the safety precautions in the manual, our company will not be responsible for any damages and we are not legally bound in any manner.

# <span id="page-5-2"></span>**1.2 Safety definition**

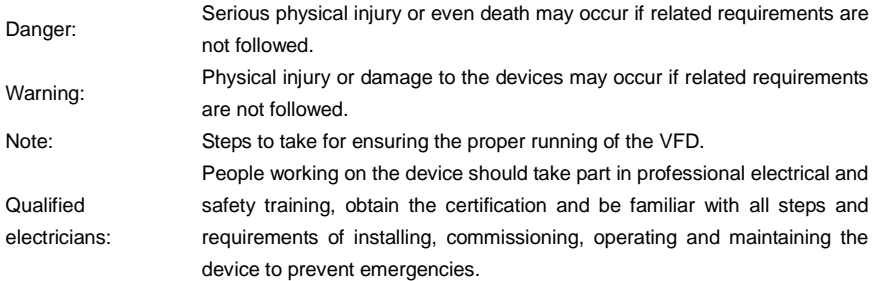

# <span id="page-5-3"></span>**1.3 Warning symbols**

Warnings caution you about conditions which can result in serious injury or death and/or damage to the equipment, and advice on how to avoid the danger. The following table describes the warning symbols used in this manual.

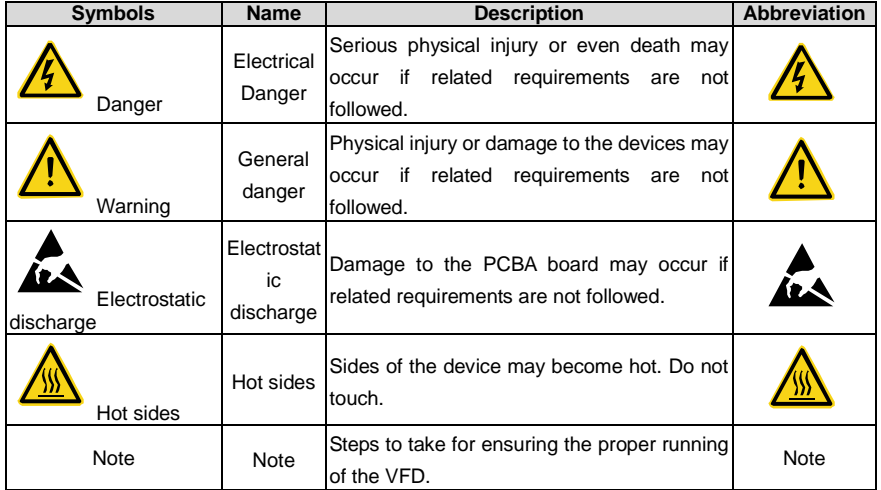

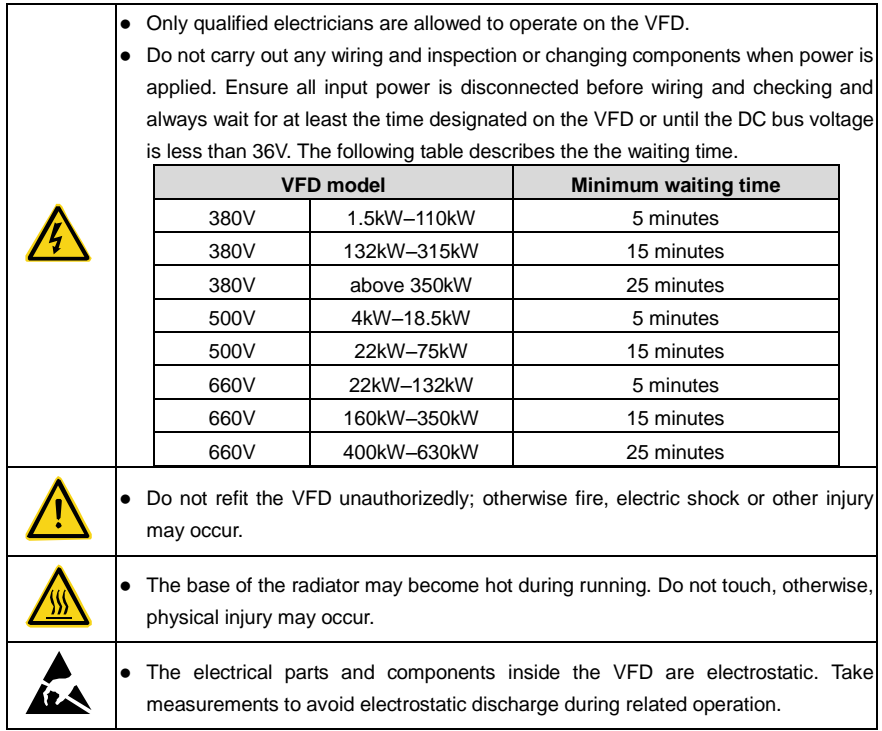

# <span id="page-6-0"></span>**1.4 Safety guide**

# **1.4.1 Delivery and installation**

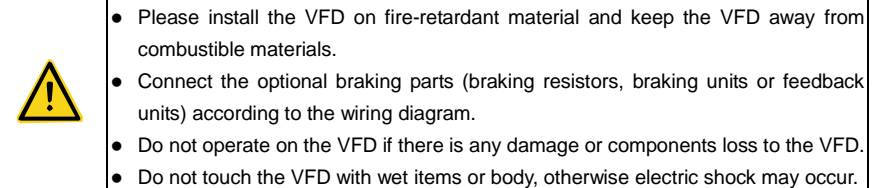

#### **Note:**

- Select appropriate moving and installing tools to ensure a safe and normal running of the VFD and avoid physical injury or death. For physical safety, the erector should take some mechanical protective measurements, such as wearing exposure shoes and working uniforms.
- Ensure to avoid physical shock or vibration during delivery and installation.
- Do not carry the VFD by its cover. The cover may fall off.
- Install away from children and other public places.
- Please use the VFD on appropriate condition (See sectio[n 4.2.1](#page-20-3) ["Installation environment"](#page-20-3)).
- Don't allow screws, cables and other conductive items to fall inside the VFD.
- The leakage current of the VFD may be above 3.5mA during operation. The leakage current is high, so performing grounding before supply connection is essential. Ground with proper techniques and ensure the grounding resistor is less than 10Ω. The conductivity of PE grounding conductor is the same as that of the phase conductor (with the same cross sectional area). For models higher than 30 kW, the cross sectional area of the PE grounding conductor can be slightly less than the recommended area.
- R, S and T are the input terminals of the power supply, while U, V and W are the motor output terminals. Please connect the input power cables and motor cables with proper techniques; otherwise damage to the VFD may occur.

#### **1.4.2 Commission and running**

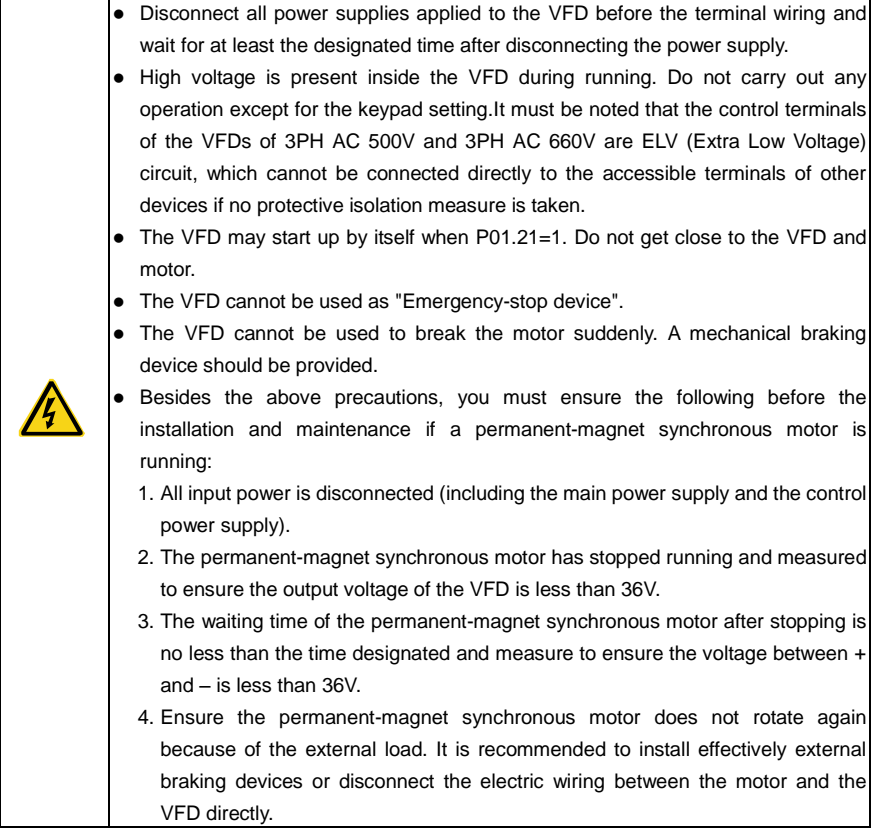

#### **Note:**

Do not switch on or off the input power supply of the VFD frequently.

- For VFDs that have been stored for a long time, check and fix the capacitance and try to run it again before utilization (see [9](#page-199-0) [Maintenance and hardware fault diagnostics\)](#page-199-0).
- Cover the front board before running, otherwise electric shock may occur.

#### **1.4.3 Maintenance and replacement of components**

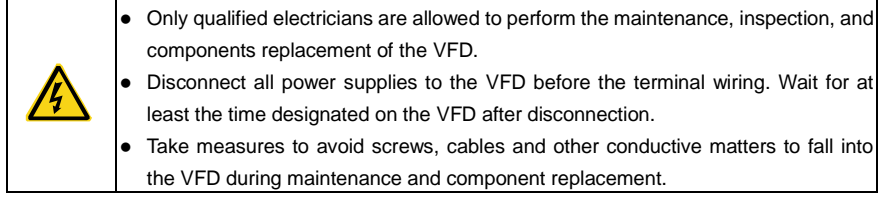

#### **Note:**

- Please select proper torque to tighten screws.
- Keep the VFD, parts and components away from combustible materials during maintenance and component replacement.
- Do not carry out any isolation and pressure test on the VFD and do not measure the control circuit of the VFD by megameter.
- Carry out a sound anti-electrostatic protection to the VFD and its internal components during maintenance and component replacement.

# **1.4.4 What to do after scrapping**

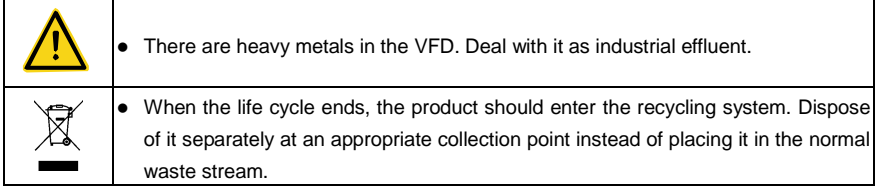

# <span id="page-9-0"></span>**2 Quick start-up**

# <span id="page-9-1"></span>**2.1 What this chapter contains**

This chapter mainly describes the basic guidelines for the installation and commission procedures on the VFD, which you may follow to install and commission the VFD quickly.

# <span id="page-9-2"></span>**2.2 Unpacking inspection**

Check as follows after receiving products:

1. Check whether the packing box is damaged or dampened. If yes, contact local dealers or company offices.

2. Check the model identifier on the exterior surface of the packing box is consistent with the purchased model. If no, contact local dealers or company offices.

3. Check whether the interior surface of packing box is abnormal, for example, in wet condition, or whether the enclosure of the VFD is damaged or cracked. If yes, contact local dealers or company offices.

4. Check whether the name plate of the VFD is consistent with the model identifier on the exterior surface of the packing box. If no, contact local dealers or company offices.

5. Check whether the accessories (including the user manual, control keypad and extension card) inside the packing box are complete. If no, contact local dealers or company offices.

# <span id="page-9-3"></span>**2.3 Application confirmation**

Check the machine before beginning to use the VFD:

1. Check the load type to verify that there is no overload of the VFD during work and check that whether the drive needs to modify the power degree.

2. Check that the actual current of the motor is less than the rated current of the VFD.

3. Check that the control accuracy of the load is the same of the VFD.

4. Check that the incoming supply voltage is correspondent to the rated voltage of the VFD.

5. Check that the communication needs option card or not.

# <span id="page-9-4"></span>**2.4 Environment**

Check as followings before the actual installation and usage:

1. Check that the ambient temperature of the VFD is below 40 $^{\circ}$ C. If temperature is above 40 $^{\circ}$ C, derate 1% for every additional 1°C. Additionally, the VFD cannot be used if the ambient temperature is above 50°C.

**Note:** for the cabinet VFD, the ambient temperature means the air temperature inside the cabinet.

2. Check that the ambient temperature of the VFD in actual usage is above -10°C. If not, add heating facilities.

**Note:** for the cabinet VFD, the ambient temperature means the air temperature inside the cabinet.

3. Check that the altitude of the actual usage site is below 1000m. If exceeds, derate1% for every additional 100m.

4. Check that the humidity of the actual usage site is below 90% and condensation is not allowed. If not, add additional protection VFDs.

5. Check that the actual usage site is away from direct sunlight and foreign objects cannot enter

the VFD. If not, add additional protective measures.

6. Check that there is no conductive dust or flammable gas in the actual usage site. If not, add additional protection to VFDs.

# <span id="page-10-0"></span>**2.5 Installation confirmation**

Check as followings after the installation:

1. Check that the load range of the input and output cables meet the need of actual load.

2. Check that the accessories of the VFD are correctly and properly installed. The installation cables should meet the needs of every component (including reactors, input filters, output reactors, output filters, DC reactors, braking units and braking resistors).

3. Check that the VFD is installed on non-flammable materials and the calorific accessories (reactors and brake resistors) are away from flammable materials.

4. Check that all control cables and power cables are run separately and the routation complies with EMC requirement.

5. Check that all grounding systems are properly grounded according to the requirements of the VFD.

6. Check that the free space during installation is sufficient according to the instructions in user's manual.

7. Check that the installation conforms to the instructions in user's manual. The drive must be installed in an upright position.

8. Check that the external connection terminals are tightly fastened and the torque is appropriate.

9. Check that there are no screws, cables and other conductive items left in the VFD. If not, get them out.

# <span id="page-10-1"></span>**2.6 Basic commissioning**

Complete the basic commissioning as follows before actual utilization:

1. Select the motor type, set correct motor parameters and select control mode of the VFD according to the actual motor parameters.

2. Autotune. If possible, de-coupled from the motor load to start dynamic autotune. Or if no, static autotune is available.

3. Adjust the ACC/DEC time according to the actual running of the load.

4. Commission the device via jogging and check that the rotation direction is as required. If not, change the rotation direction by changing the wiring of motor.

5. Set all control parameters and then operate.

# <span id="page-11-0"></span>**3 Product overview**

# <span id="page-11-1"></span>**3.1 What this chapter contains**

This chapter briefly describes the operation principle, product characteristics, layout, name plate and model information.

# <span id="page-11-2"></span>**3.2 Basic principles**

The VFDs are wall, flange, and floor mountable devices for controlling asynchronous AC induction motors and permanent-magnet synchronous motors.

The diagram below shows the simplified main circuit diagram of the VFD. The rectifier converts three-phase AC voltage to DC voltage. The capacitor bank of the intermediate circuit stabilizes the DC voltage. The inverter transforms the DC voltage back to AC voltage for the AC motor. The brake pipe connects the external braking resistor to the intermediate DC circuit to consume the fed-back energy when the voltage in the circuit exceeds its maximum limit.

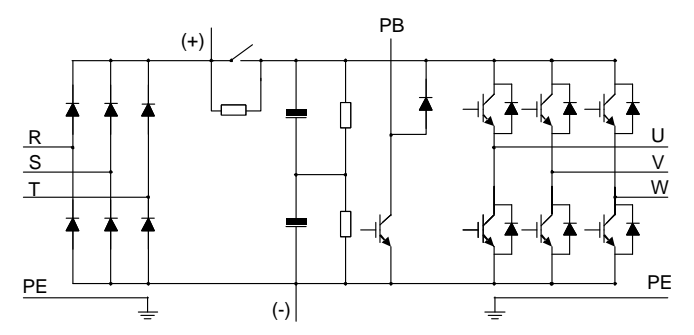

Figure 3-1 Main circuit of 380V VFDs (≤ 30kW)

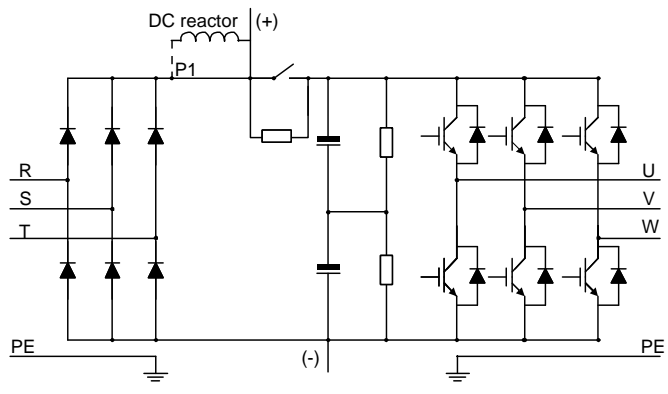

Figure 3-2 Main circuit of 380V VFDs (≥37kW)

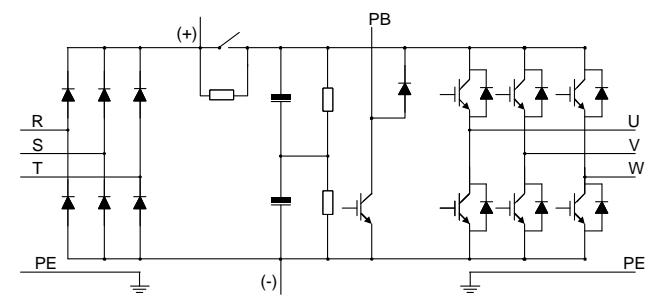

Figure 3-3 Main circuit of 500V VFDs (≤18.5kW)

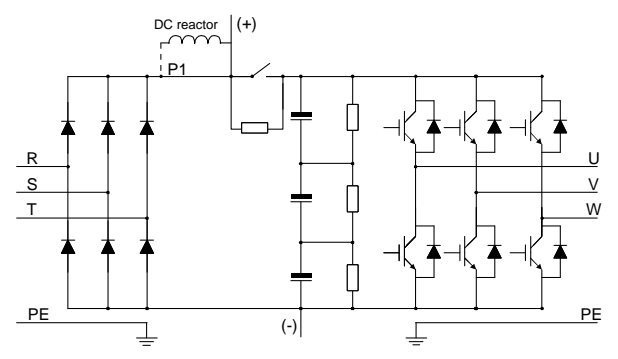

Figure 3-4 Main circuit of 500V VFDs (≥22kW)

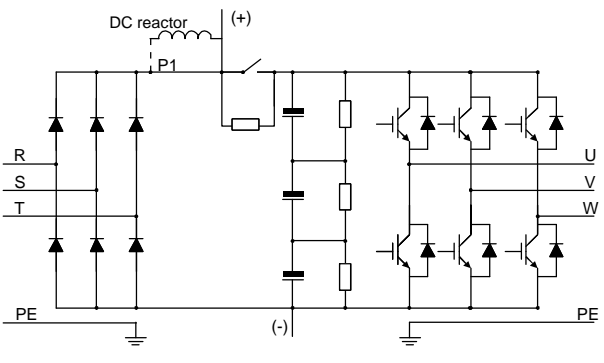

Figure 3-5 Main circuit of 660V VFDs

# **Note**:

 The VFDs of 380V (≥37kW) support connecting external DC reactors. Before the connection, remove the copper tag between P1 and (+). The VFDs of 380V (≥37kW) also support connecting external braking units. DC reactors and braking units are optional parts.

- The VFDs of 380V (≤30kW) support connecting external braking resistors. Braking resistors are optional parts.
- The VFDs of 500V (≥22kW) support connecting external DC reactors. Before the connection, remove the copper tag between P1 and (+). The VFDs of 500V (≥22kW) also support connecting external braking units. DC reactors and braking units are optional parts.
- The VFDs of 500V (≤18.5kW) support connecting external braking resistors. Braking resistors are optional parts.
- The VFDs of 660V support connecting external DC reactors. Before the connection, remove the copper tag between P1 and (+). The VFDs of 660V also support connecting external braking units. DC reactors and braking units are optional parts.

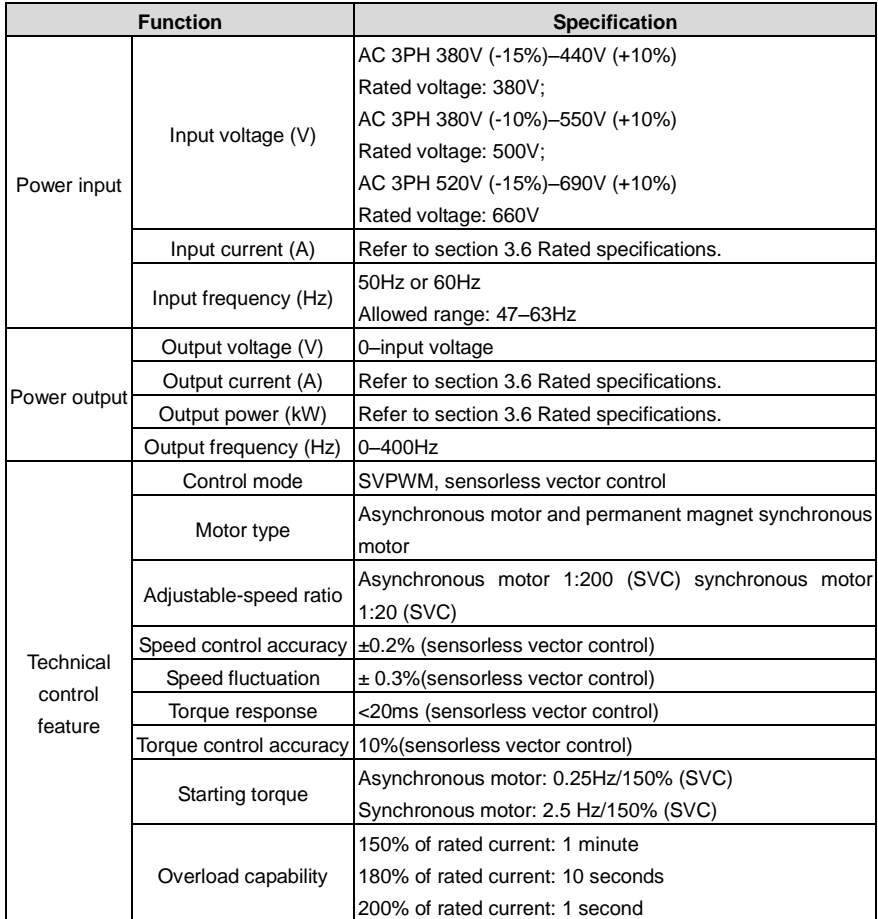

# <span id="page-13-0"></span>**3.3 Product specification**

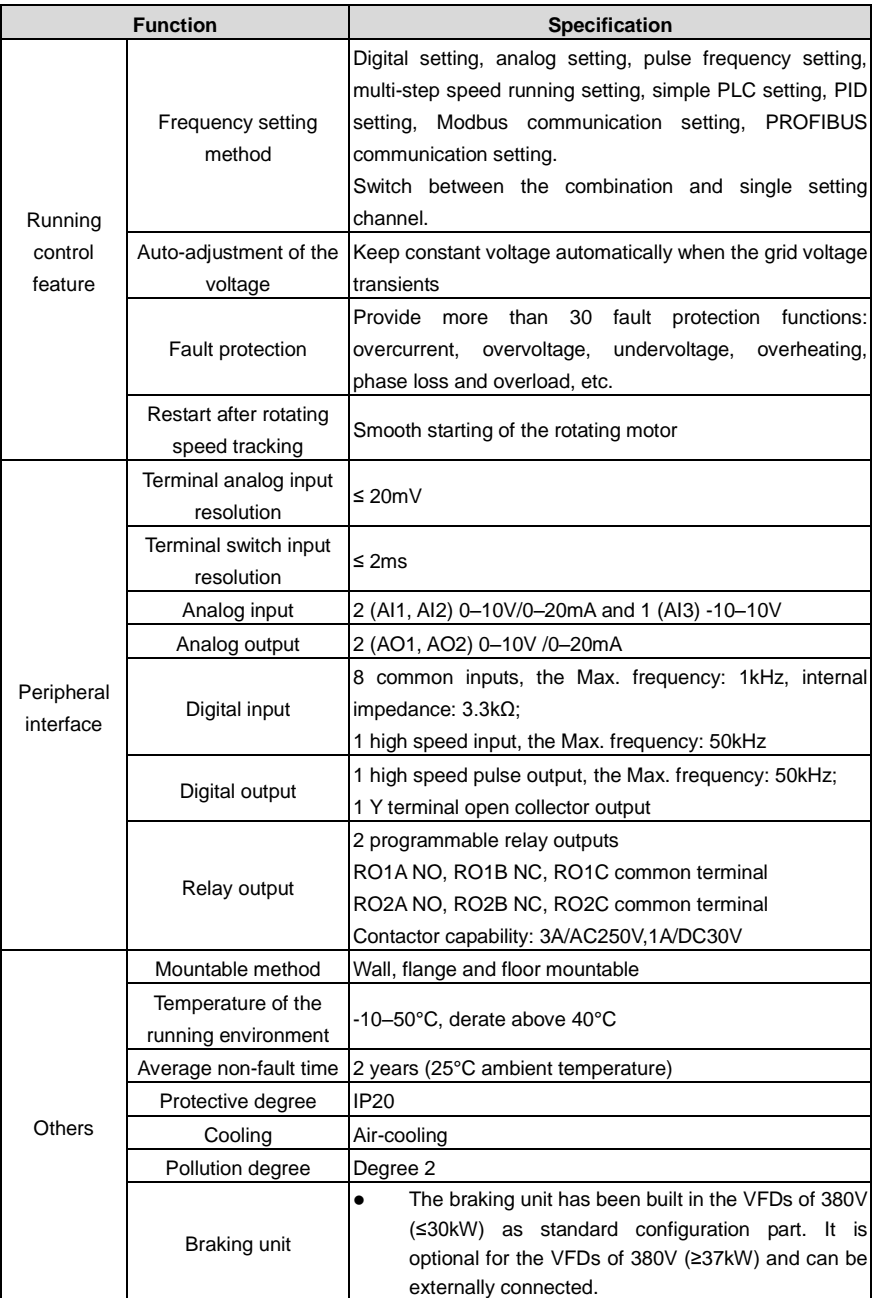

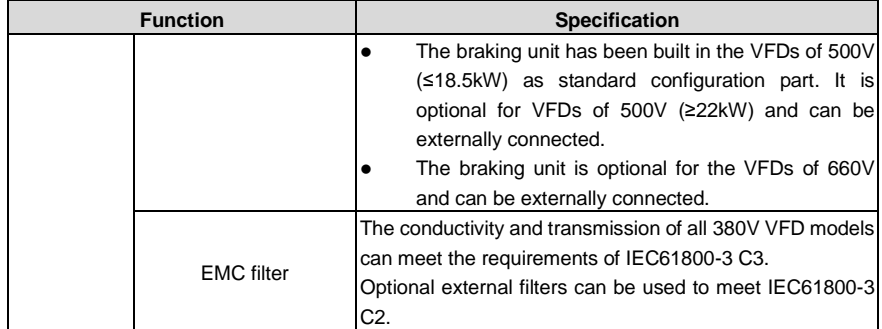

# <span id="page-15-0"></span>**3.4 Name plate**

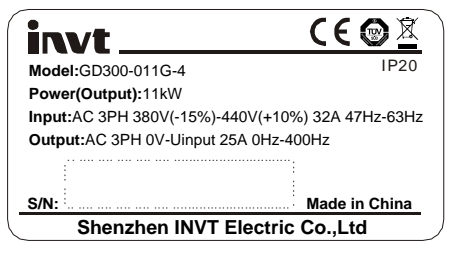

Figure 3-6 Name plate

**Note:** The CE/TUV/IP20 marking is displayed on the top right only when the corresponding CE/TUV/IP20 certification is obtained.

# <span id="page-15-1"></span>**3.5 Model code**

The model code contains information about the VFD. You can find the model code on the name plate on the VFD or the simplified name plate.

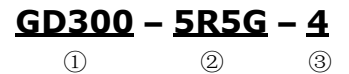

Figure 3-7 Product type

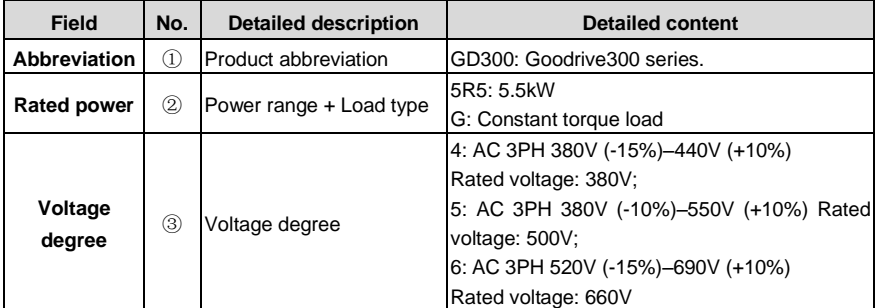

# <span id="page-16-0"></span>**3.6 Rated specifications**

# **3.6.1 AC 3PH 380V (-15%)–440V (+10%)**

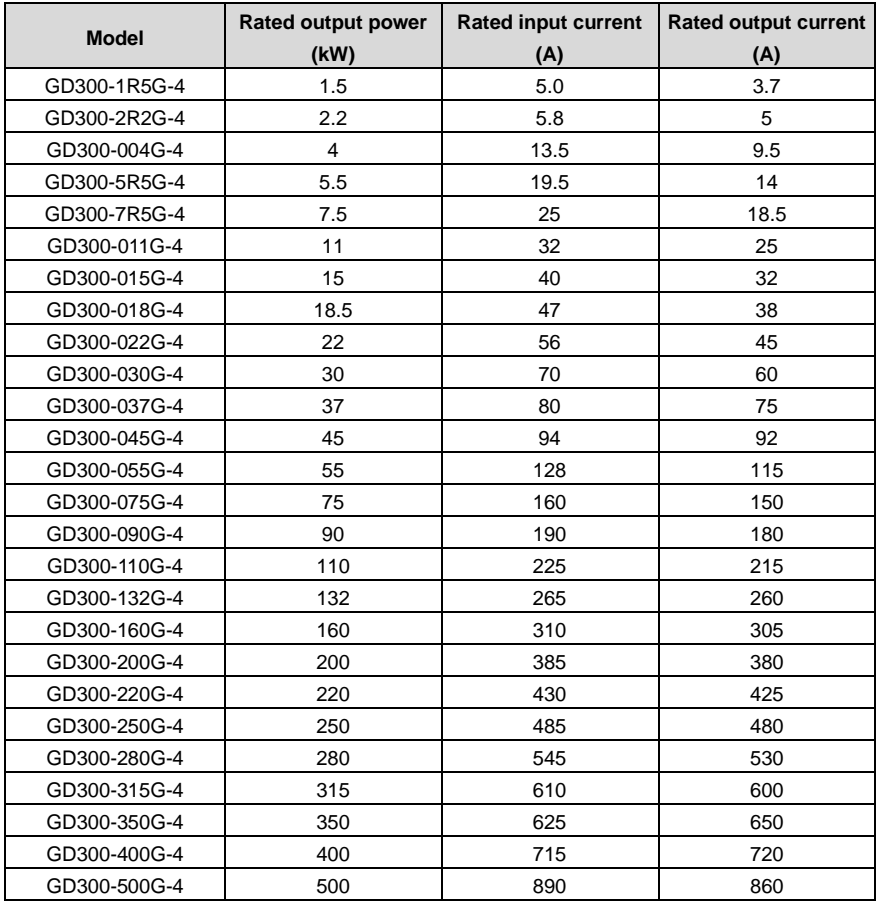

#### **Note**:

- The input current of VFDs 1.5-315kW is detected when the input voltage is 380V and there are no DC reactors and input/output reactors.
- The input current of VFDs 350–500kW is detected when the input voltage is 380V and there are input reactors.
- The rated output current is defined as the output current generated when the output voltage is 380V.
- Within the allowed input voltage range, the output current cannot exceed the rated output current, and the output power cannot exceed the rated output power.

## **3.6.2 AC 3PH 380V (-10%)–550V (+10%)**

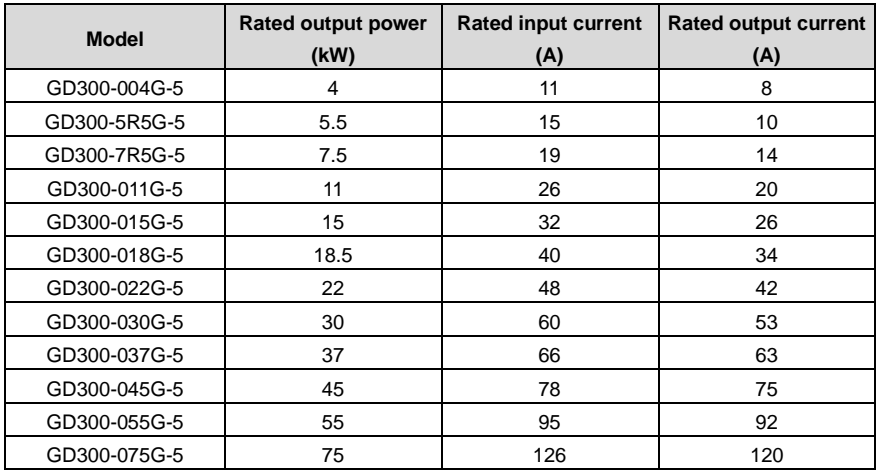

#### **Note**:

- The input current of VFDs 1.5–75kW is detected when the input voltage is 500V and there are no DC reactors and input/output reactors.
- The rated output current is defined as the output current generated when the output voltage is 500V.
- Within the allowed input voltage range, the output current cannot exceed the rated output current, and the output power cannot exceed the rated output power.

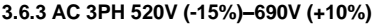

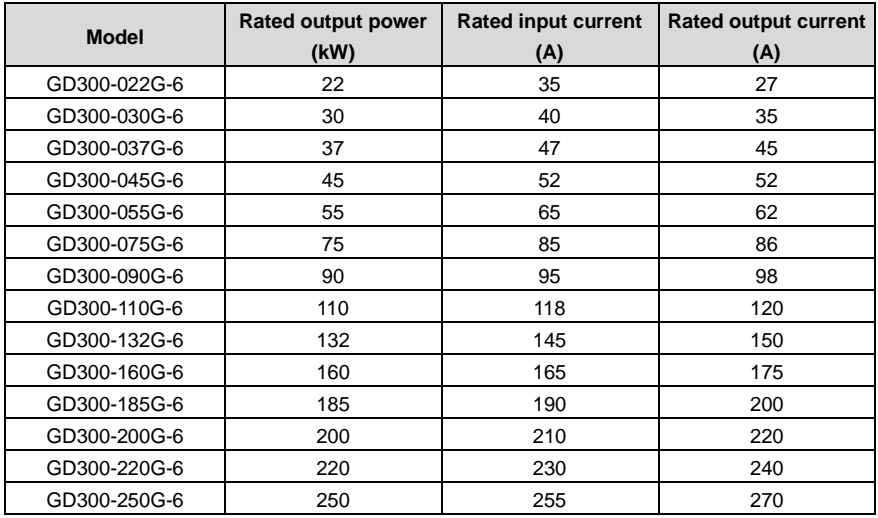

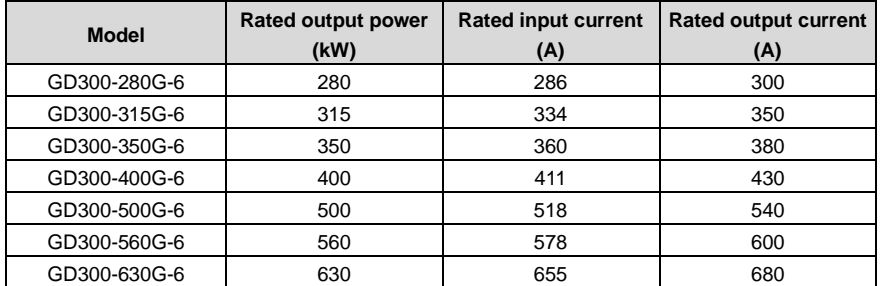

#### **Note**:

- The input current of VFDs 22–350kW is detected when the input voltage is 660V and there are no DC reactors and input/output reactors.
- The input current of VFDs 400–630kW is detected when the input voltage is 660V and there are input reactors.
- The rated output current is defined as the output current generated when the output voltage is 660V.
- Within the allowed input voltage range, the output current cannot exceed the rated output current. and the output power cannot exceed the rated output power.

# <span id="page-18-0"></span>**3.7 Structure diagram**

[Figure 3-8](#page-18-1) shows the layout of the VFD (taking the VFD of 380V 30kW as an example).

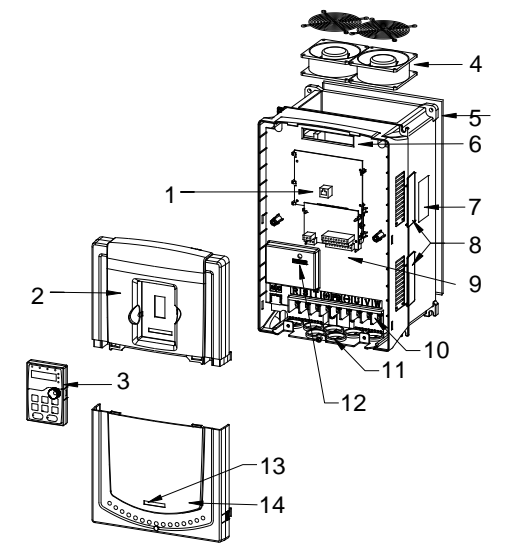

<span id="page-18-1"></span>Figure 3-8 Product structure

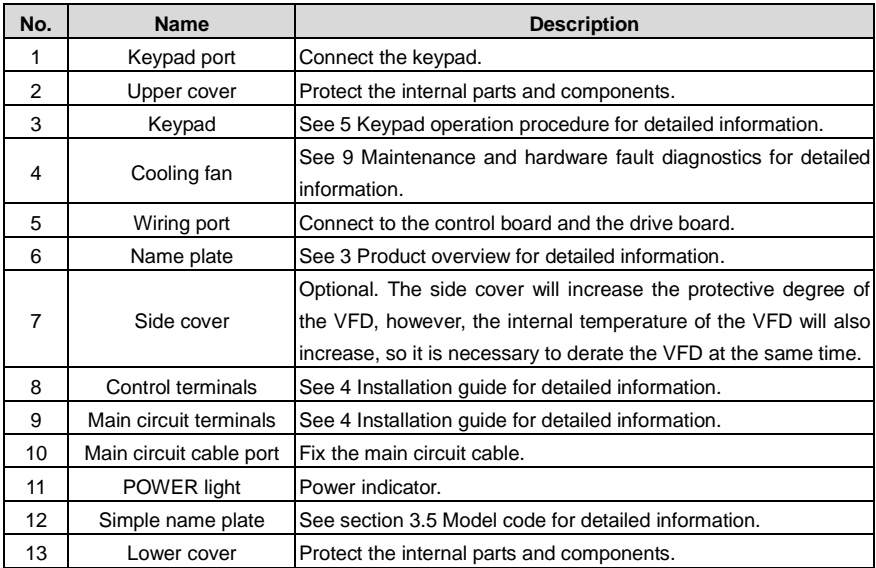

# <span id="page-20-0"></span>**4 Installation guide**

# <span id="page-20-1"></span>**4.1 What this chapter contains**

The chapter describes the mechanical installation and electrical installation.

 Only qualified electricians are allowed to carry out what described in this chapter. Please operate as the instructions i[n 1](#page-5-0) Safety [precautions.](#page-5-0) Ignoring these may cause physical injury or death or damage to the devices. Ensure the power supply of the VFD is disconnected during the operation. Wait for at least the time designated until the POWER indicator is off after the disconnection if the power supply is applied. It is recommended to use the multimeter to monitor that the DC bus voltage of the drive is under 36V. The installation and design of the VFD should be complied with the requirement of the local laws and regulations in the installation site. If the installation infringes the requirement, our company will exempt from any responsibility. Additionally, if users do not comply with the suggestion, some damage beyond the assured maintenance range may occur.

# <span id="page-20-2"></span>**4.2 Mechanical installation**

# <span id="page-20-3"></span>**4.2.1 Installation environment**

The installation environment is the safeguard for the full play and long-term stable function of the VFD. Check the installation environment as followings:

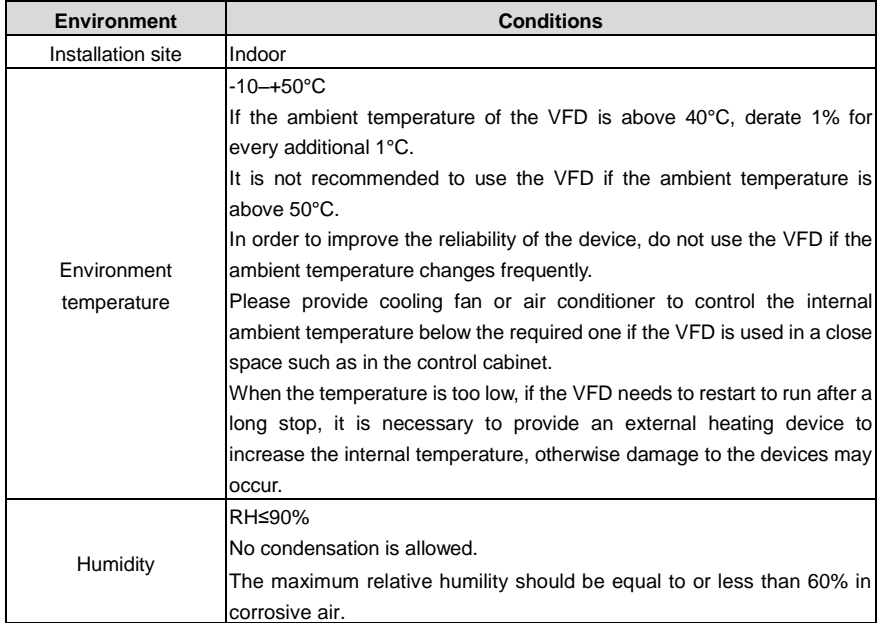

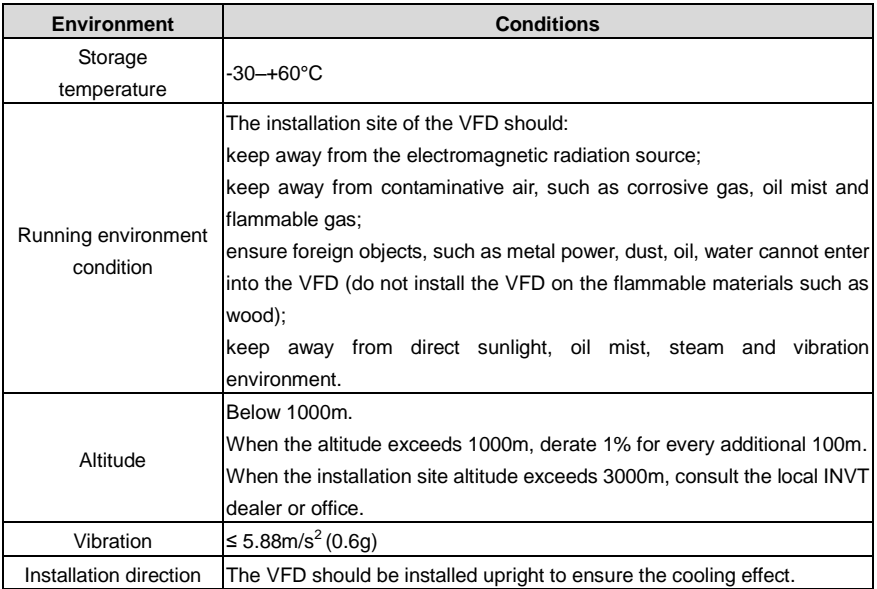

#### **Note:**

- The VFDs should be installed in a clean and ventilated environment according to enclosure classification.
- Cooling air must be clean without corrosive gas or electrically conductive dust.

# **4.2.2 Installation direction**

The VFD may be installed on the wall or in a cabinet.

The VFD must be installed upright. Check the installation site according to the requirements below. Refer t[o Appendix C](#page-246-0) [Dimension](#page-246-0) drawings for details.

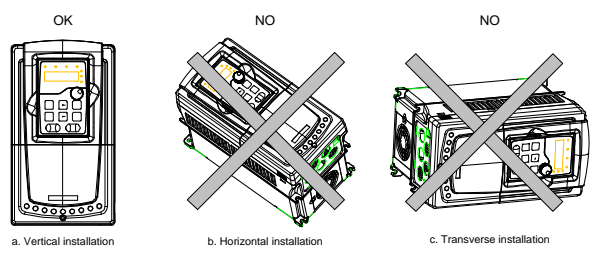

Figure 4-1 Installation direction of the VFD

#### **4.2.3 Installation mode**

The VFD can be installed in three different ways, depending on the frame size:

- a) Wall mounting, applicable for VFDs of 380V (≤315kW), 500V (≤75kW), and 660V (≤350kW)
- b) Flange mounting, applicable for VFDs of 380V (≤200kW), 500V (≤75kW), and 660V (≤200kW)

c) Floor mounting, applicable for VFDs of 380V (220–500kW) and 660V (250–630kW)

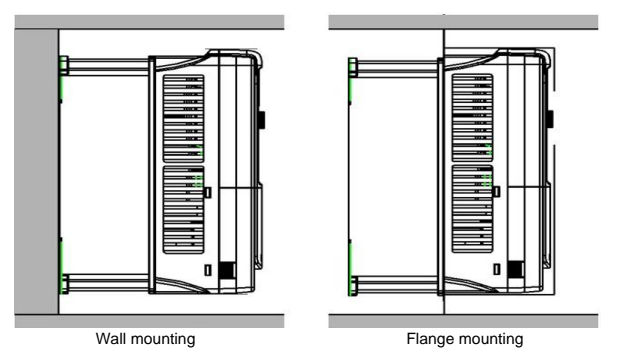

Figure 4-2 Installation mode

- (1) Mark the hole location. The location of the holes is shown i[n Appendix C](#page-246-0) [Dimension](#page-246-0) drawings.
- (2) Fix the screws or bolts to the marked locations.
- (3) Put the VFD against the wall.
- (4) Tighten the screws in the wall securely.

# **Note**:

- The flange installation of the VFDs of 380V 1.5–30kW and 500V 4–18.5kW needs the flange installation board, while the flange installation of the VFDs of 380V 37–200kW, 500V 22–75kW and 660V 22–220kW does not need.
- The VFDs of 380V 220–315kW and 660V 250–350kW can use optional bases. The base can house an input AC reactor (or DC reactor) and output AC reactor.

# **4.2.4 Installation of one VFD**

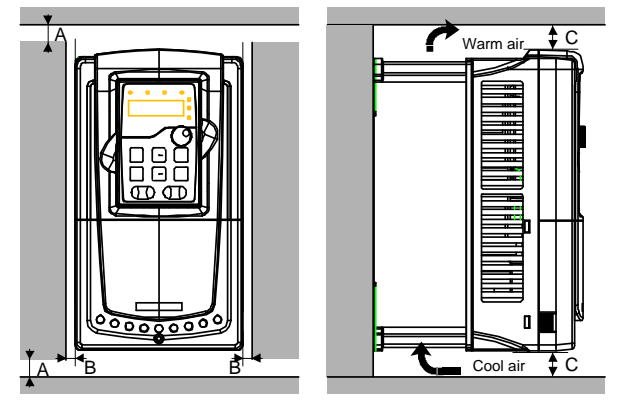

Figure 4-3 Stand-alone installation

**Note**: The minimum space of B and C is 100 mm.

## **4.2.5 Installation of multiple VFDs**

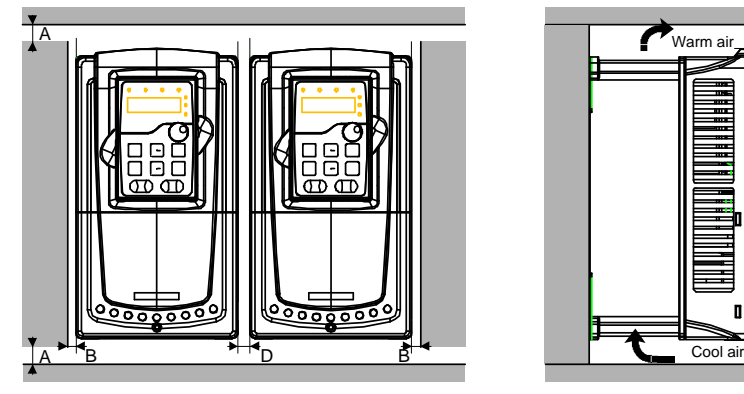

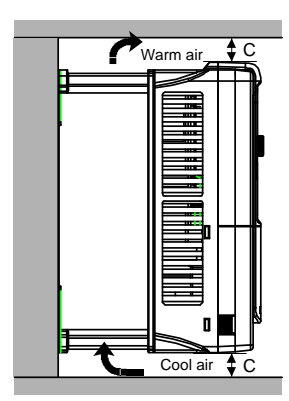

Figure 4-4 Parallel installation

# **Note**:

- Before installing the different sizes VFDs, please align their top position for the convenience of later maintenance.
- The minimum space of B, D and C is 100 mm.

## **4.2.6 Vertical installation**

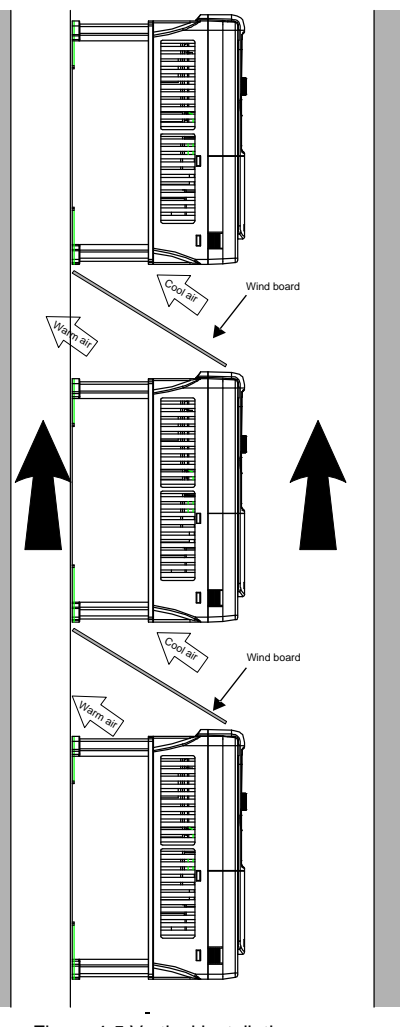

Figure 4-5 Vertical installation

**Note**: Windscreen should be installed in vertical installation to prevent mutual impact and insufficient cooling.

# **4.2.7 Tilt installation**

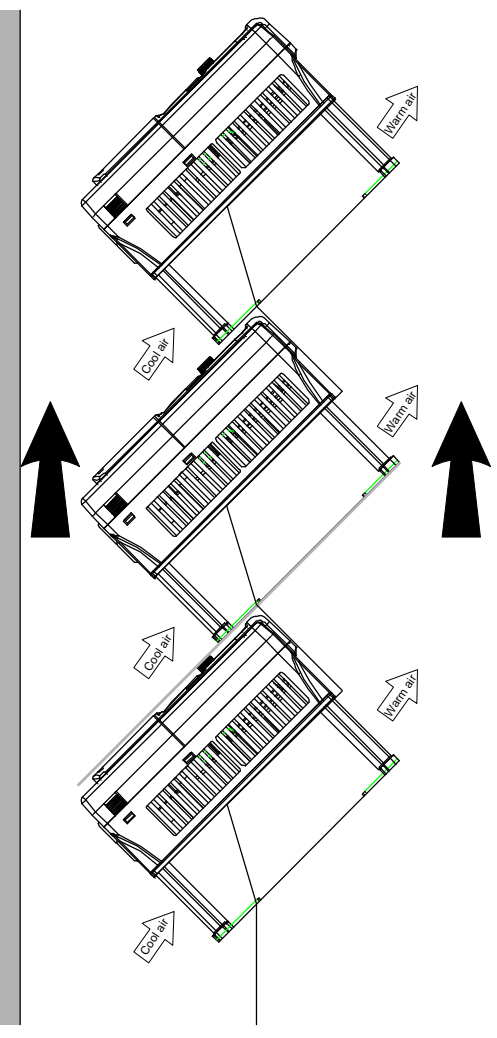

Figure 4-6 Tilt installation

**Note**: Ensure the separation of the wind input and output channels in tilt installation to prevent mutual impact.

# <span id="page-26-0"></span>**4.3 Standard wiring**

#### **4.3.1 Main circuit connection diagram**

**4.3.1.1 Main circuit connection diagram of VFDs of AC 3PH 380V (-15%)–440V (+10%)**

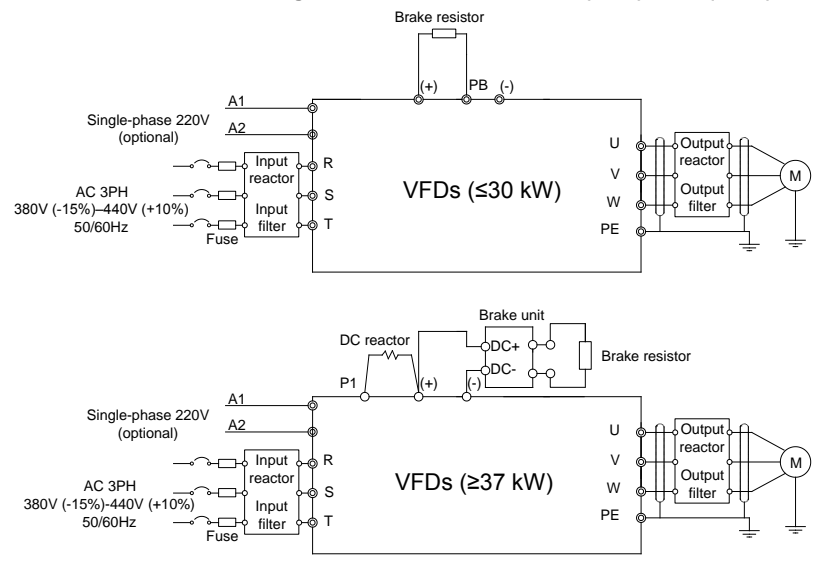

Figure 4-7 Main circuit connection diagram of 380V VFDs

#### **Note:**

- The fuse, DC reactor, braking unit, braking resistor, input reactor, input filter, output reactor, output filter are optional parts. Please refer to [Appendix D](#page-255-0) [Peripherial](#page-255-0) options and parts for detailed information.
- A1 and A2 are optional parts.
- P1 and (+) are short circuited in factory for the VFDs of 380V (≥37kW), if need to connect with the DC rector, please remove the contact tag between P1 and (+).
- Before connecting the braking resistor cable, remove the yellow labels of PB, (+), and (-) from the terminal blocks. Otherwise, poor connection may occur.

#### **4.3.1.2 Main circuit connection diagram of VFDs of 3PH 380V (-10%)–550V (+10%)**

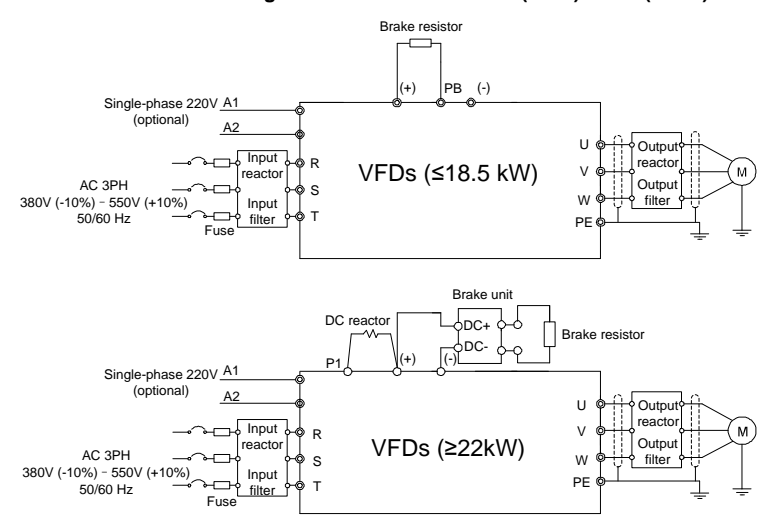

Figure 4-8 Connection diagram of main circuit for the VFDs of 500V

#### **Note:**

- The fuse, DC reactor, braking unit, braking resistor, input reactor, input filter, output reactor, output filter are optional parts. Please refer to [Appendix D](#page-255-0) [Peripherial](#page-255-0) options and parts for detailed information.
- A1 and A2 are optional parts.
- P1 and (+) are short circuited in factory for the VFDs of 500V (≥22kW), if need to connect with the DC rector, please remove the contact tag between P1 and (+).
- Before connecting the braking resistor cable, remove the yellow labels of PB, (+), and (-) from the terminal blocks. Otherwise, poor connection may occur.

#### **4.3.1.3 Main circuit connection diagram of VFDs of AC 3PH 520V (-15%)–690V (+10%)**

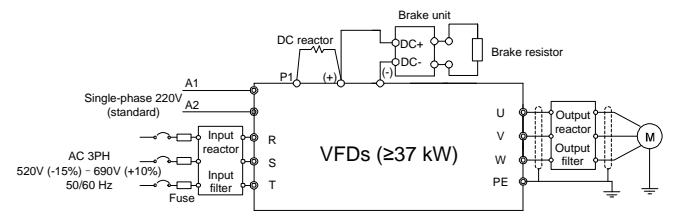

Figure 4-9 Connection diagram of main circuit for the VFDs of 660V

#### **Note**:

 The fuse, DC reactor, braking unit, braking resistor, input reactor, input filter, output reactor, output filter are optional parts. Please refer to [Appendix D](#page-255-0) [Peripherial](#page-255-0) options and parts for detailed information.

- A1 and A2 are standard parts.
- P1 and (+) are short circuited in factory, if it needs to connect with the DC rector, please remove the contact tag between P1 and (+).
- Before connecting the braking resistor cable, remove the yellow labels of PB, (+), and (-) from the terminal blocks. Otherwise, poor connection may occur.

### **4.3.2 Main circuit terminals diagram**

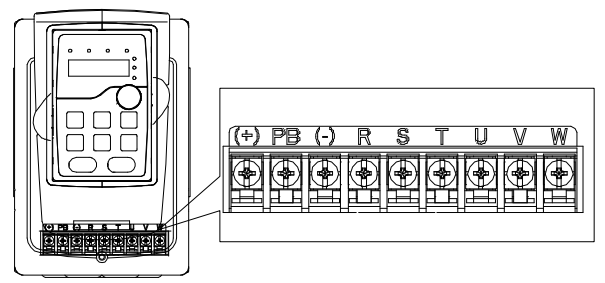

Figure 4-10 Main circuit terminals diagram of VFDs of 380V (1.5–2.2kW)

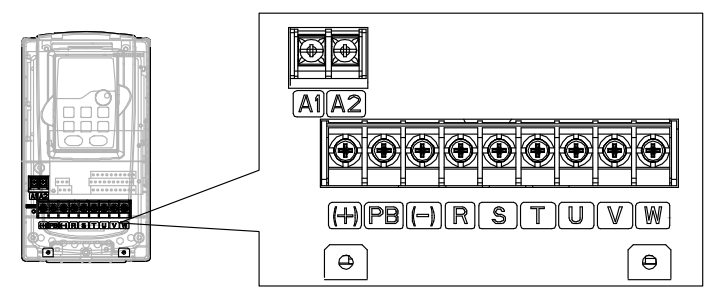

Figure 4-11 Main circuit terminals diagram of VFDs of 380V (4–5.5kW)

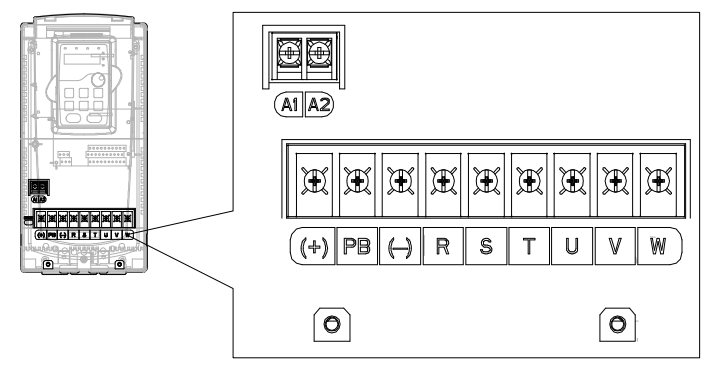

Figure 4-12 Main circuit terminals diagram of VFDs of 380V (7.5–11kW) and 500V (4–18.5kW)

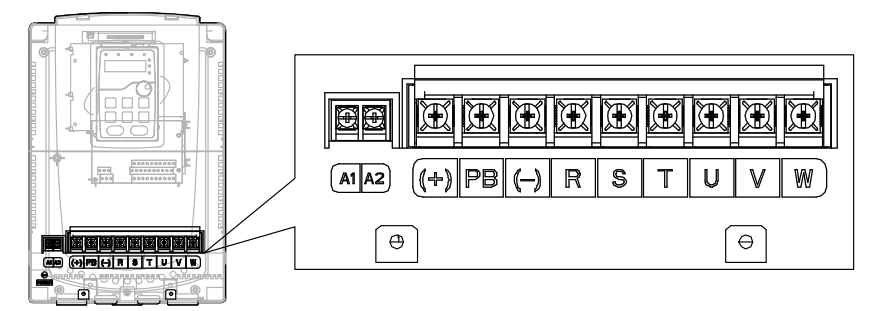

Figure 4-13 Main circuit terminals diagram of VFDs of 380V (15–18kW)

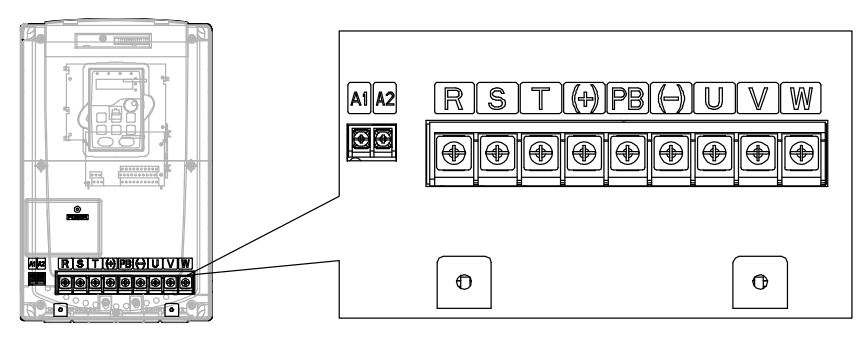

Figure 4-14 Main circuit terminals diagram of VFDs of 380V (22–30kW)

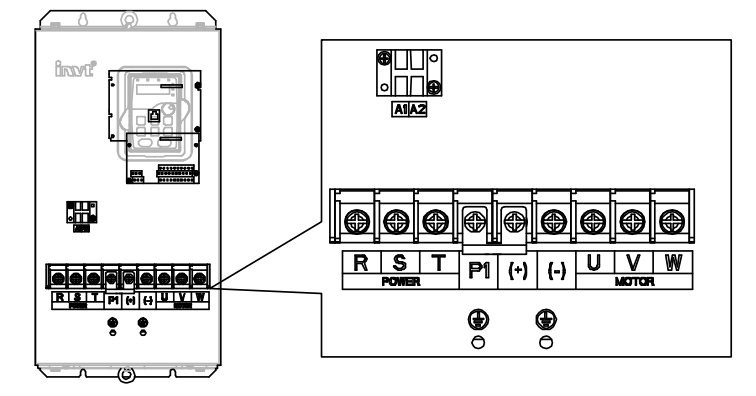

Figure 4-15 Main circuit terminals diagram of VFDs of 380V (37–55kW), 500V (22–55kW), and 660V (22–45kW)

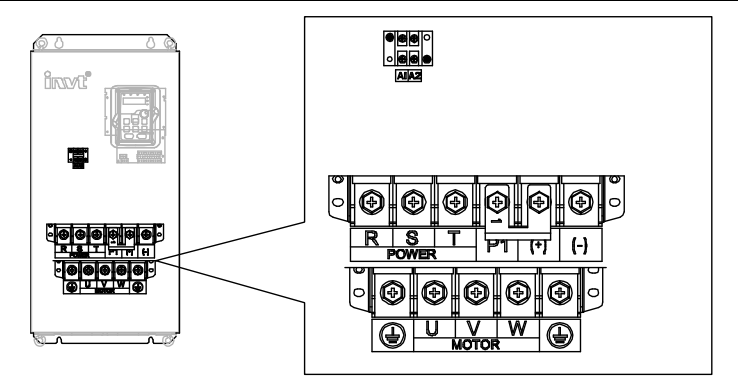

Figure 4-16 Main circuit terminals diagram of VFDs of 380V (75–110kW), 500V (75kW), and 660V (55–132kW)

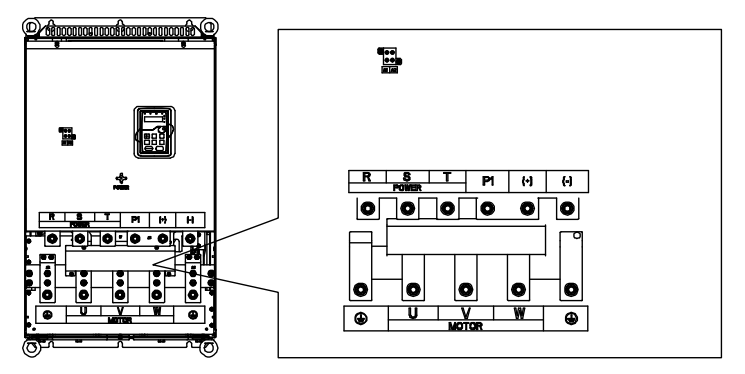

Figure 4-17 Main circuit terminals diagram of VFDs of 380V (132–200kW) and 660V (160–220kW)

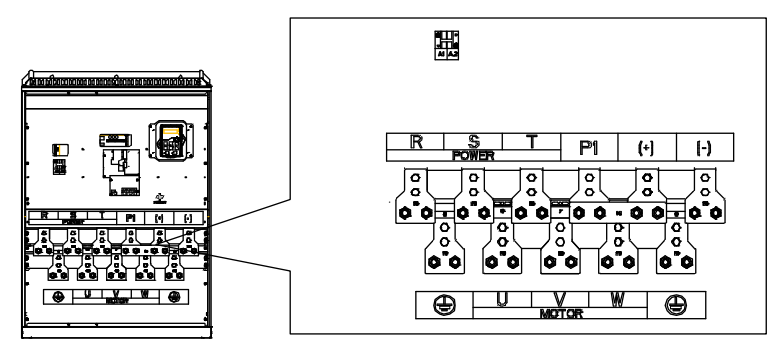

Figure 4-18 Main circuit terminals diagram of VFDs of 380V (220–315kW) and 660V (250–350kW)

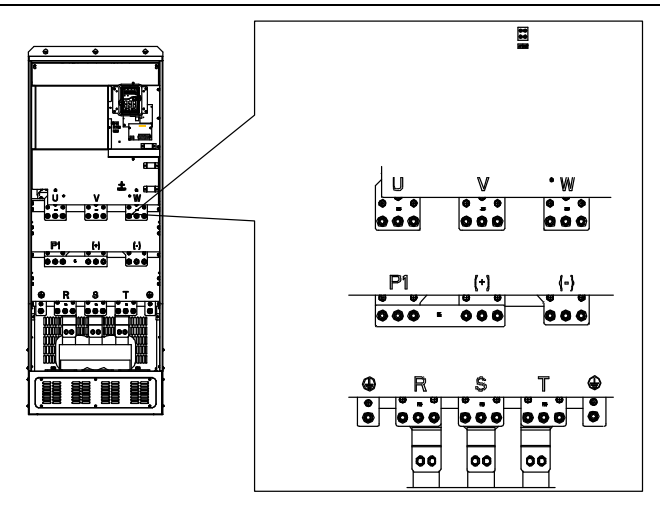

Figure 4-19 Main circuit terminals diagram of VFDs of 380V **(**350–500kW) and 660V (400–630kW)

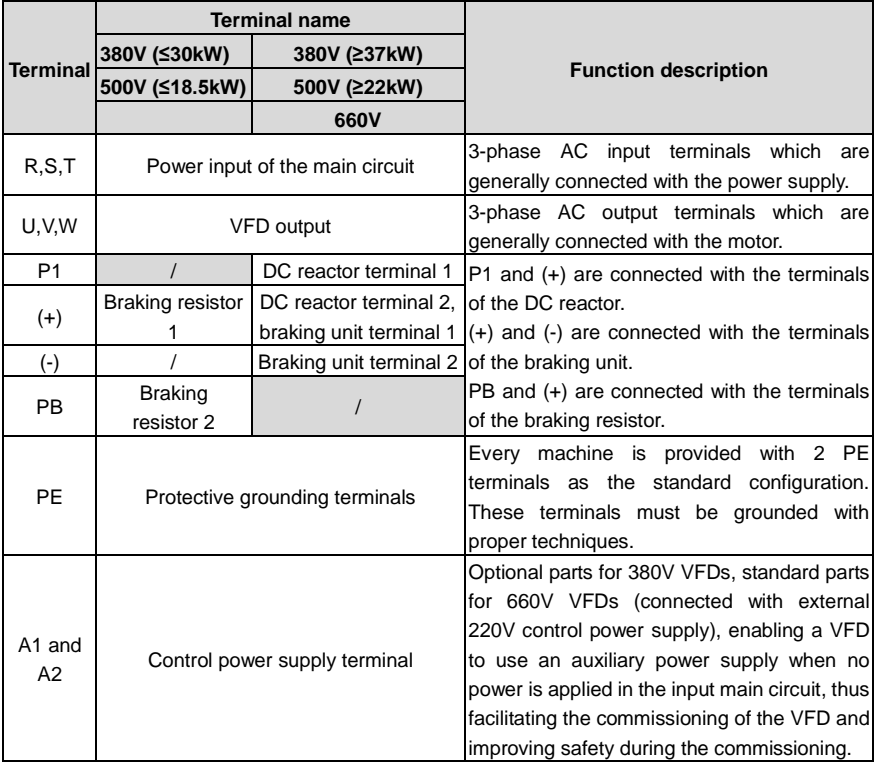

#### **Note**:

- Do not use an asymmetrically constructed motor cable. If there is a symmetrically constructed grounding conductor in the motor cable in addition to the conductive shield, connect the grounding conductor to the grounding terminal at the VFD and motor ends.
- Braking resistor, braking unit and DC reactor are optional parts.
- Route the motor cable, input power cable and control cables separately.
- If the terminal description is "/", the machine does not provide the terminal as the external terminal.
- GD series VFDs cannot share the DC bus with CH series VFDs.
- When sharing the DC bus, the VFDs must be the same in power and must be simultaneously powered on or off.
- In shared DC bus running mode, current balance on the VFD input side must be considered during wiring, and equalizing reactors are recommended to be configured.

#### **4.3.3 Main circuit terminal wiring**

- 1. Connect the ground line of input power cable to the ground terminal of VFD (PE) directly, and connect 3PH input cable to R, S and T and fasten up.
- 2. Connect the ground line of motor cable to the ground terminal of the VFD, and connect the 3PH motor cable to U, V, W and fasten up.
- 3. Connect the brake resistor which carries cables to the designated position.
- 4. Fasten up all the cables on the outside of the VFD if allowed.

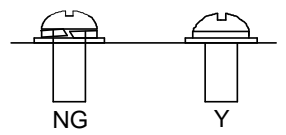

The screw is NG<br>The screw is<br>not fastened. The screw is fastened.

Figure 4-20 Correct installation of the screw

#### **4.3.4 Control circuit wiring diagram**

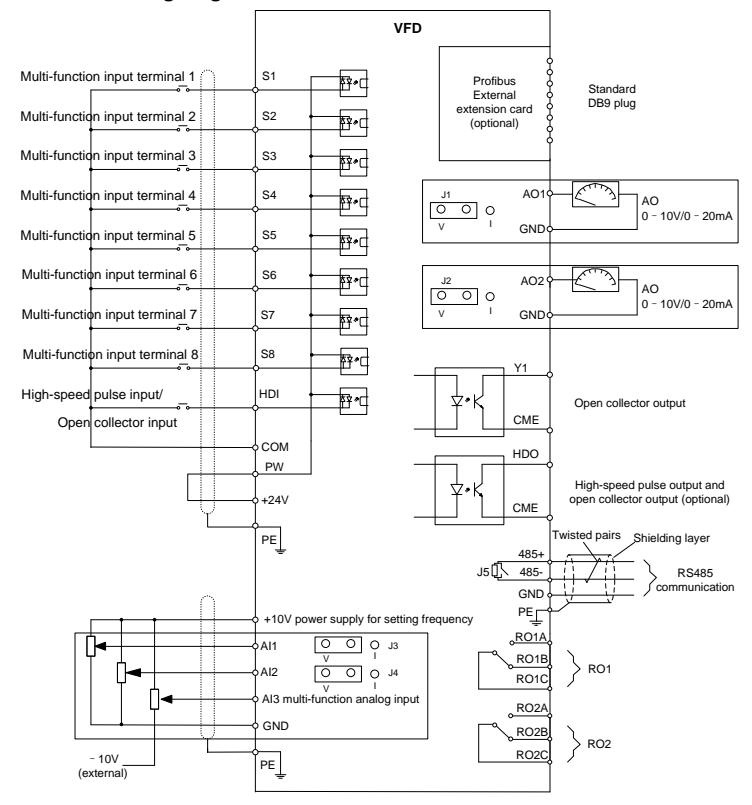

Figure 4-21 Control circuit wiring

#### **4.3.5 Control circuit terminal diagram**

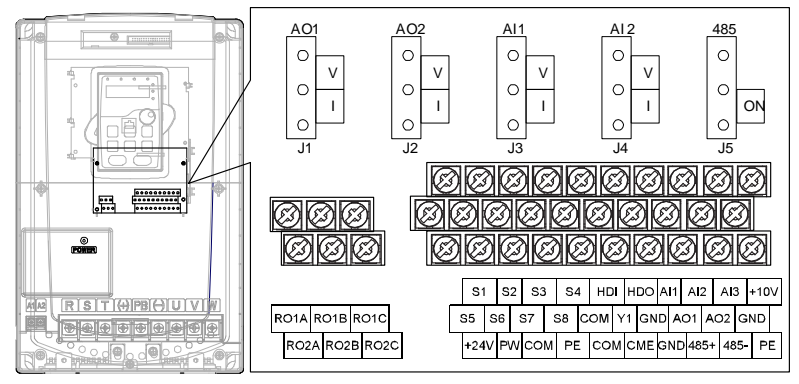

Figure 4-22 Control circuit terminals

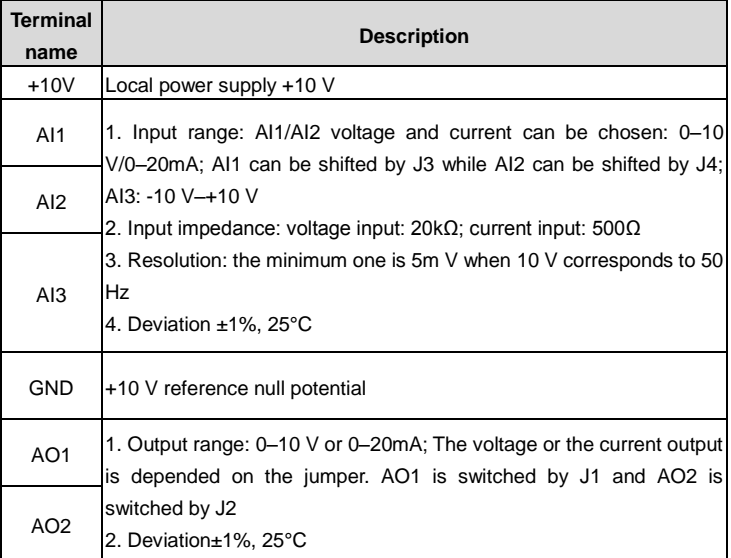

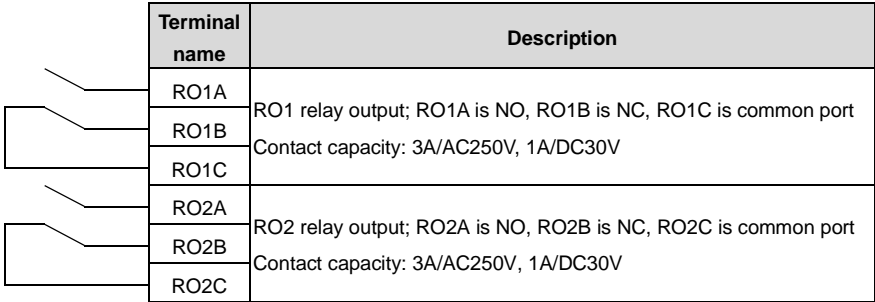

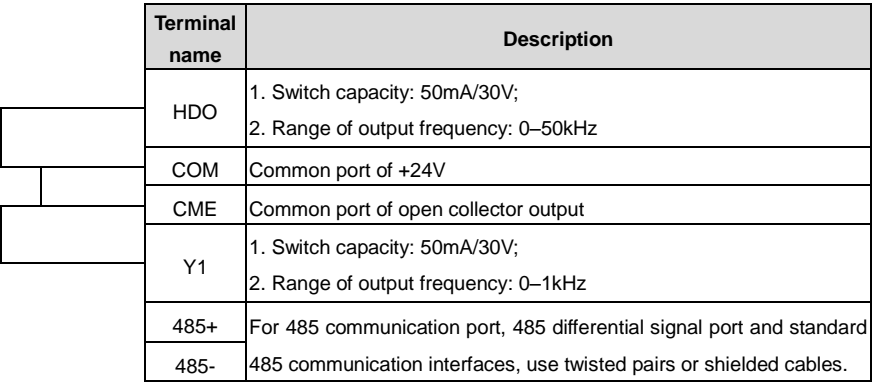

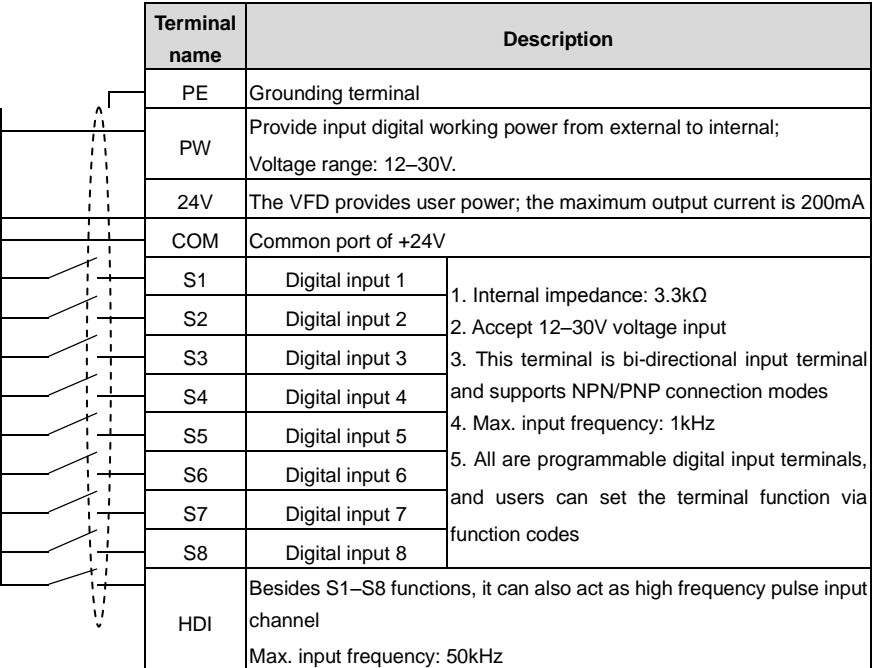

#### **4.3.6 Input /Output signal connection figure**

Use U-shaped short-circuit connectors to set NPN mode or PNP mode and the internal or external power supply. The default setting is NPN internal mode.

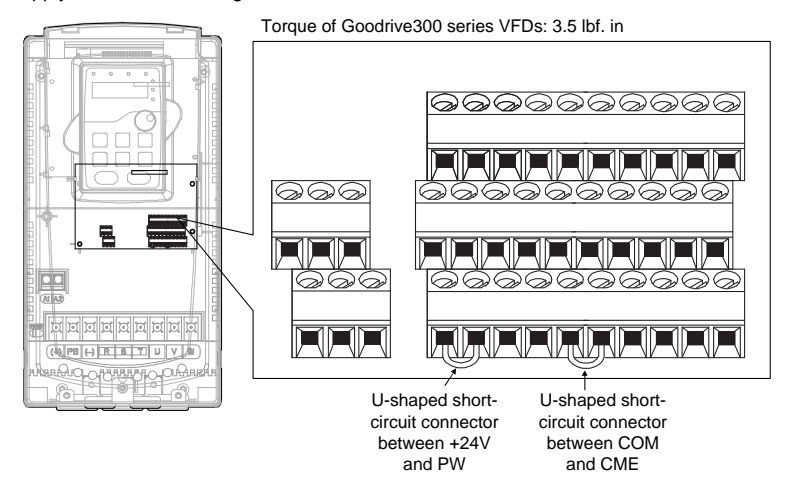

Figure 4-23 U-shaped short-circuit positions
If the signal is from NPN transistor, set the U-shaped short-circuit connector between +24V and PW as follows according to the used power supply.

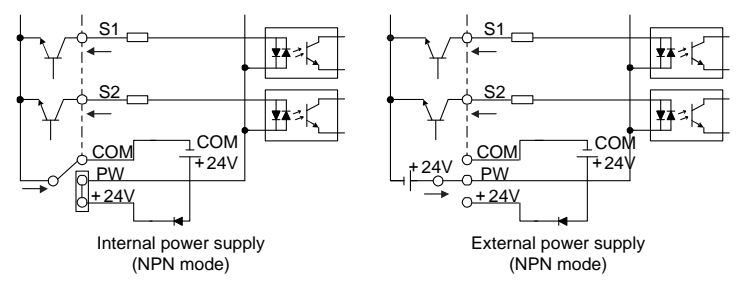

Figure 4-24 NPN modes

If the signal is from PNP transistor, set the U-shaped short-circuit connector as follows according to the used power supply.

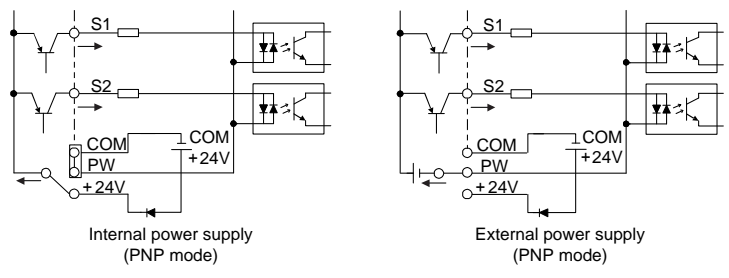

Figure 4-25 PNP modes

## **4.4 Layout protection**

### **4.4.1 Protecting the VFD and input power cable in short-circuit situations**

Protect the VFD and input power cable in short circuit situations and against thermal overload.

Arrange the protection according to the following guidelines.

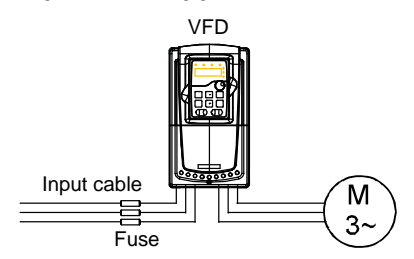

Figure 4-26 Fuse configuration

**Note**: Select the fuse as the manual indicated. The fuse will protect the input power cable from damage in short-circuit situations. It will protect the surrounding devices when the internal of the VFD is short circuited.

#### **4.4.2 Protecting the motor and motor cable in short-circuit situations**

The VFD protects the motor and motor cable in a short-circuit situation when the motor cable is dimensioned according to the rated current of the VFD. No additional protection devices are needed.

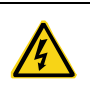

If the VFD is connected to multiple motors, a separate thermal overload switch or a circuit breaker must be used for protecting each cable and motor. These devices may require a separate fuse to cut off the short-circuit current.

#### **4.4.3 Protecting the motor against thermal overload**

According to regulations, the motor must be protected against thermal overload and the current must be switched off when overload is detected. The VFD includes a motor thermal protection function that protects the motor and closes the output to switch off the current when necessary.

#### **4.4.4 Implementing a bypass connection**

It is necessary to set power frequency and variable frequency conversion circuits for the assurance of continuous normal work of the VFD if faults occur in some significant situations.

In some special situations, for example, if it is only used in soft start, the VFD can be conversed into power frequency running after starting and some corresponding bypass should be added.

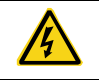

Never connect the supply power to the VFD output terminals U, V and W. Power line voltage applied to the output can result in permanent damage to the VFD.

If frequent shifting is required, employ mechanical interlockswitches or contactors to ensure that the motor terminals are not simultaneously connected to the AC power line and VFD output terminals.

# **5 Keypad operation procedure**

## **5.1 What this chapter contains**

This chapter describes the keys, indicators, and display of the keypad, and how to view and modify function code settings through the keypad.

## **5.2 Keypad**

The keypad is used to control the VFDs, read the state data and adjust parameters. If you need to use the keypad in another place rather than on the VFD, use a network cable with a standard RJ45 crystal head as the extension cable.

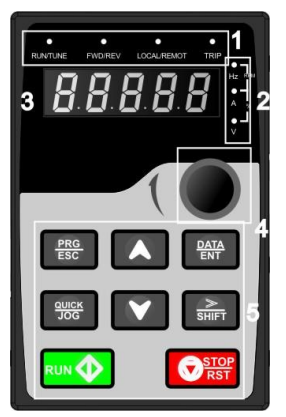

Figure 5-1 Keypad

### **Note**:

- The LED keypad is standard but the LCD keypad which can support various languages, parameters copy and 10-line displaying is optional.
- It is necessary to use M3 screw or installation bracket to fix the external keypad. The installation bracket for VFDs of 380V 1.5–30kW and 500V 4–18.5kW is optional but it is standard for the VFDs of 380V 37–500kW, 500V 22–75kW and 660V.

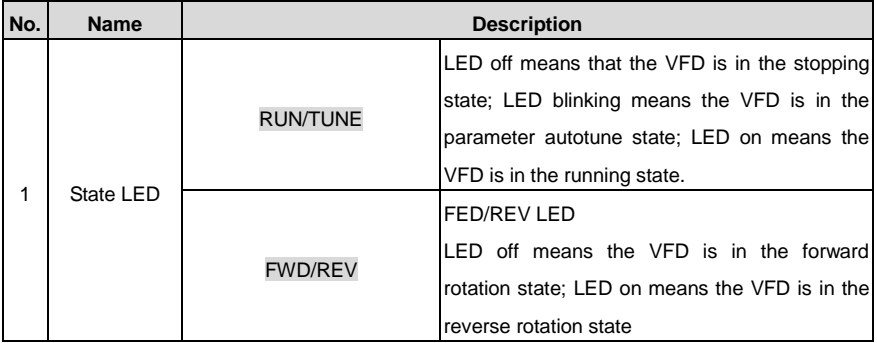

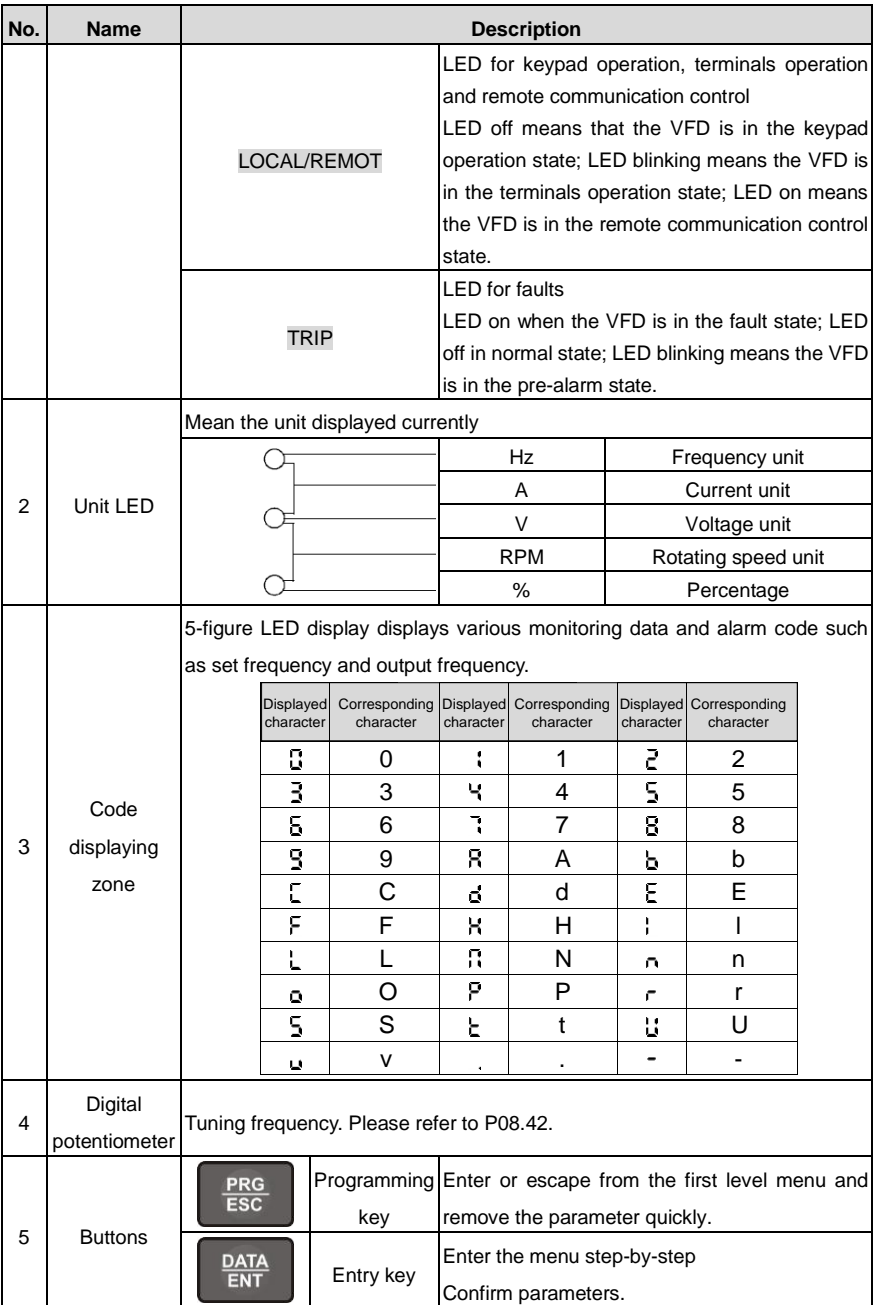

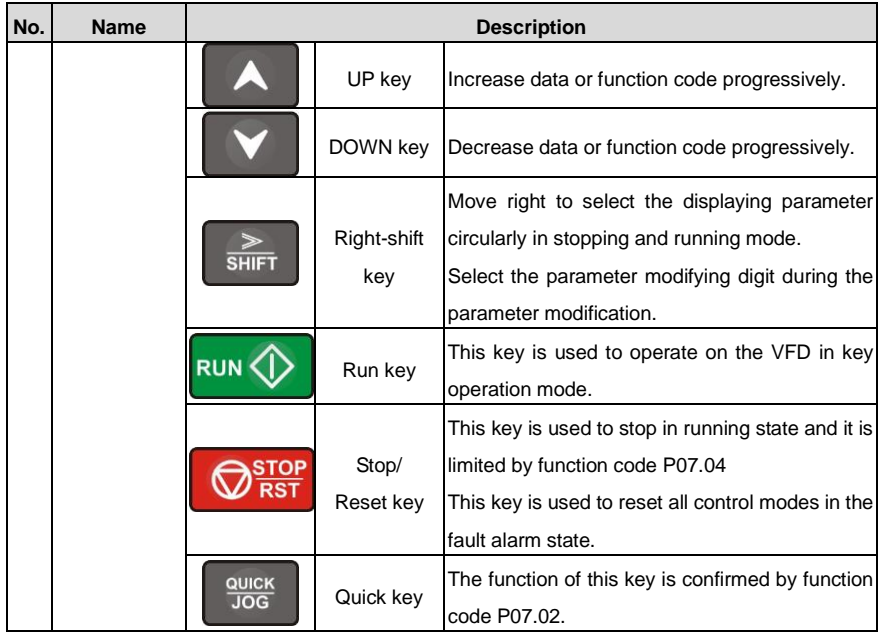

## **5.3 Keypad displaying**

The keypad displaying state of the VFDs is divided into stopping state parameter, running state parameter, function code parameter editing state and fault alarm state and so on.

## **5.3.1 Displayed state of stopping parameter**

When the VFD is in the stopping state, the keypad will display stopping parameters which is shown in figure 5-2.

In the stopping state, various kinds of parameters can be displayed. Select the parameters to be displayed or not by P07.07. See the instructions of P07.07 for the detailed definition of each bit.

In the stopping state, there are 14 stopping parameters can be selected to be displayed or not. They are: set frequency, bus voltage, input terminals state, output terminals state, PID given value, PID feedback value, torque set value, AI1, AI2, AI3, HDI, PLC and the current stage of multi-step speeds, pulse counting value, length value. P07.07 can select the parameter to be displayed or not by bit and 》/SHIFT can shift the parameters form left to right, QUICK/JOG (P07.02=2) can shift the parameters form right to left.

### **5.3.2 Displayed state of running parameters**

After the VFD receives valid running commands, the VFD will enter into the running state and the keypad will display the running parameters. RUN/TUNE LED on the keypad is on, while the FWD/REV is determined by the current running direction which is shown a[s Figure 5-2.](#page-41-0)

In the running state, there are 24 parameters can be selected to be displayed or not. They are: running frequency, set frequency, bus voltage, output voltage, output torque, PID given value, PID feedback value, input terminals state, output terminals state, torque set value, length value, PLC and the current stage of multi-step speeds, pulse counting value, AI1, AI2, AI3, HDI, percentage of motor overload, percentage of VFD overload, ramp given value, linear speed, AC input current. P07.05 and P07.06 can select the parameter to be displayed or not by bit and **D** /SHIFT can shift the parameters form left to right, QUICK/JOG (P07.02=2) can shift the parameters from right to left.

#### **5.3.3 Displayed state of fault**

If the VFD detects the fault signal, it will enter into the fault pre-alarm displaying state. The keypad will display the fault code by flicking. The TRIP LED on the keypad is on, and the fault reset can be operated by the STOP/RST on the keypad, control terminals or communication commands.

#### **5.3.4 Displayed state of function codes editing**

In the state of stopping, running or fault, press **PRG/ESC** to enter into the editing state (if there is a password, see P07.00).The editing state is displayed on two classes of menu, and the order is: function code group/function code number→function code parameter, press DATA/ENT into the displayed state of function parameter. On this state, you can press DATA/ENT to save the parameters or press PRG/ESC to retreat.

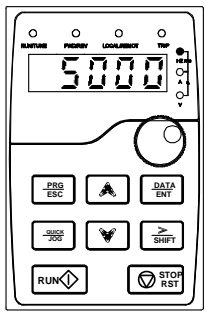

Stop parameters display Running parameters display Fault display

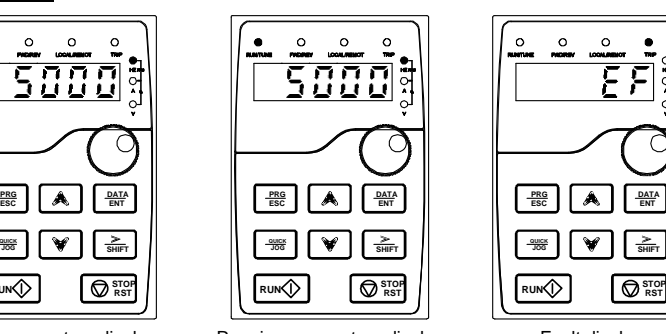

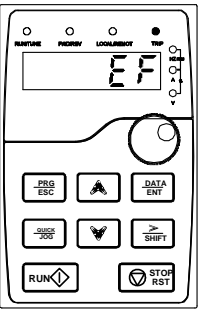

Figure 5-2 Displayed states

### <span id="page-41-0"></span>**5.4 Keypad operation**

Operate the VFD via operation panel. See the detailed structure description of function codes in the brief diagram of function codes.

#### **5.4.1 How to modify the function codes of the VFD**

The VFD has three levels menu, which are:

- 1. Group number of function code (first-level menu)
- 2. Tab of function code (second-level menu)
- 3. Set value of function code (third-level menu)

Remarks: Press both the **PRG/ESC** and the **DATA/ENT** can return to the second-level menu from the third-level menu. The difference is: pressing DATA/ENT will save the set parameters into the control panel, and then return to the second-level menu with shifting to the next function code automatically; while pressing **PRG/ESC** will directly return to the second-level menu without saving the parameters, and keep staying at the current function code.

Under the third-level menu, if the parameter has no flickering bit, it means the function code cannot be modified. The possible reasons could be:

1) This function code is not modifiable parameter, such as actual detected parameter, operation records and so on;

2) This function code is not modifiable in running state, but modifiable in stop state.

Example: Set function code P00.01 from 0 to 1.

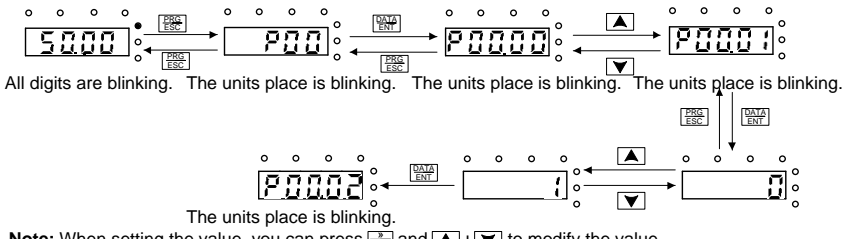

**Note:** When setting the value, you can press  $\frac{2}{\text{SHEF}}$  and  $\boxed{\blacktriangle} + \boxed{\blacktriangledown}$  to modify the value.

Figure 5-3 Sketch map of modifying parameters

#### **5.4.2 How to set the password of the VFD**

The VFDs provide password protection function to users. When you set P07.00 to a non-zero value, the value is the user password. After you exit the function code editing interface, the password protection function is enabled within 1 minute. If password protection is enabled, "0.0.0.0.0" is displayed when you press the **PRG/ESC** key again to enter the function code editing interface. You need to enter the correct user password to enter the interface.

To disable the password protection function, you need only to set P07.00 to 0.

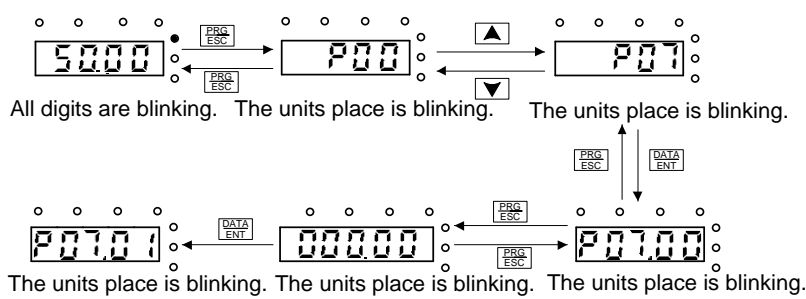

**Note:** When setting the value, you can press  $\frac{1}{\sinh n}$  and  $\blacktriangle$  +  $\blacktriangledown$  to modify the value.

Figure 5-4 Sketch map of password setting

#### **5.4.3 How to watch the VFD state through function codes**

The VFDs provide group P17 as the state inspection group. Users can enter into P17 directly to watch the state.

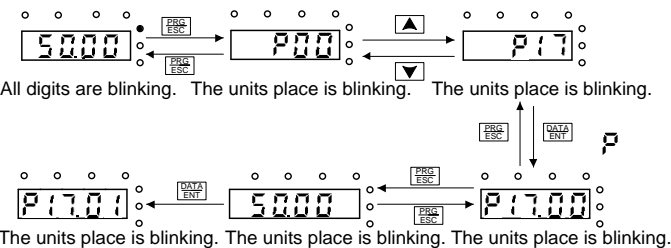

The units place is blinking. **Note:** When setting the value, you can press  $\frac{2}{\text{SHE}}$  and  $\boxed{\blacktriangle} + \boxed{\blacktriangledown}$  to modify the value.

Figure 5-5 Sketch map of state watching

## **6 Function parameters**

### **6.1 What this chapter contains**

This chapter lists and describes the function parameters.

#### **6.2 Goodrive300 general series function parameters**

The function parameters of the VFDs have been divided into 30 groups (P00–P29) according to the function, of which P18–P28 are reserved. Each function group contains certain function codes applying 3-level menus. For example, "P08.08" means the eighth function code in the P8 group function, P29 group is factory reserved, and users are forbidden to access these parameters.

For the convenience of function codes setting, the function group number corresponds to the first level menu, the function code corresponds to the second level menu and the function code corresponds to the third level menu.

1. Below is the instruction of the function lists:

**The first column** "Function code": codes of function parameter group and parameters;

**The second column** "Name": full name of function parameters;

**The third column** "Description": detailed illustration of the function parameters

**The fourth column** "Default value": the original factory values of the function parameter;

**The fifth column** "Modify": the modifying character of function codes (the parameters can be modified or not and the modifying conditions), below is the instruction:

"○": means the set value of the parameter can be modified on stop and running state;

"◎": means the set value of the parameter cannot be modified on the running state;

"●": means the value of the parameter is the real detection value which cannot be modified.

(The VFD has limited the automatic inspection of the modifying character of the parameters to help users avoid mismodifying)

2. "Parameter radix" is decimal (DEC), if the parameter is expressed by hex, then the parameter is separated from each other when editing. The setting range of certain bits is 0–F (hex).

3."The default value" means the function parameter will restore to the default value during default parameters restoring. But the detected parameter or recorded value won't be restored.

4. For a better parameter protection, the VFD provides password protection to the parameters. After setting the password (set P07.00 to any non-zero number), the system will come into the state of password verification firstly after the user press PRG/ESC to come into the function code editing state. And then "0.0.0.0.0." will be displayed. Unless the user input right password, they cannot enter into the system. For the factory setting parameter zone, it needs correct factory password (remind that the users cannot modify the factory parameters by themselves, otherwise, if the parameter setting is incorrect, damage to the VFD may occur). If the password protection is unlocked, the user can modify the password freely and the VFD will work as the last setting one. When P07.00 is set to 0, the

password can be canceled. If P07.00 is not 0 during powering on, then the parameter is protected by the password. When modify the parameters by serial communication, the function of the password follows the above rules, too.

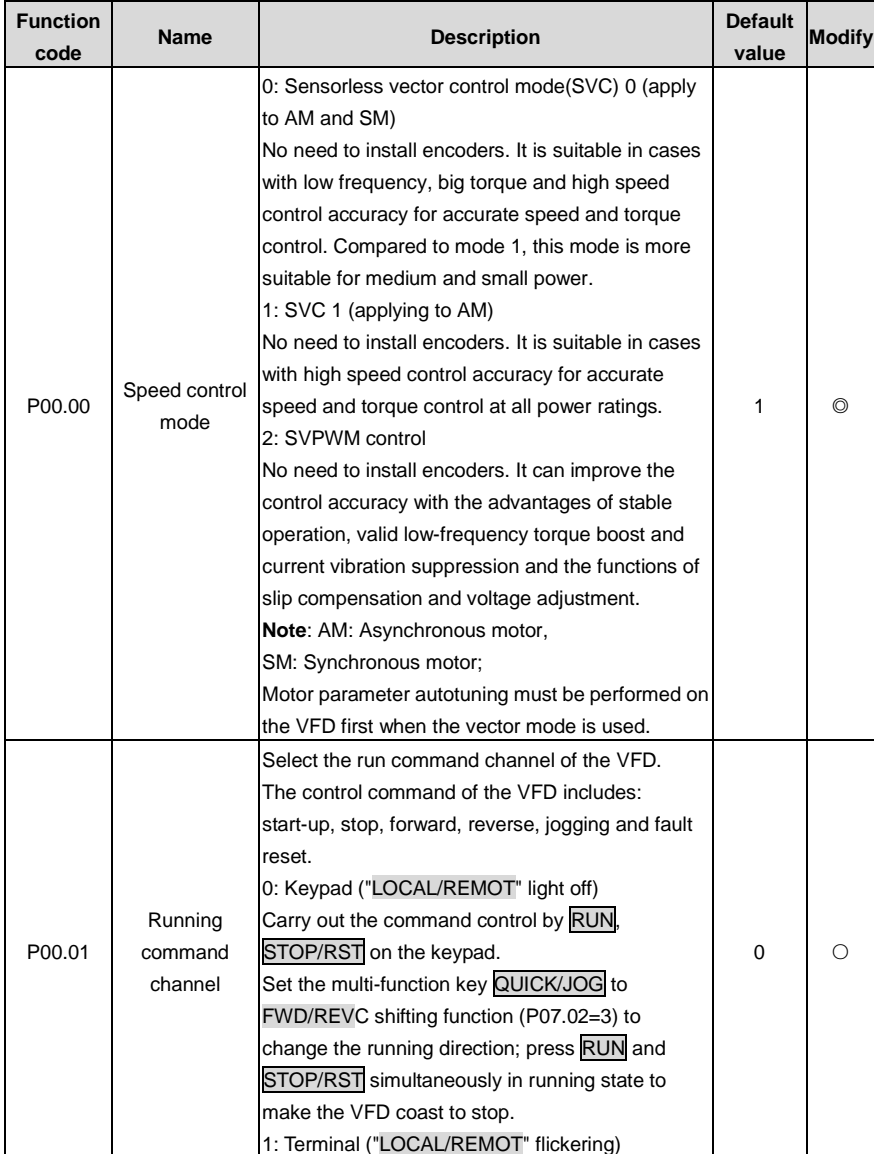

## **P00 Basic function group**

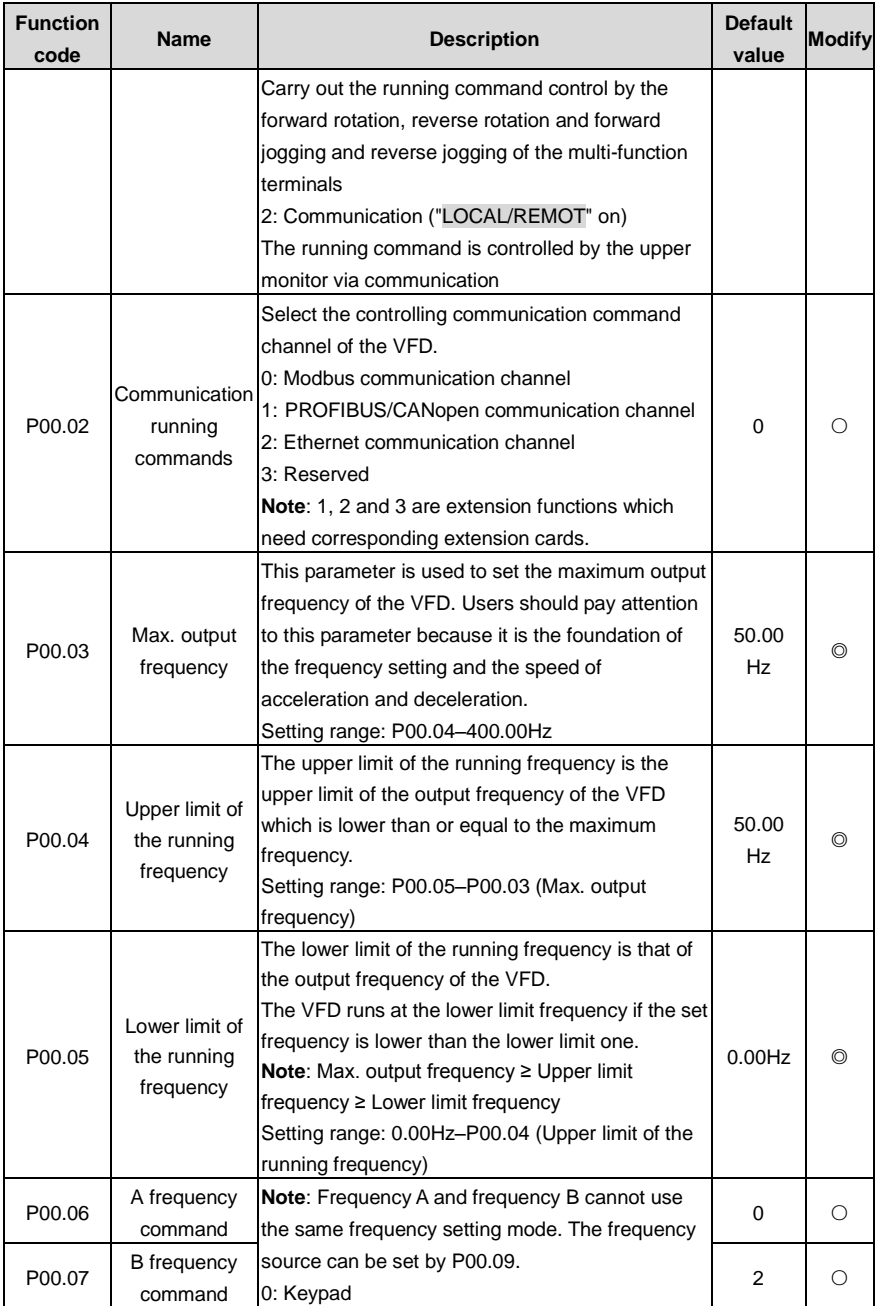

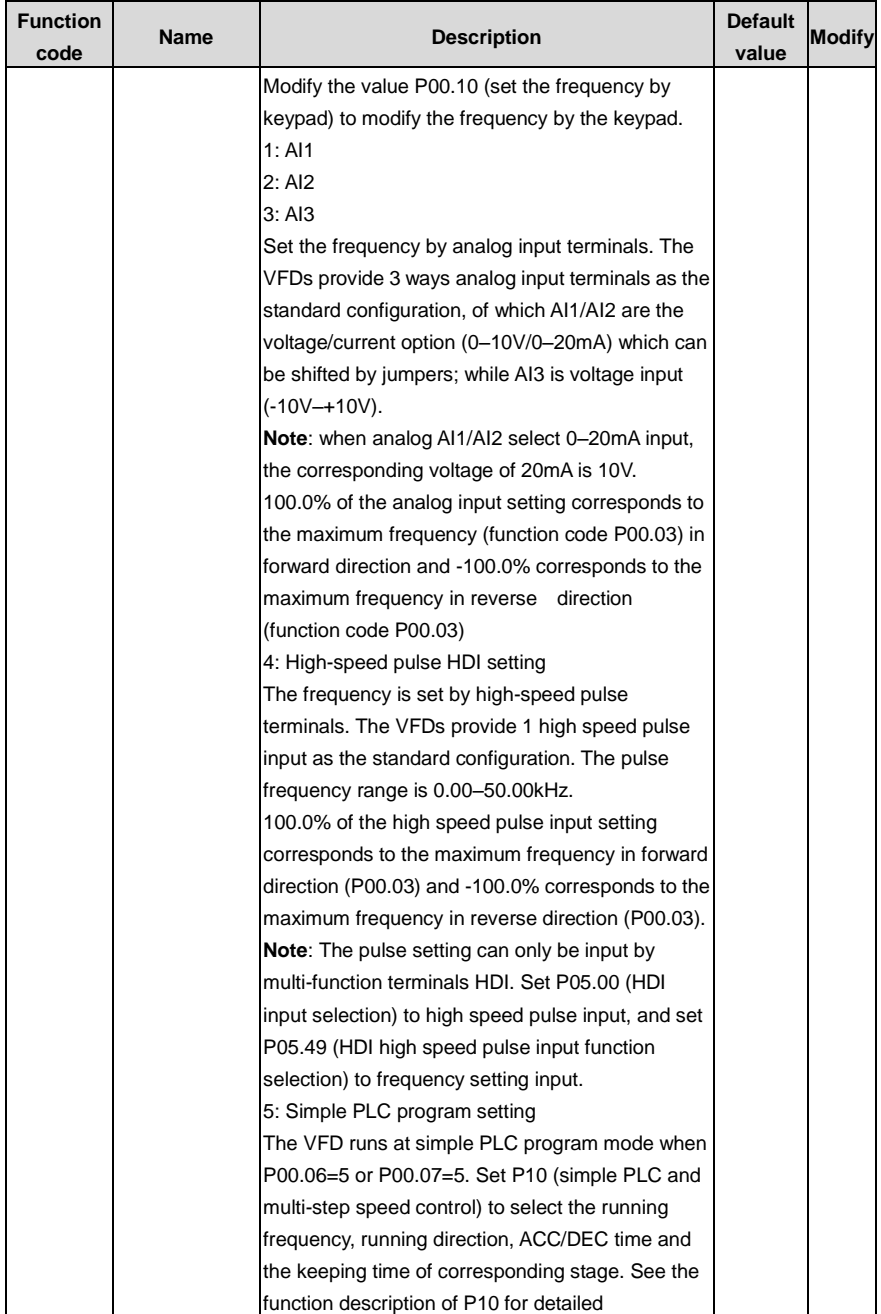

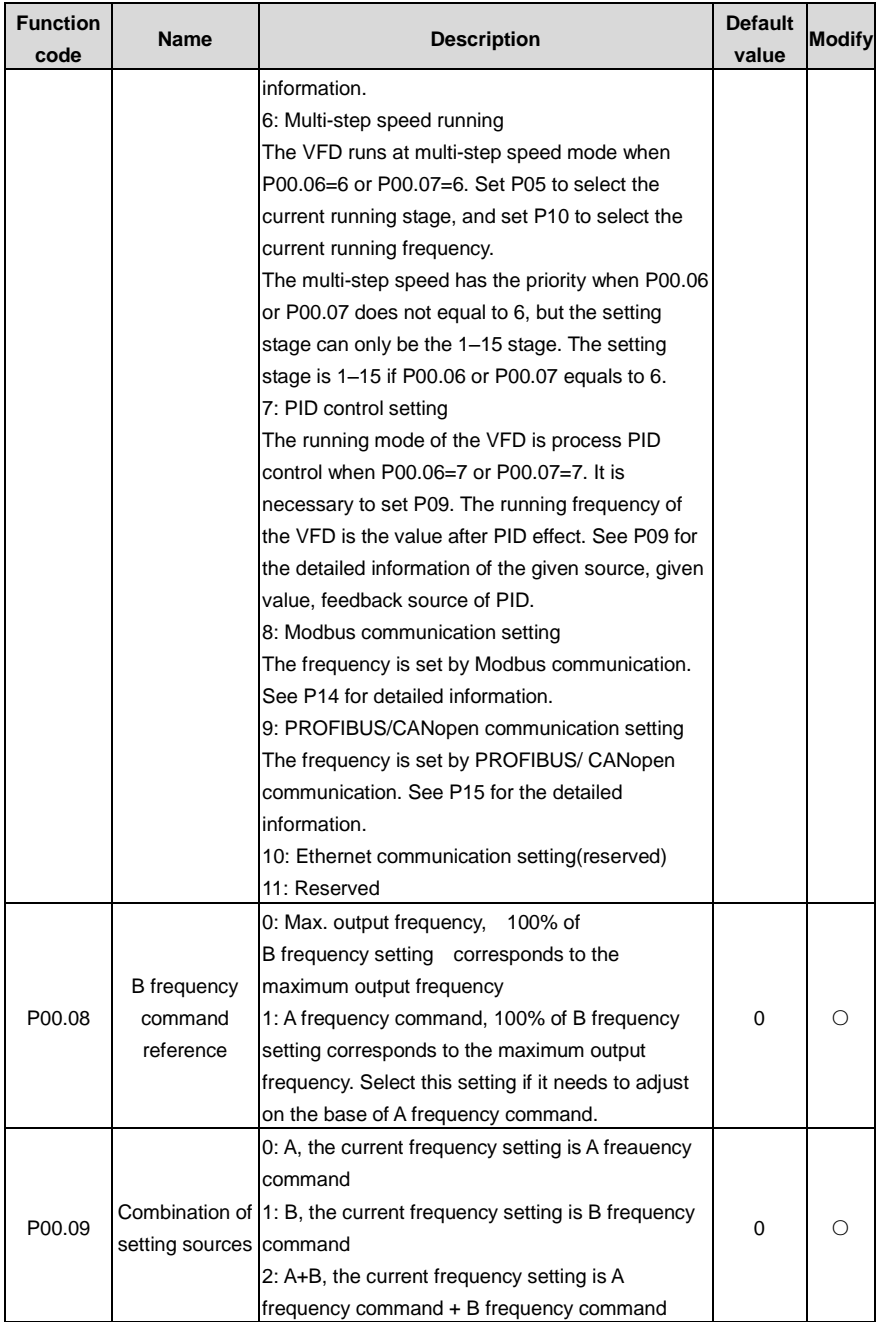

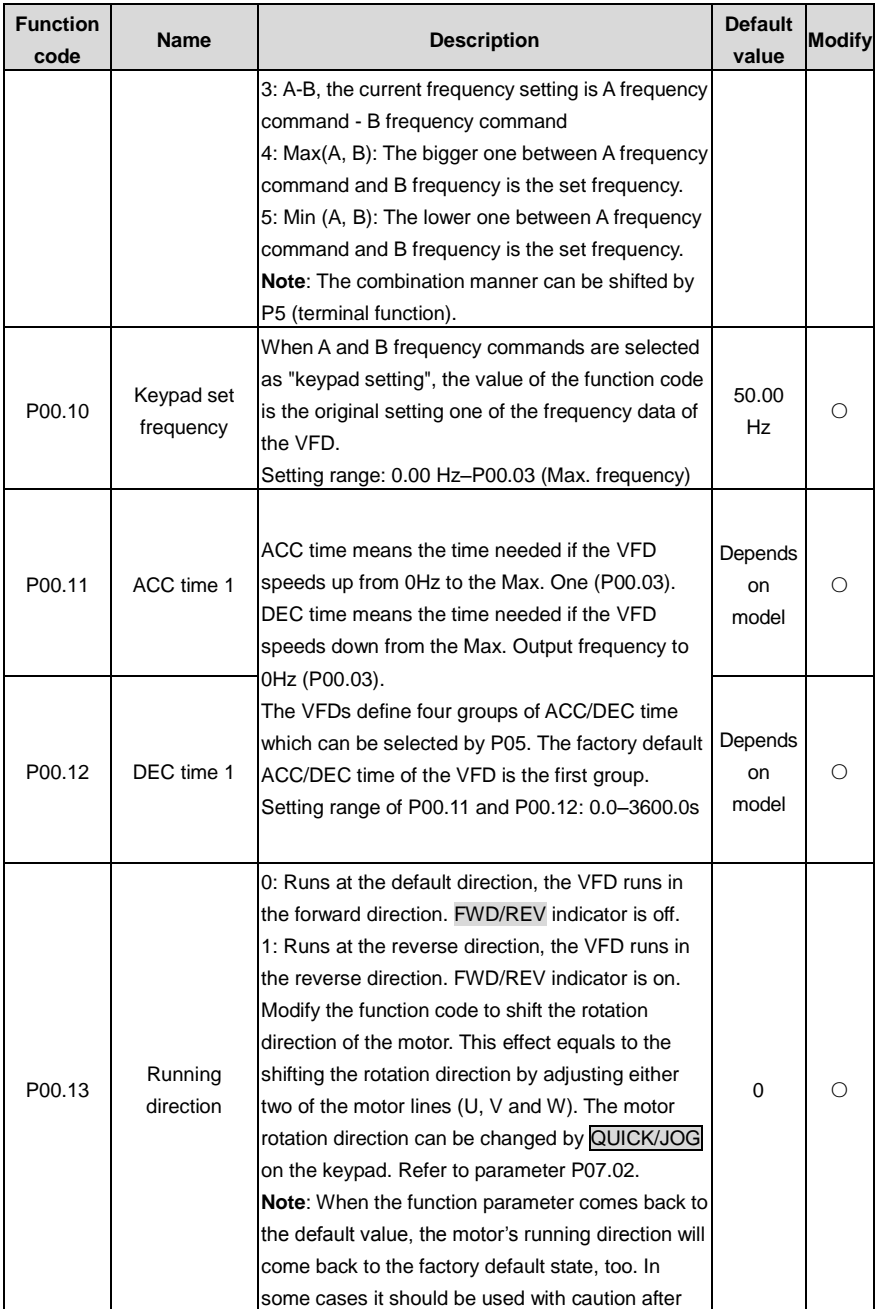

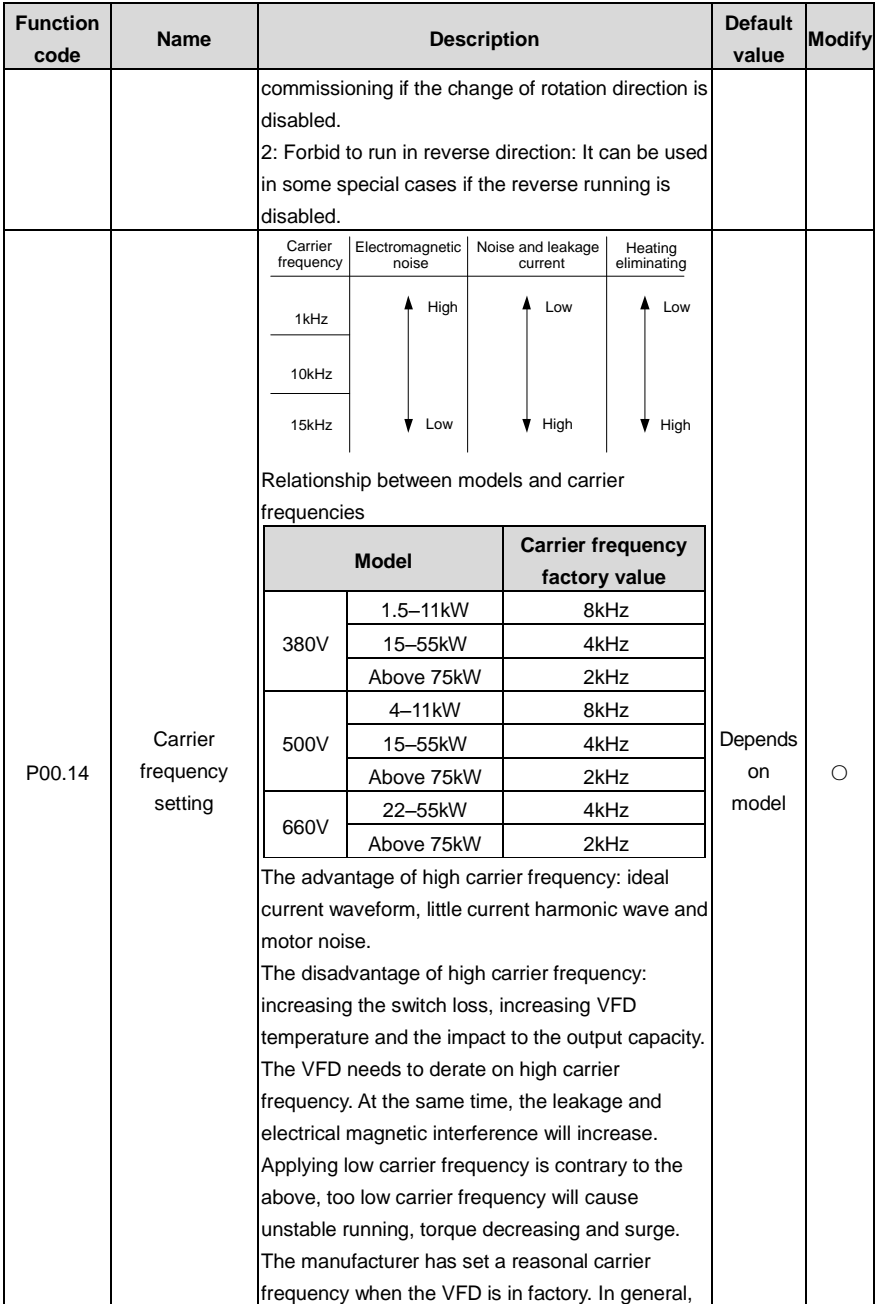

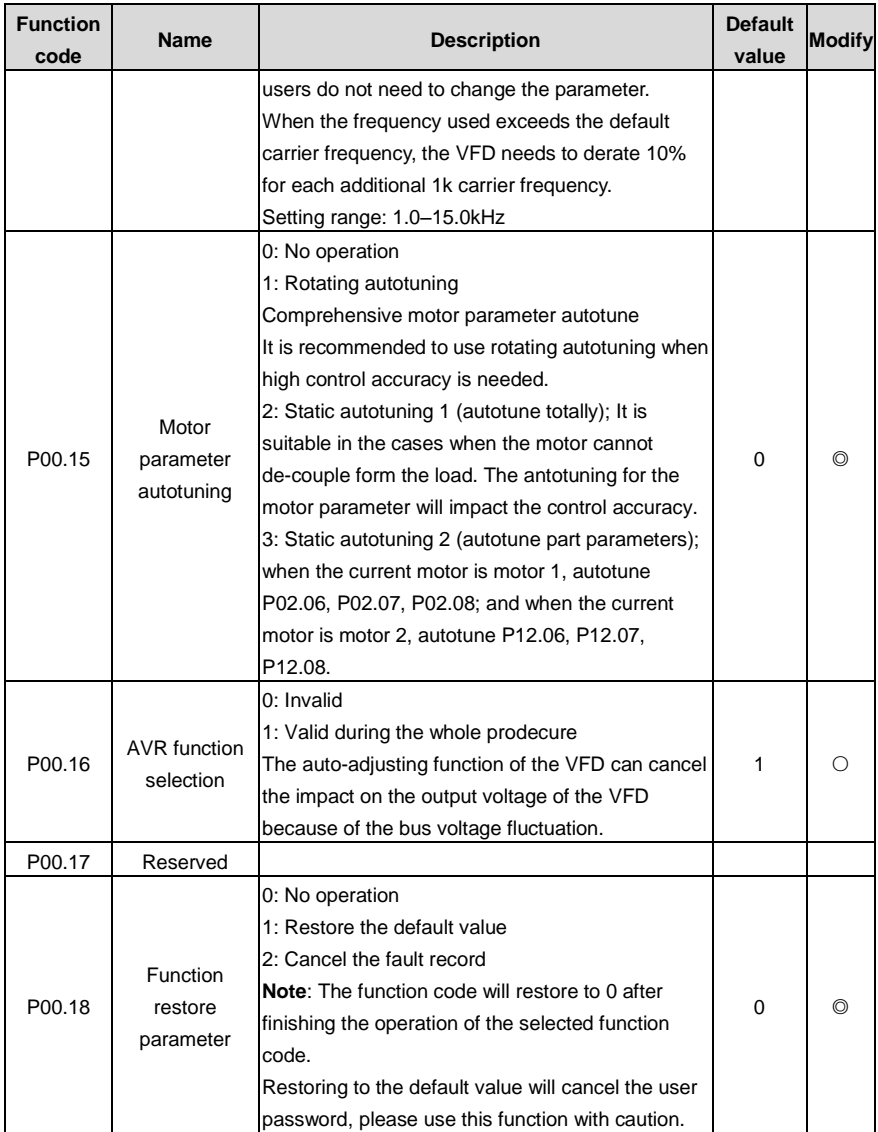

## **P01 Start-up and stop control**

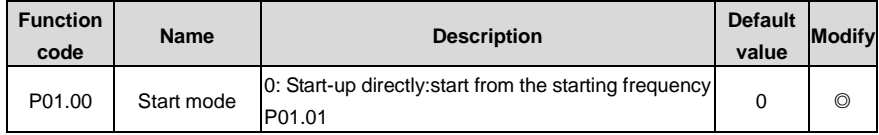

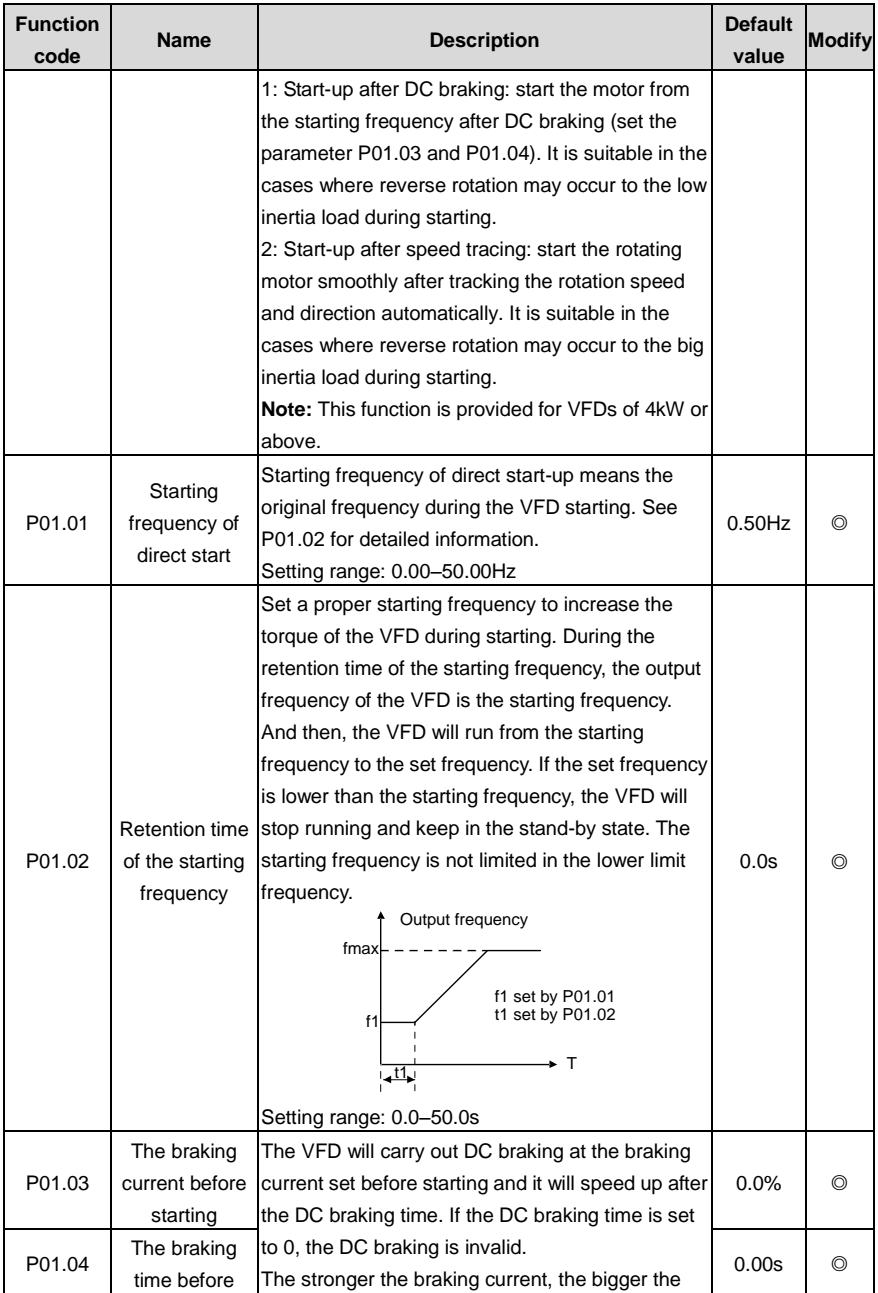

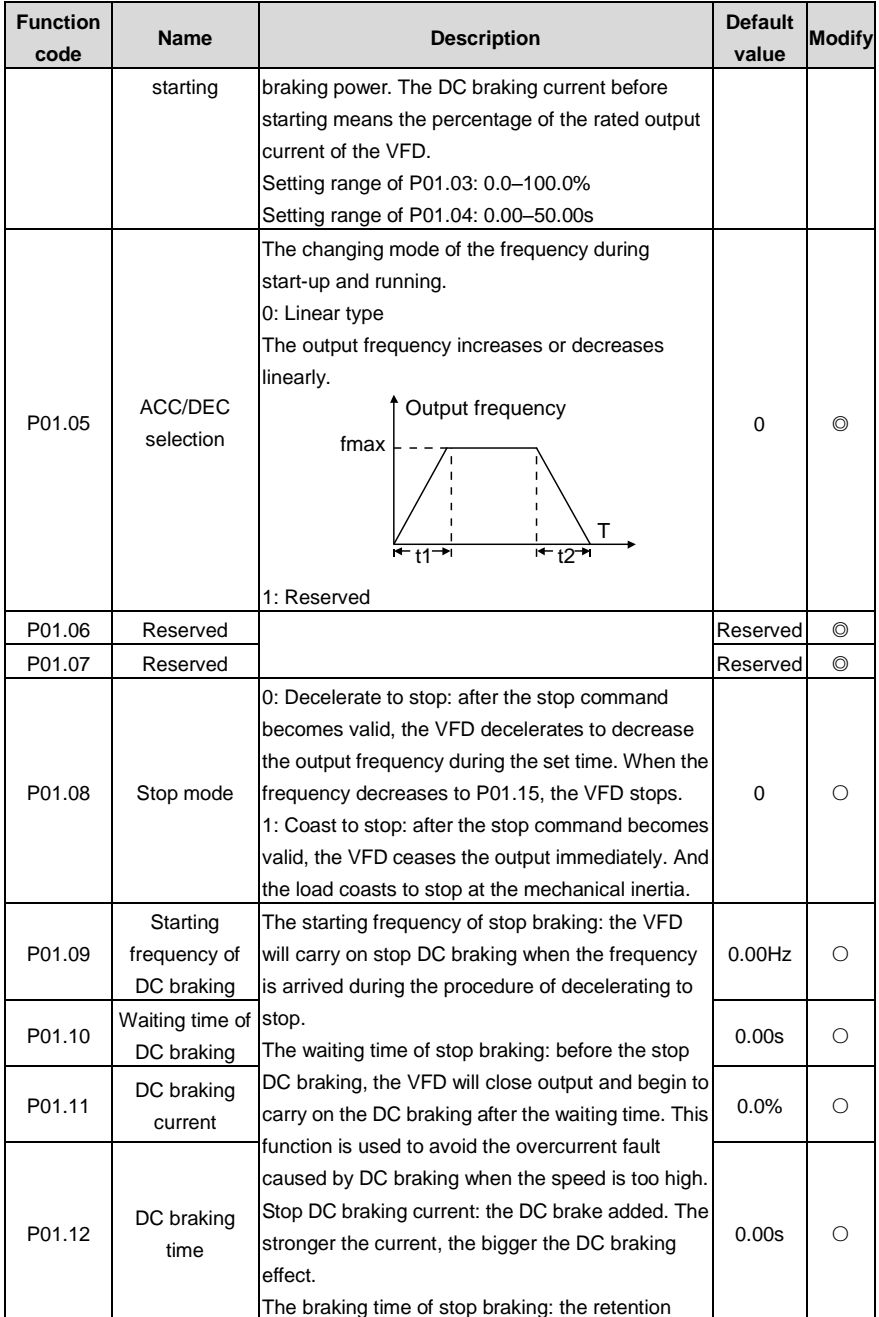

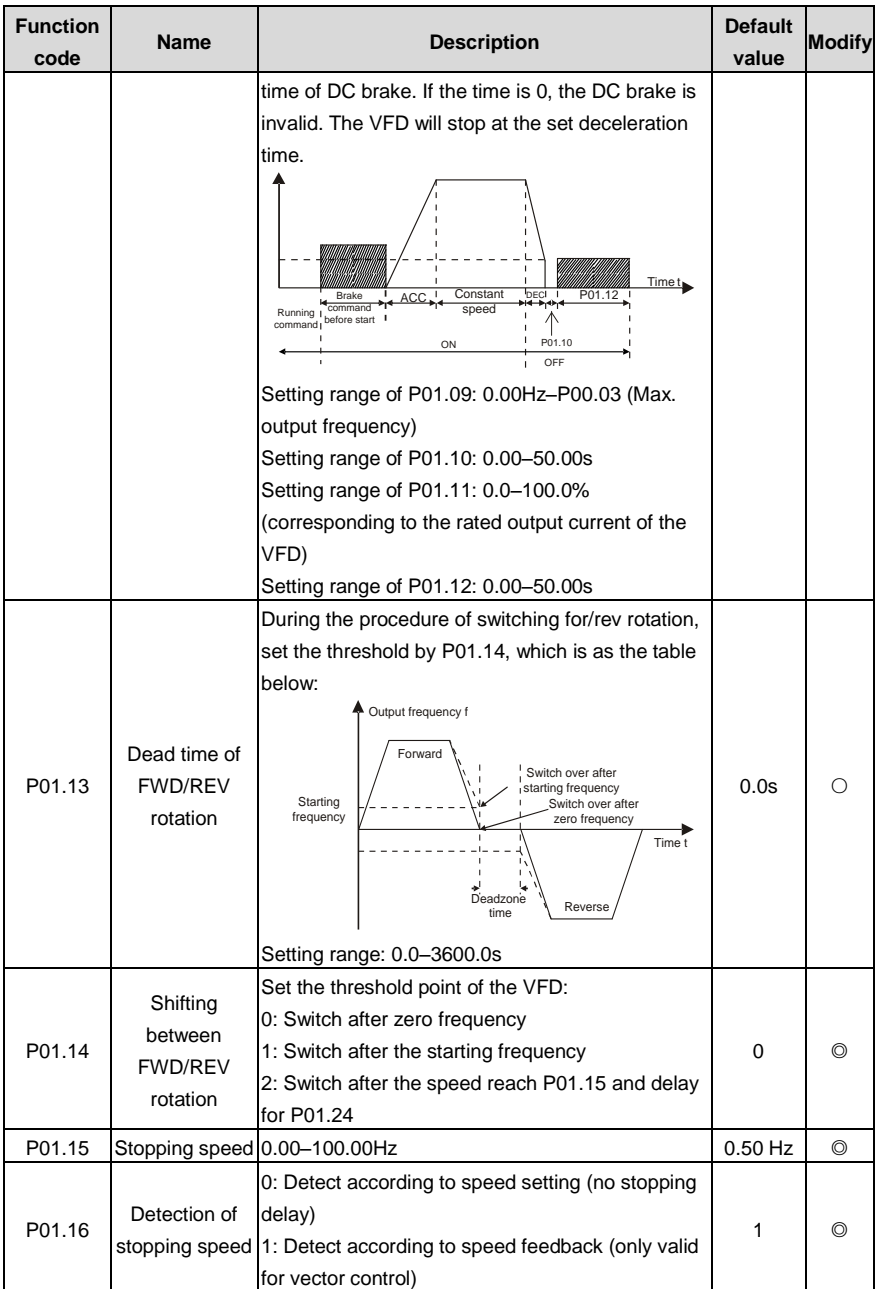

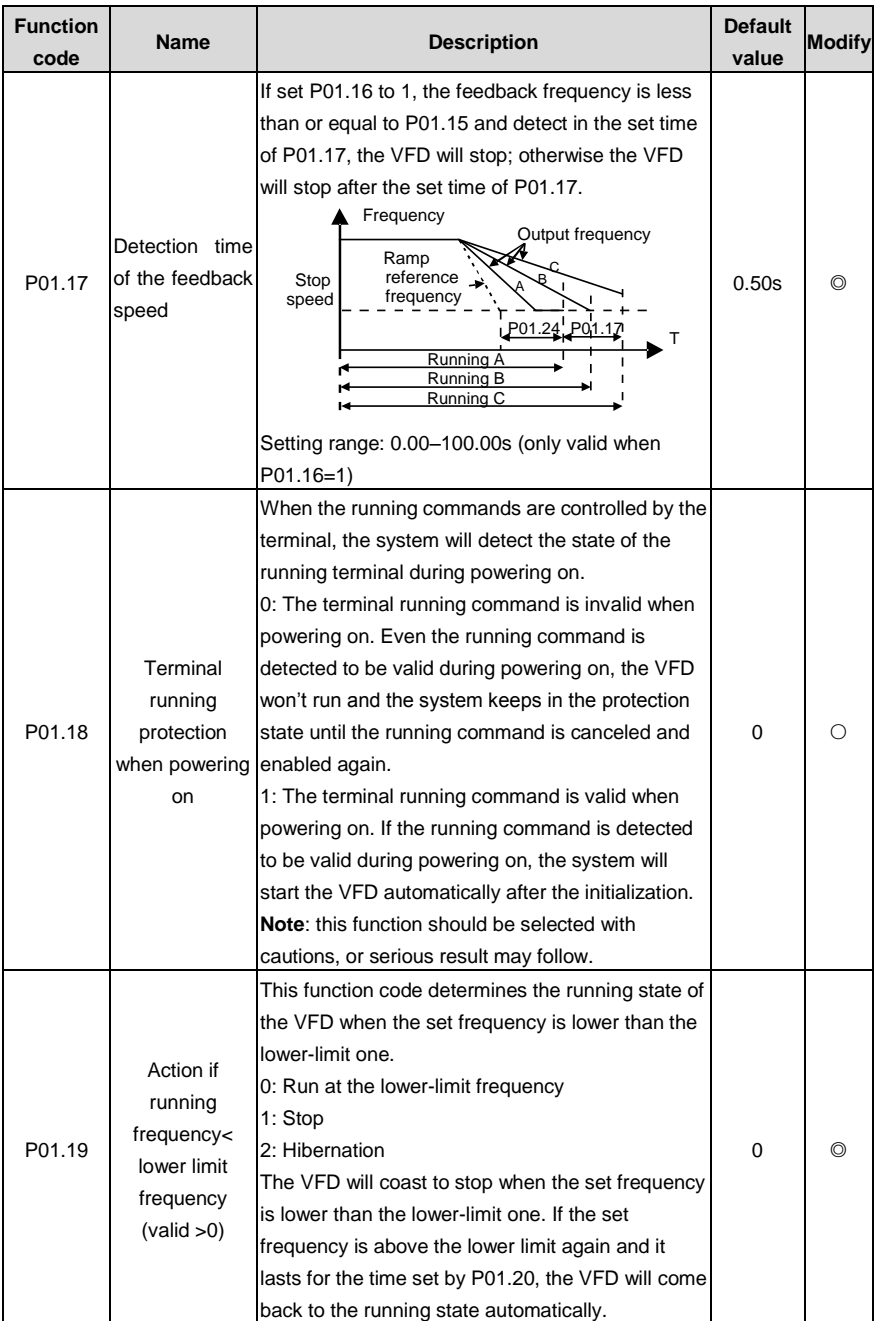

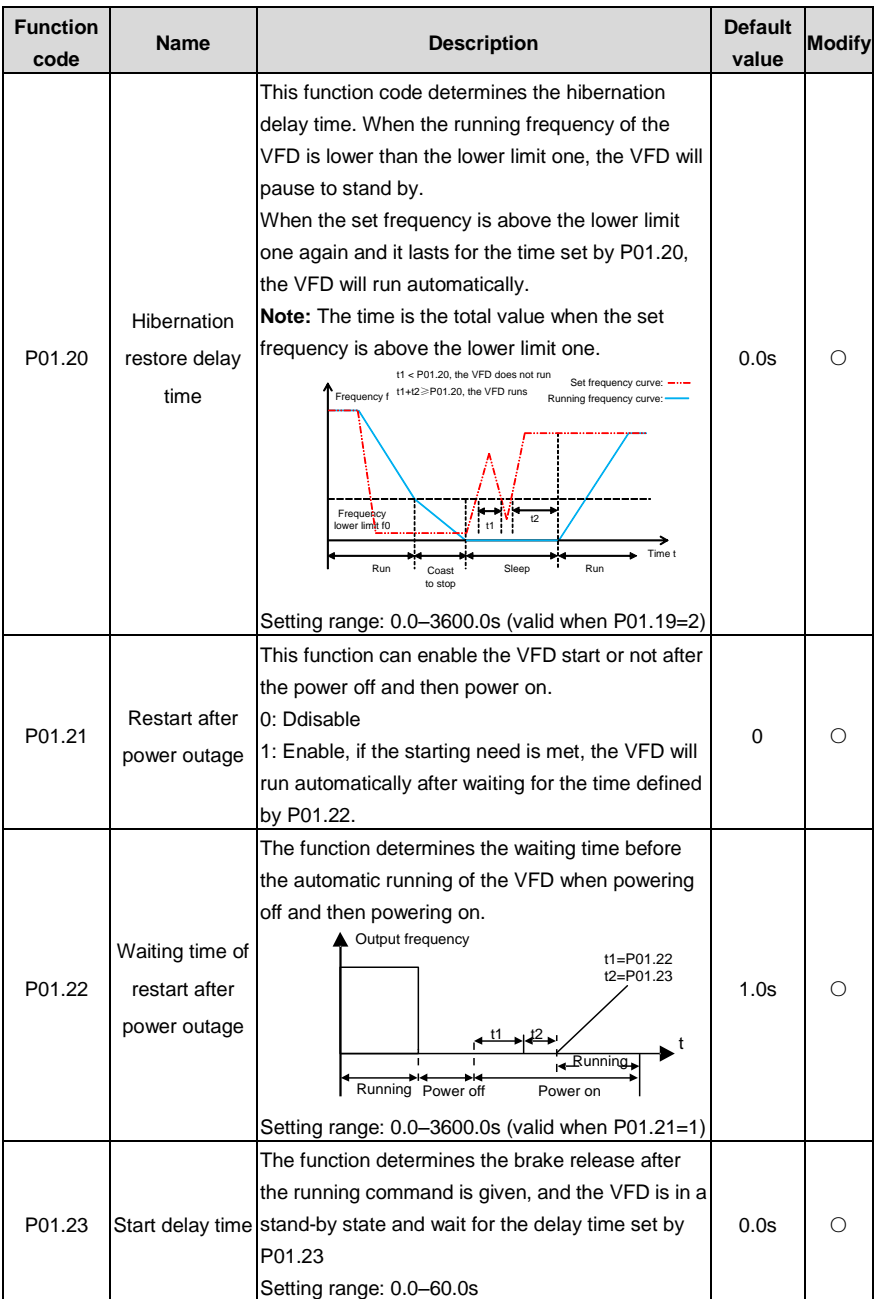

l,

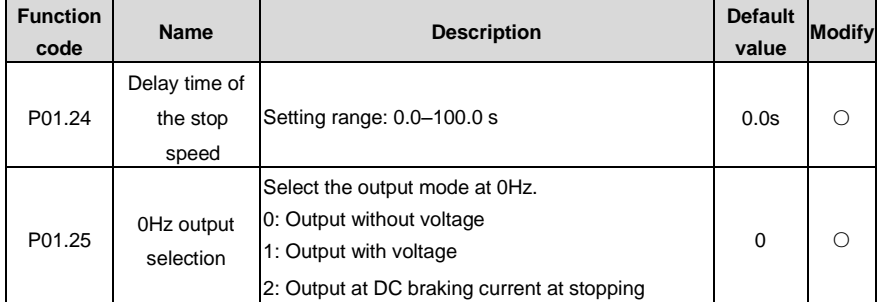

## **P02 Motor 1**

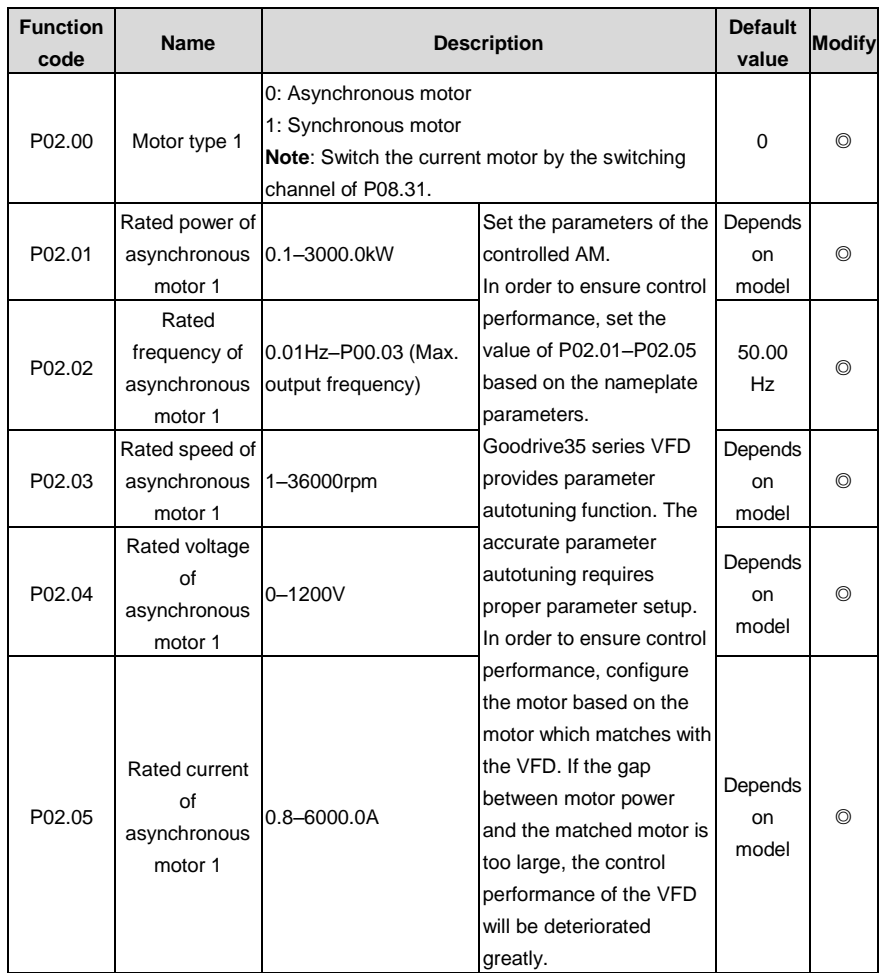

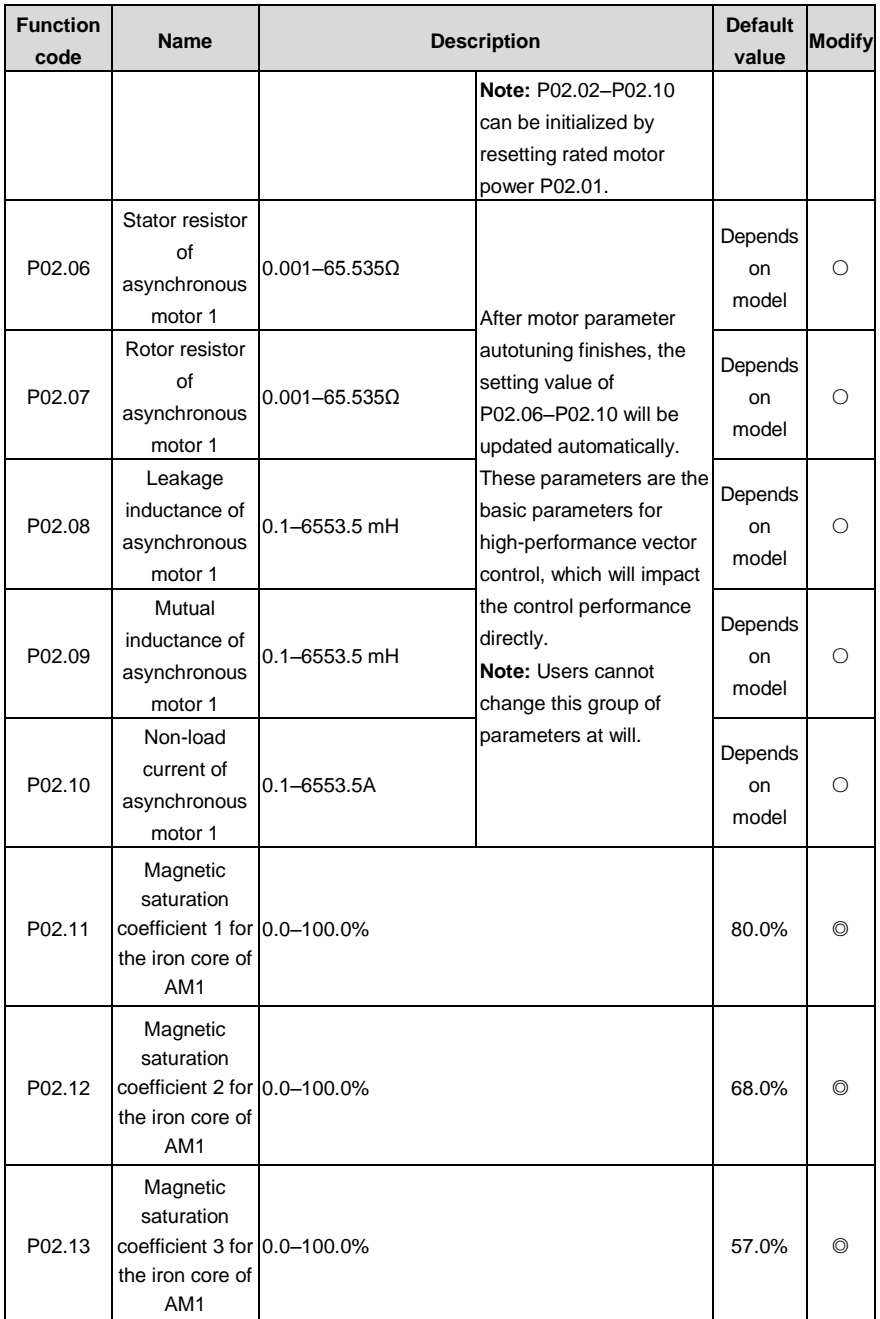

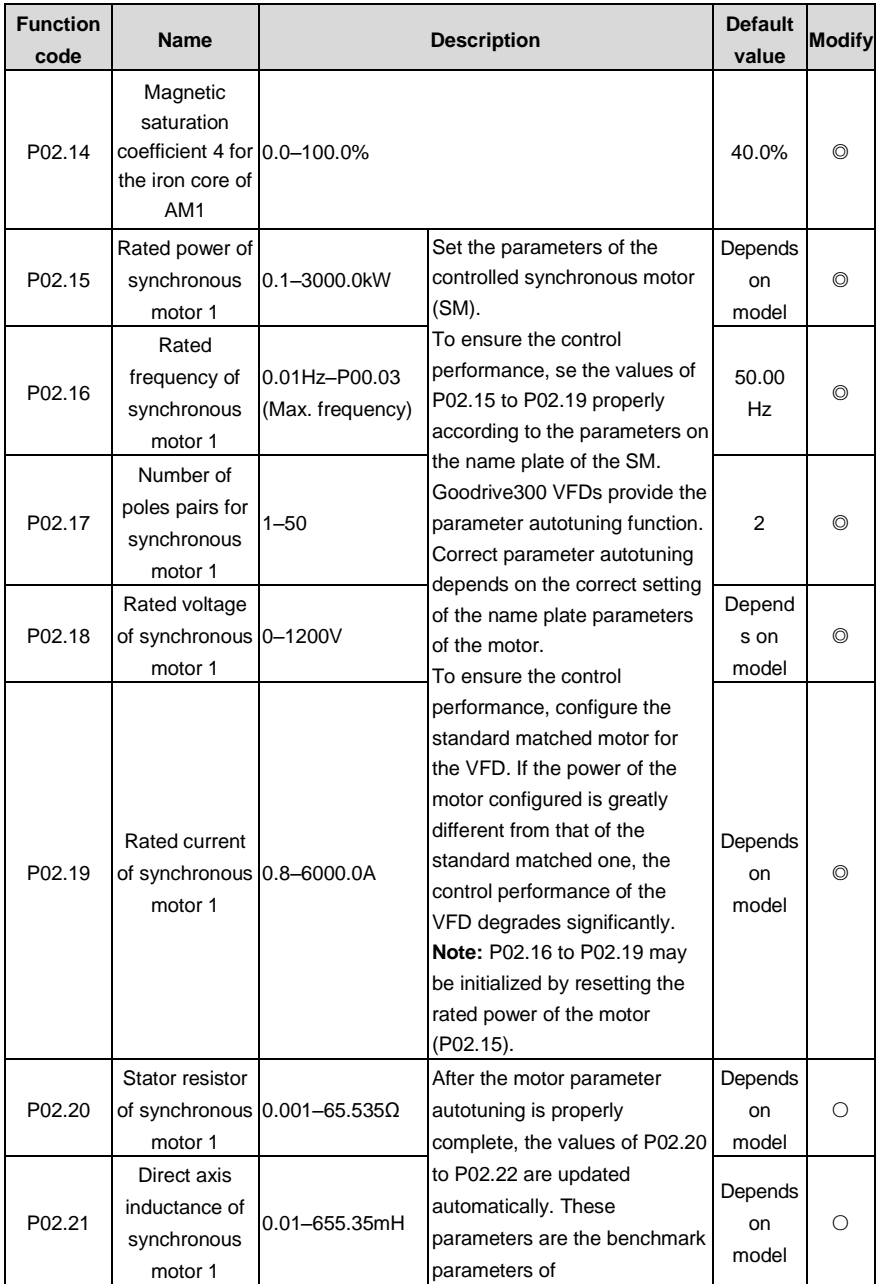

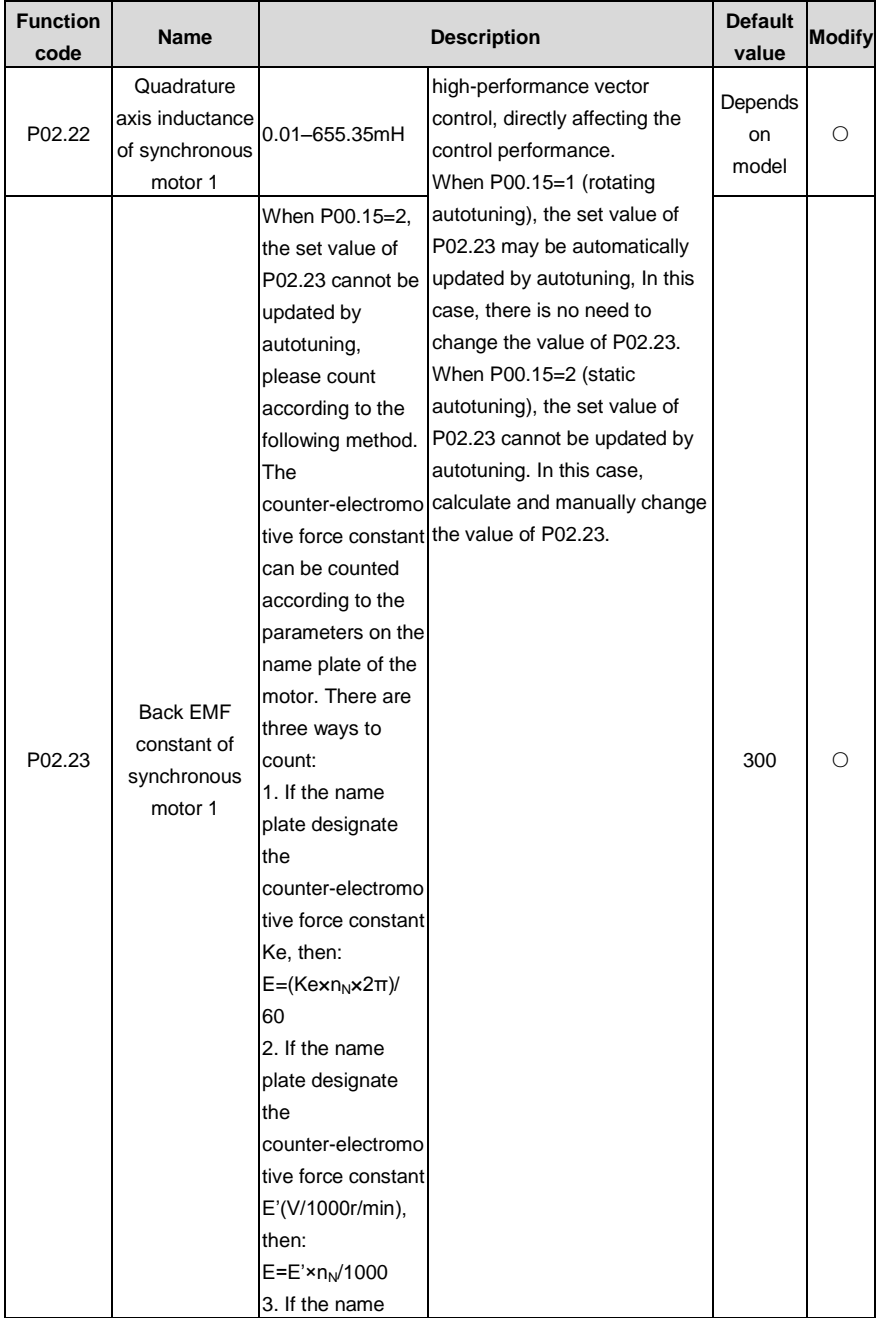

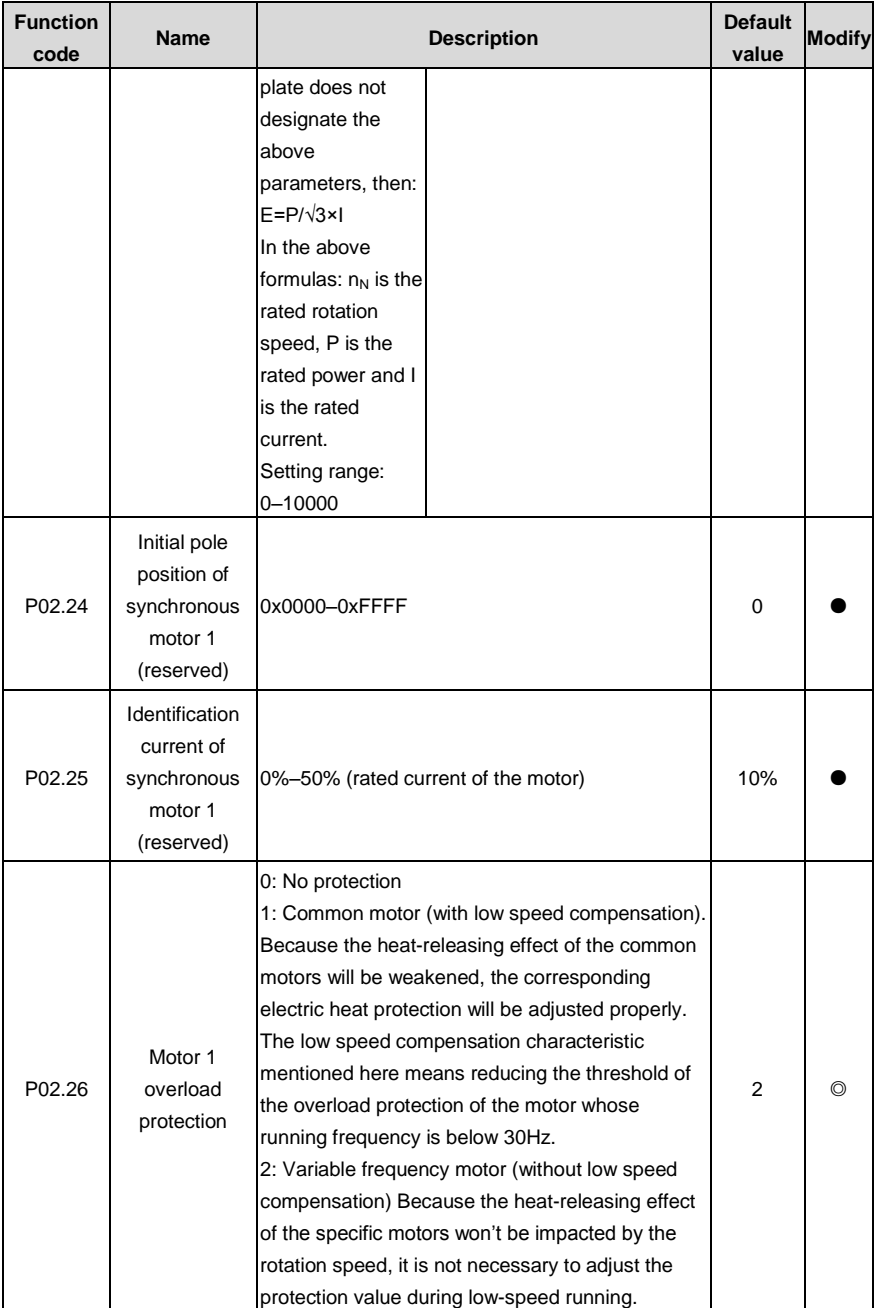

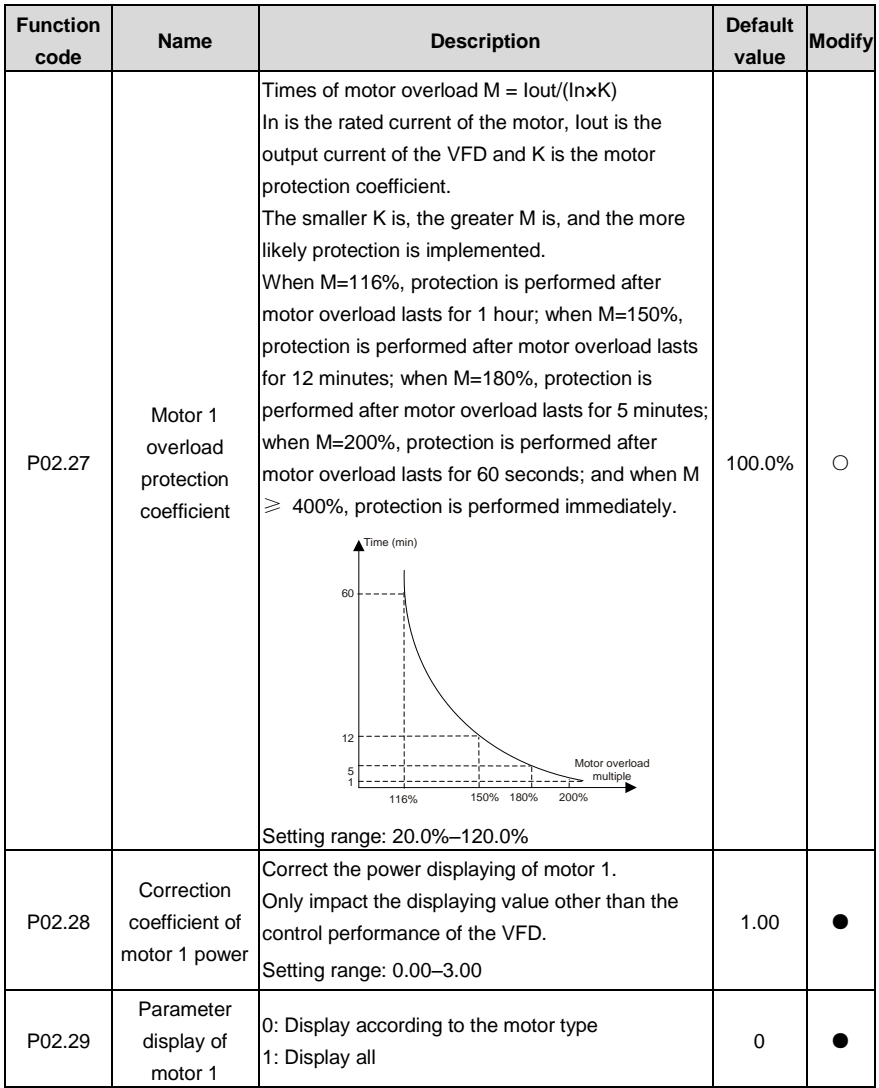

### **P03 Vector control**

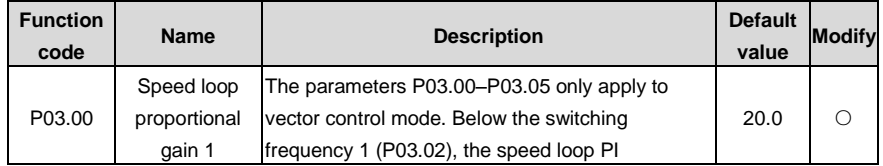

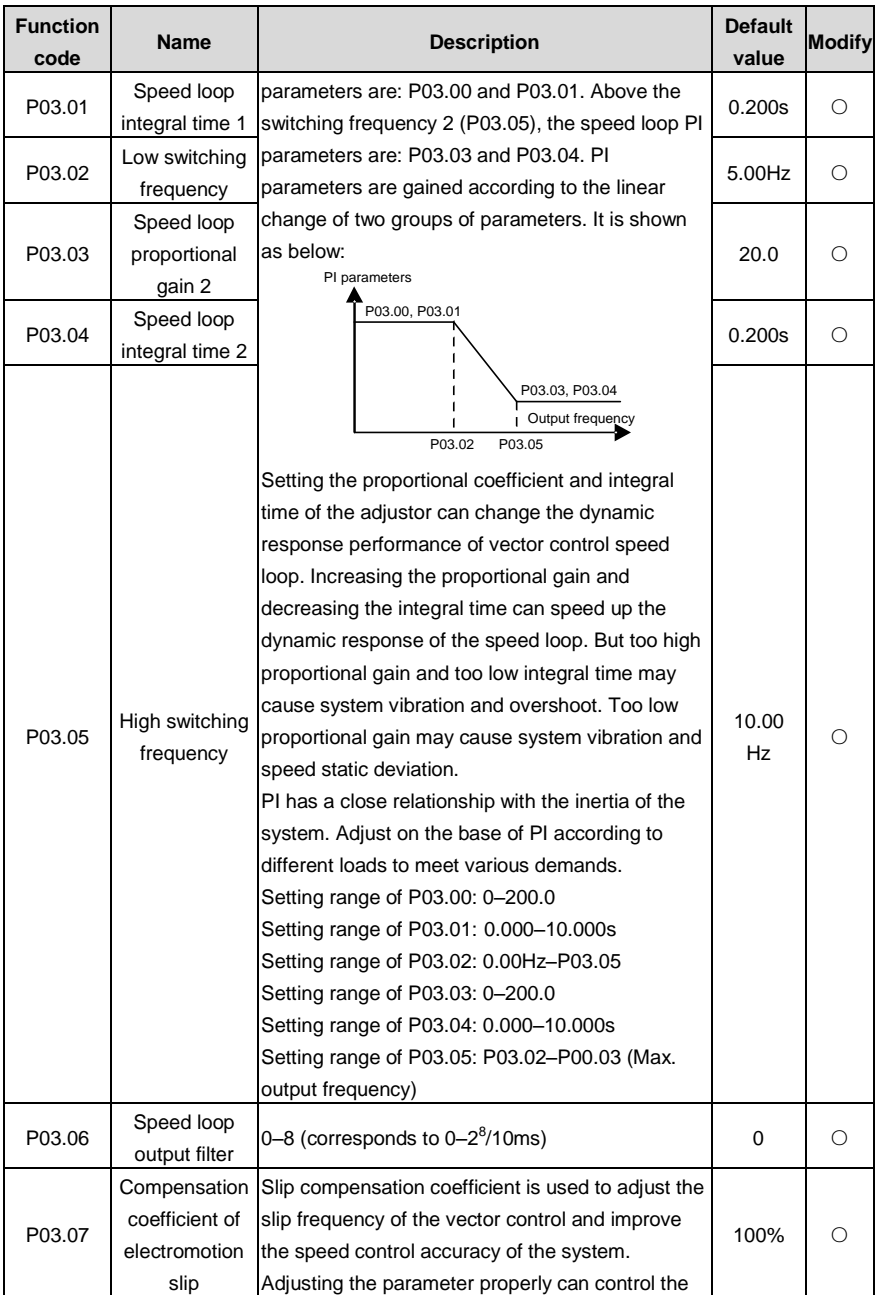

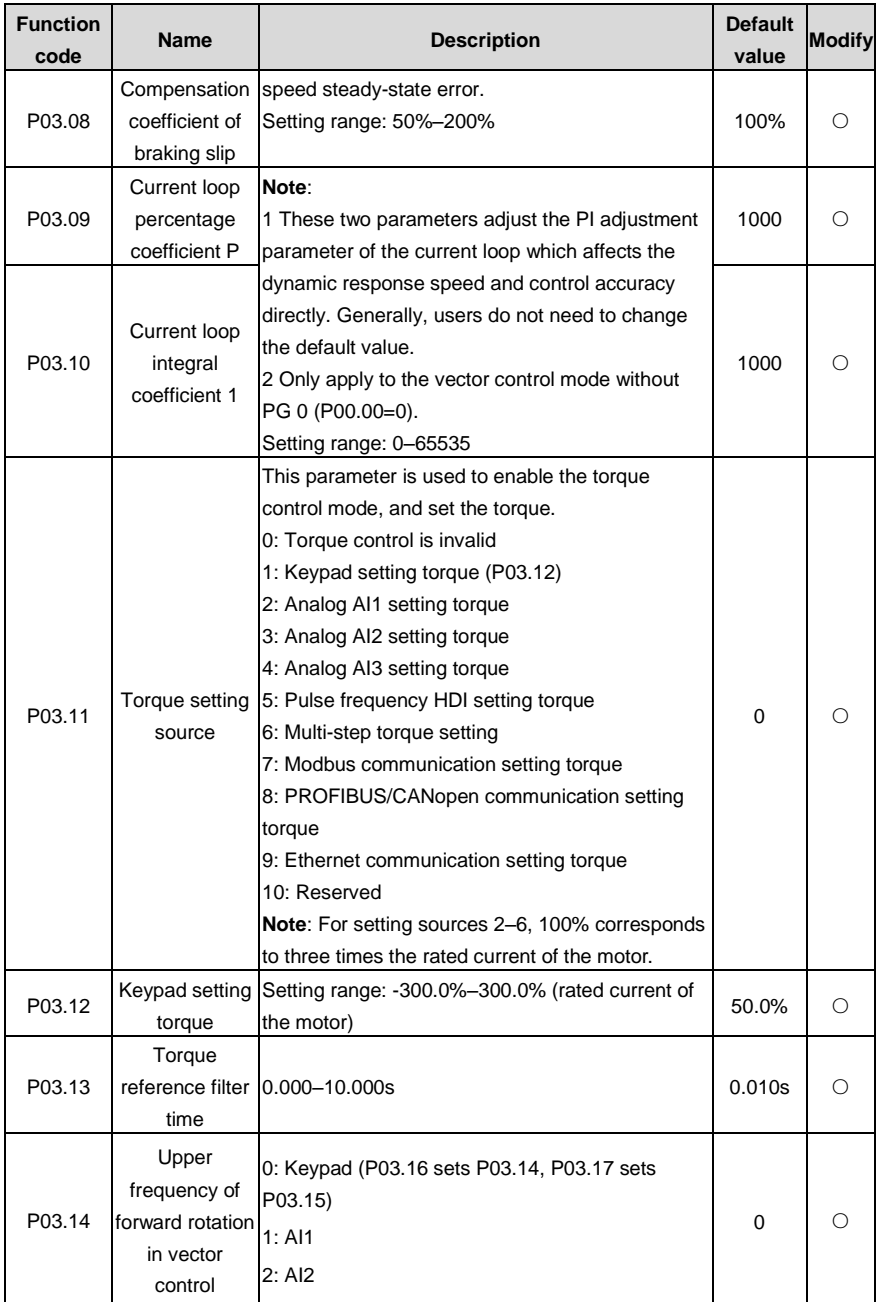

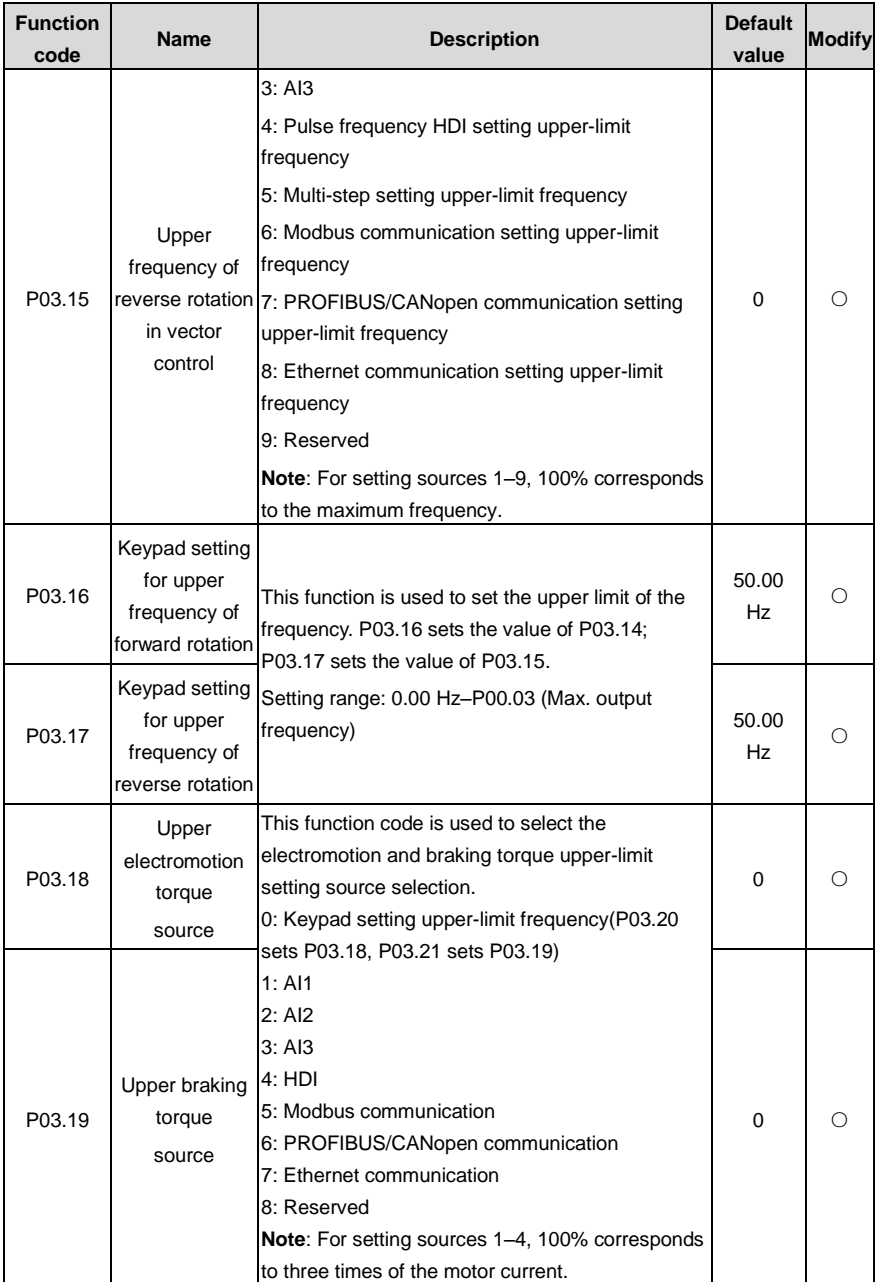

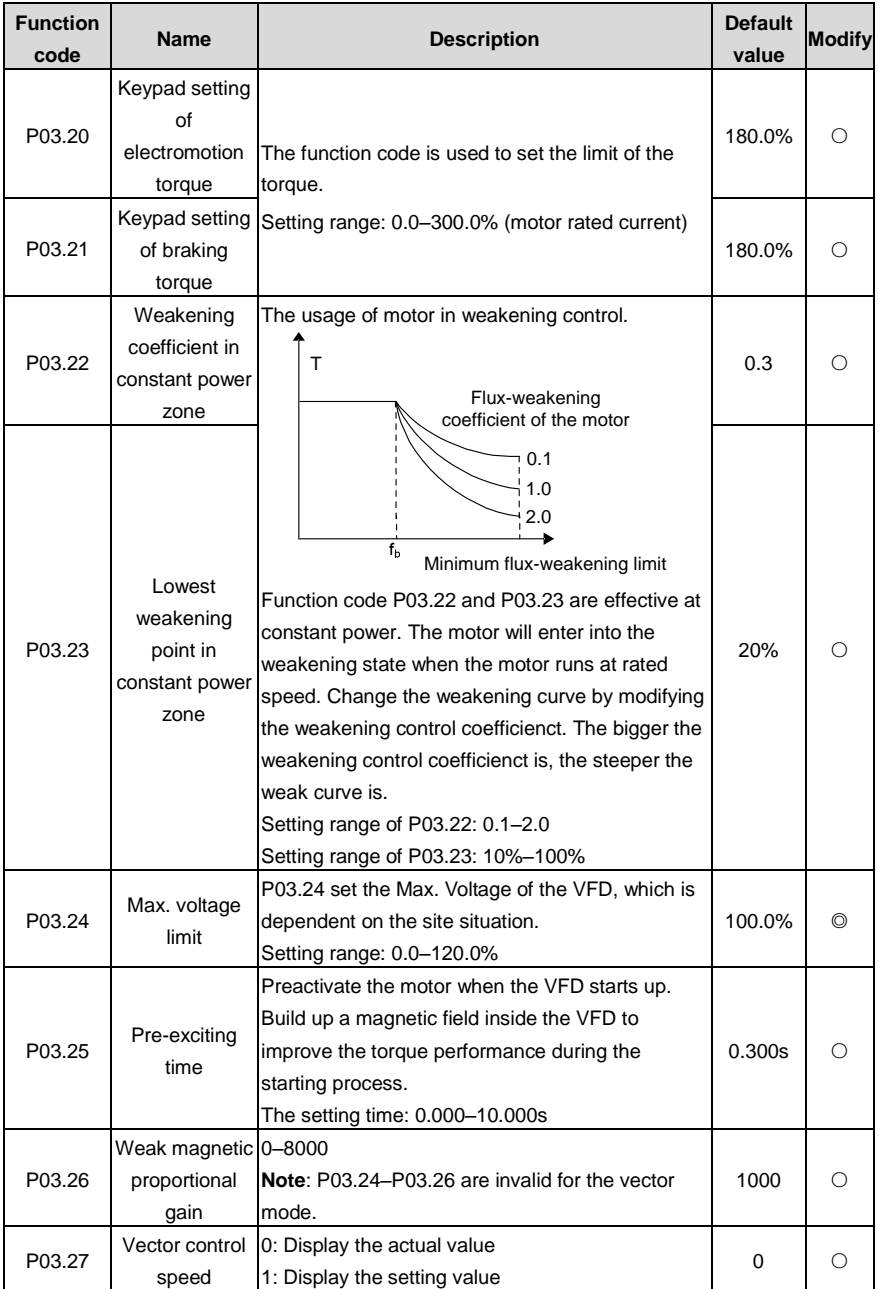

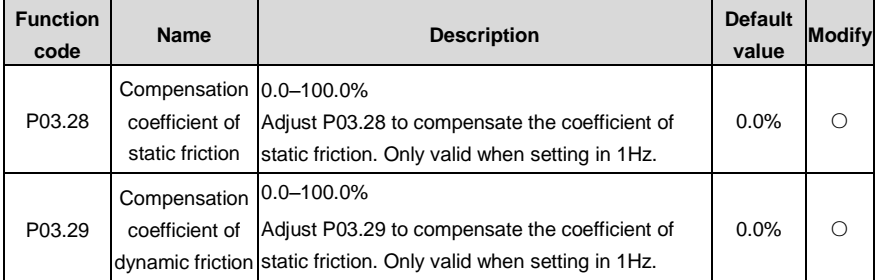

### **P04 SVPWM control**

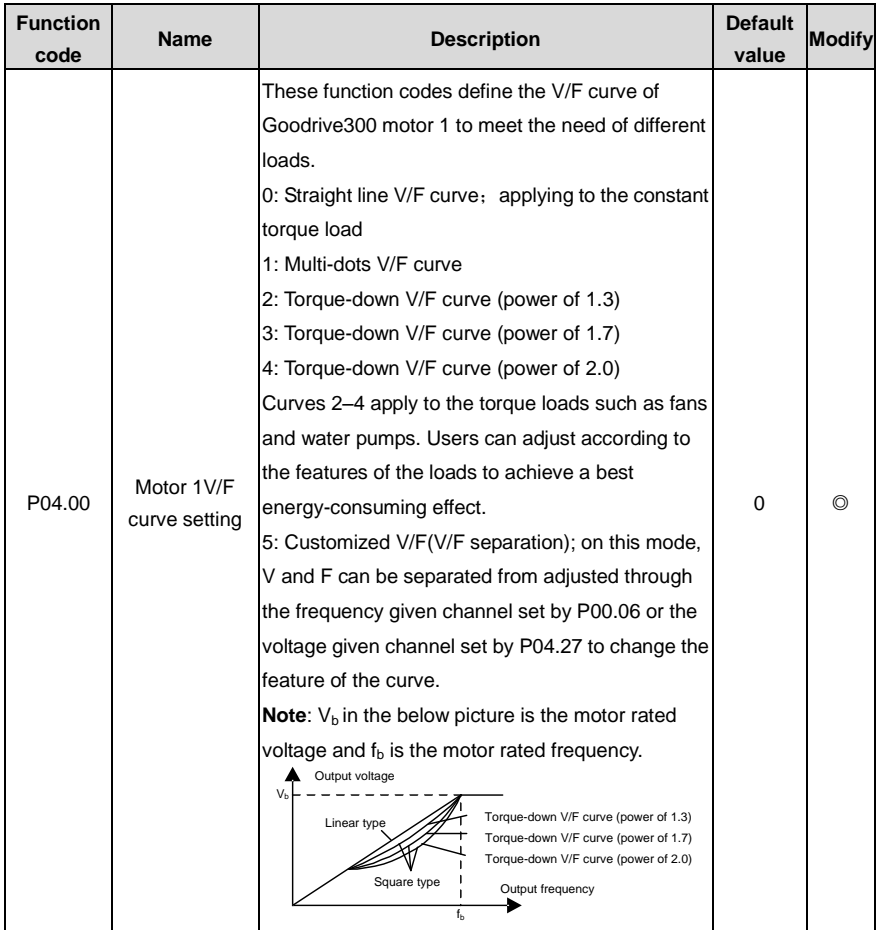

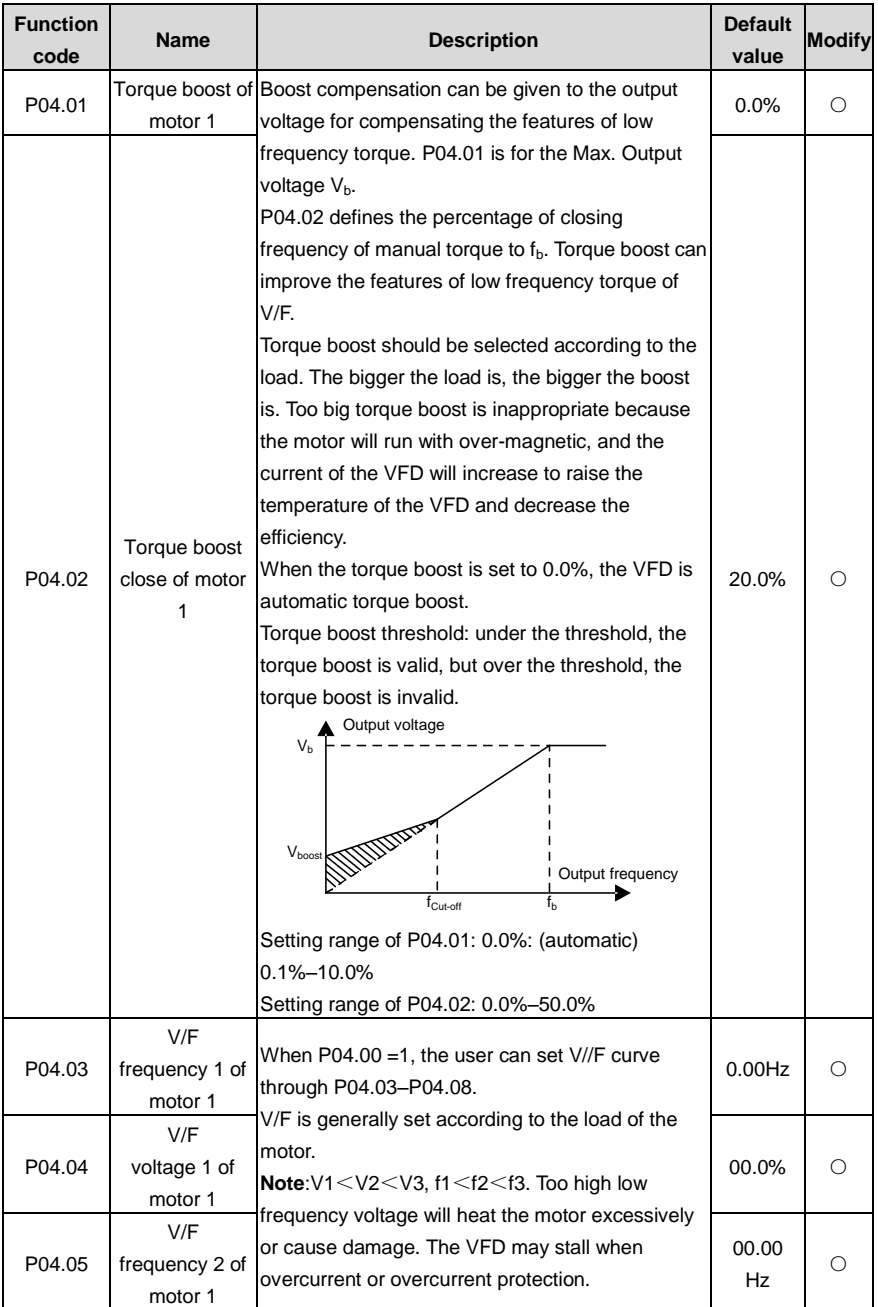

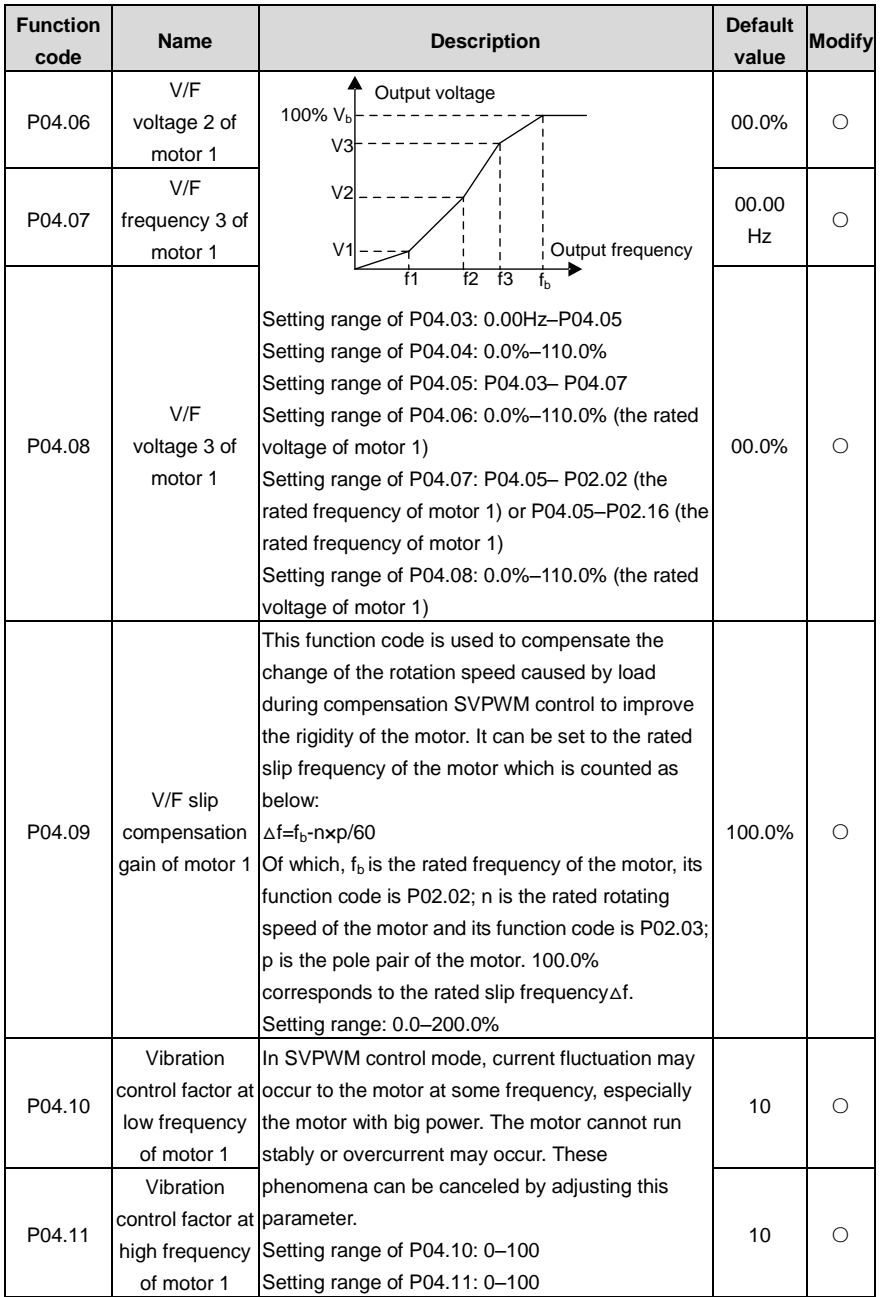

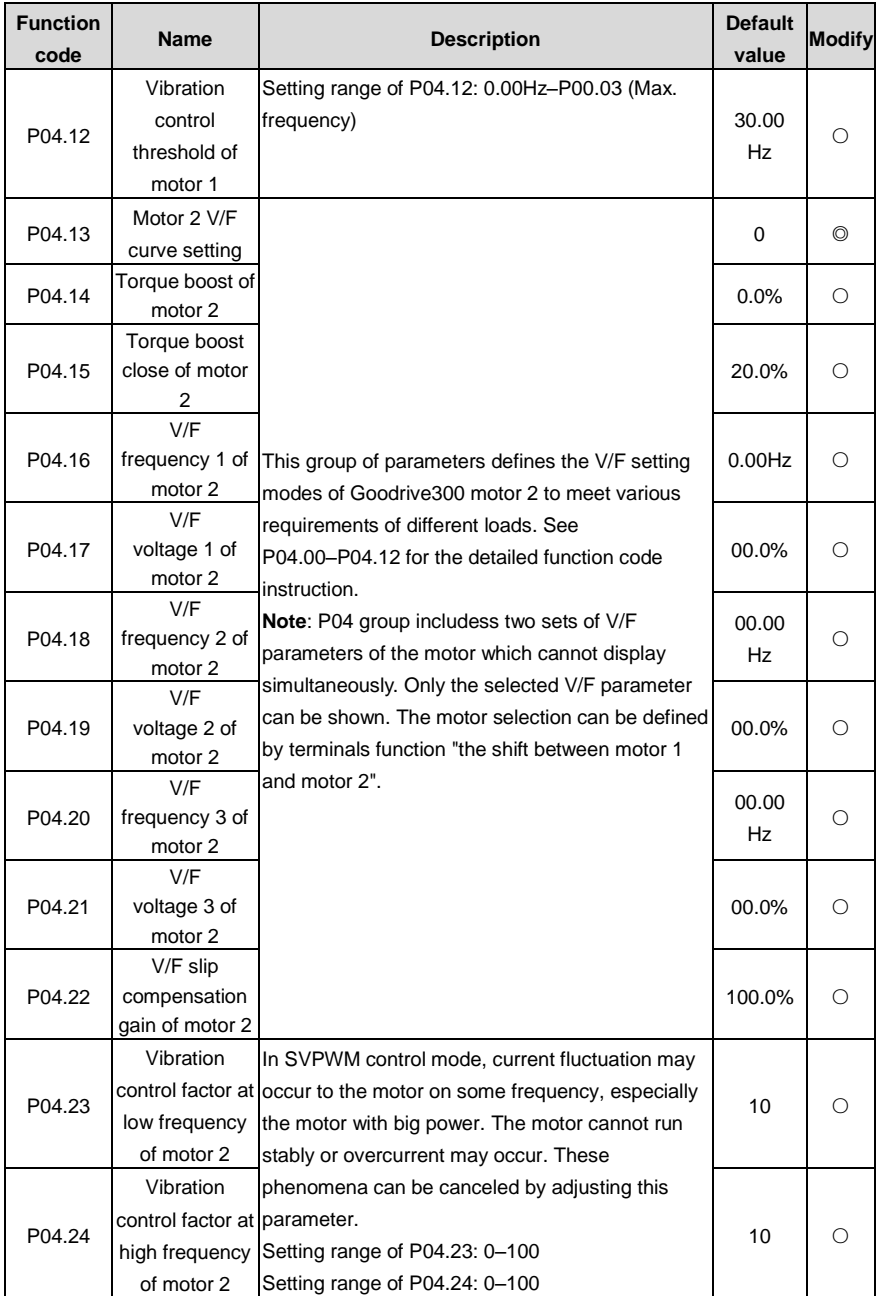

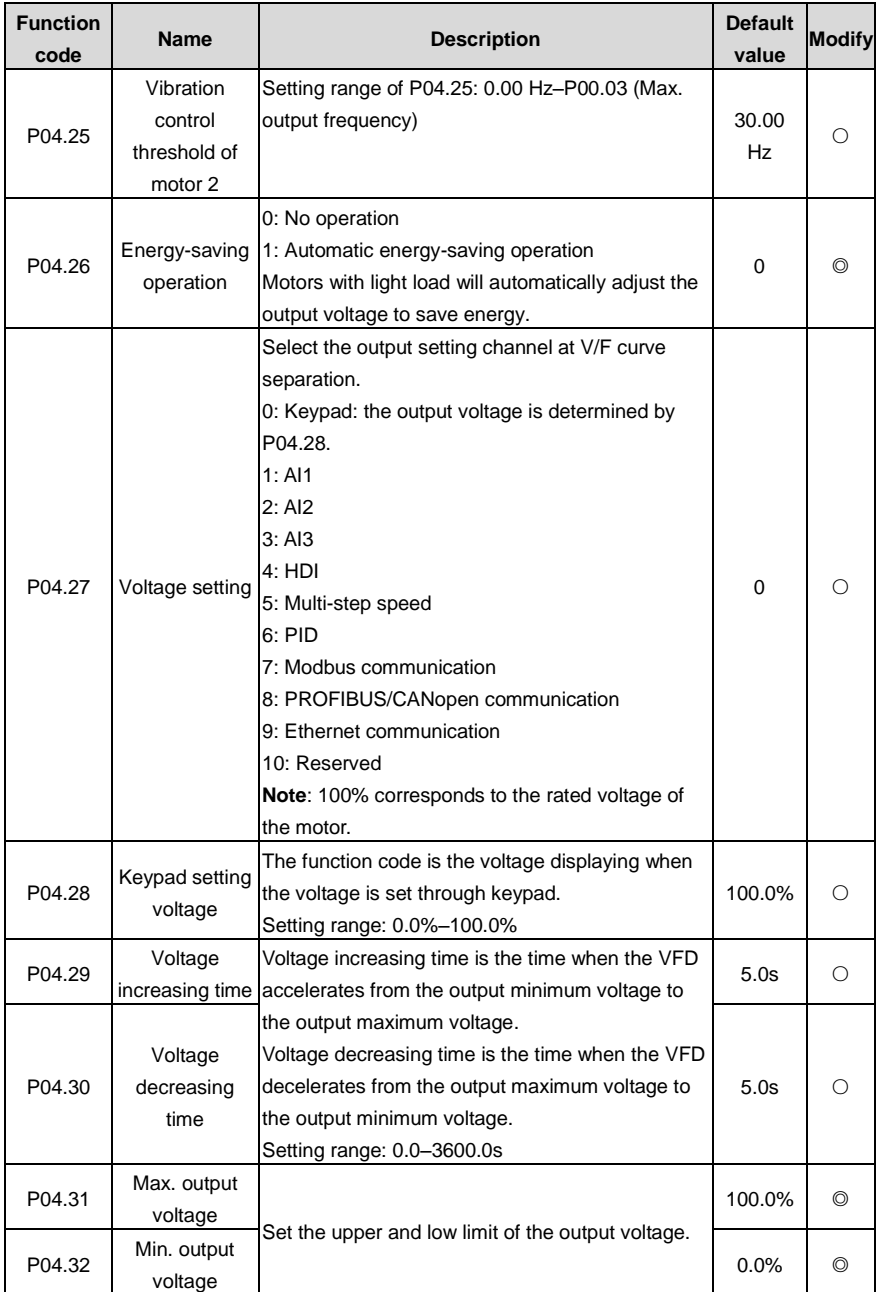
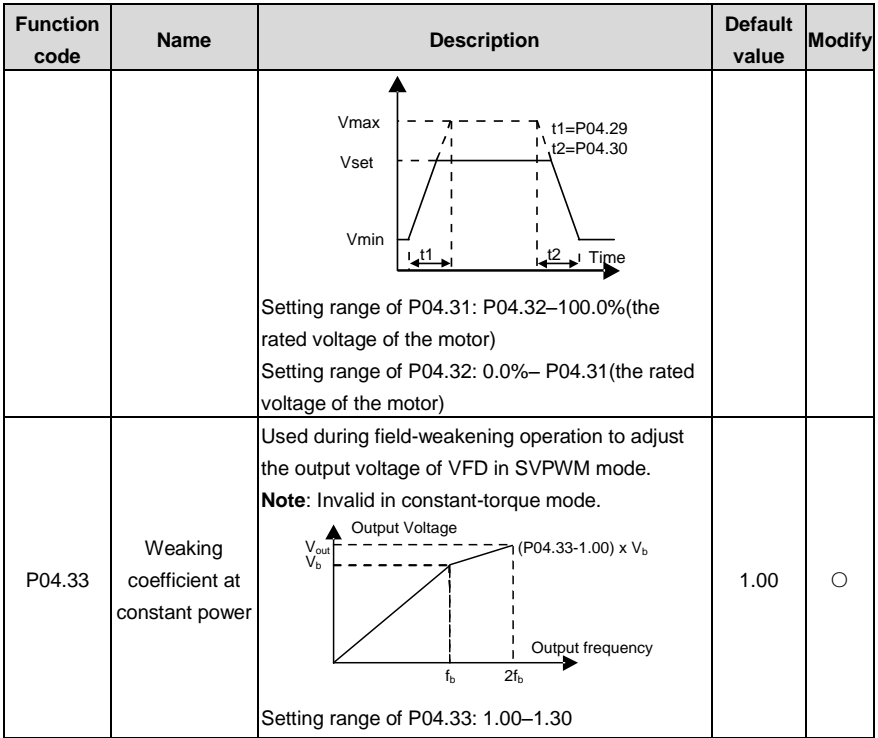

# **P05 Input terminals**

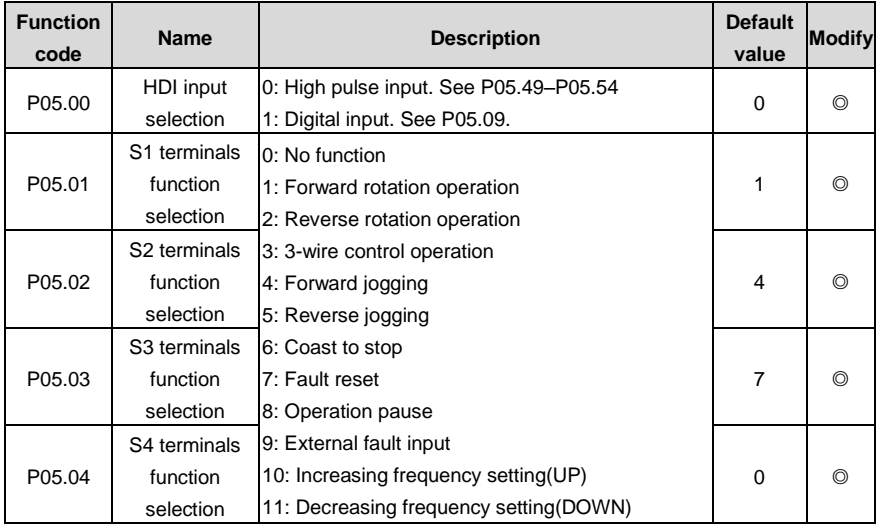

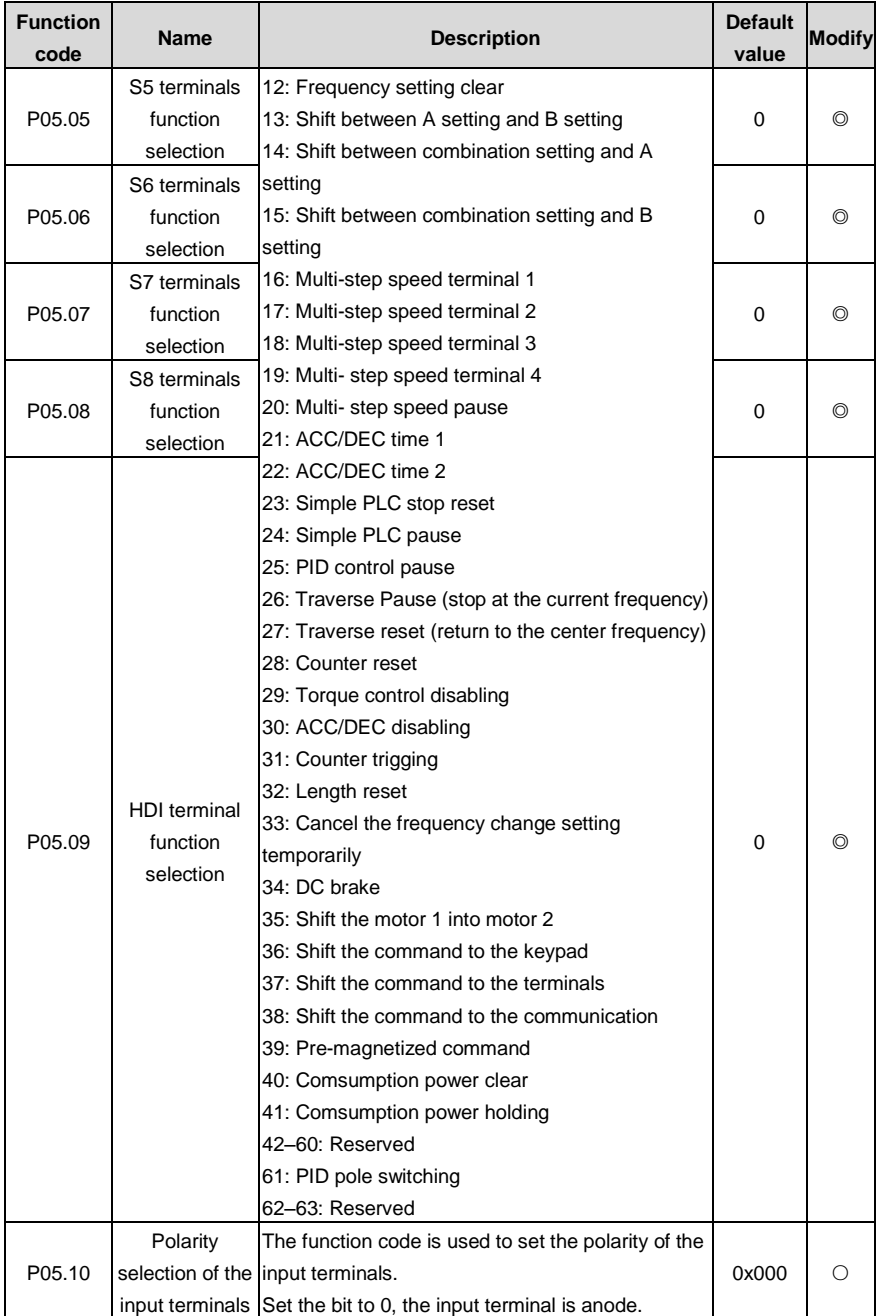

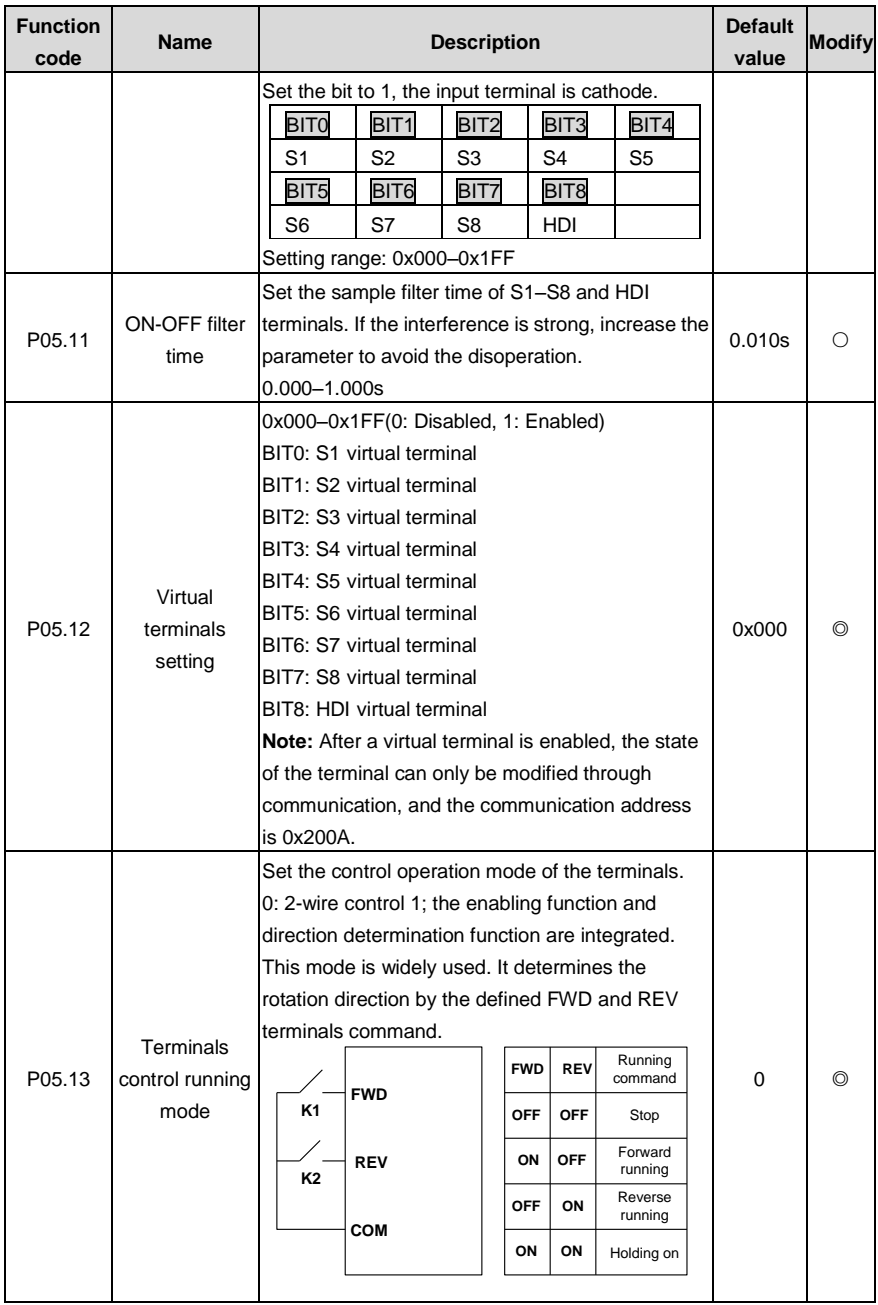

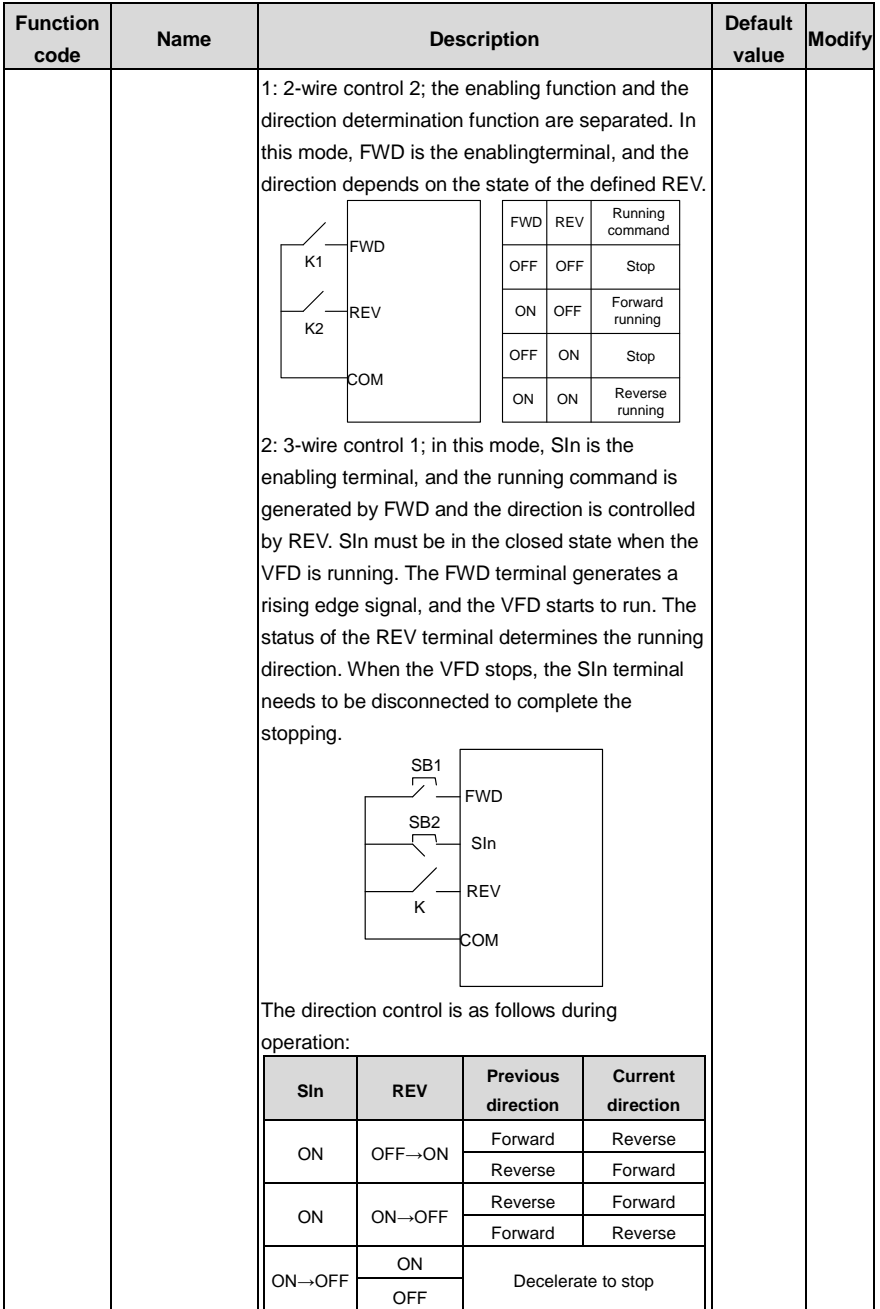

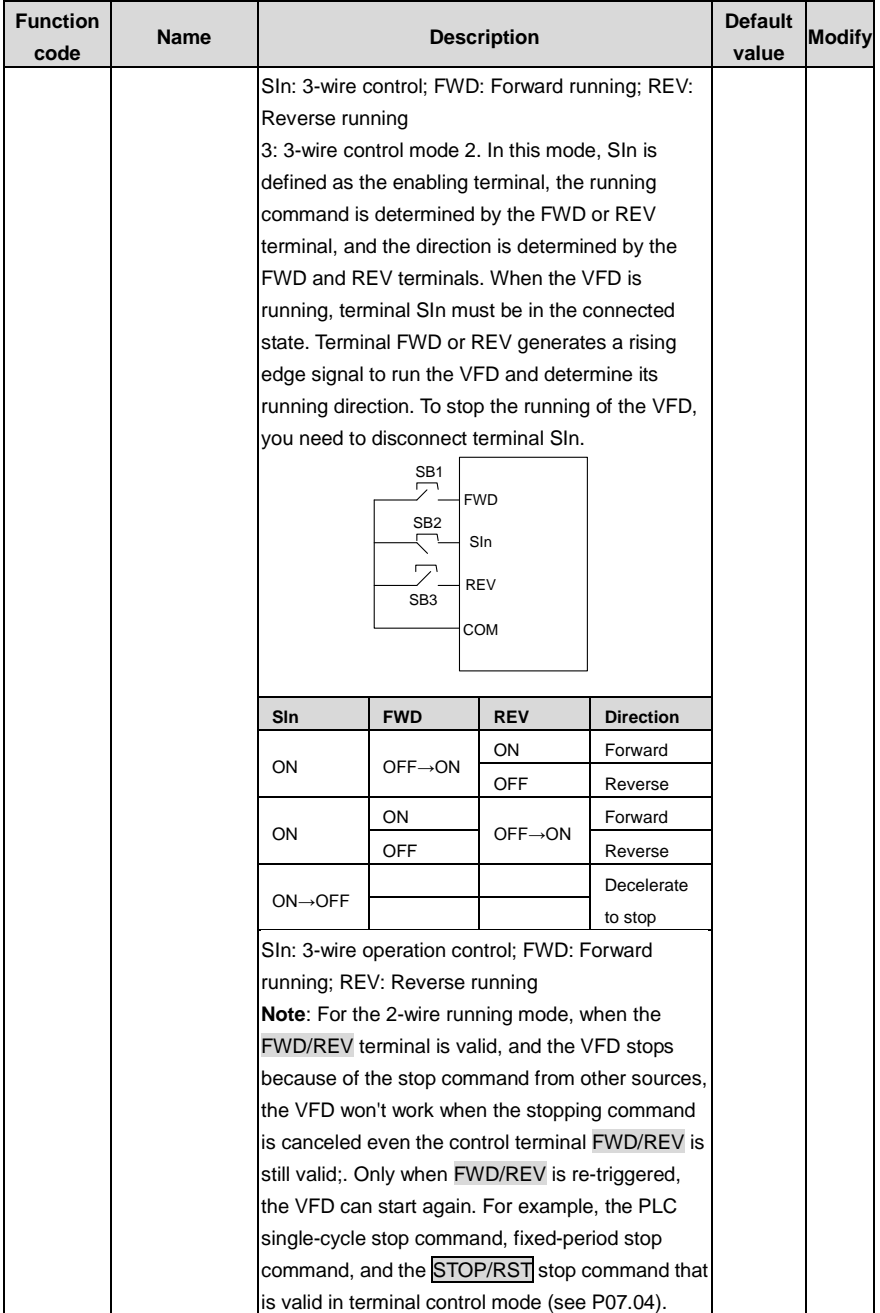

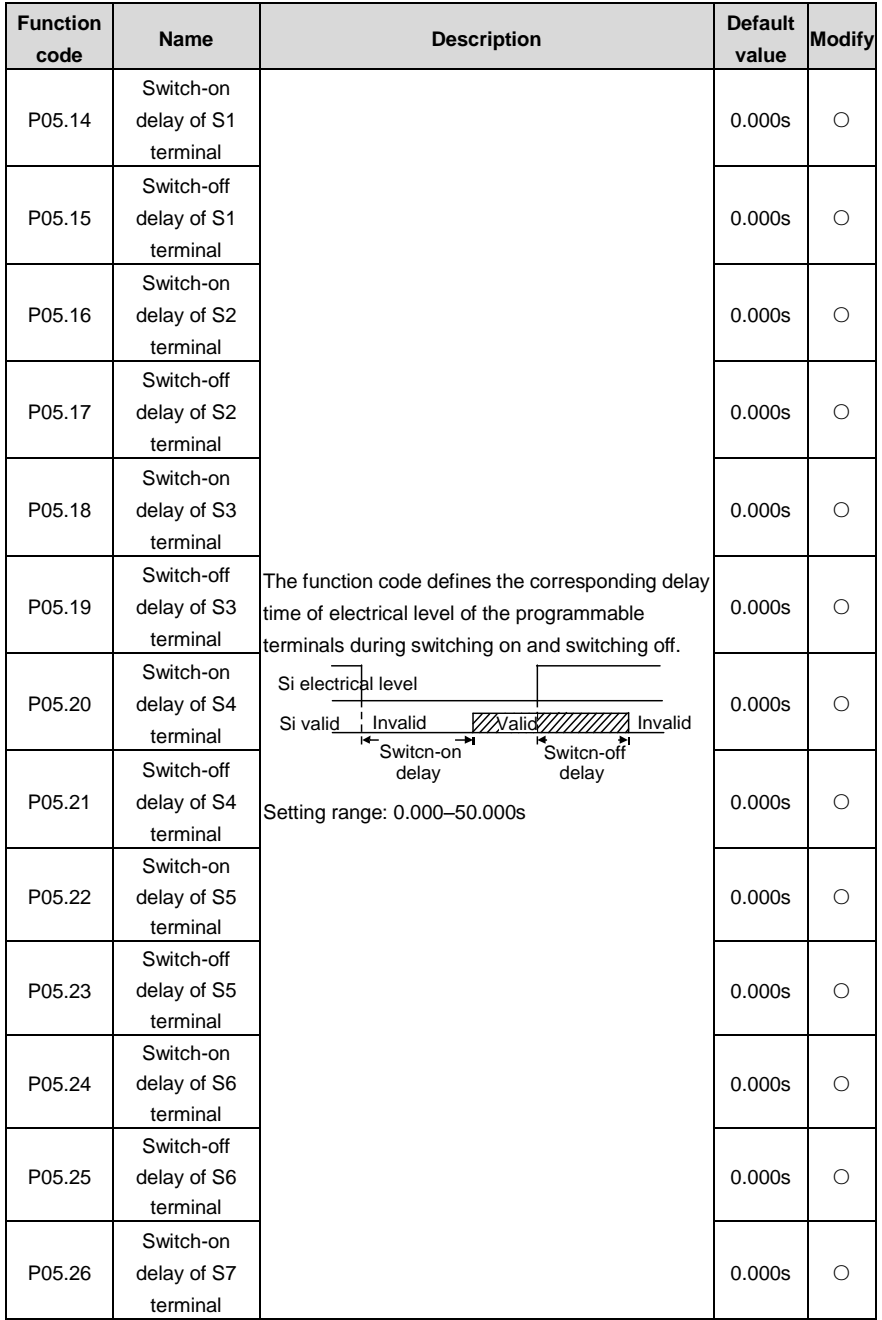

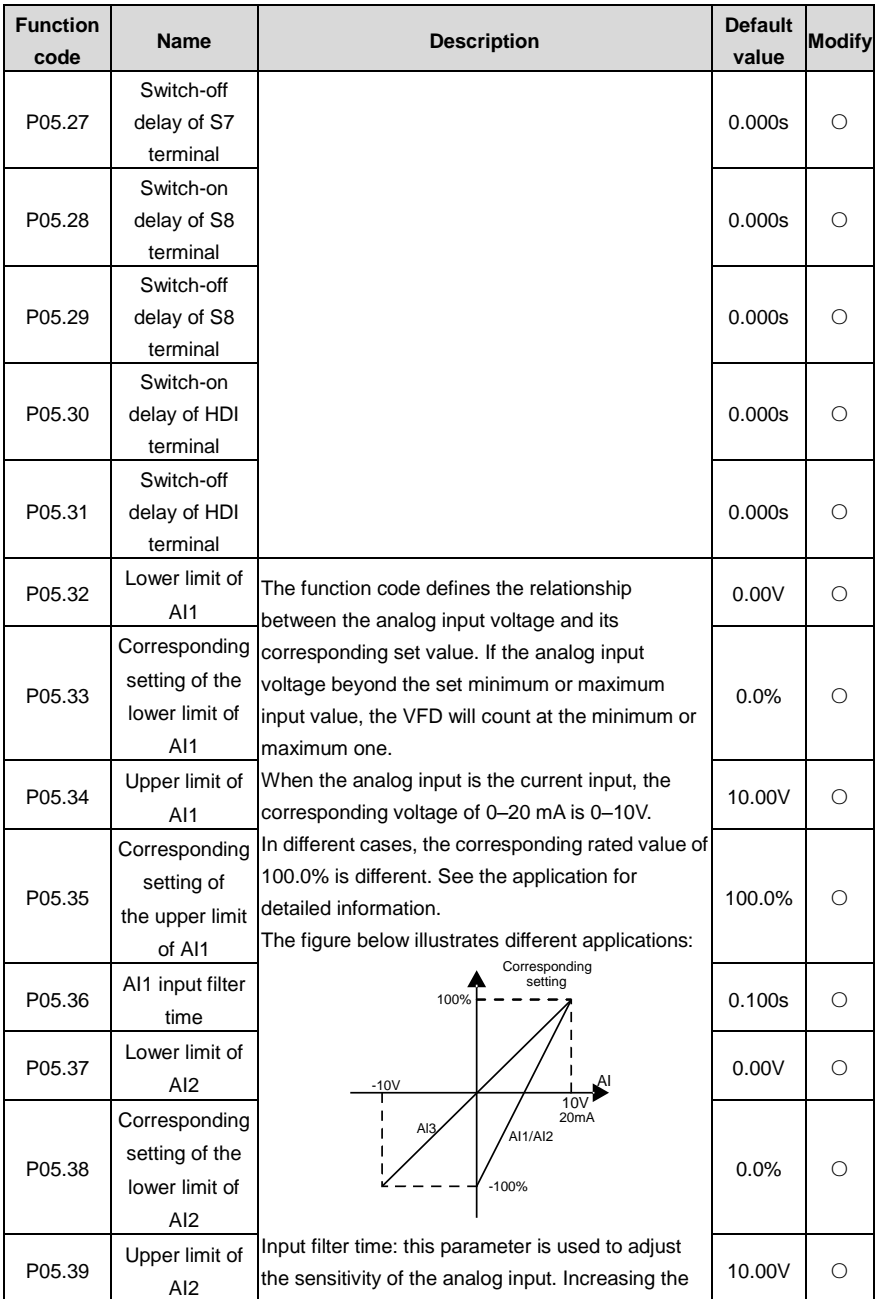

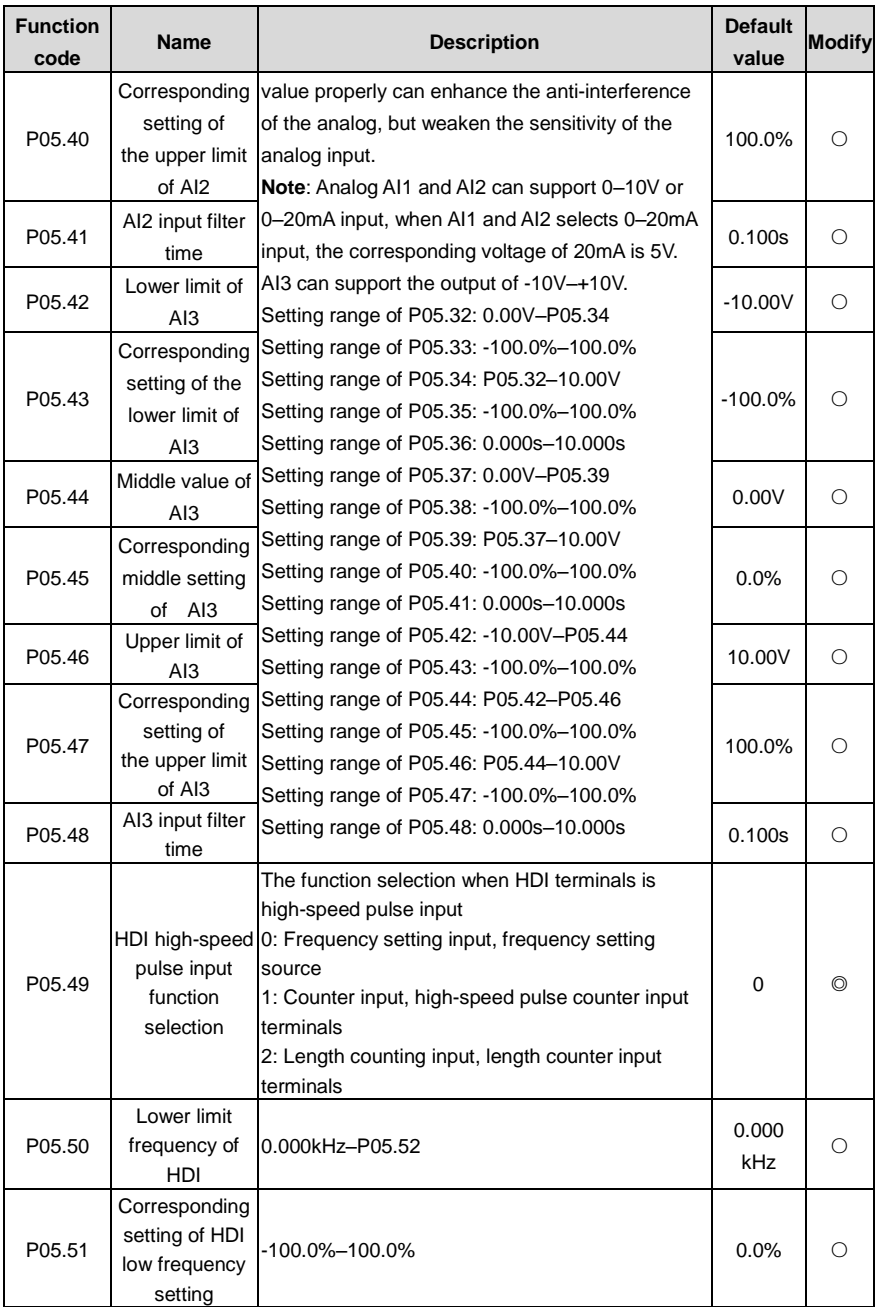

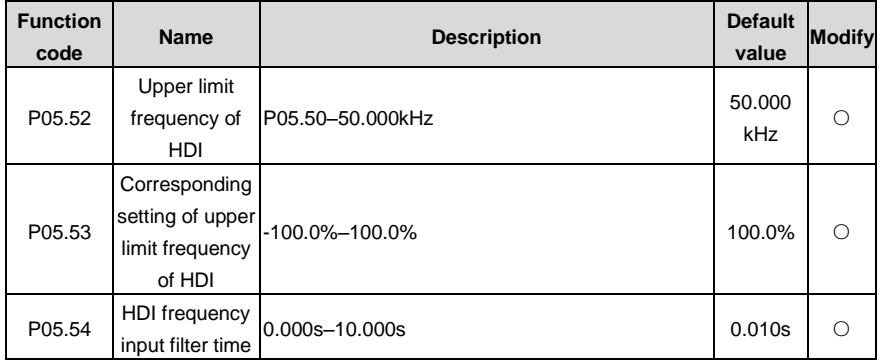

#### **P06 Output terminals**

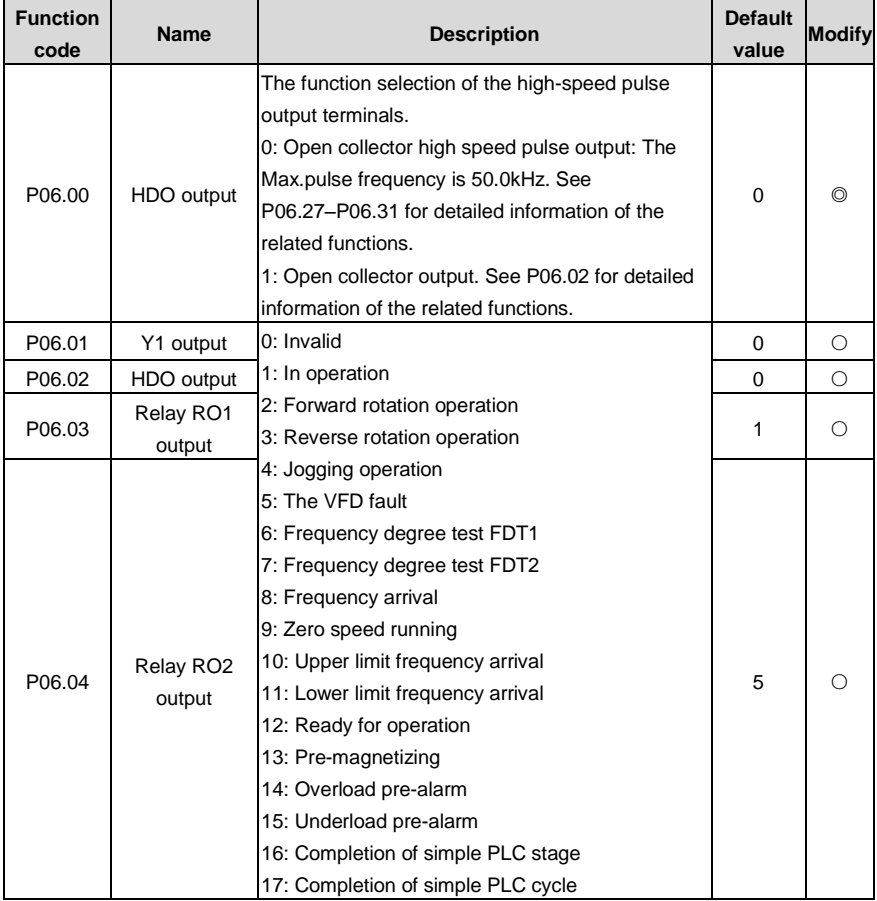

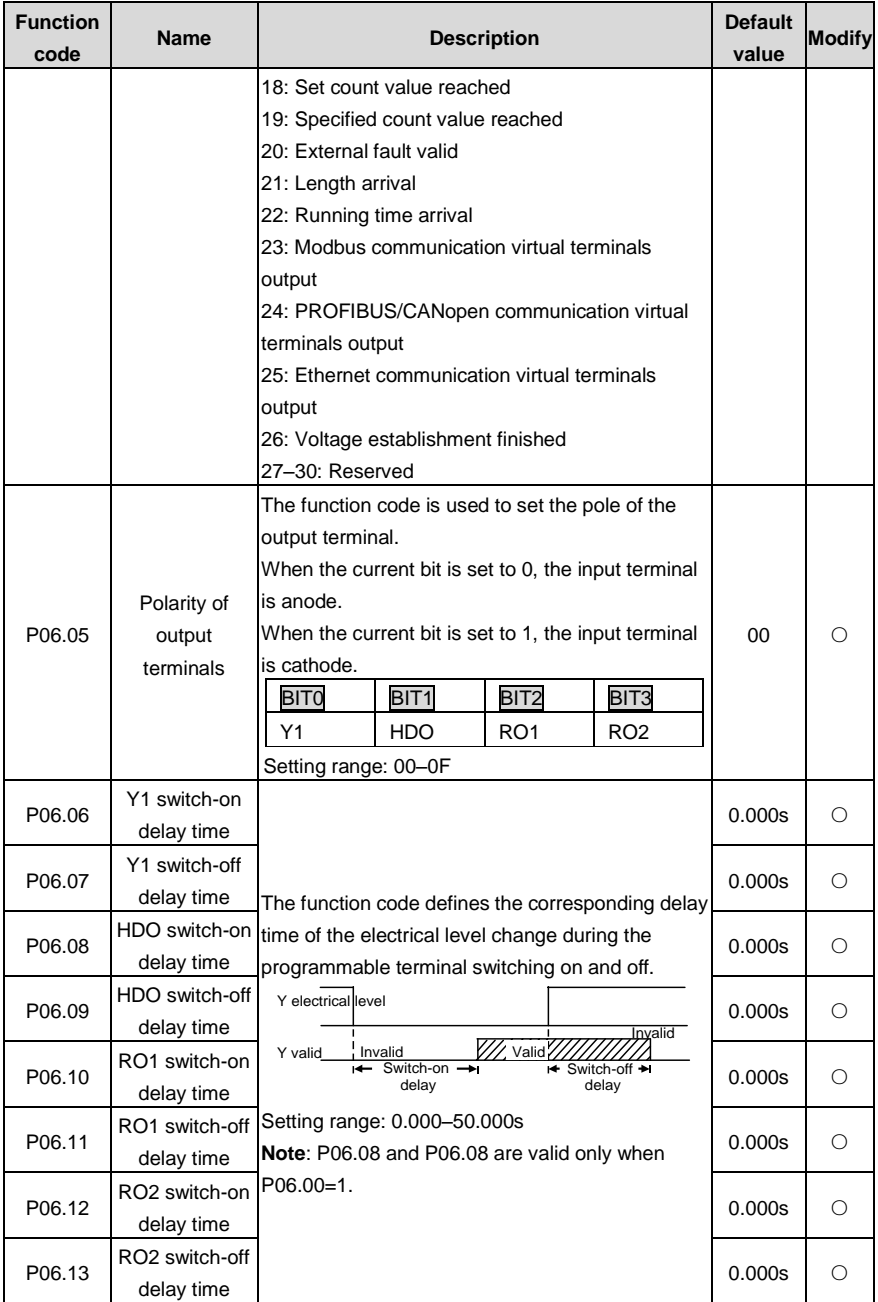

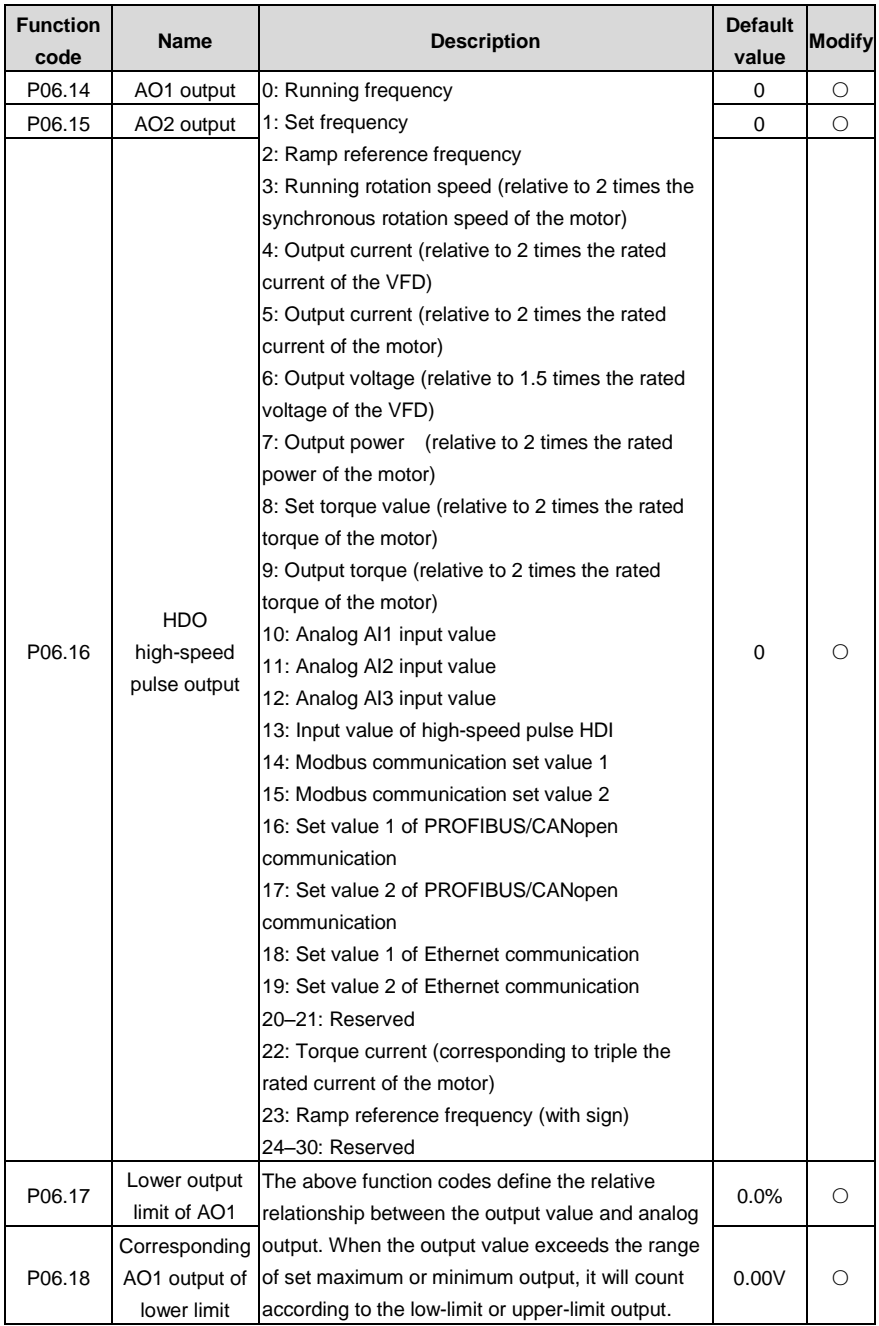

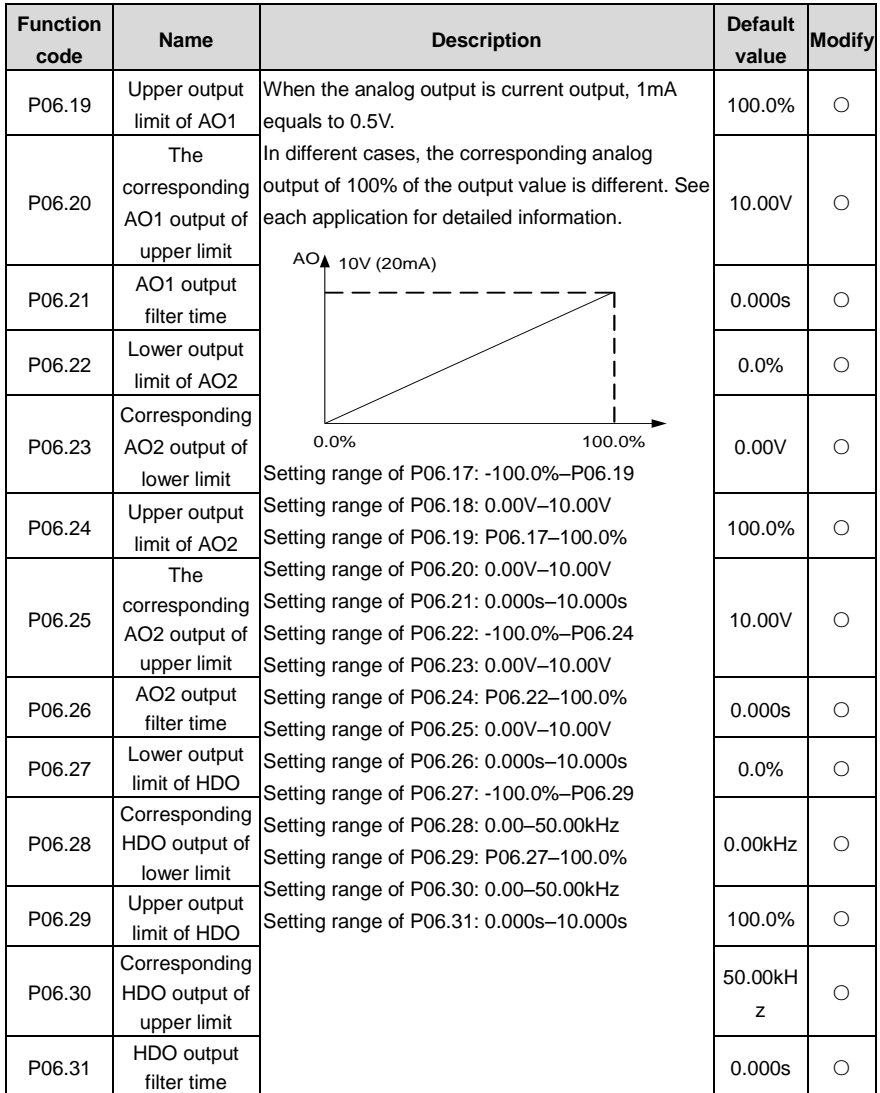

#### **P07 Human-Machine Interface**

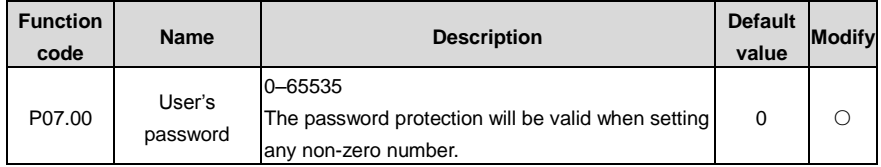

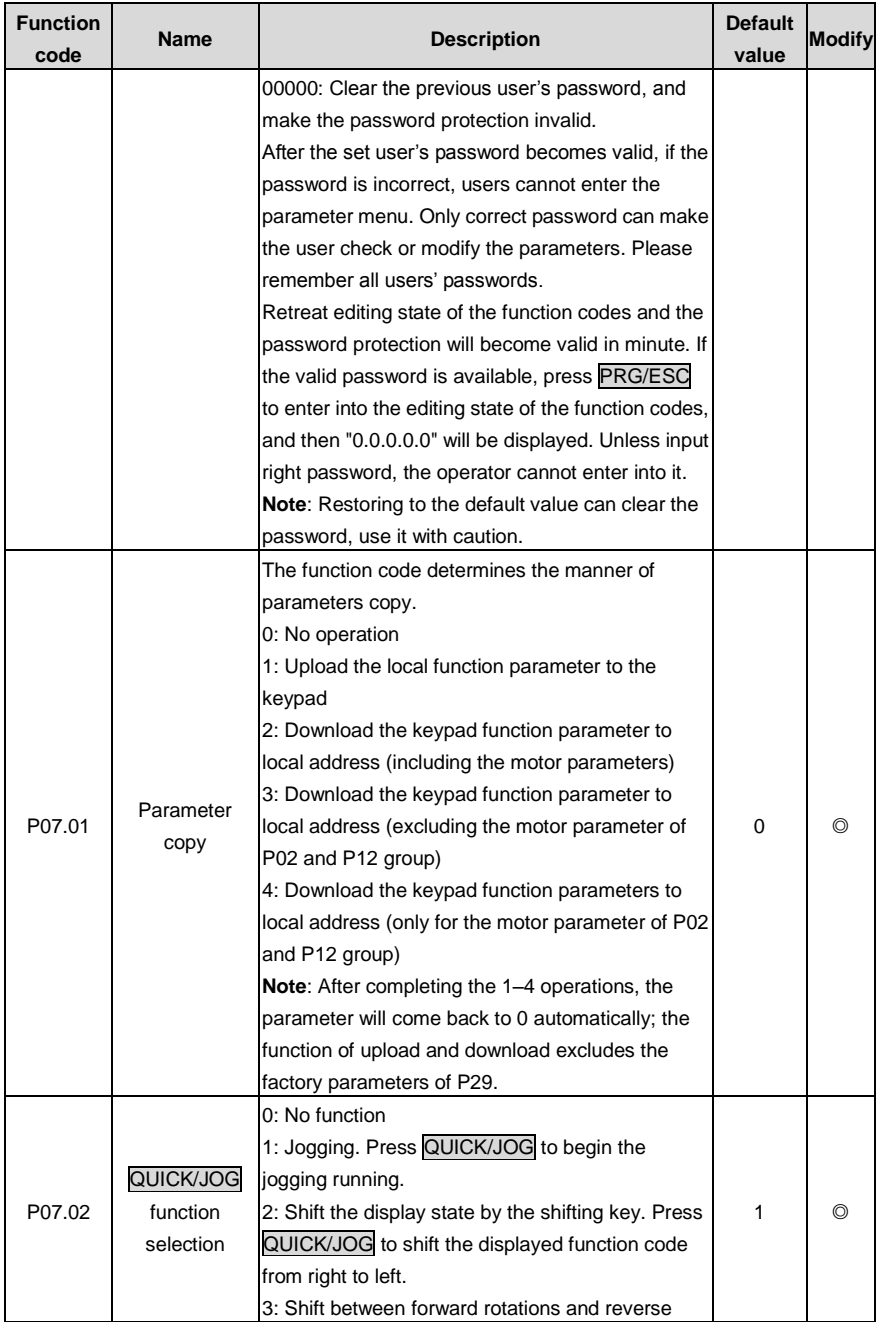

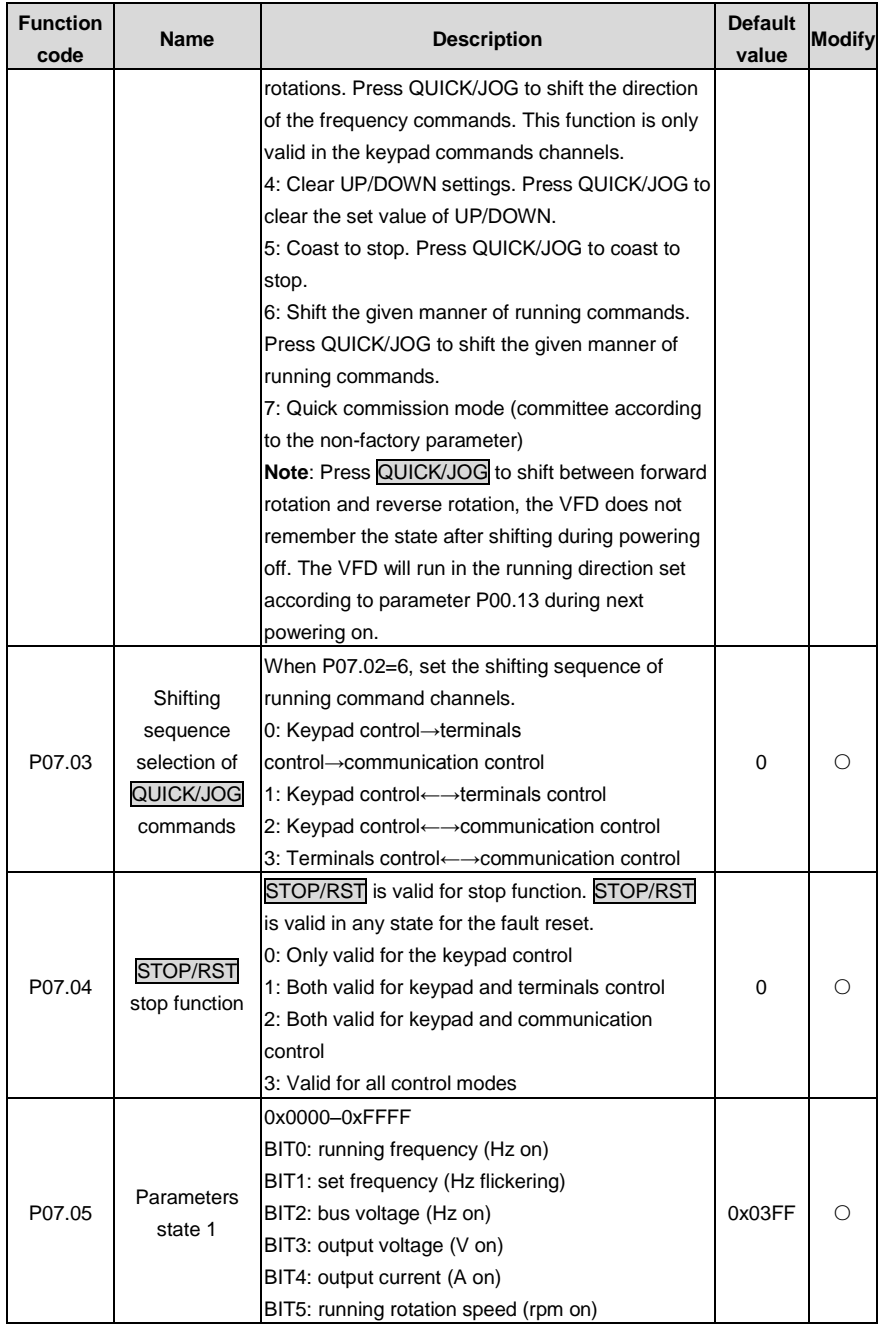

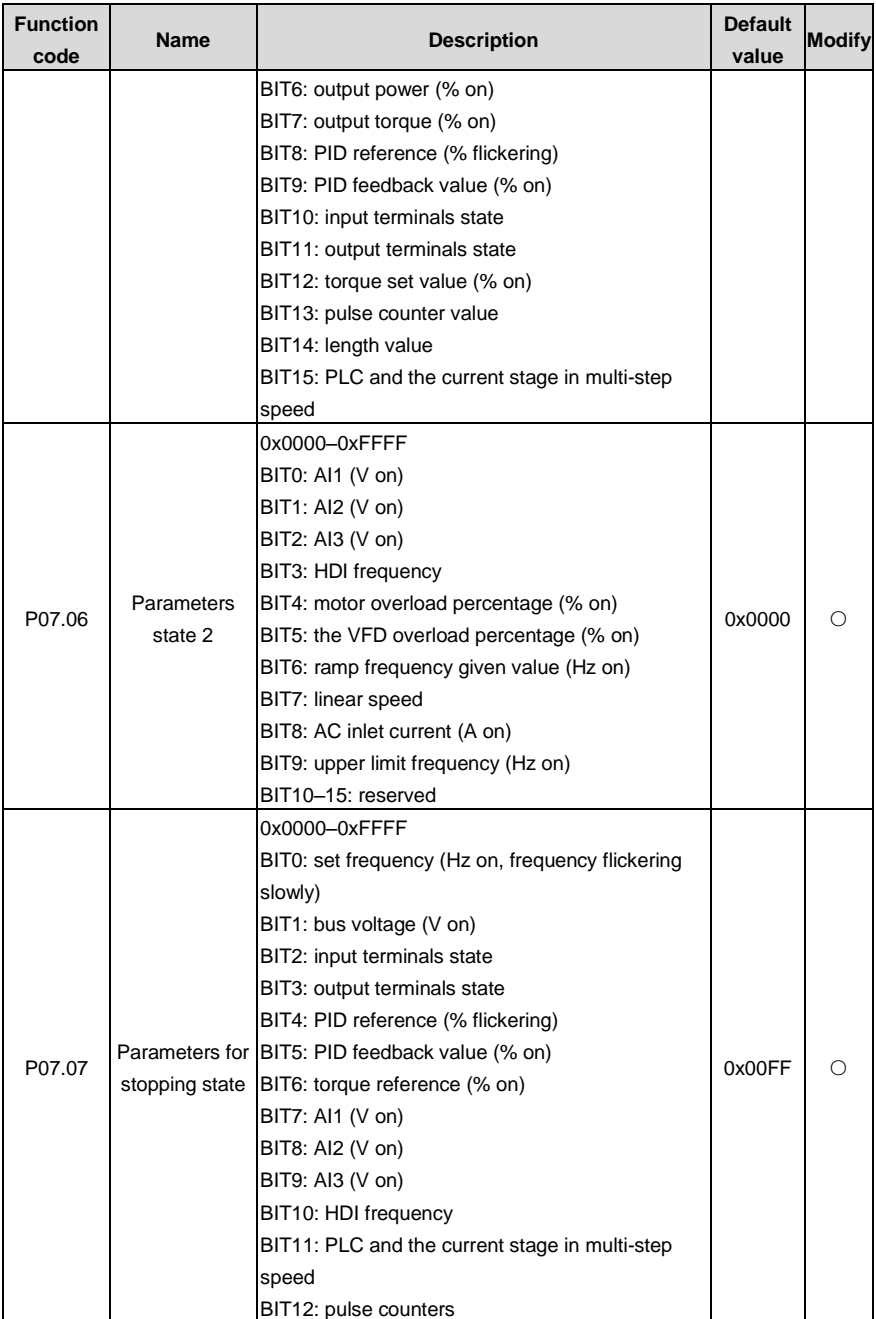

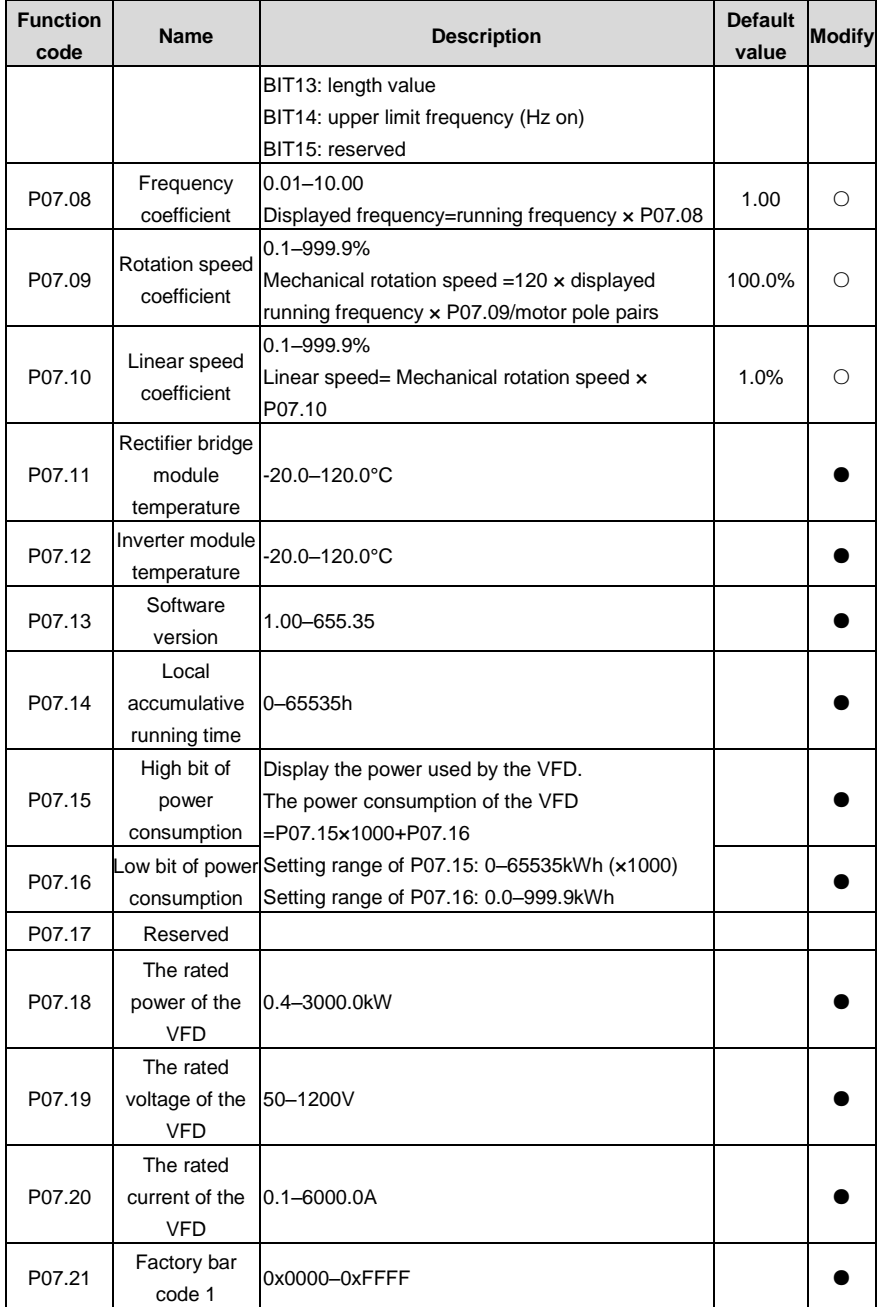

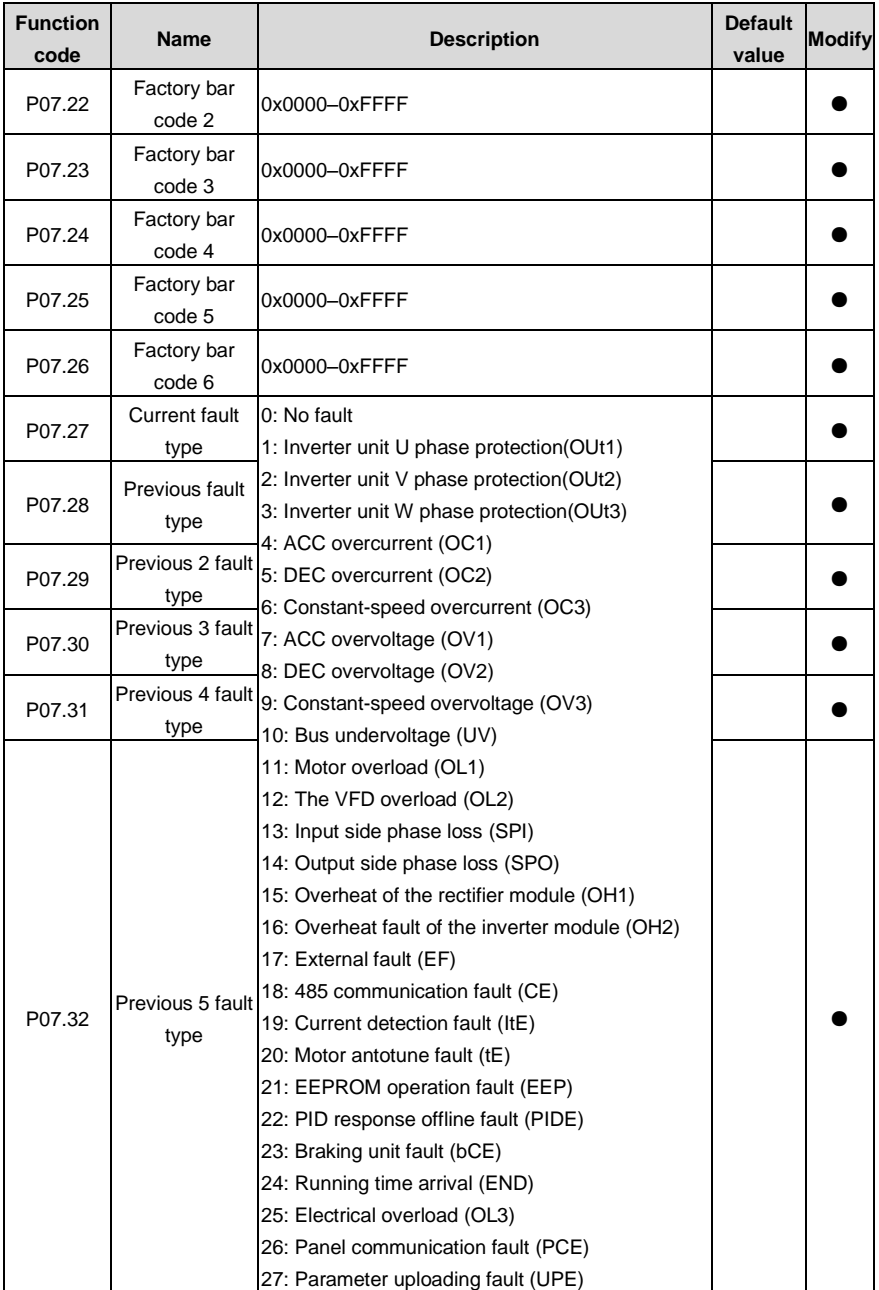

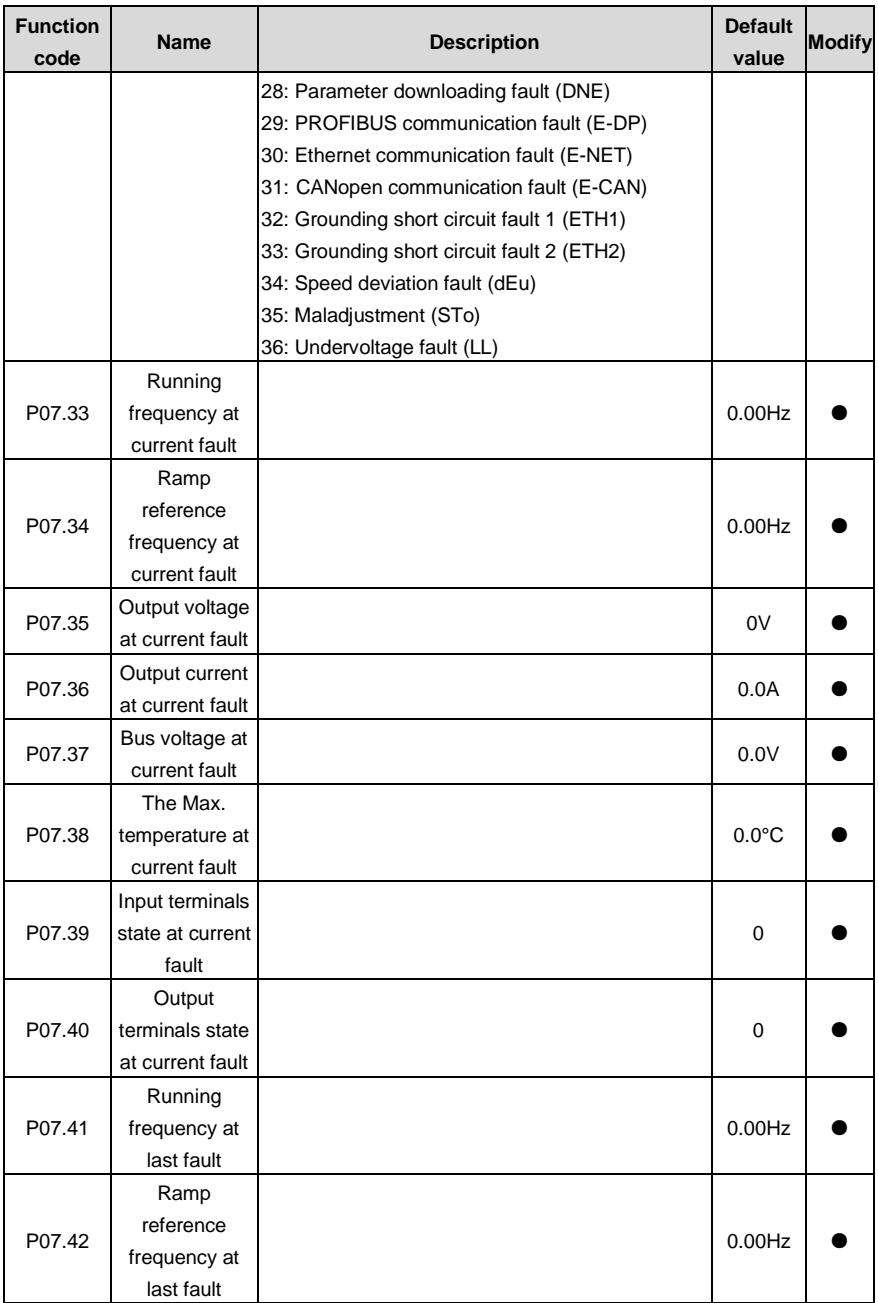

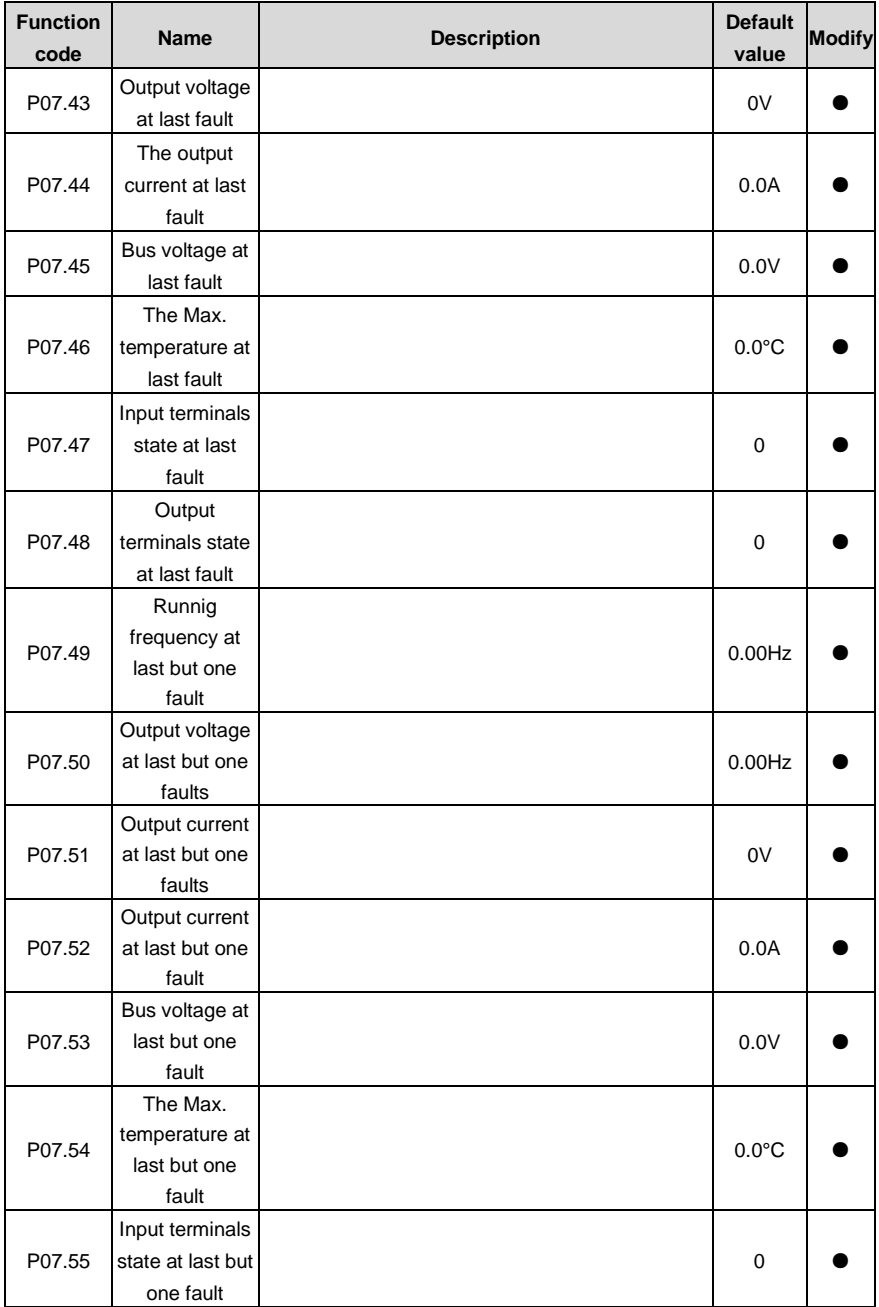

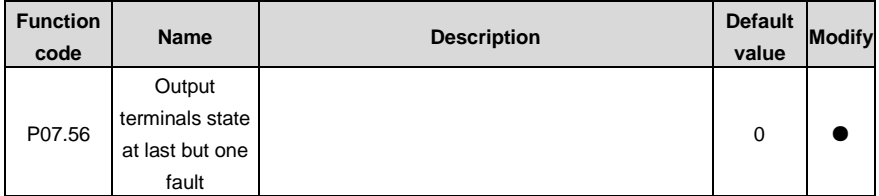

#### **P08 Enhanced function**

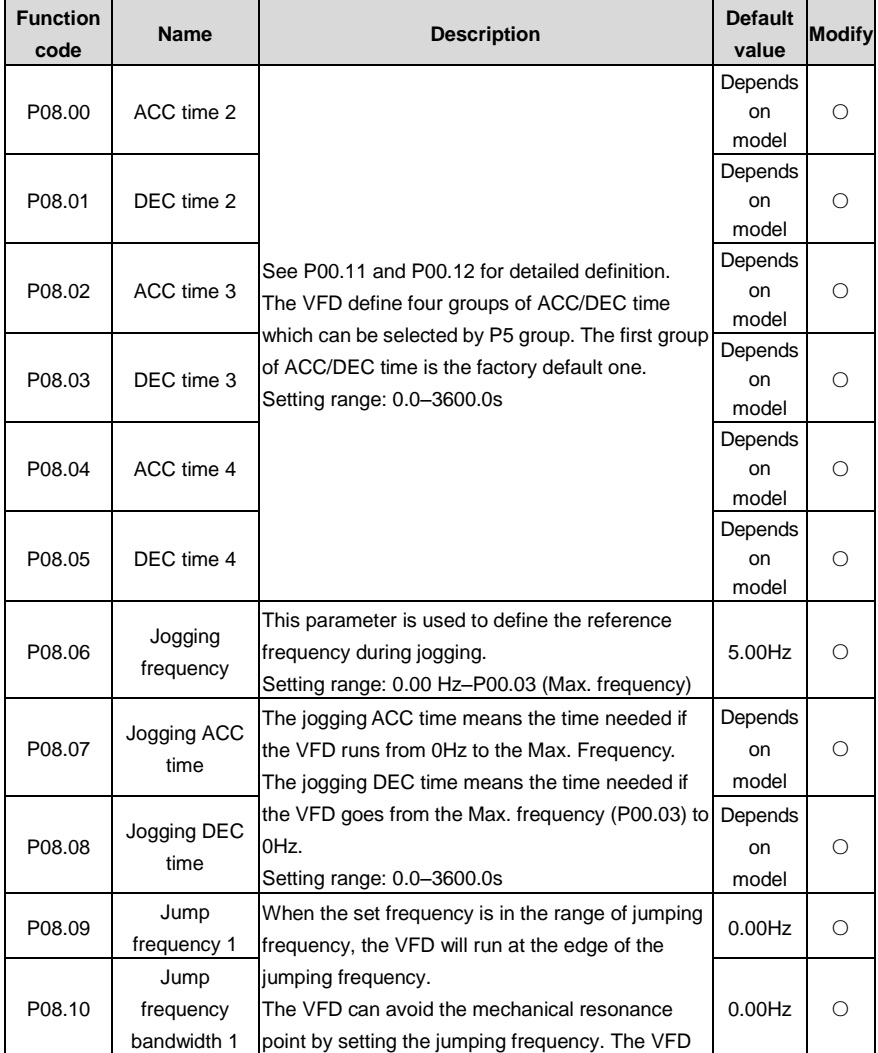

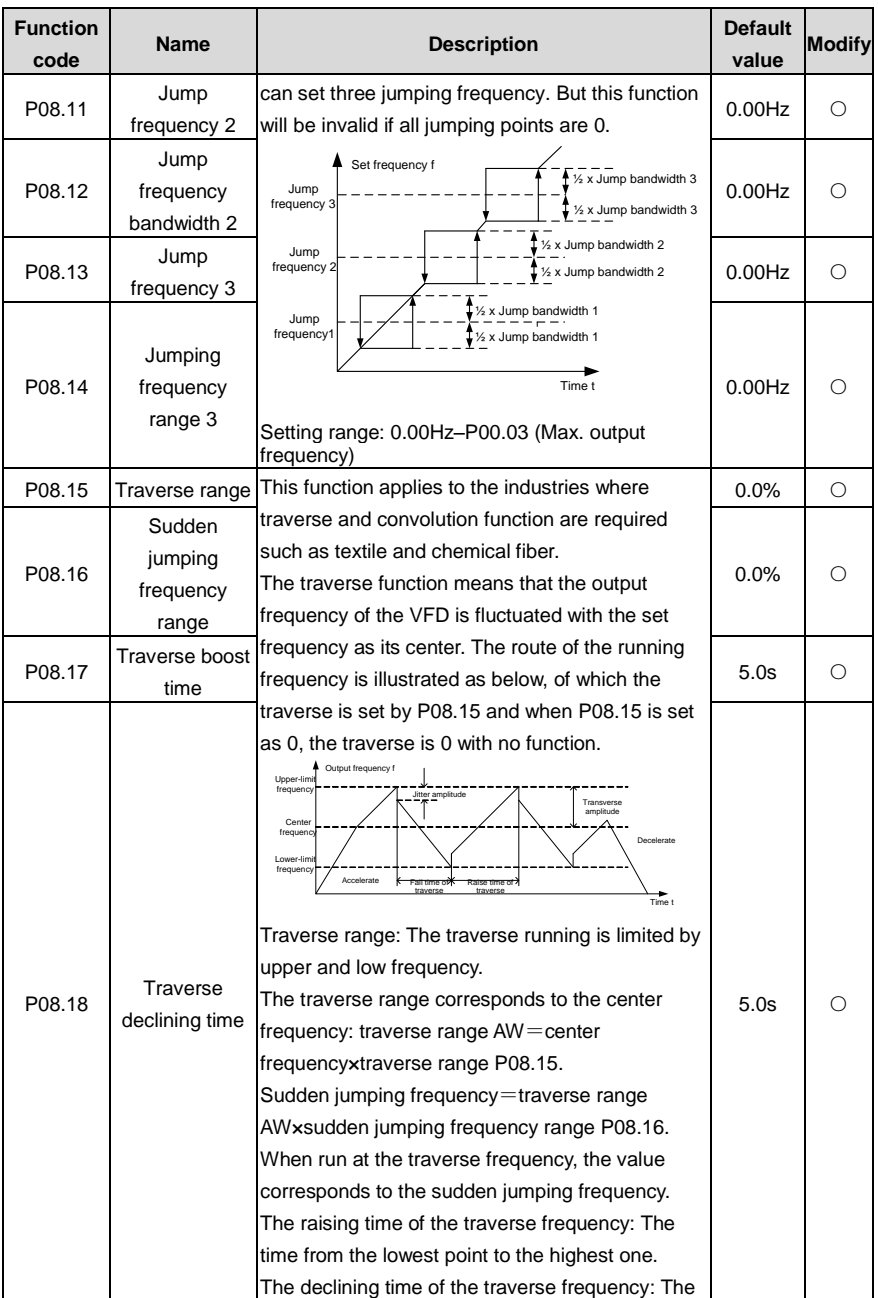

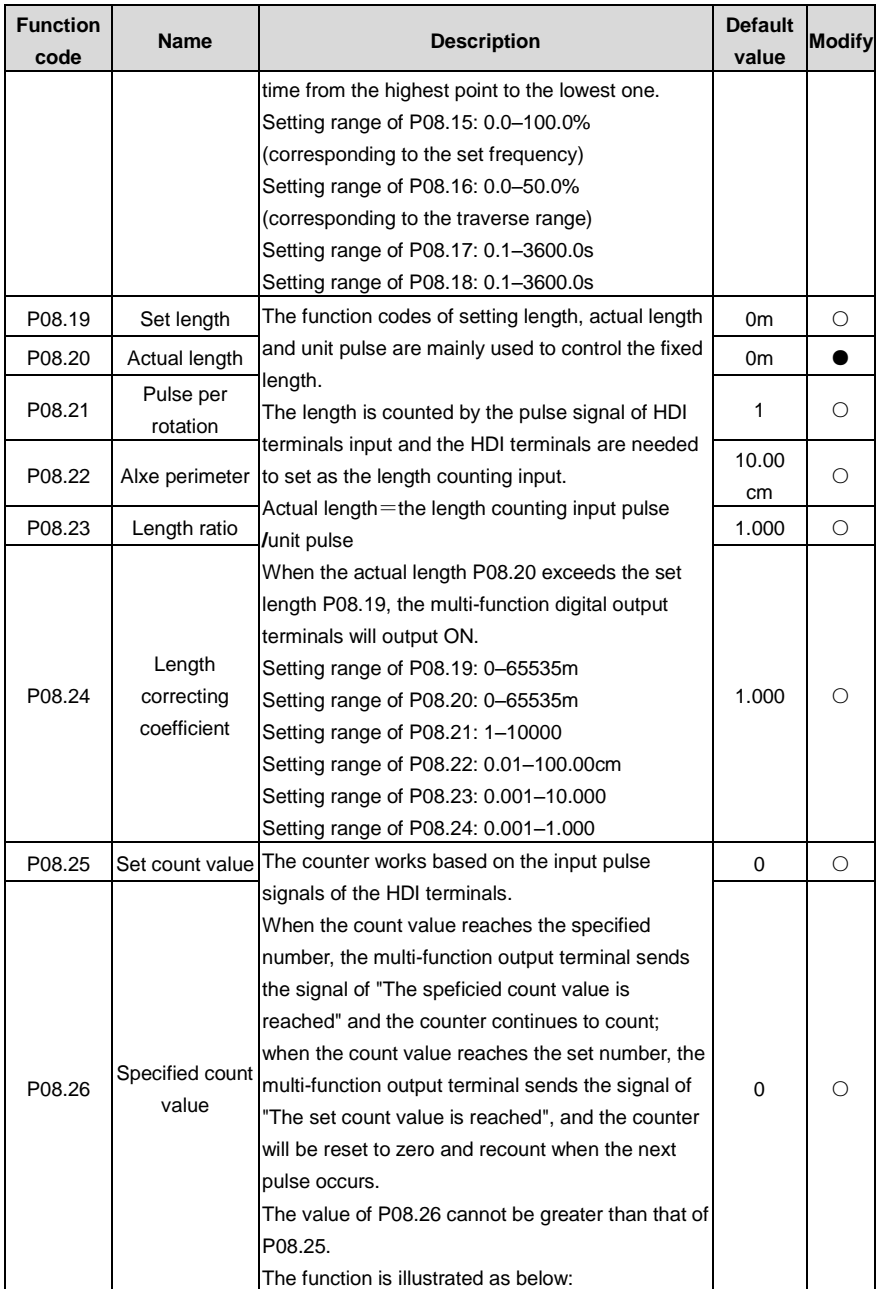

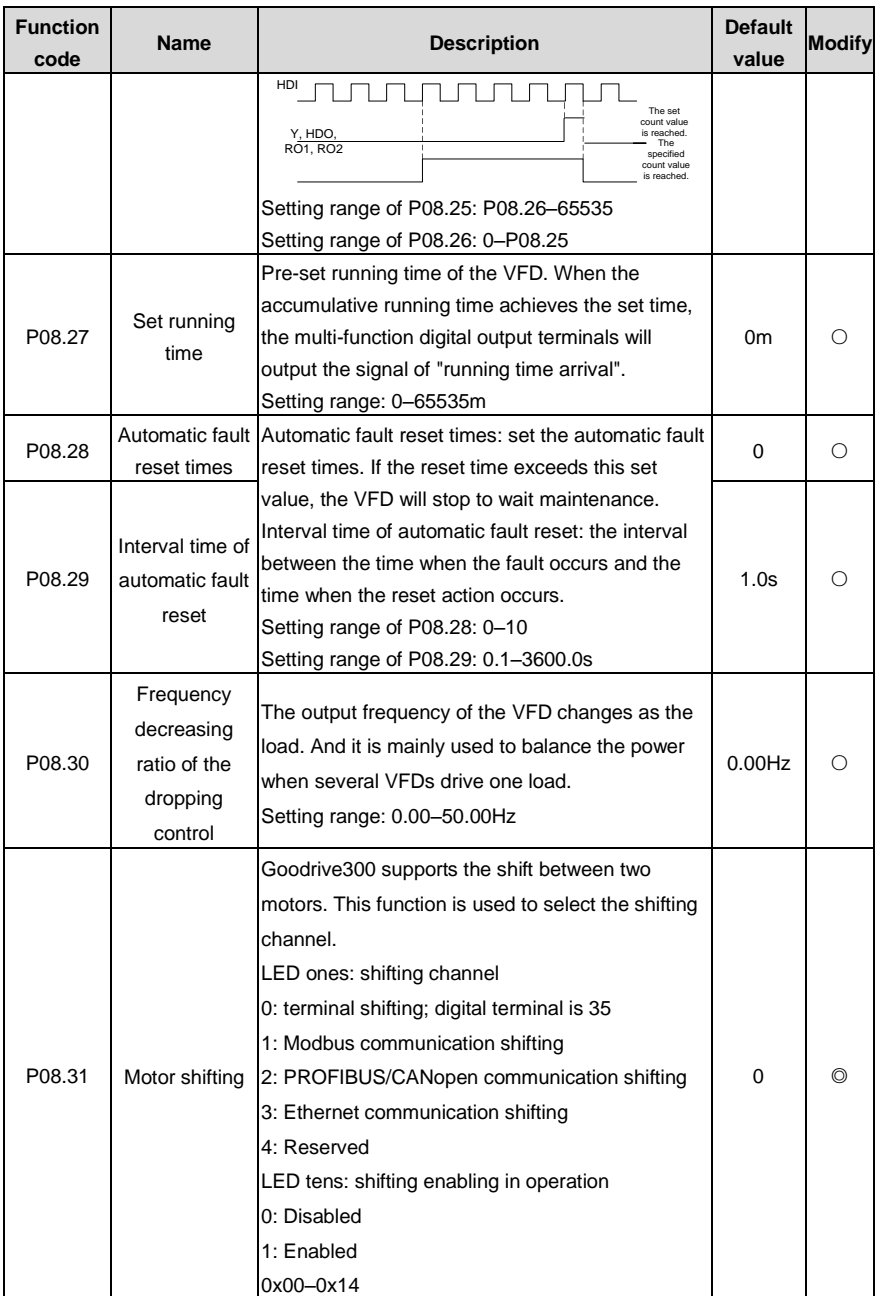

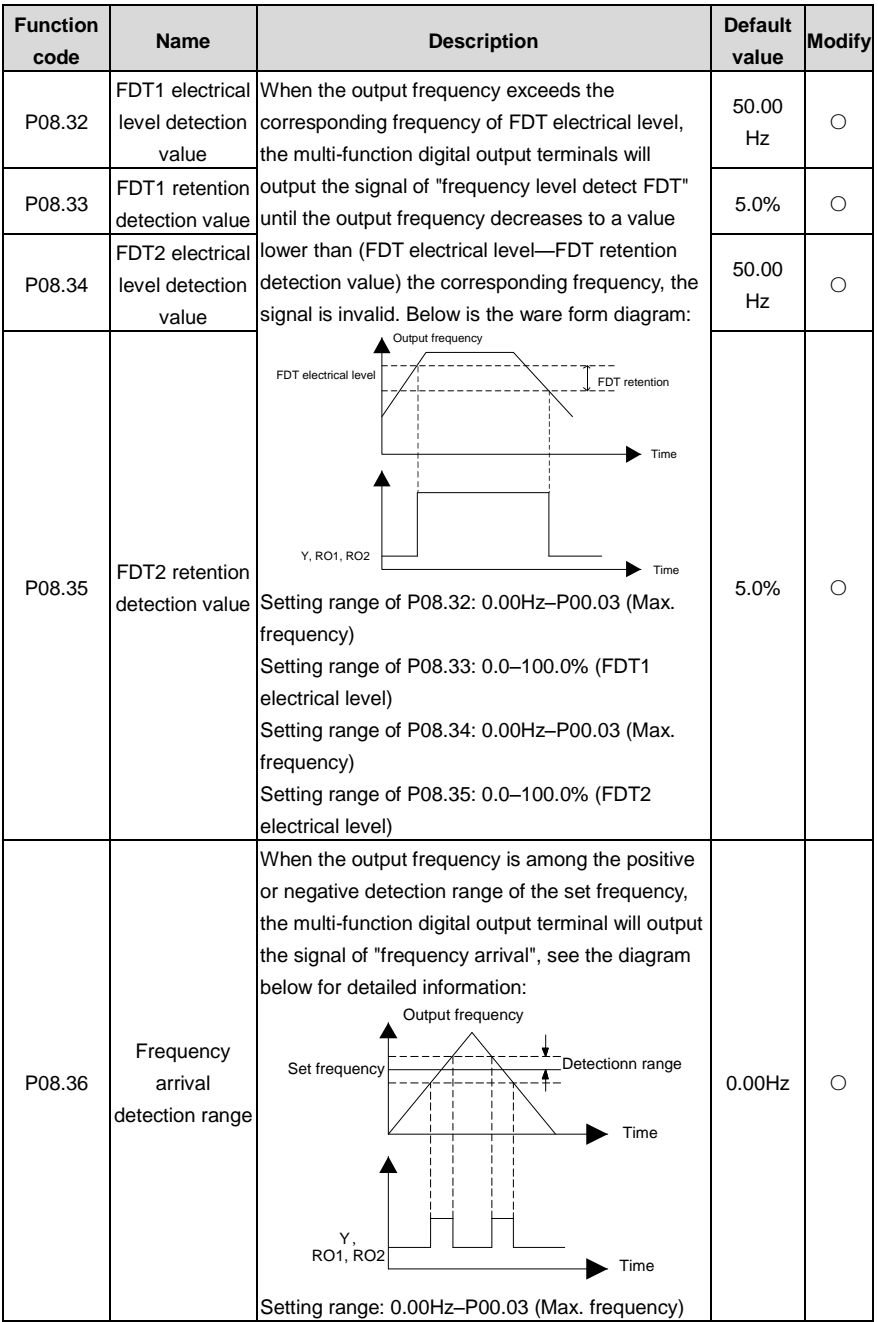

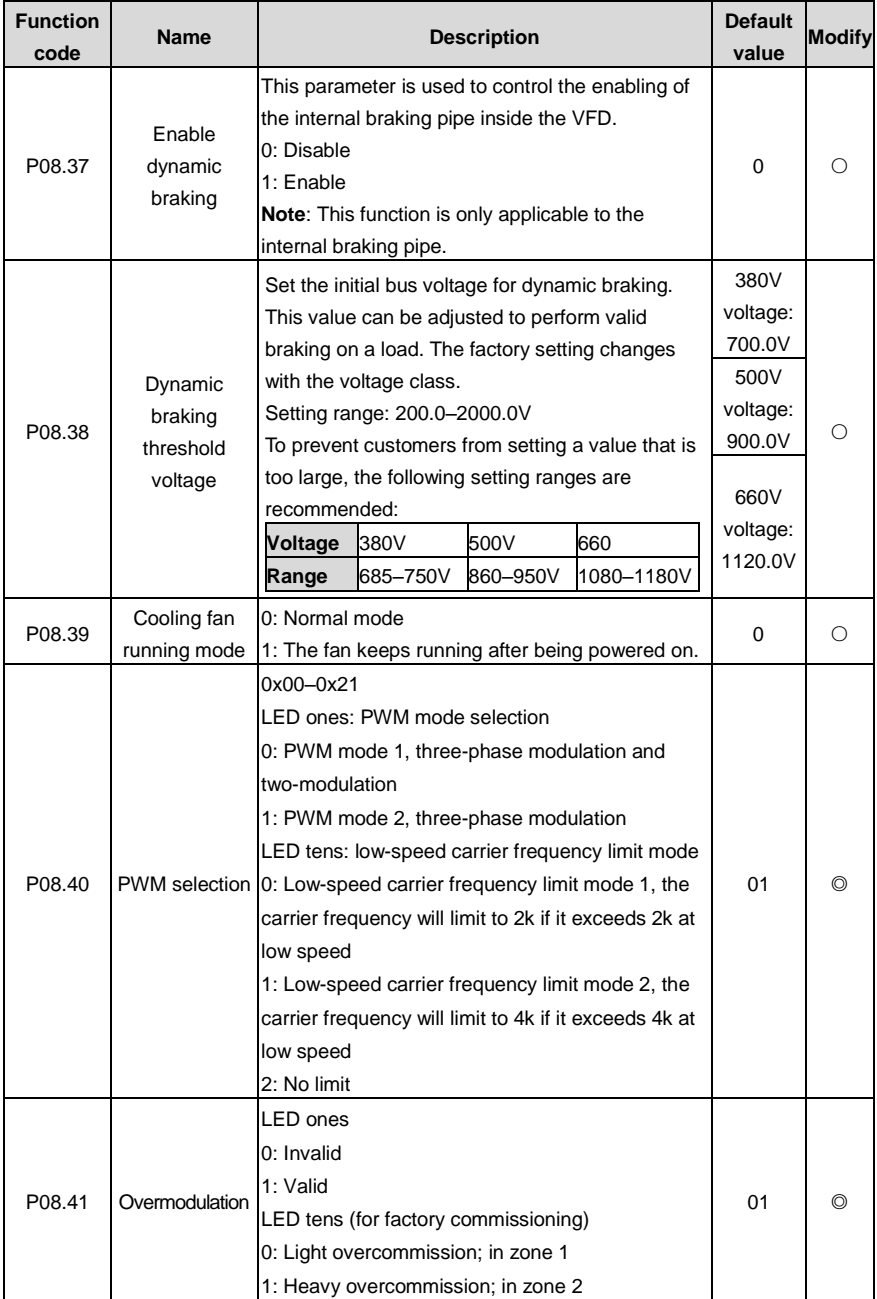

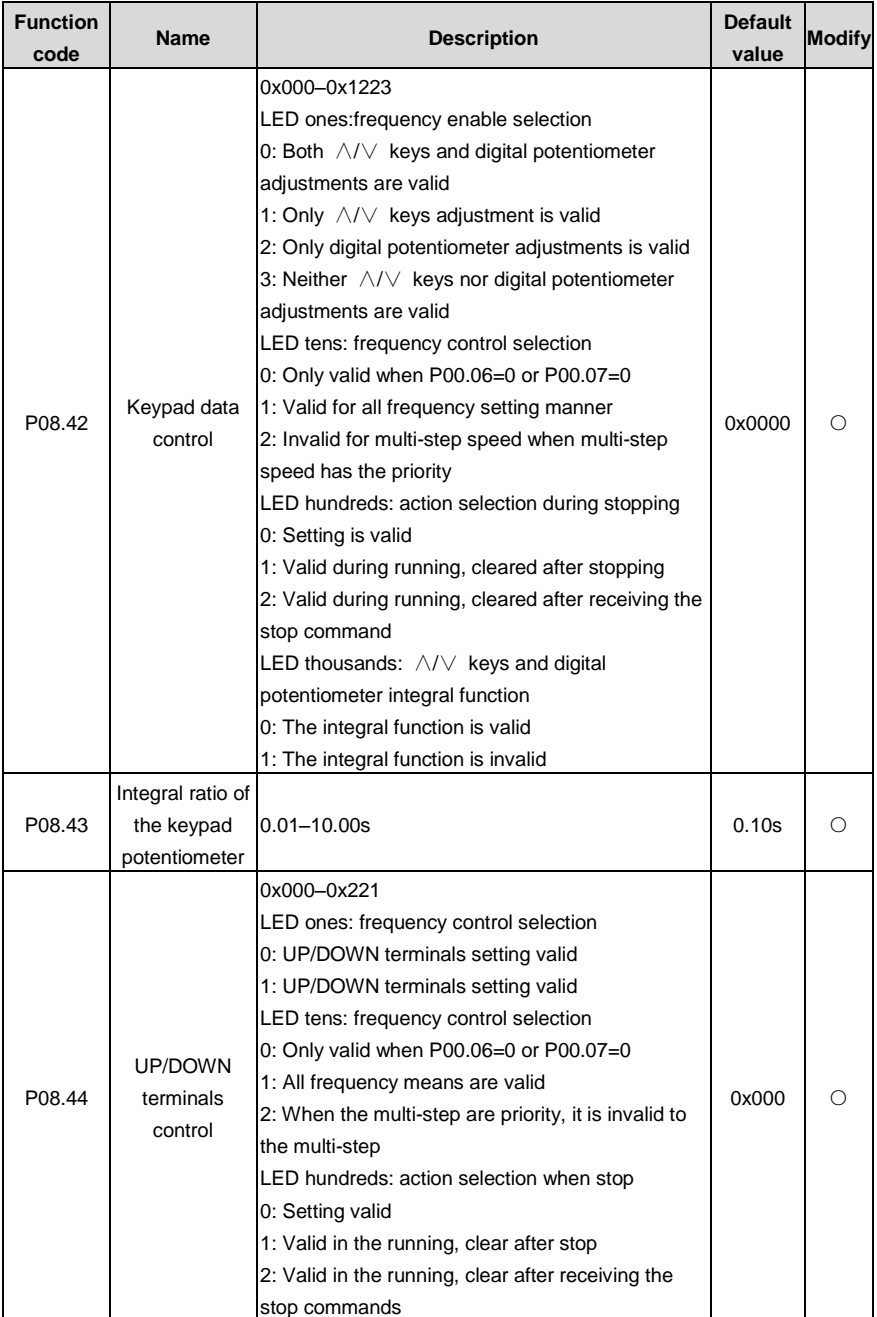

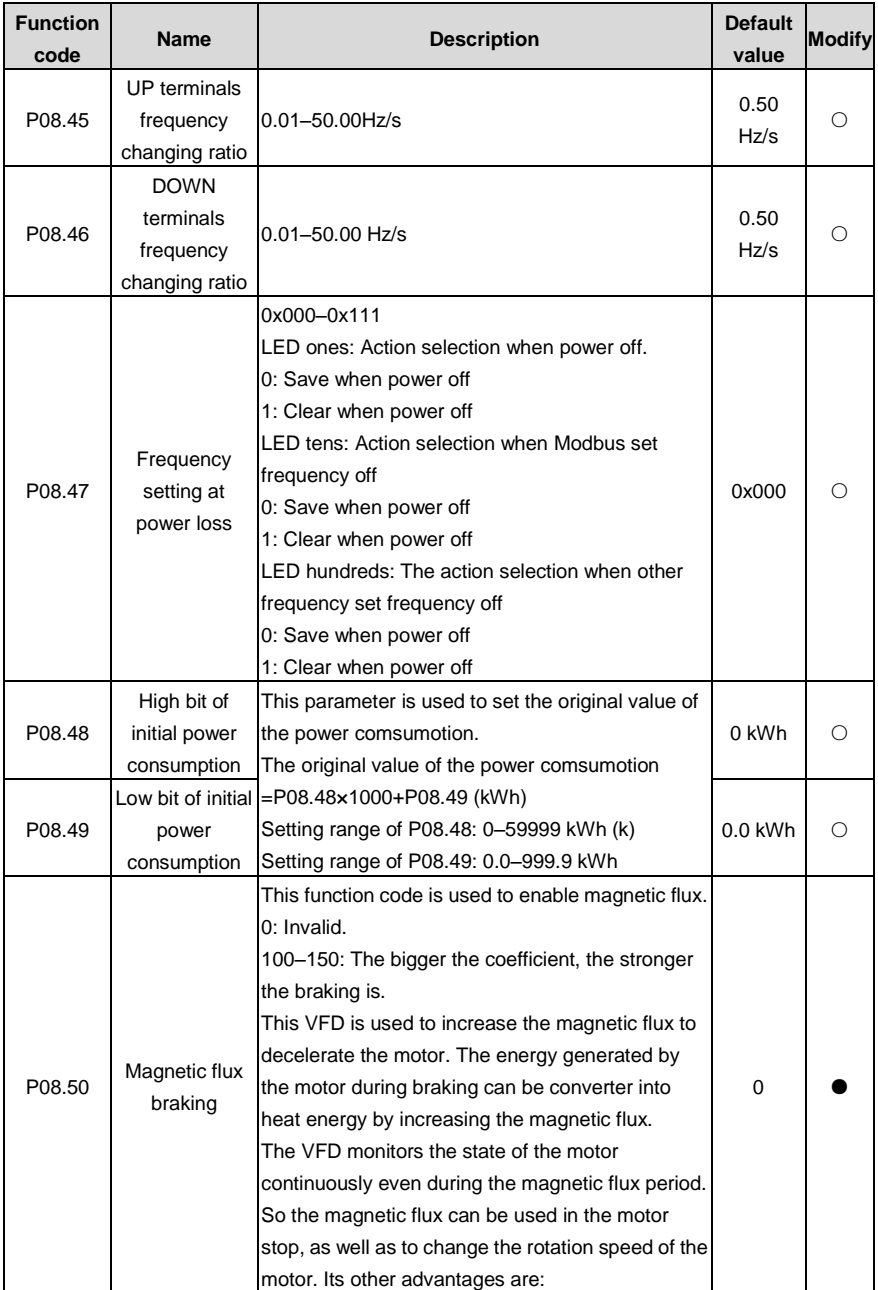

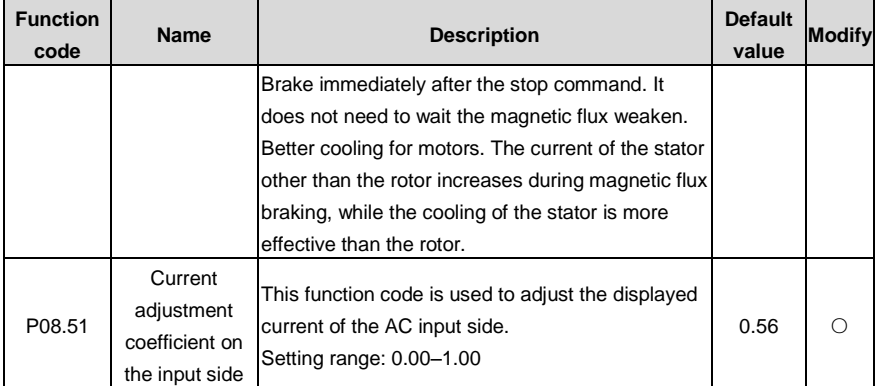

## **P09 PID control**

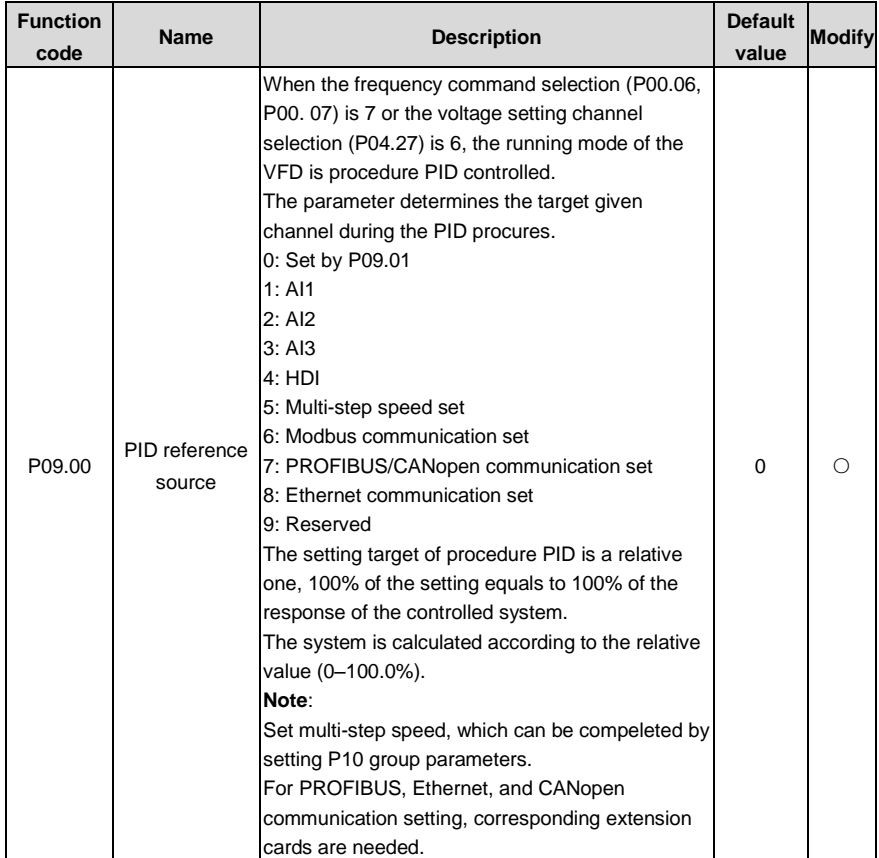

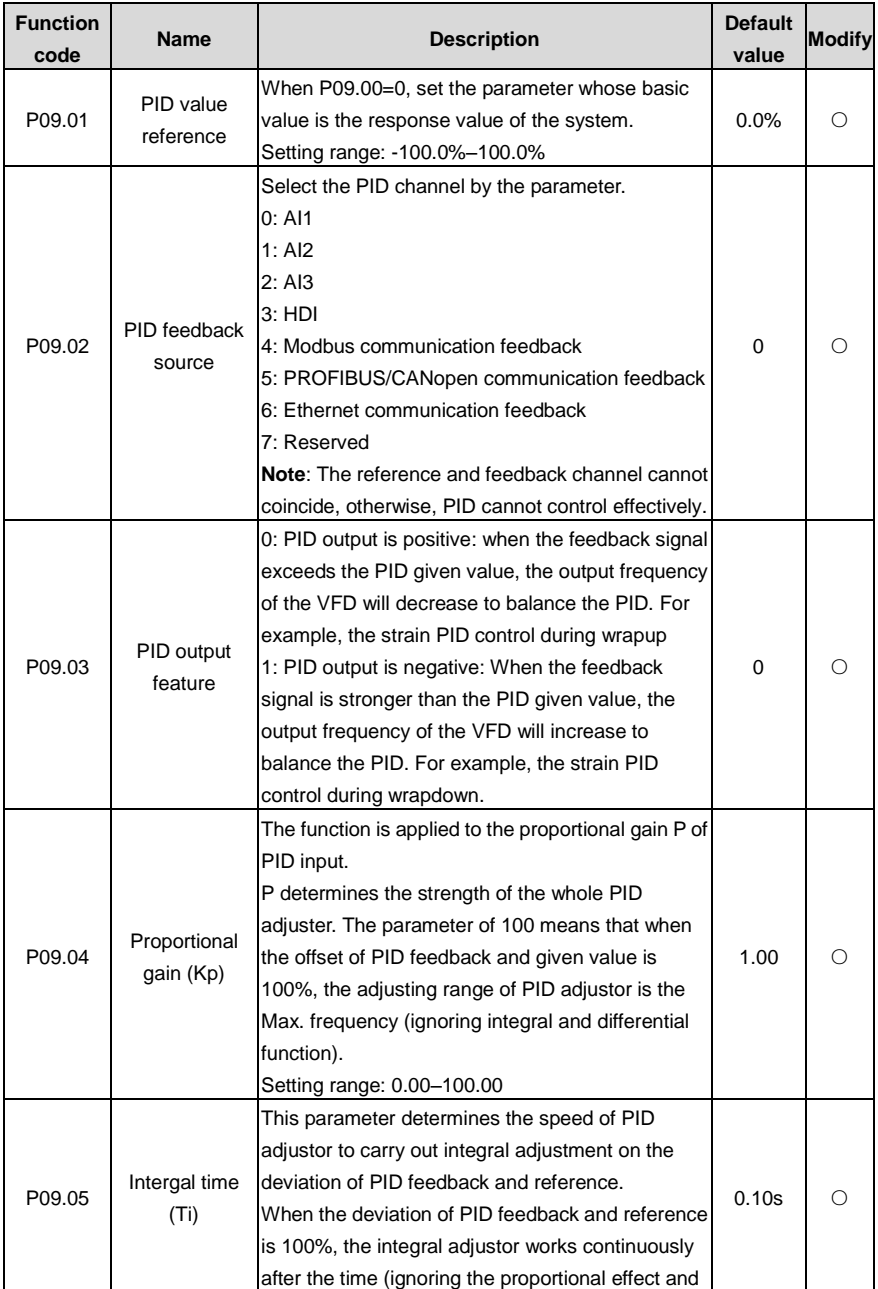

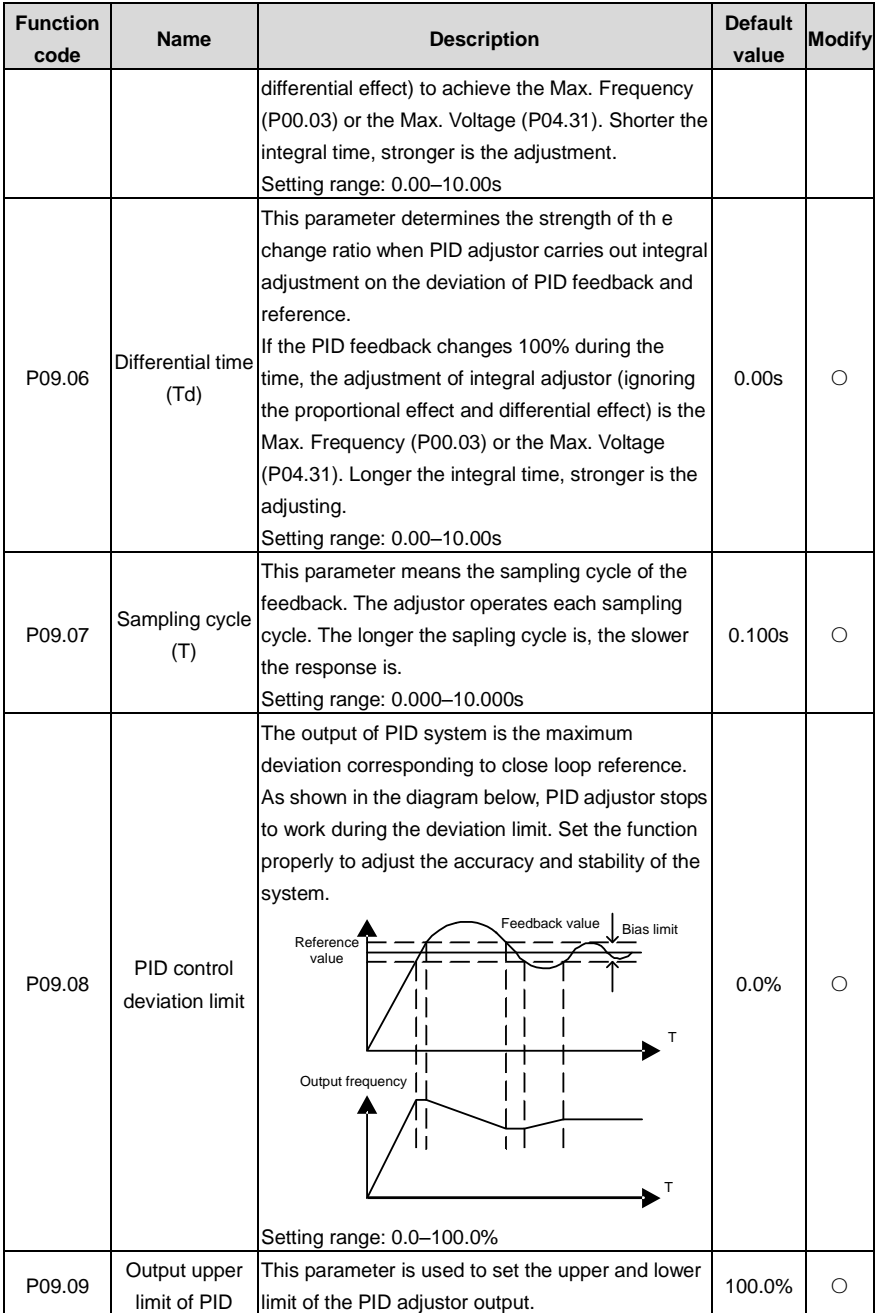

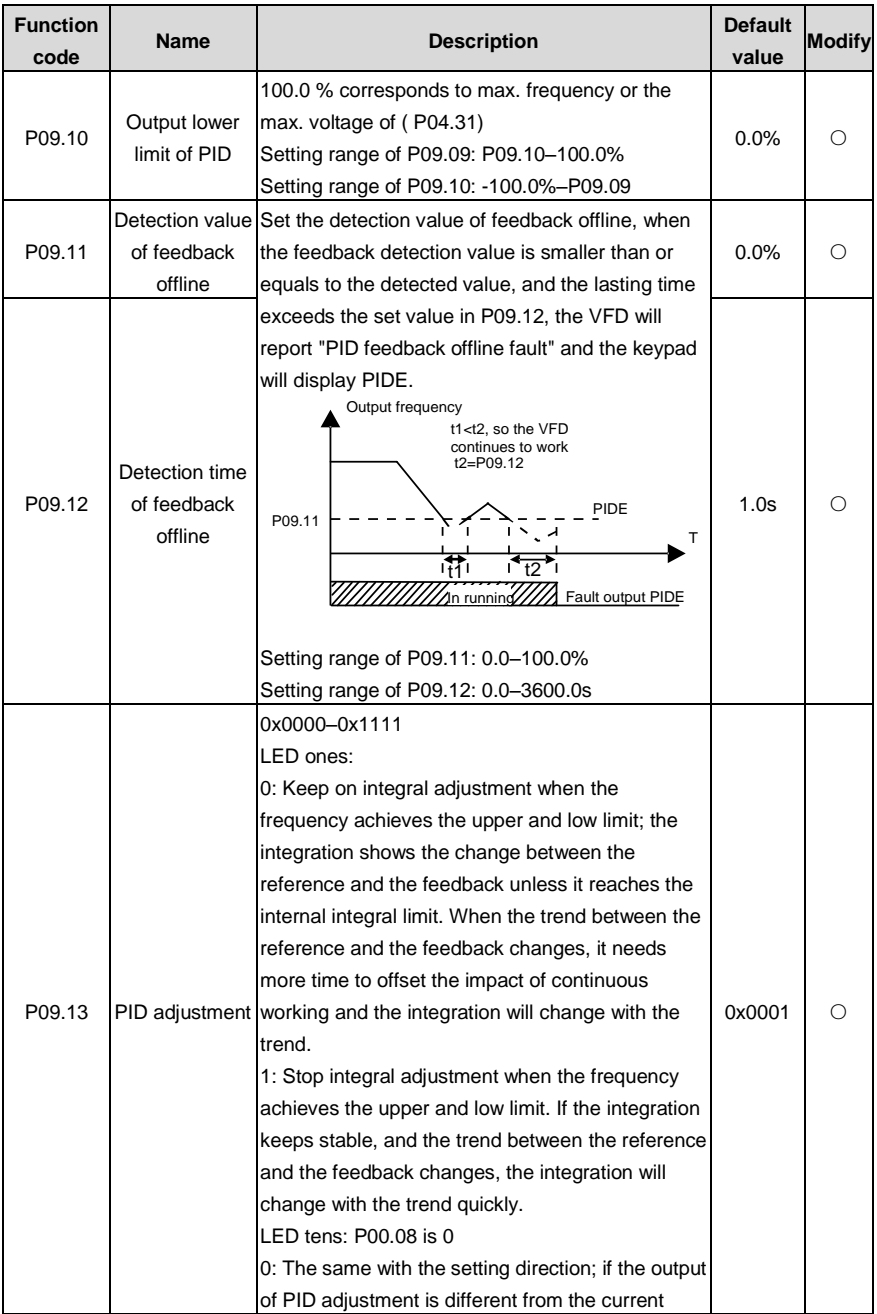

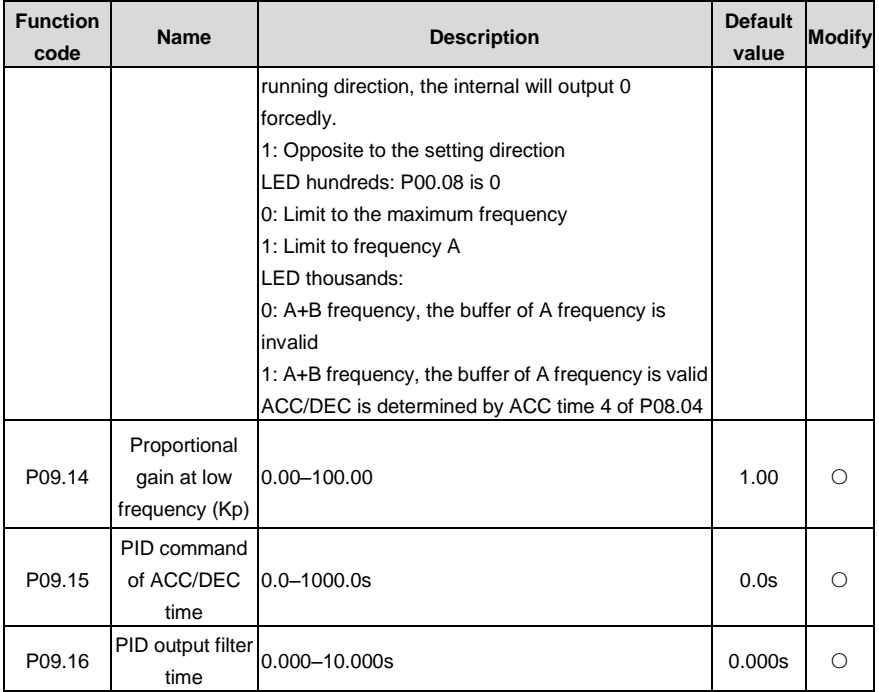

## **P10 Simple PLC and multi-step speed control**

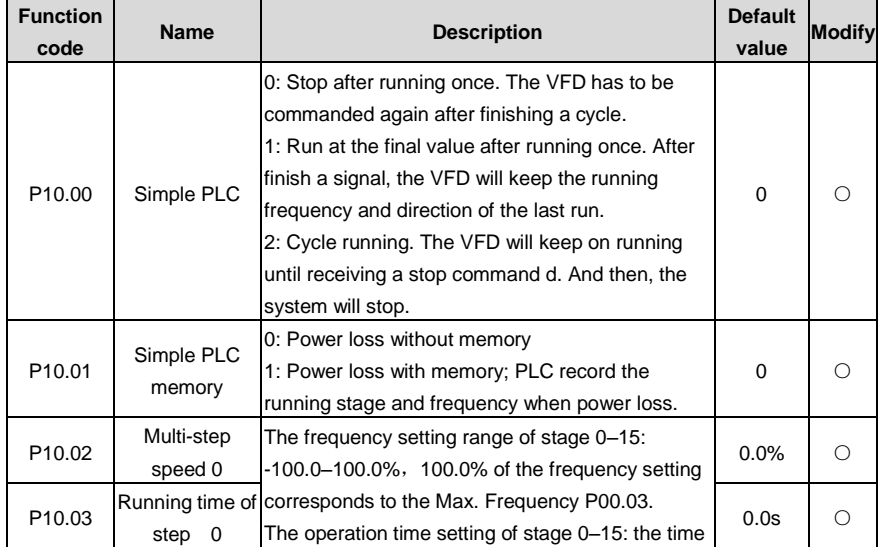

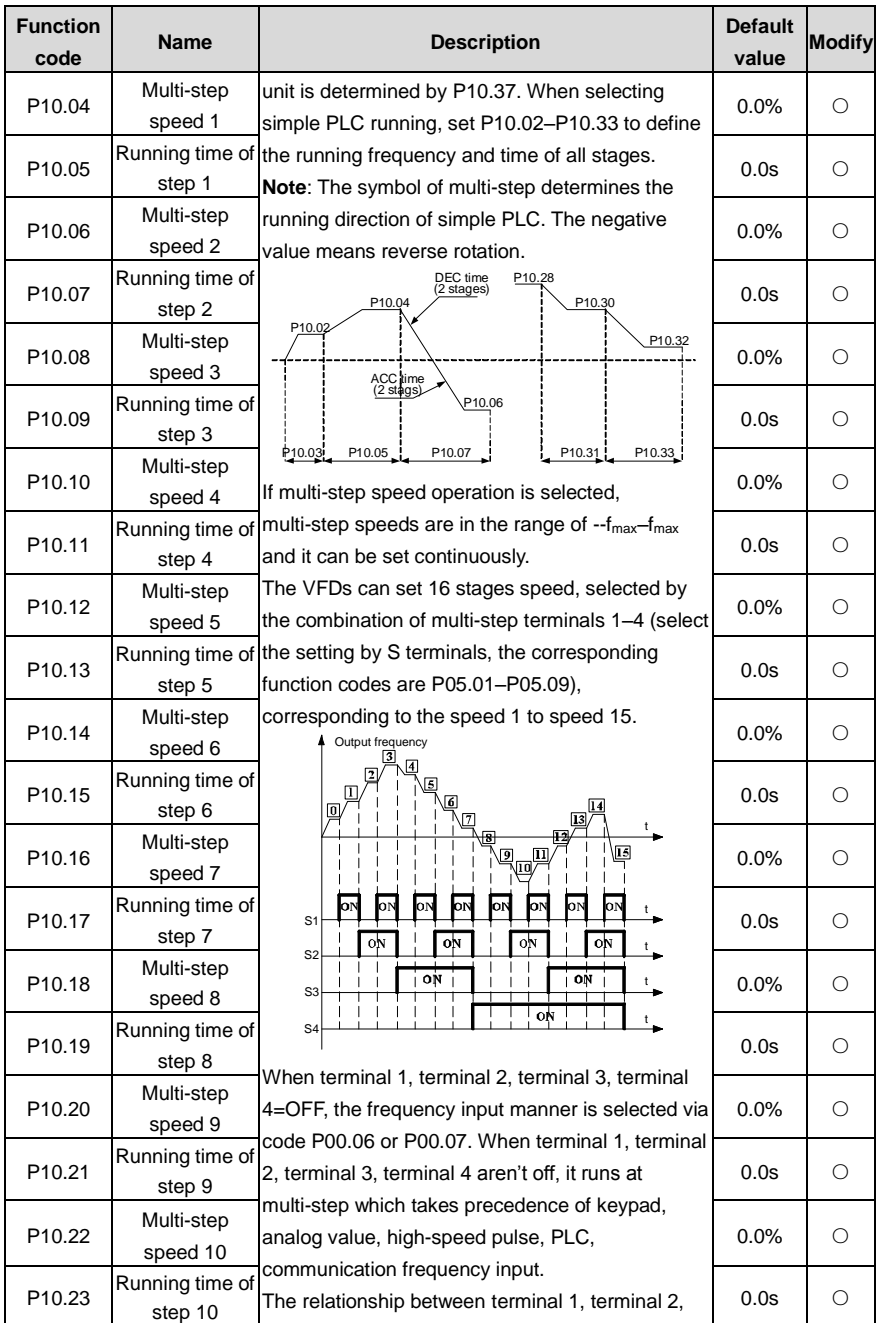

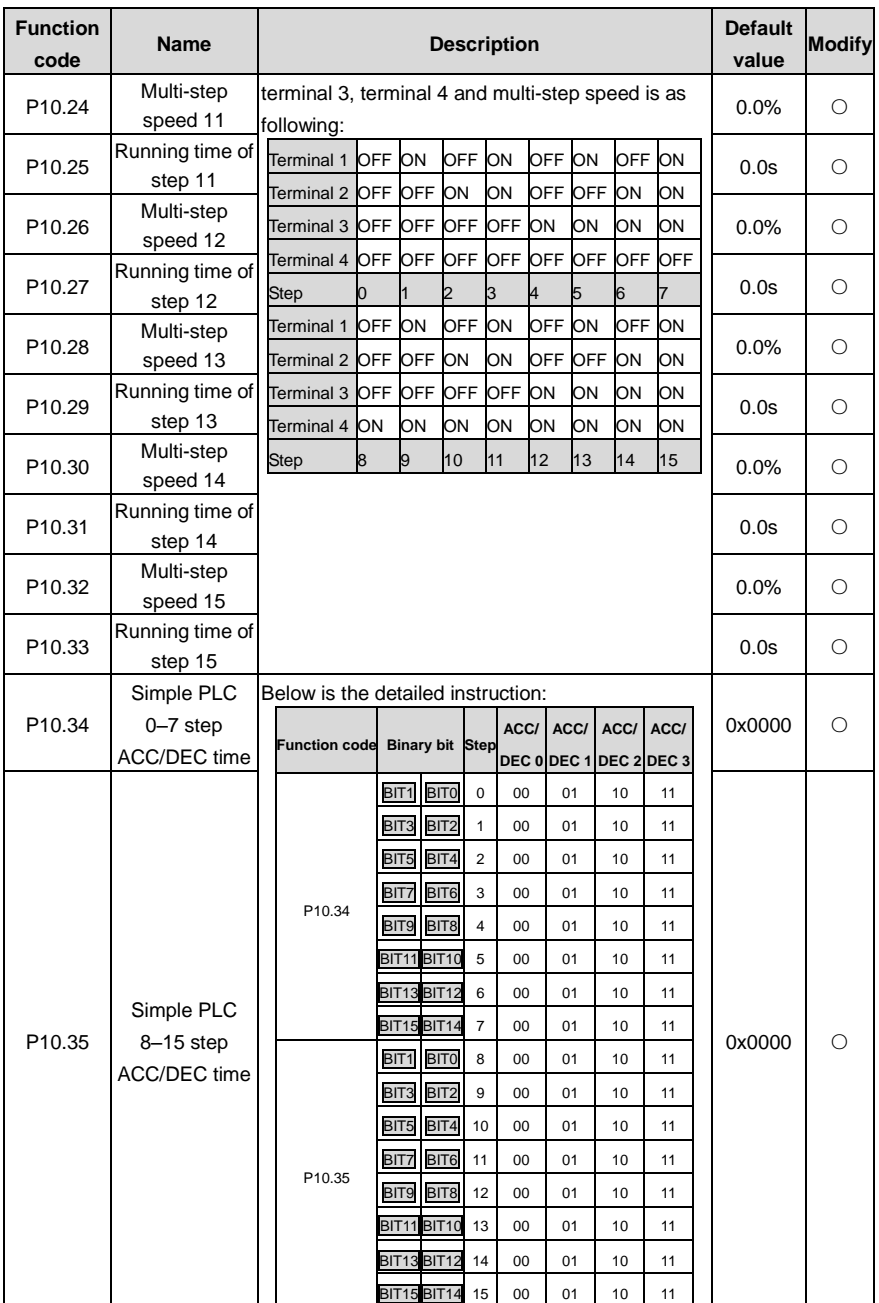

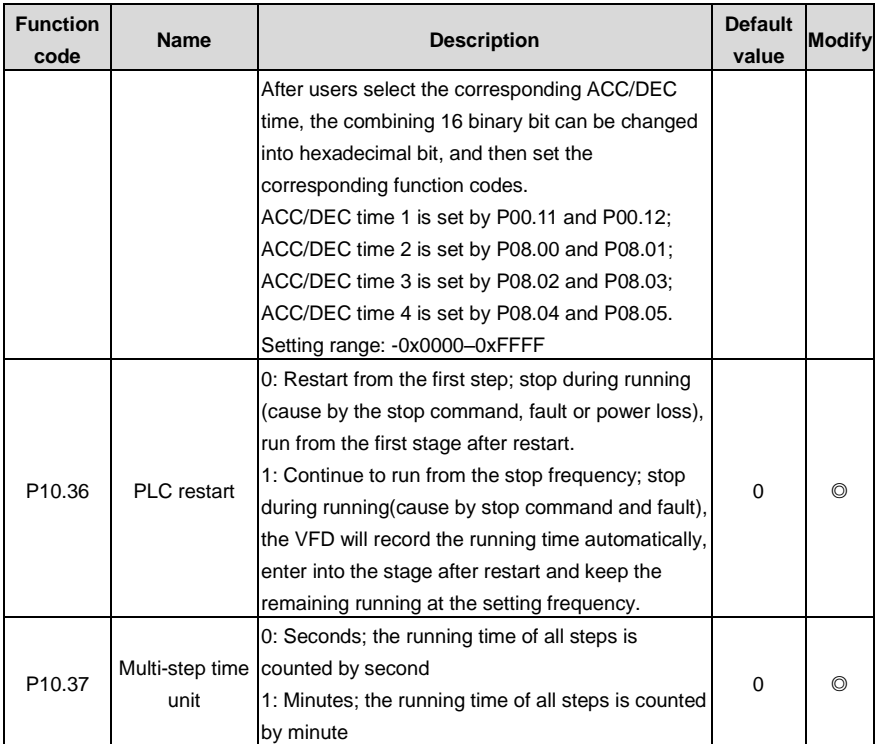

### **P11 Protective parameters**

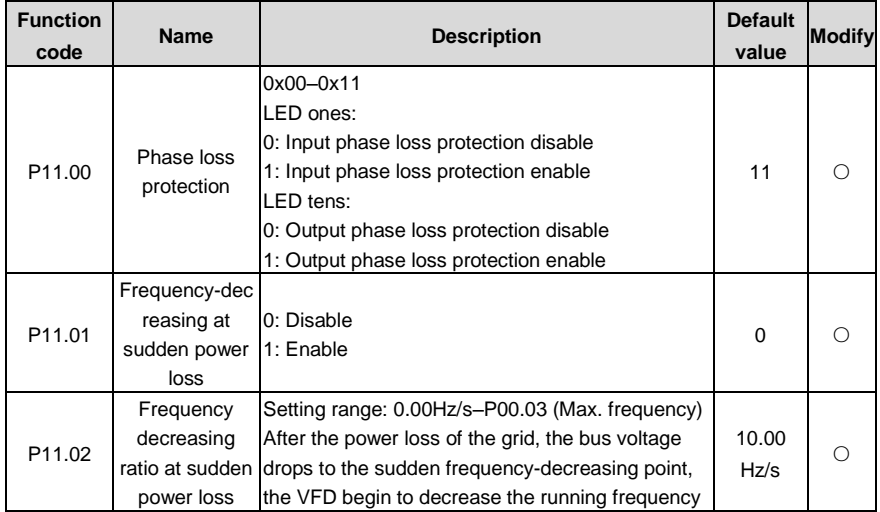

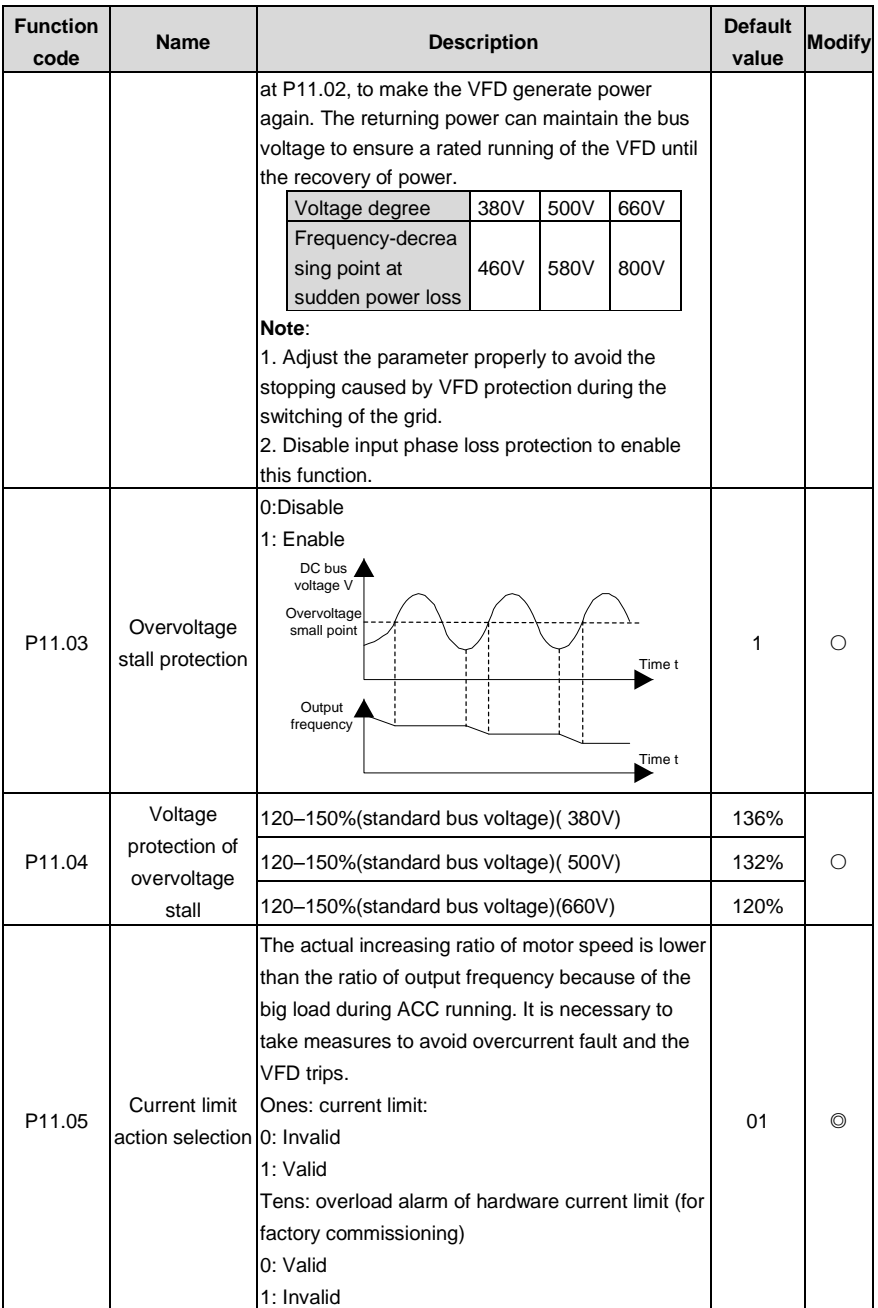
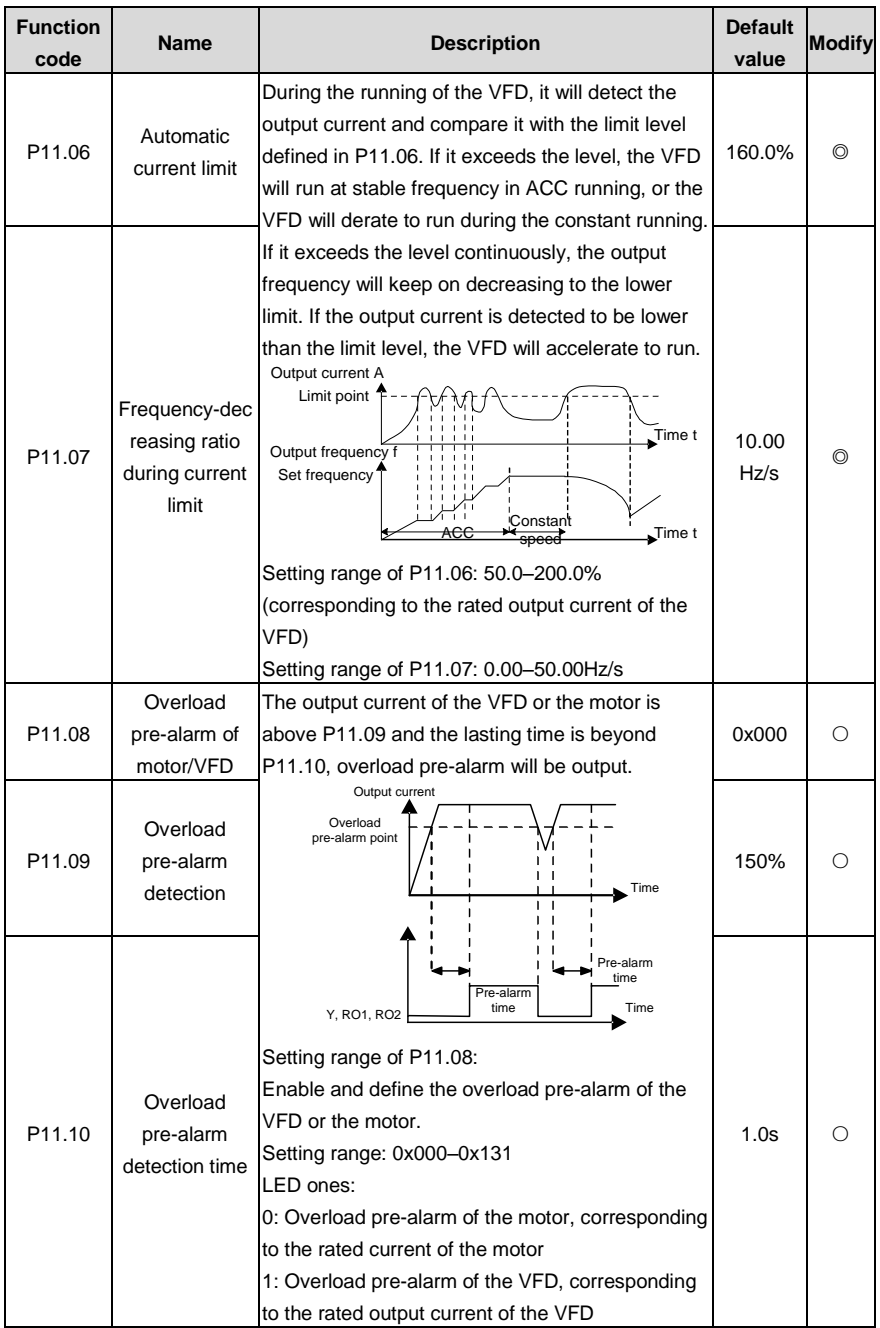

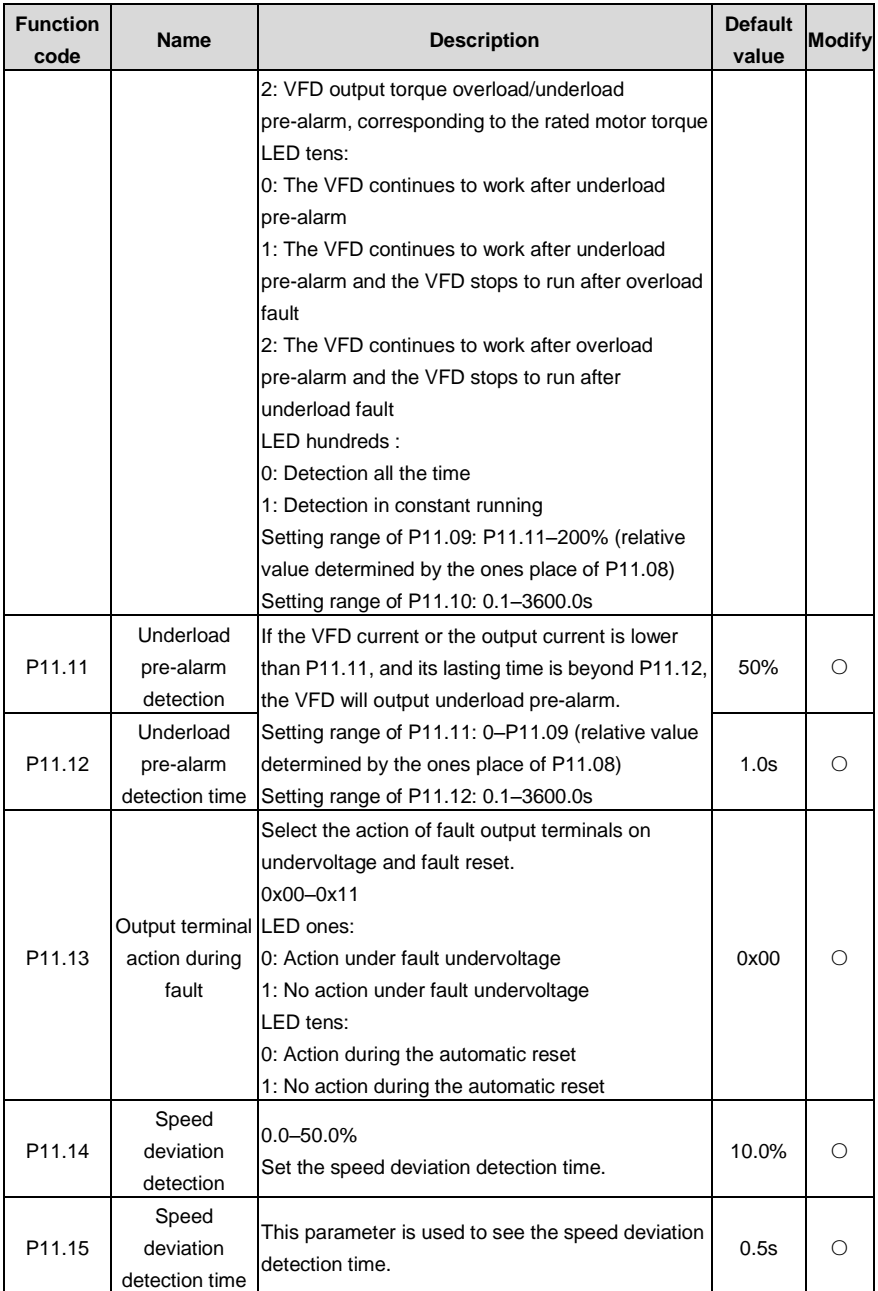

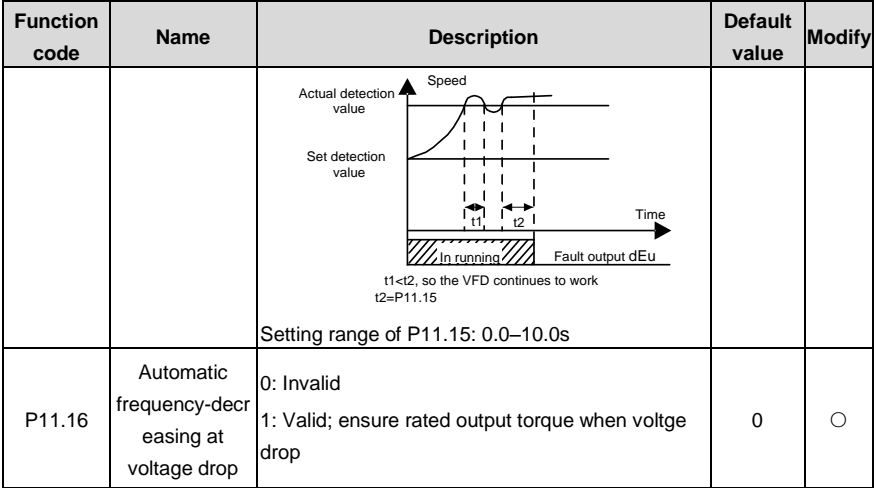

### **P12 Motor 2**

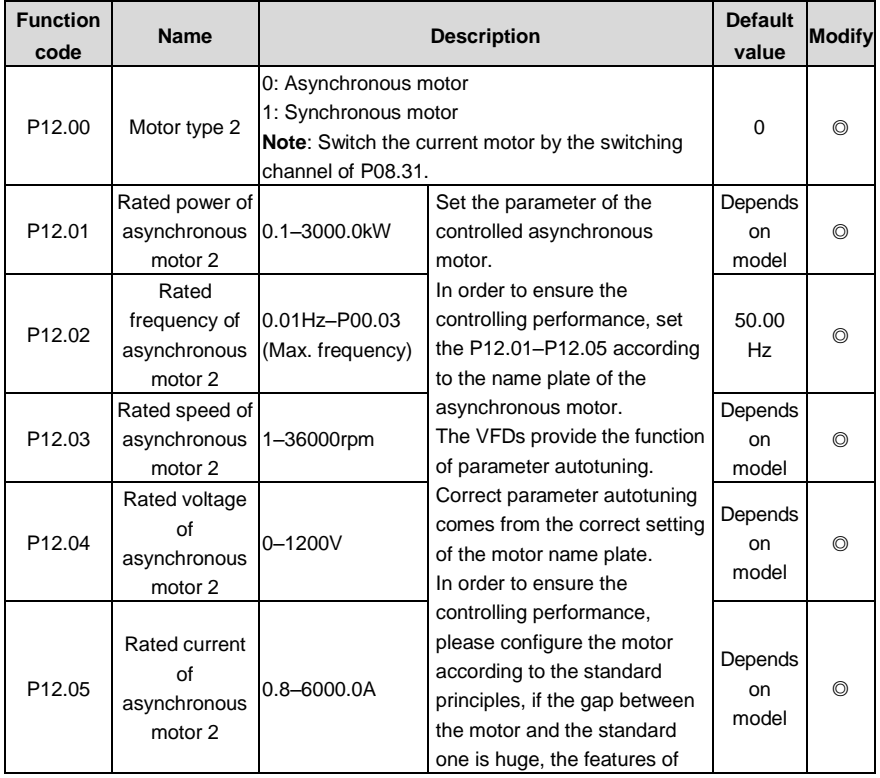

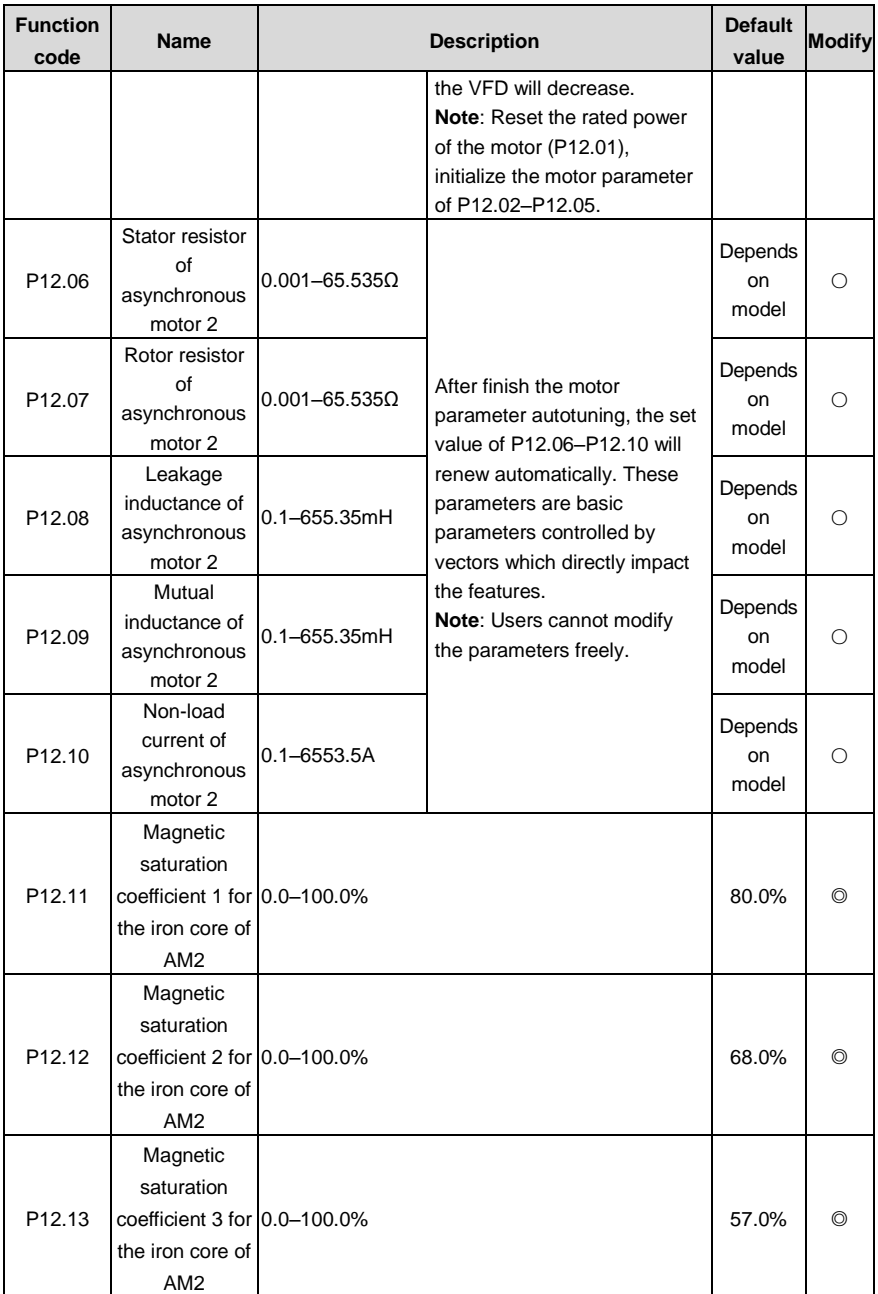

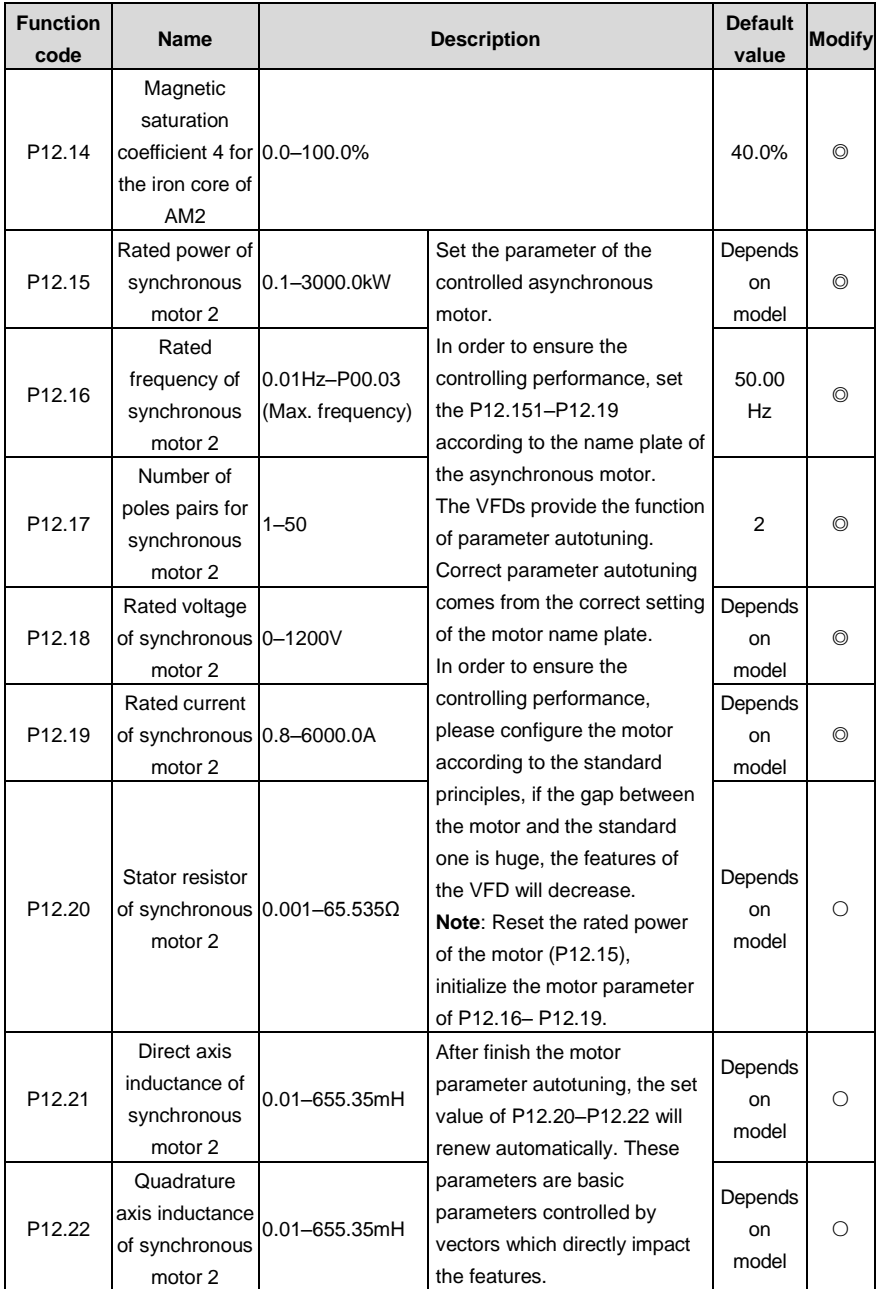

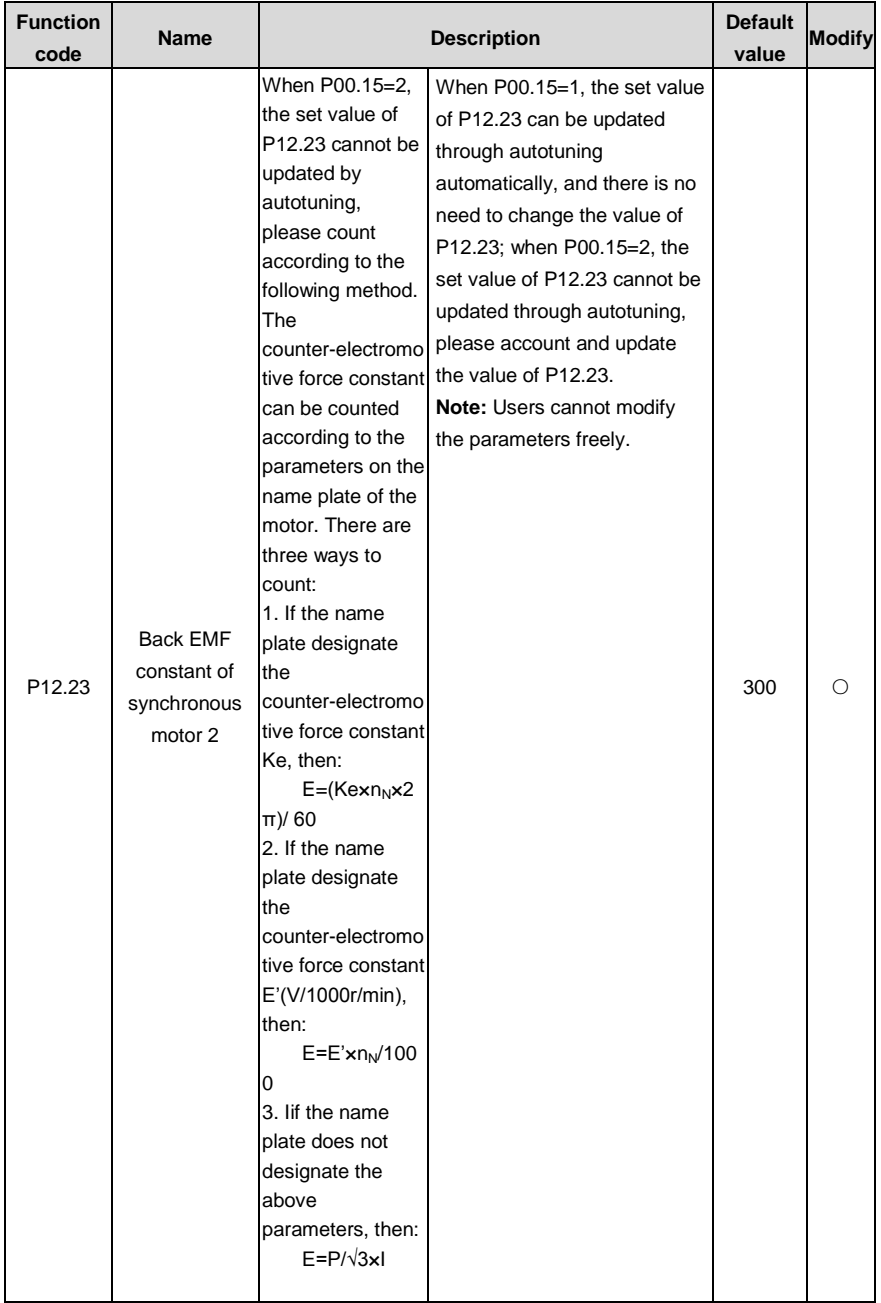

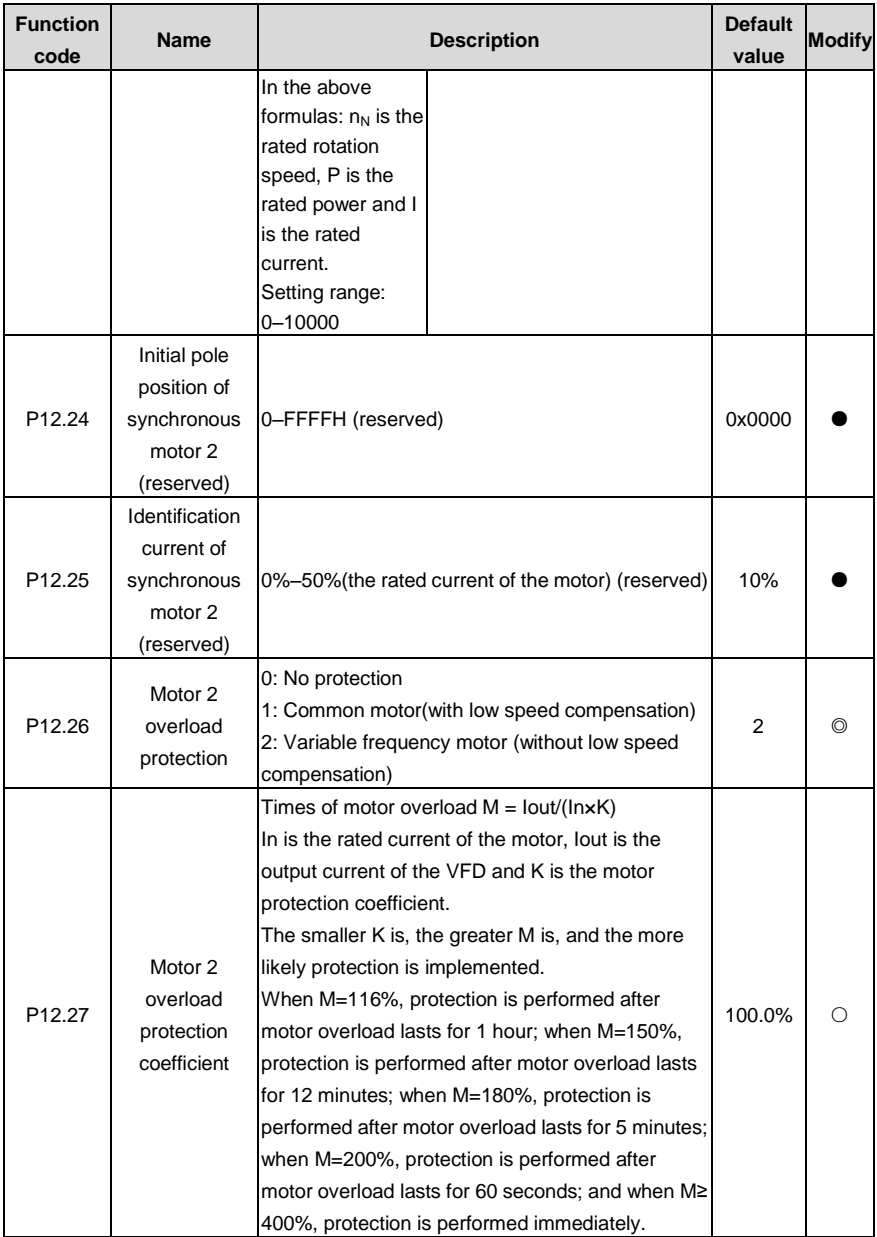

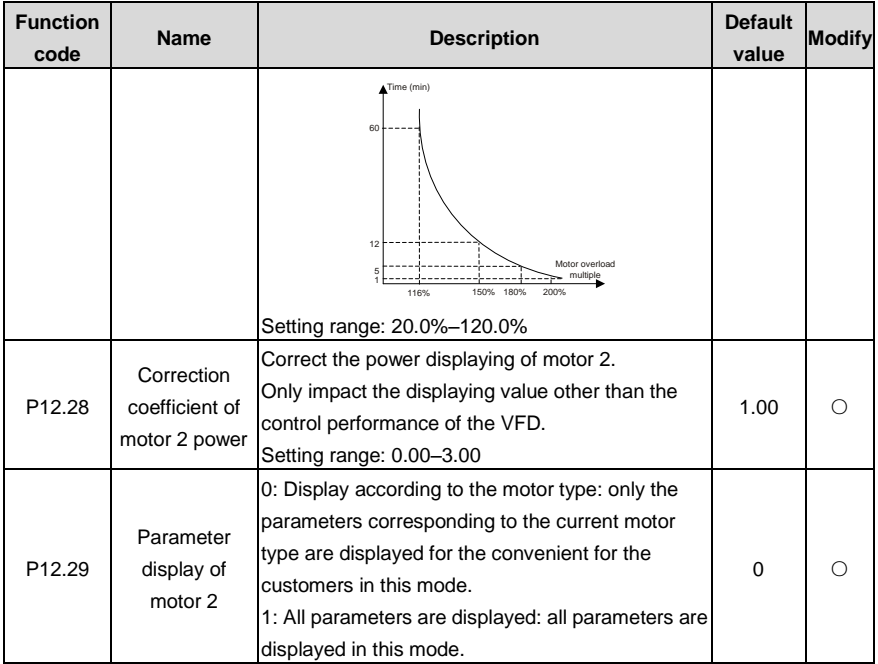

### **P13 Synchronous motor control**

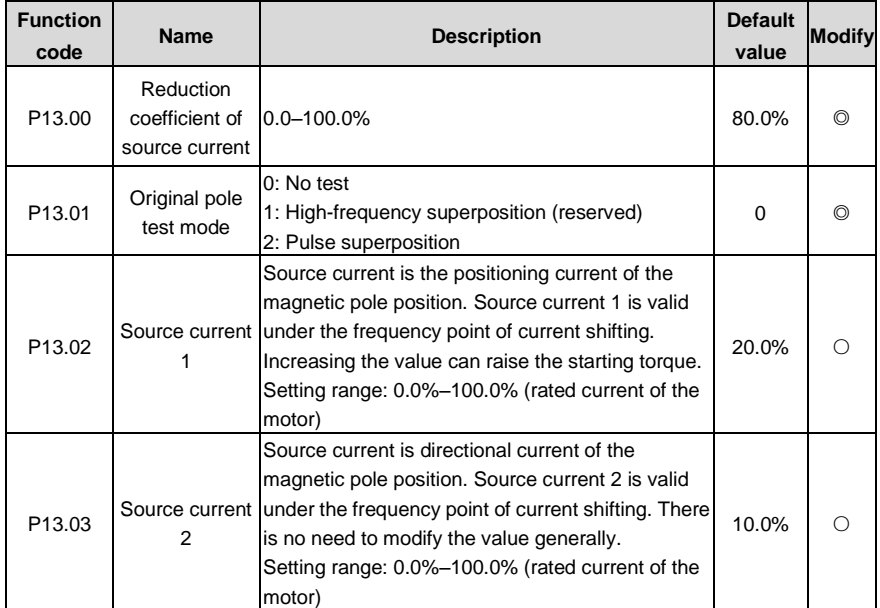

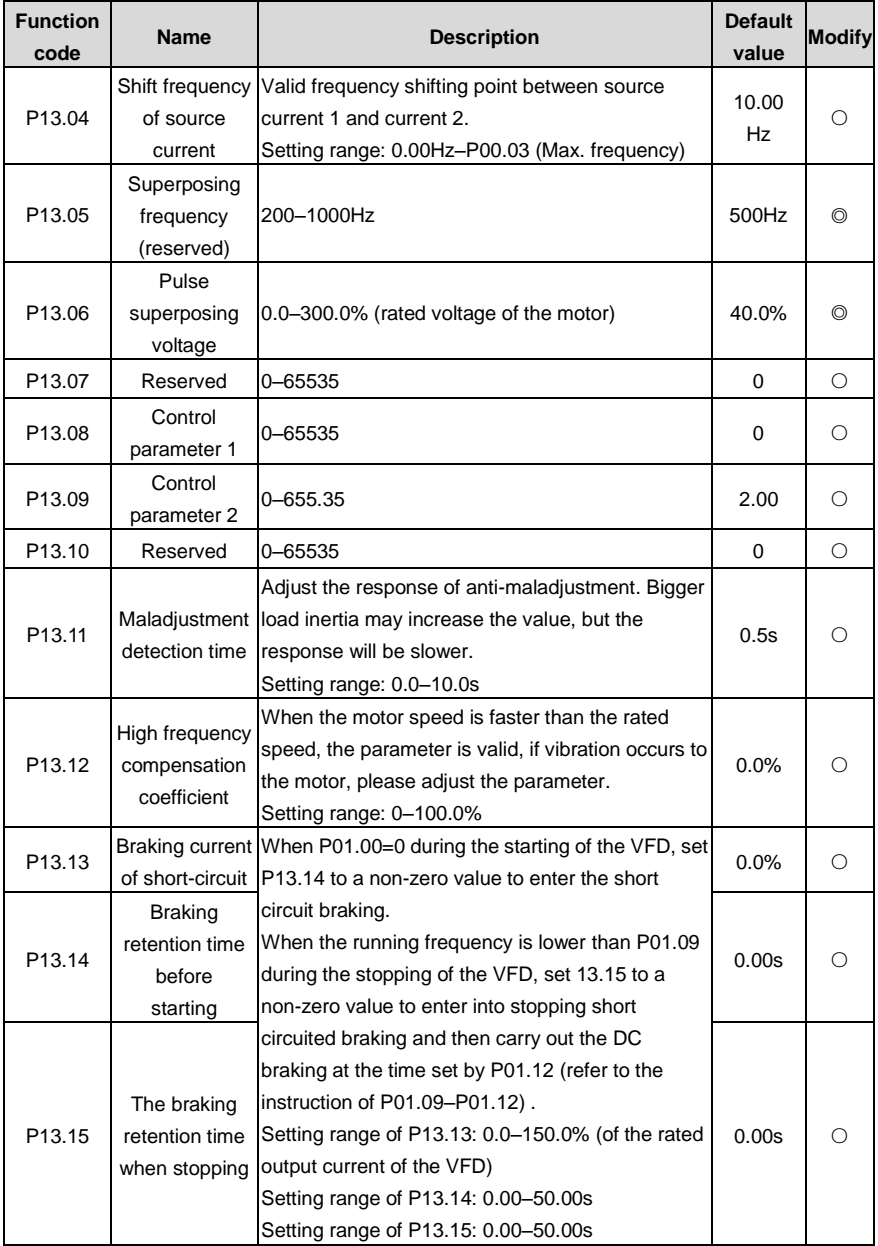

#### **P14 Serial communication**

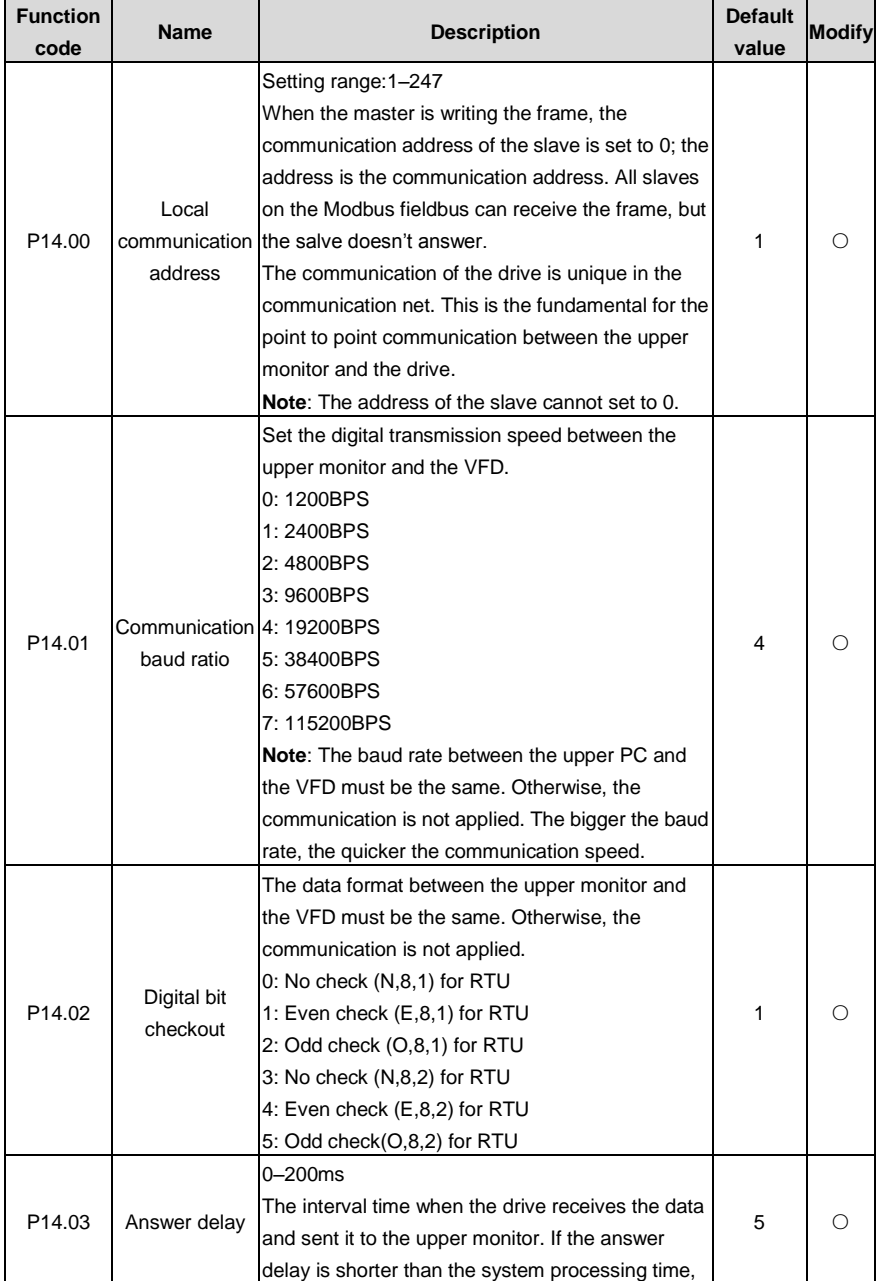

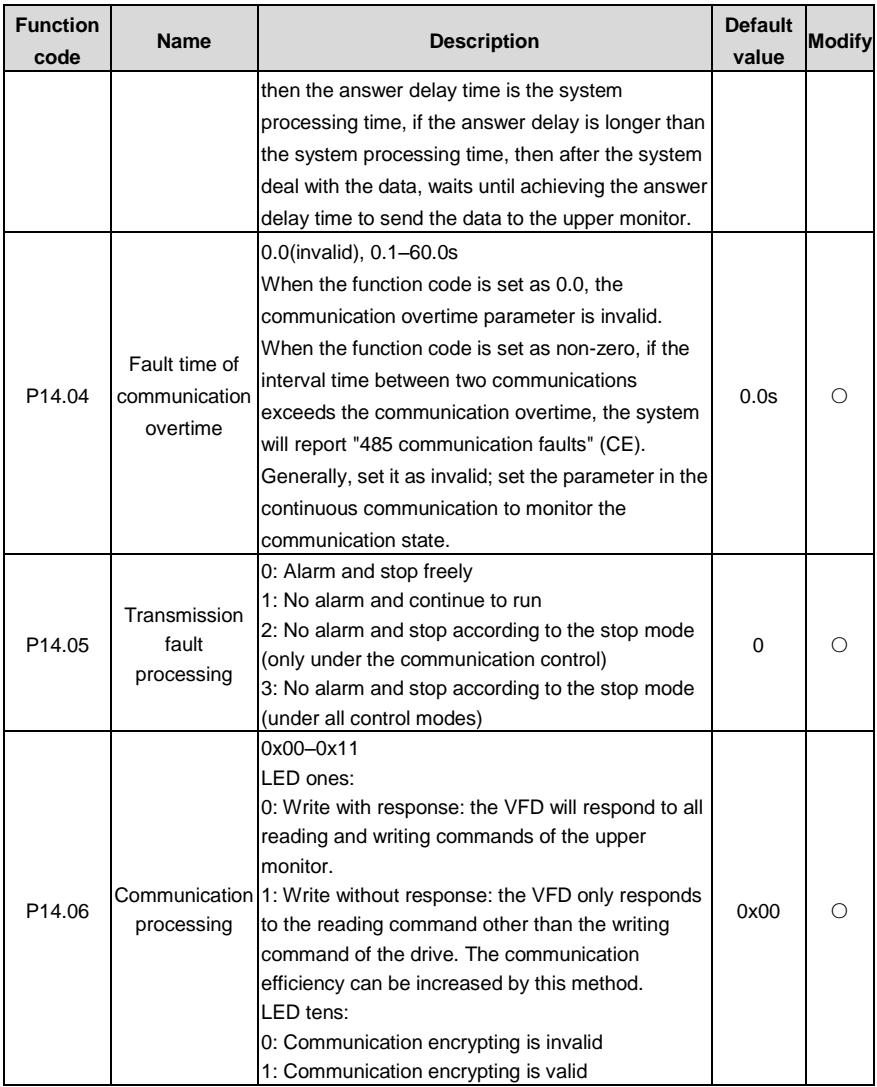

### **P15 PROFIBUS/CANopen function**

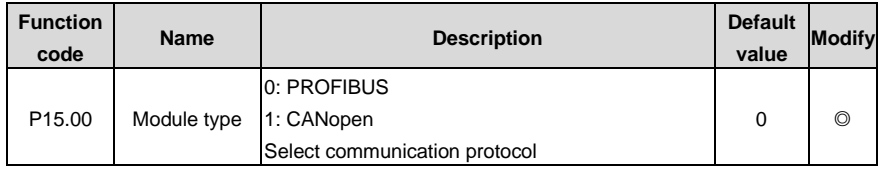

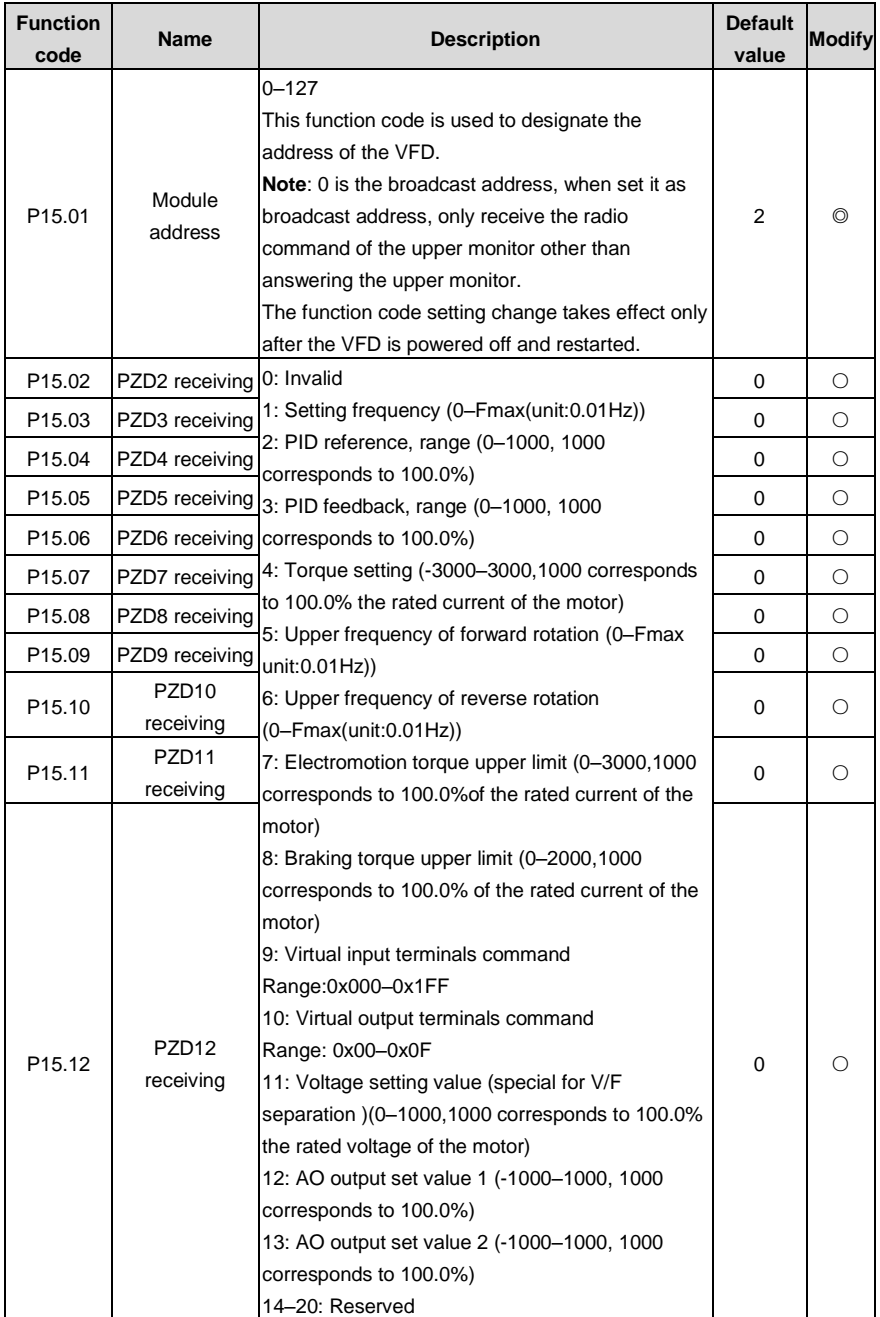

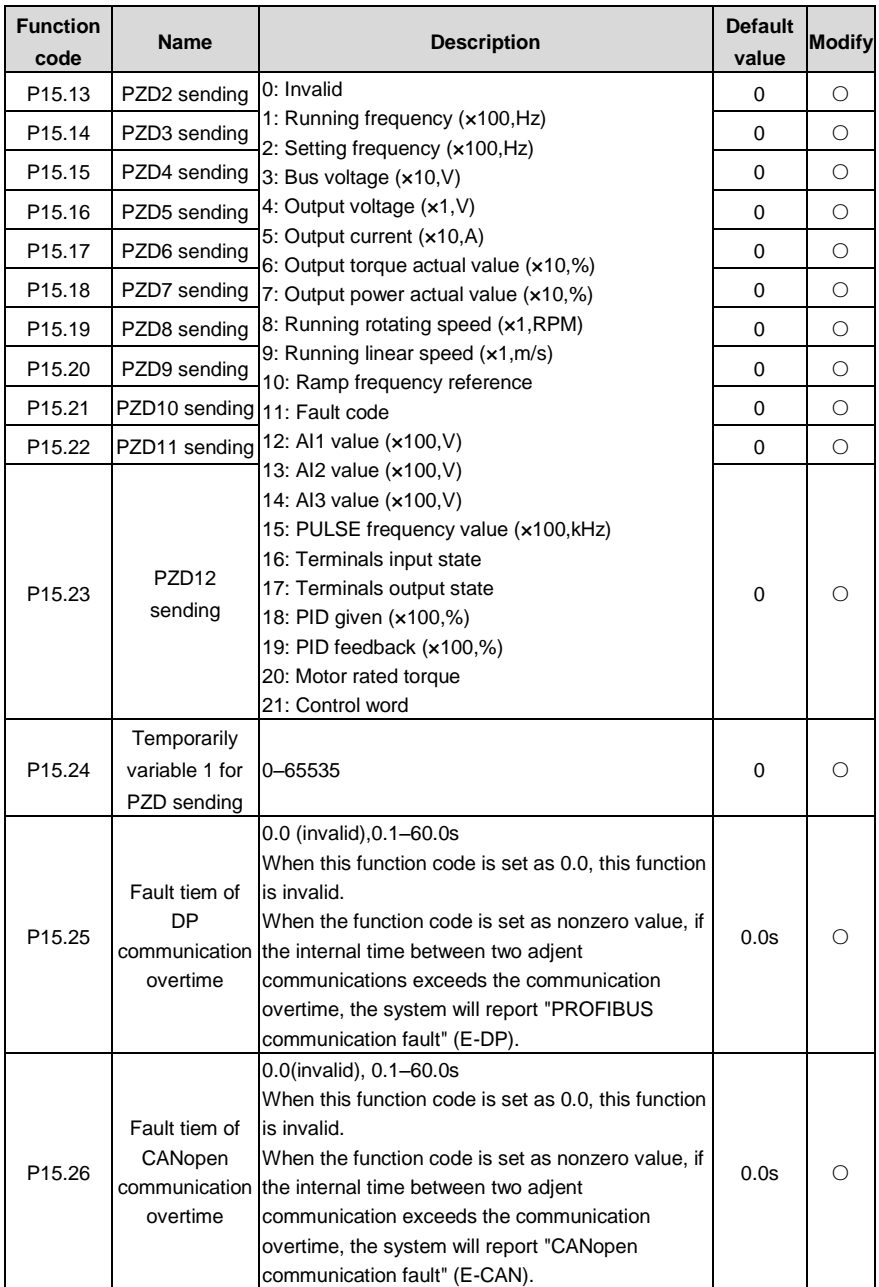

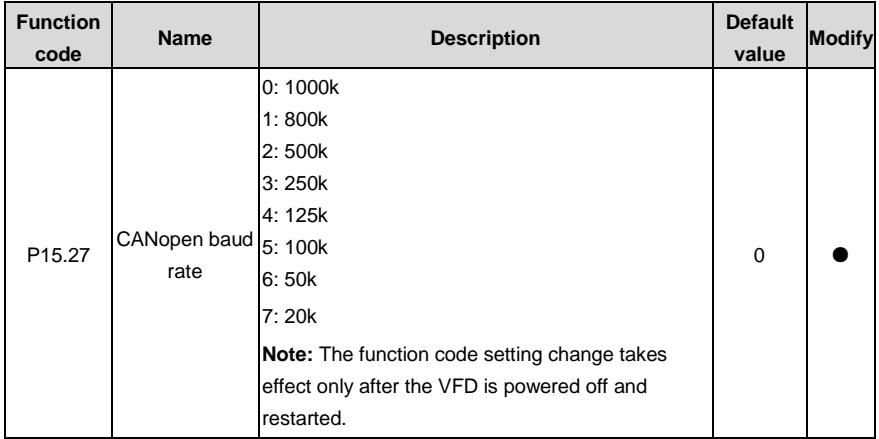

### **P16 Ethernet function**

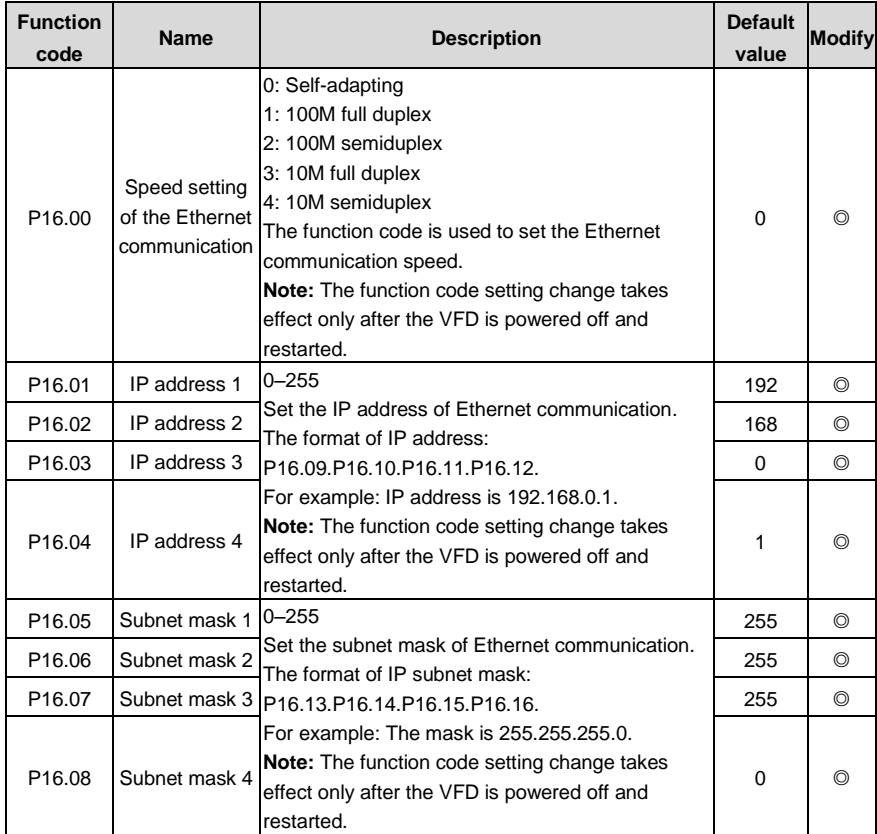

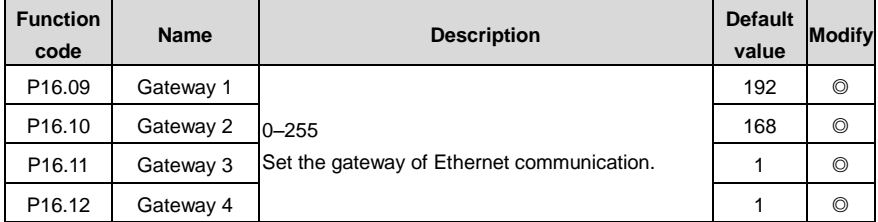

### **P17 Monitoring function**

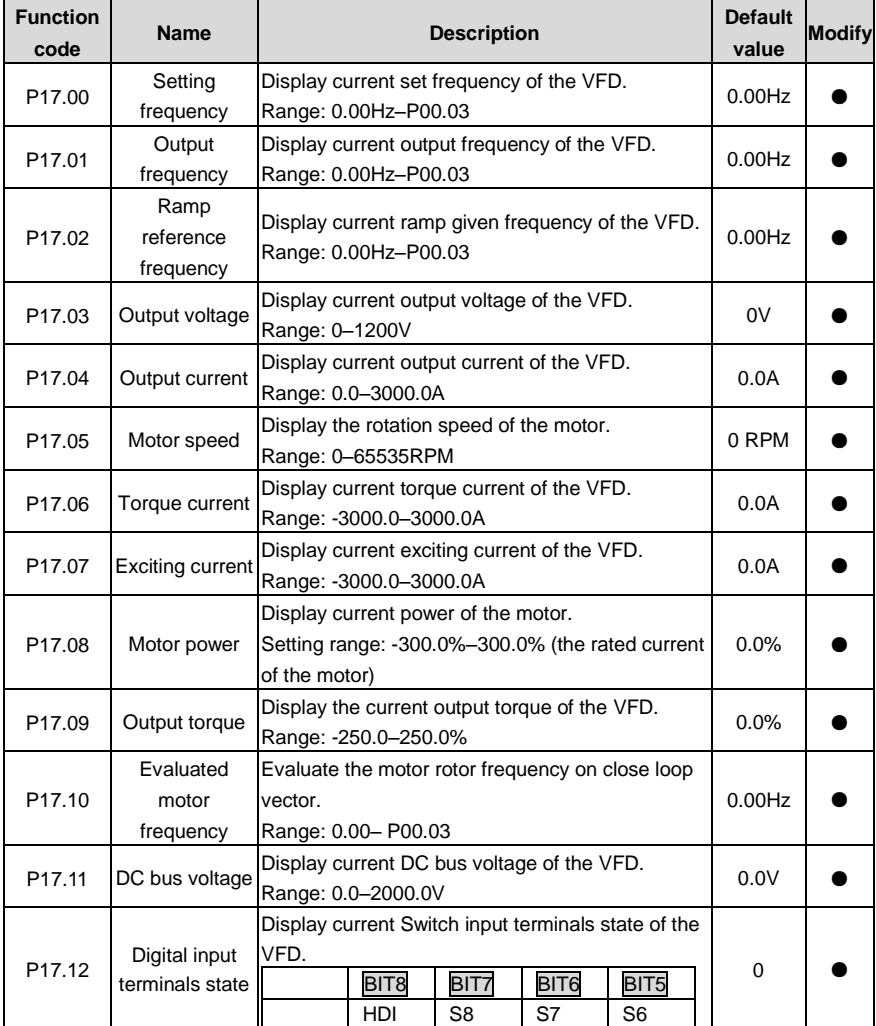

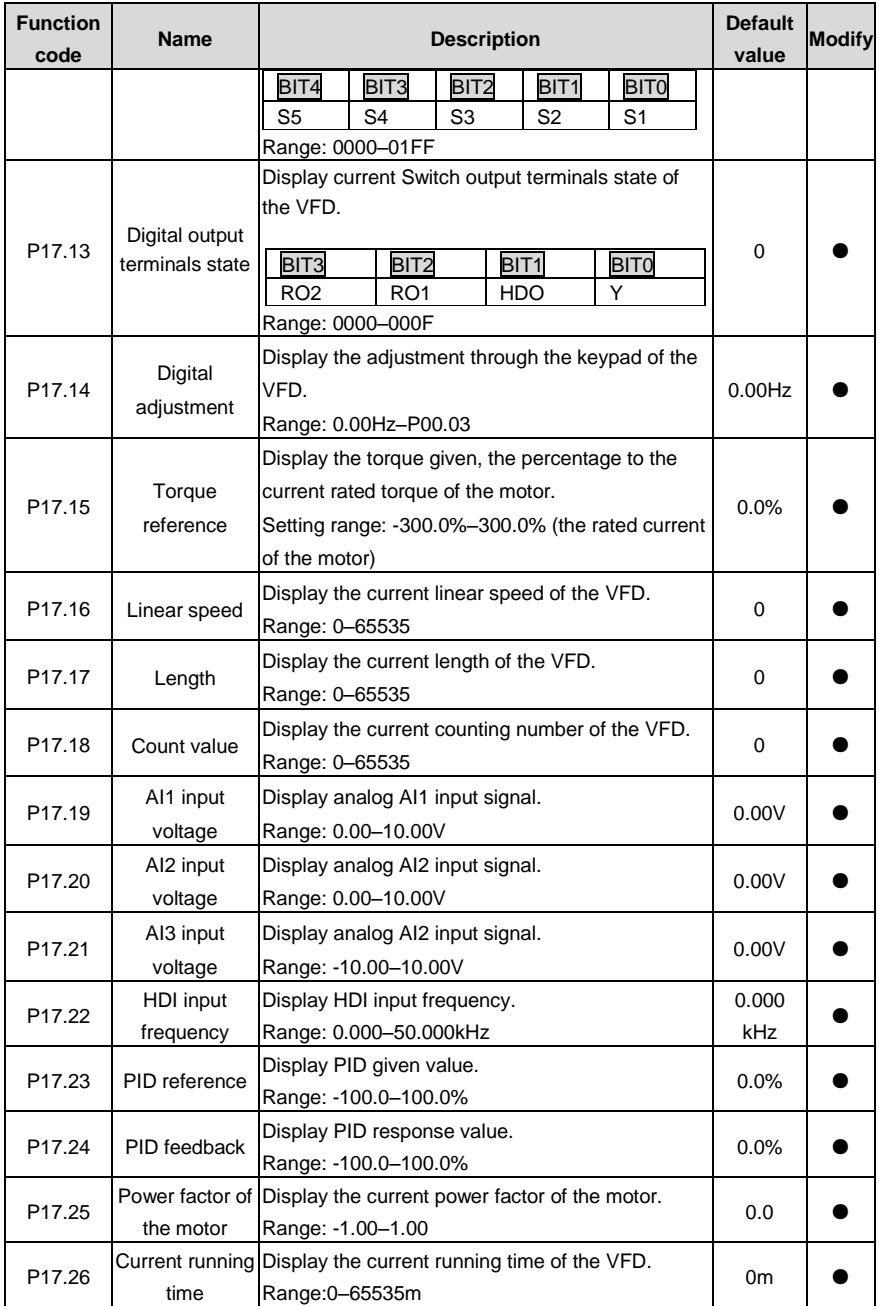

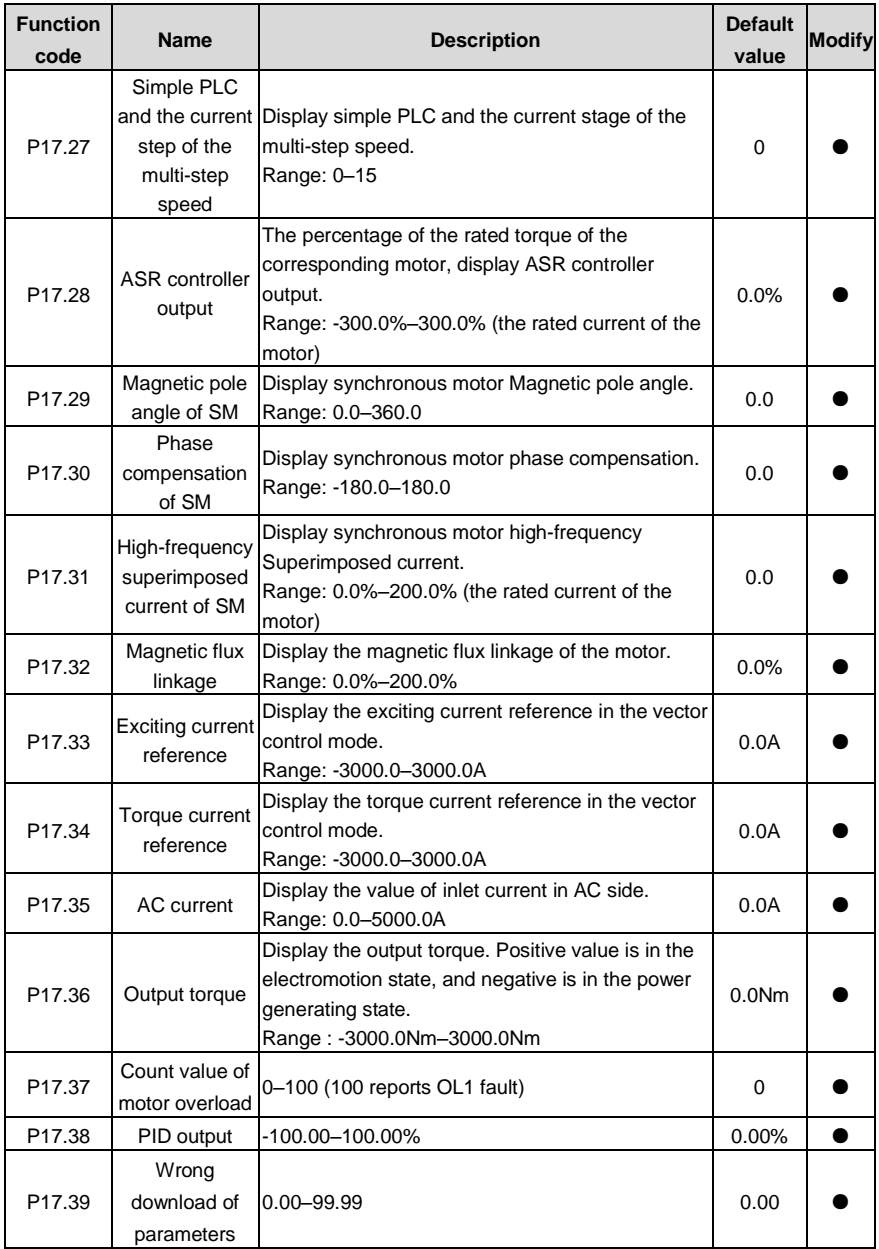

# **7 Basic operation instruction**

### **7.1 What this chapter contains**

This chapter describes the internal function modules of the VFD in details.

 Ensure that all terminals are connected properly and tightly. Ensure that the power of the motor corresponds to that of the VFD.

### **7.2 First powering on**

### **Check before powering on**

Please check according to the installation list in chapter two.

### **First powering operation**

Check to ensure there is no mistake in wiring and power supply, switch on the air switch of the AC power supply on the input side of the VFD to power on the VFD. 8.8.8.8.8. will be displayed on the keypad, and the contactor closes normally. When the character on the nixie tubs changes to the set frequency, the VFD has finished the initialization and it is in the stand-by state.

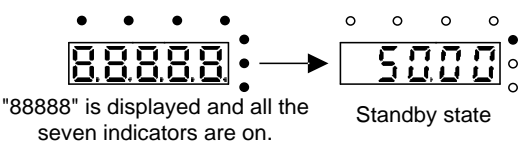

Below diagram shows the first operation: (take motor 1 as the example)

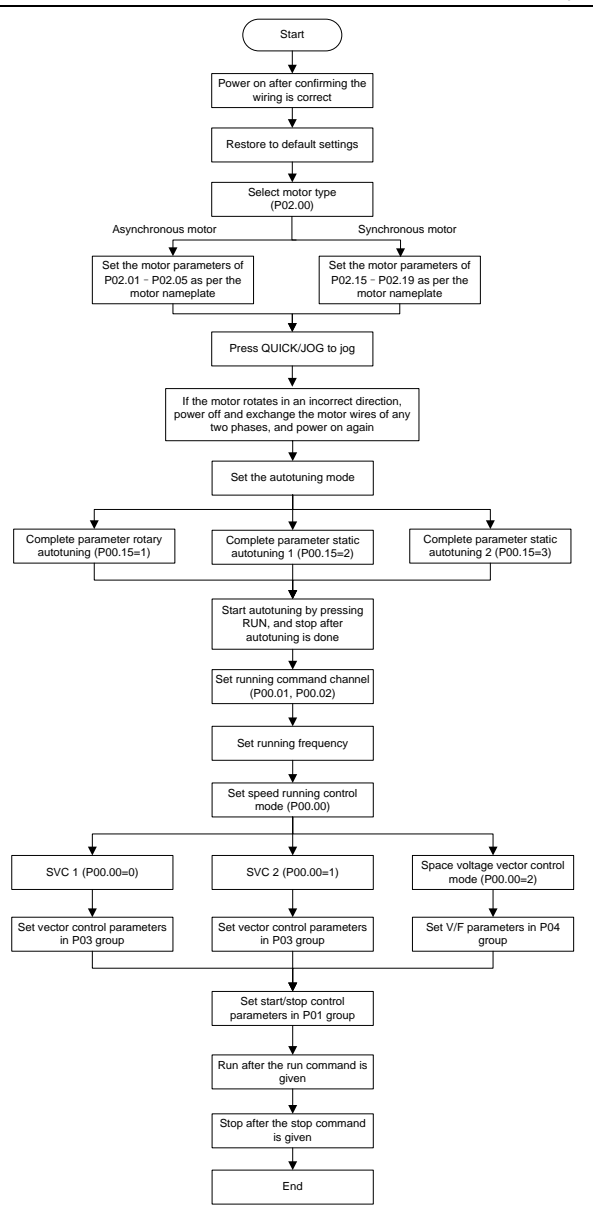

**Note**: If fault occurs, please do as the [8](#page-186-0) [Fault tracking.](#page-186-0) Esitimate the fault reason and settle the issue. Besides P00.01 and P00.02, terminal command setting can also used to set the running command channel.

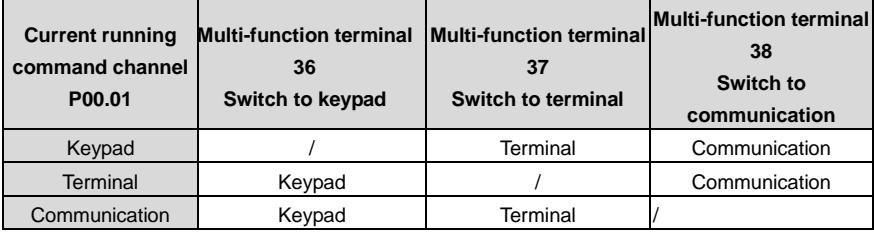

**Note**: "/" means the multi-function terminal is invalid on the current given channel.

Related parameters:

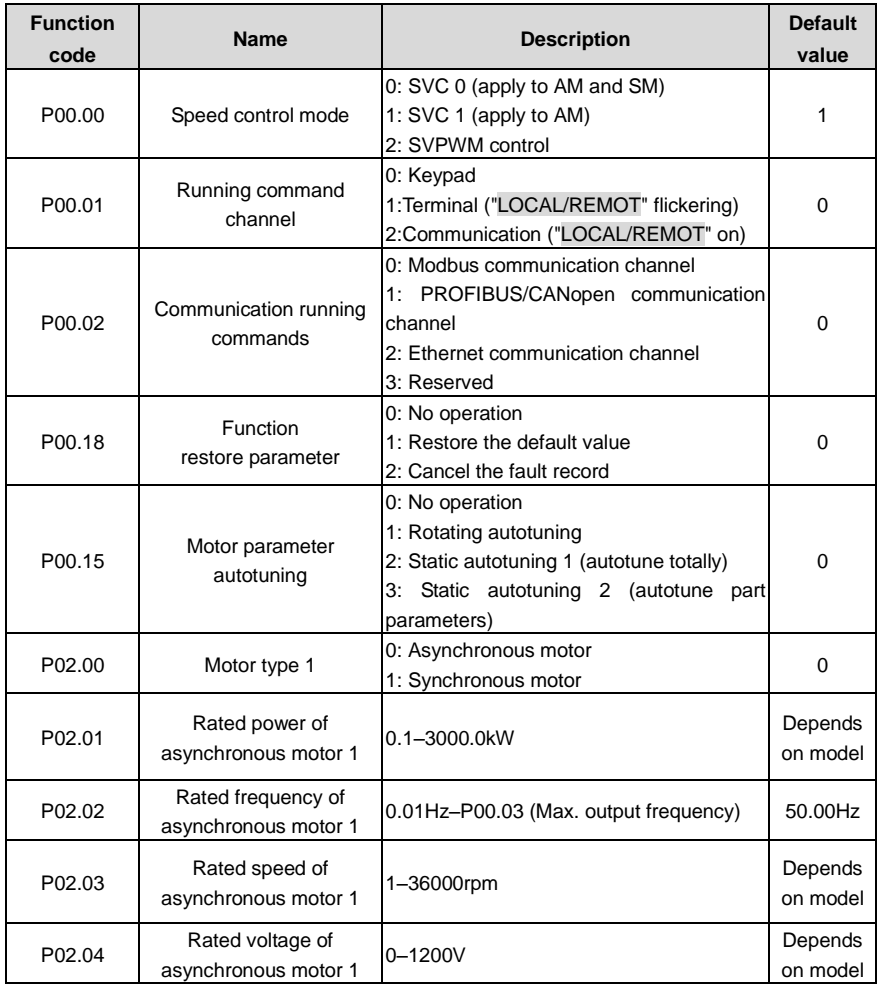

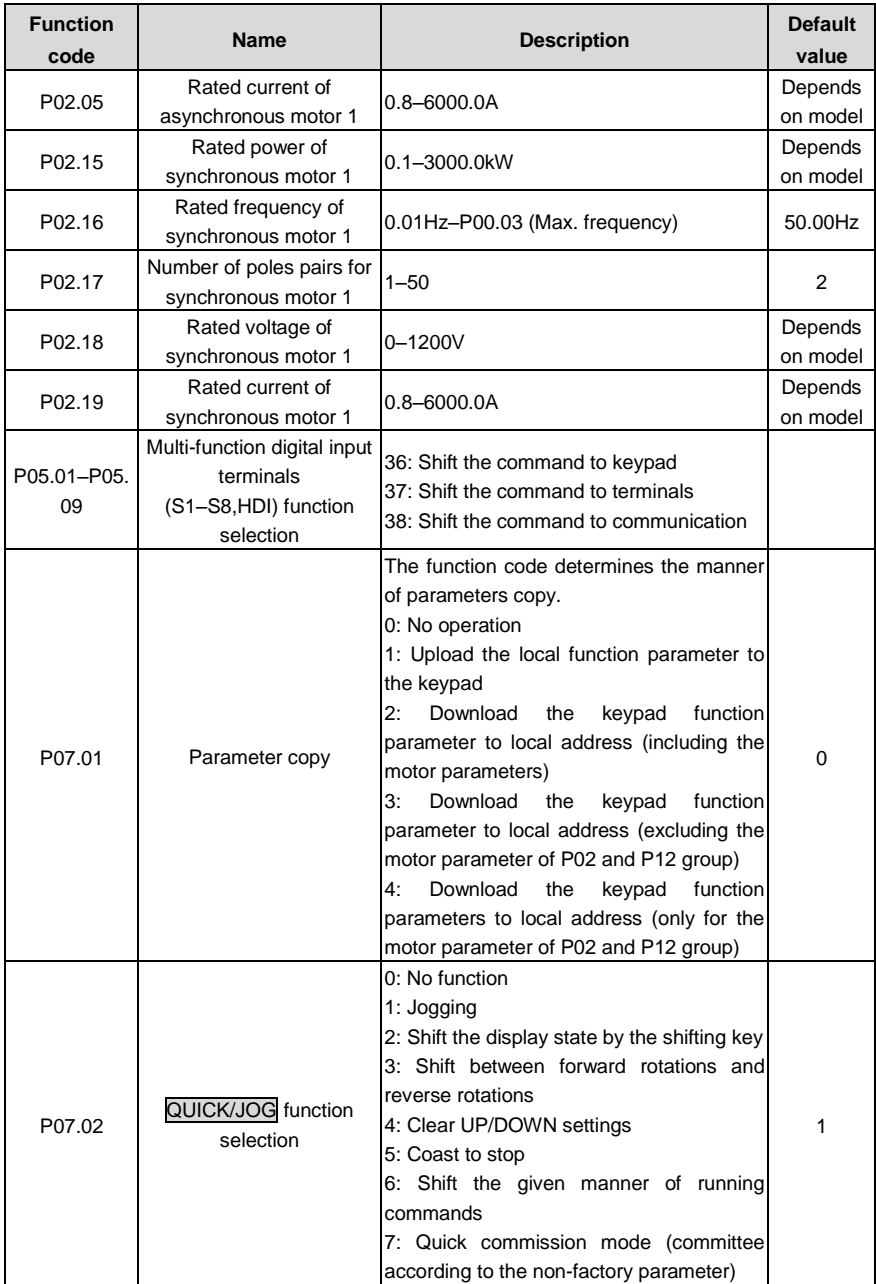

### **7.3 Vector control**

Because asynchronous motors have the characteristics of high stage, nonlinear, strong coupling and various variables, the actual control of the asynchronous motor is very difficult. Vector control is mainly used to settle this problem with the theme of that divide the stator current vector into exciting current (the current heft generating internal magnetic field of the motor) and torque current (the current heft generating torque) by controlling and measuring the stator current vector according to the principles of beamed magnetic field to control the range and phase of these two hefts. This method can realize the decoupling of exciting current and torque current to adjust the high performance of asynchronous motors.

The VFDs are embedded speedless sensor vector control calculation for driving both asynchronous motors and synchronous motors. Because the core calculation of vector control is based on exact motor parameter models, the accuracy of motor parameter will impact on the performance of vector control. It is recommended to input the motor parameters and carry out autotune before vector running.

Because the vector control calculation is vary complicated, high technical theory is needed for the user during internal autotune. It is recommended to use the specific function parameters in vector control with cautions.

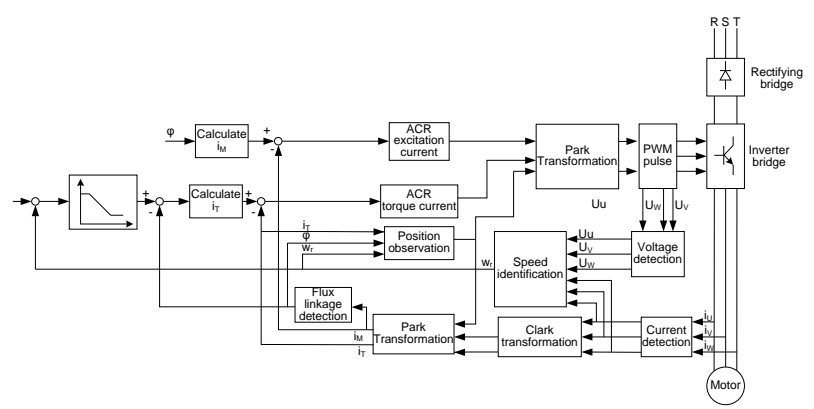

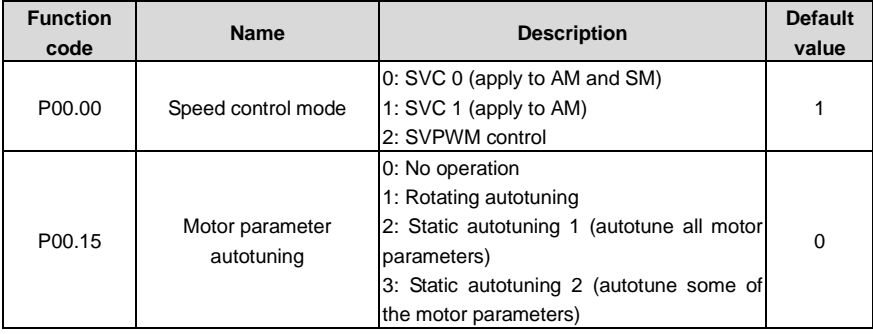

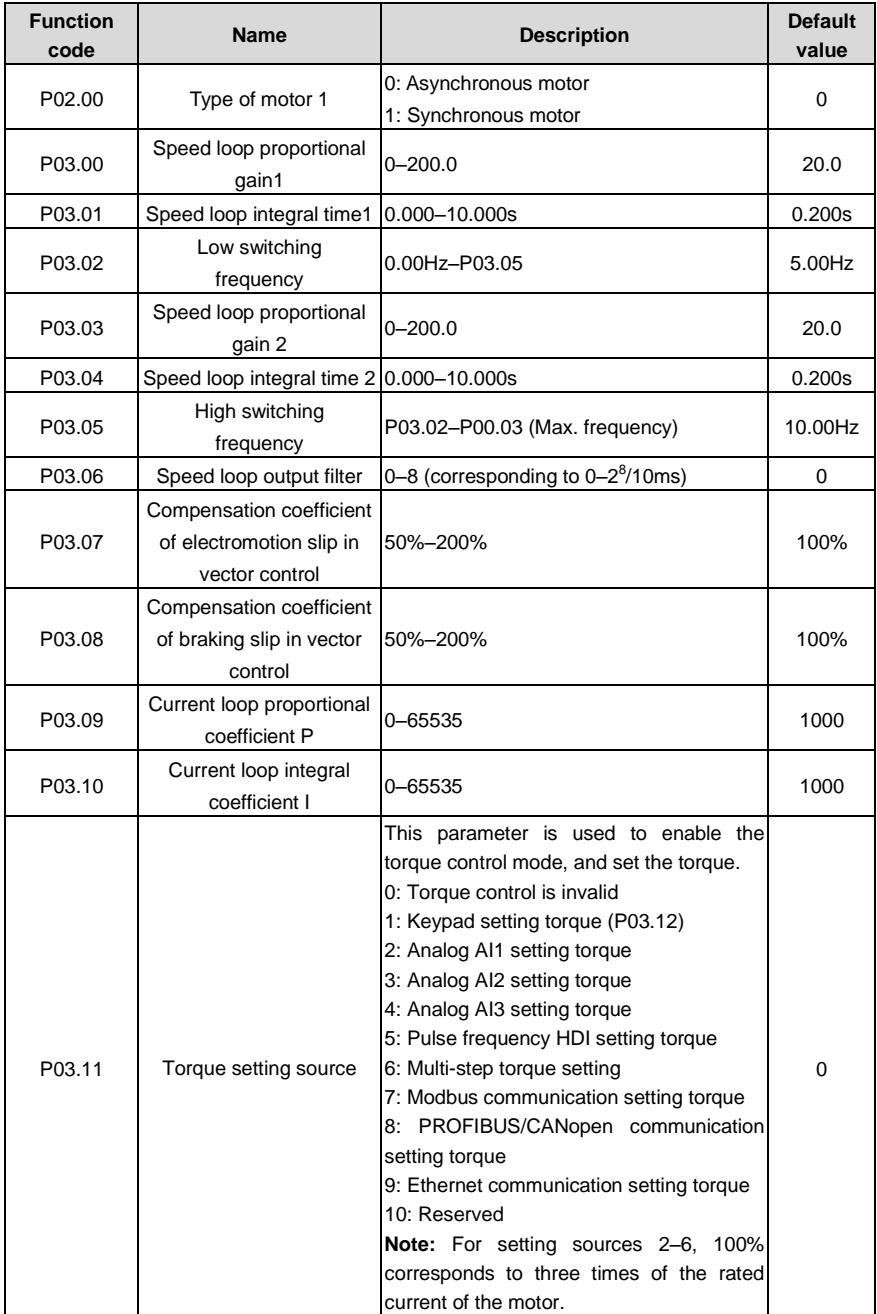

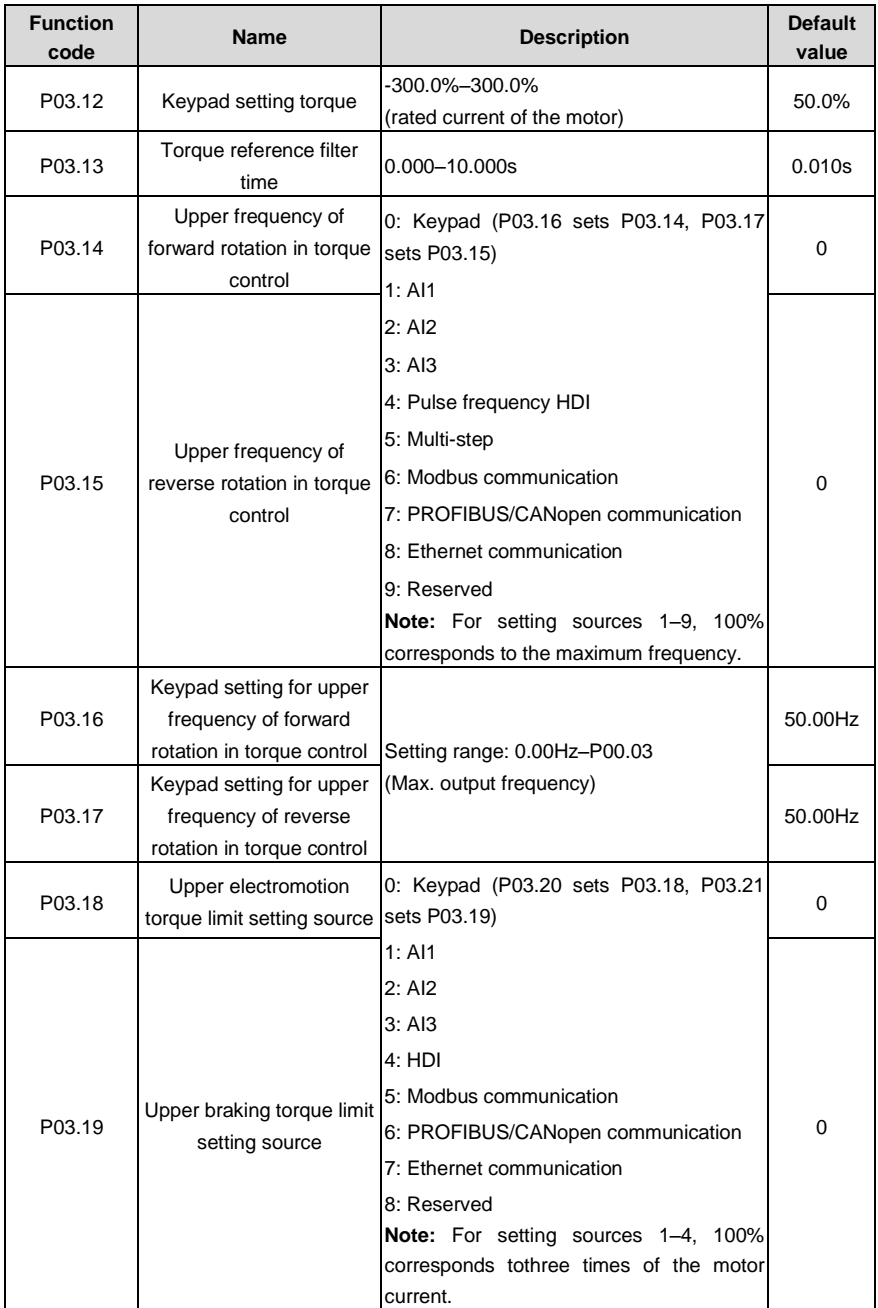

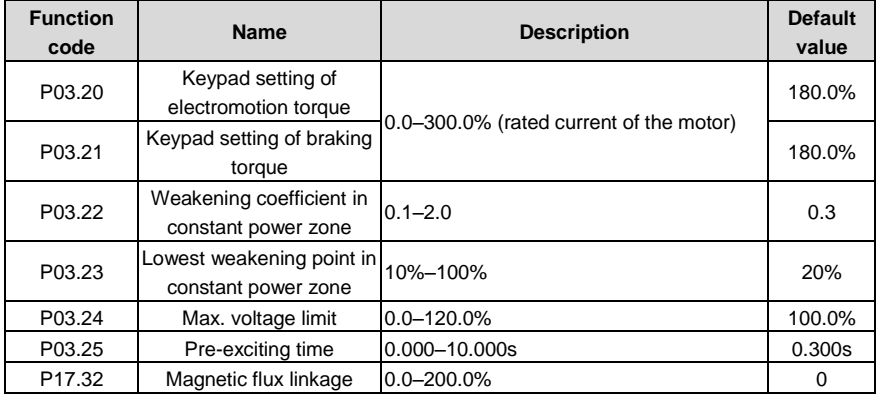

### **7.4 SVPWM control**

The VFDs provide internal SVPWM control which can be used in the cases where it does not need high control accuracy. It is also recommended to use SVPWM control when one VFD drives multiple motors.

The VFDs provide multiple V/F curve modes. The user can select the corresponding V/F curve according to the site needs or their own needs.

### **Recommendations:**

For the load of constant torque, such as the conveyor belt which runs linearly. It is properly to select linear V/F curve because it needs constant torque.

For the load featuring decreasing moment, such as fan and water pump, as the relation between its actual torque and speed is squared or cubed, it is recommended to adopt the V/F curve corresponds to power 1.3, 1.7 or 2.0.

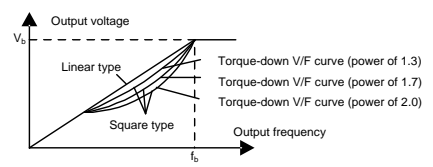

The VFDs provide multi-dots V/F curve, the user can change the output V/F curve by setting the voltage and frequency of three middle dots. The whole curve is comsisted of 5 dots. The starting dot is (0Hz, 0V), and the ending dot is (the basic frequency of the motor, the rated voltage of the motor). During the setting processing:  $0 \le f_1 \le f_2 \le f_3 \le f_4$  basic frequency of the motor;  $0 \le V_1 \le V_2 \le V_3 \le f_4$  rated voltage of the motor.

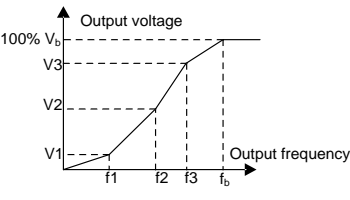

The VFDs provide special function code for SVPWM control mode which can improve the performance of SVPWM control by means of setting.

#### **1.** Torque boost

Torque boost function can compensate the performance of low speed torque during SVPWM control. The VFD will adjust the torque boost according to the actual load.

#### **Note**:

The torque boost takes effect only when the frequency is under the cap frequency of the boost.

If the torque boost is too big, low frequency vibration or overcurrent fault may occur. Please lower the torque boost.

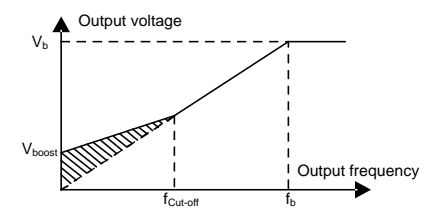

#### **2.** Energy-saving running

In the actual operation, the VFD can search by itself to achieve a better effect point. The VFD can work with high effect to save energy.

#### **Note**:

This function is usually used in the cases where the load is light or empty.

If the load transients frequently, this function is not appropriate to be slected.

**3.** V/F slips compensation gain

SVPWM control belongs to the open loop mode. If the load of the motor transients suddenly, the fluctuation of the rotation speed may occur. In the cases where the high accuracy speed is needed, slip compensation gain (internal output adjustment) can be set to compensate the speed change caused by load fluctuation.

Setting range of slip compensation gain: 0–200%, of which 100% corresponds to the rated slip frequency.

**Note:** Rated slip frequency= (rated synchronous rotation speed of the motor-rated rotation speed of the motor)  $\times$  number of pole pairs/60.

#### **4.** Vibration control

Motor vibration occurs frequently when applying SVPWM control mode in the cases where high power is needed. In order to settle this problem, the VFDs add two function codes which are set to control the vibration factors. The user can set the corresponding function code according to the vibration frequency.

**Note:** Bigger the set value, more effective the control. If the set value is too big, overcurrent may occur to the motor.

#### **5.** User-defined V/F curve (V/F seperation) function

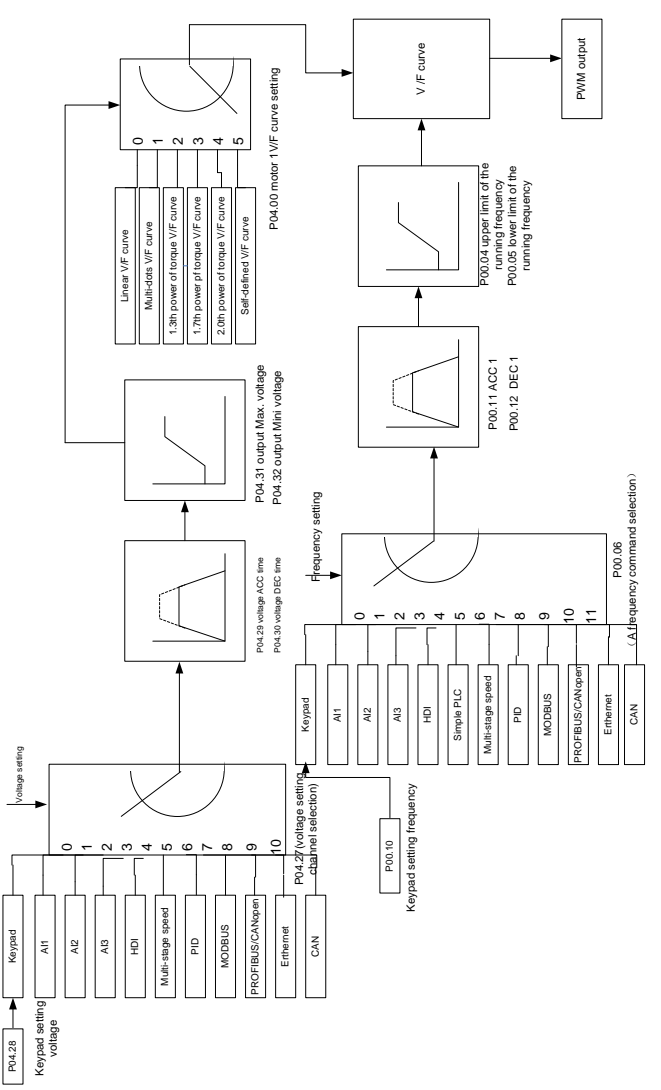

When the user selects the user-defined V/F curve function in the VFDs, they can set the given channel of voltage and frequency and the corresponding ACC/DEC time, or the two can combinate to form a real-time curve.

**Note**: the application of V/F curve separation can be used in many cases with various kinds of power supply of the VFD. But the users should set and adjust the parameters with caution. Incorrect parameters may cause damage to the VFD.

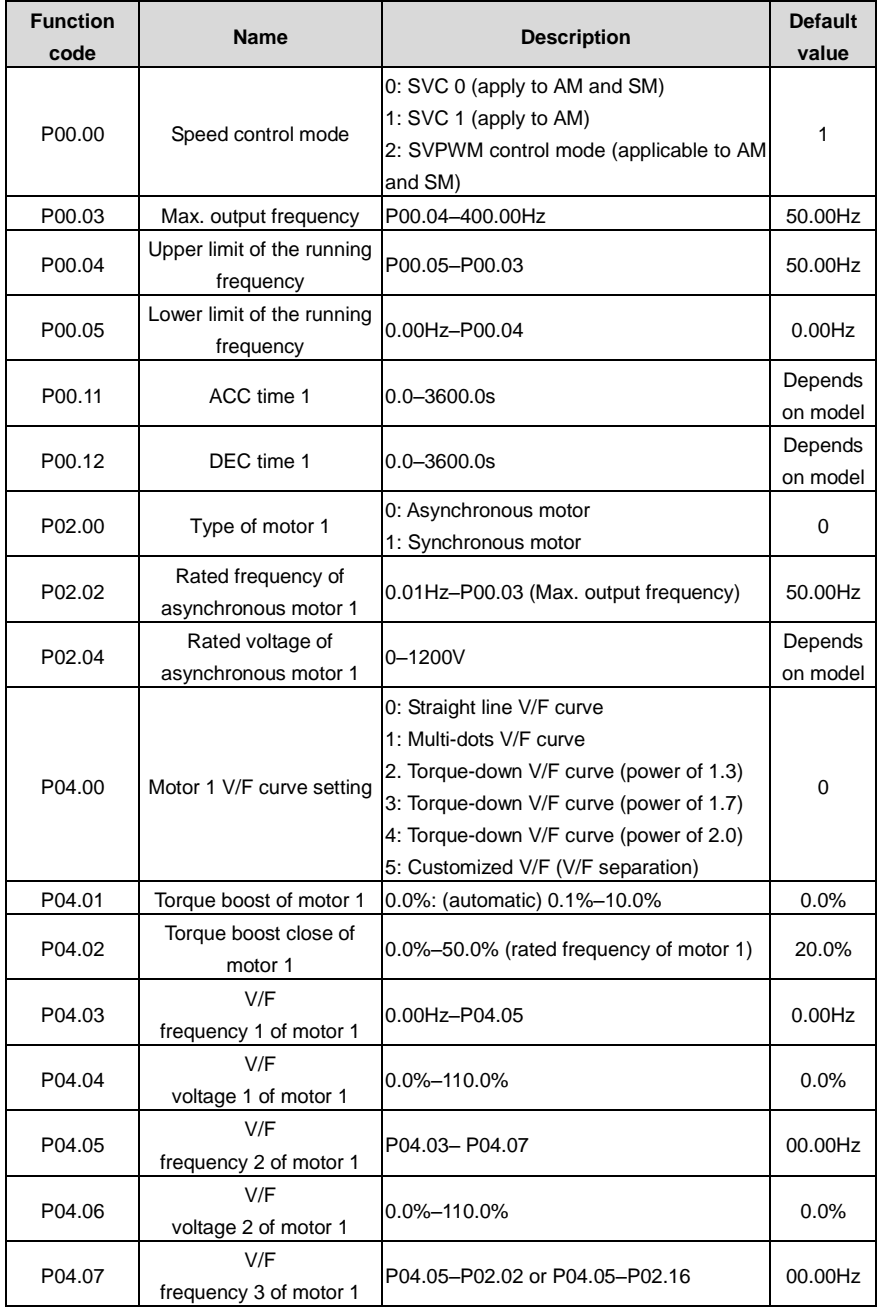

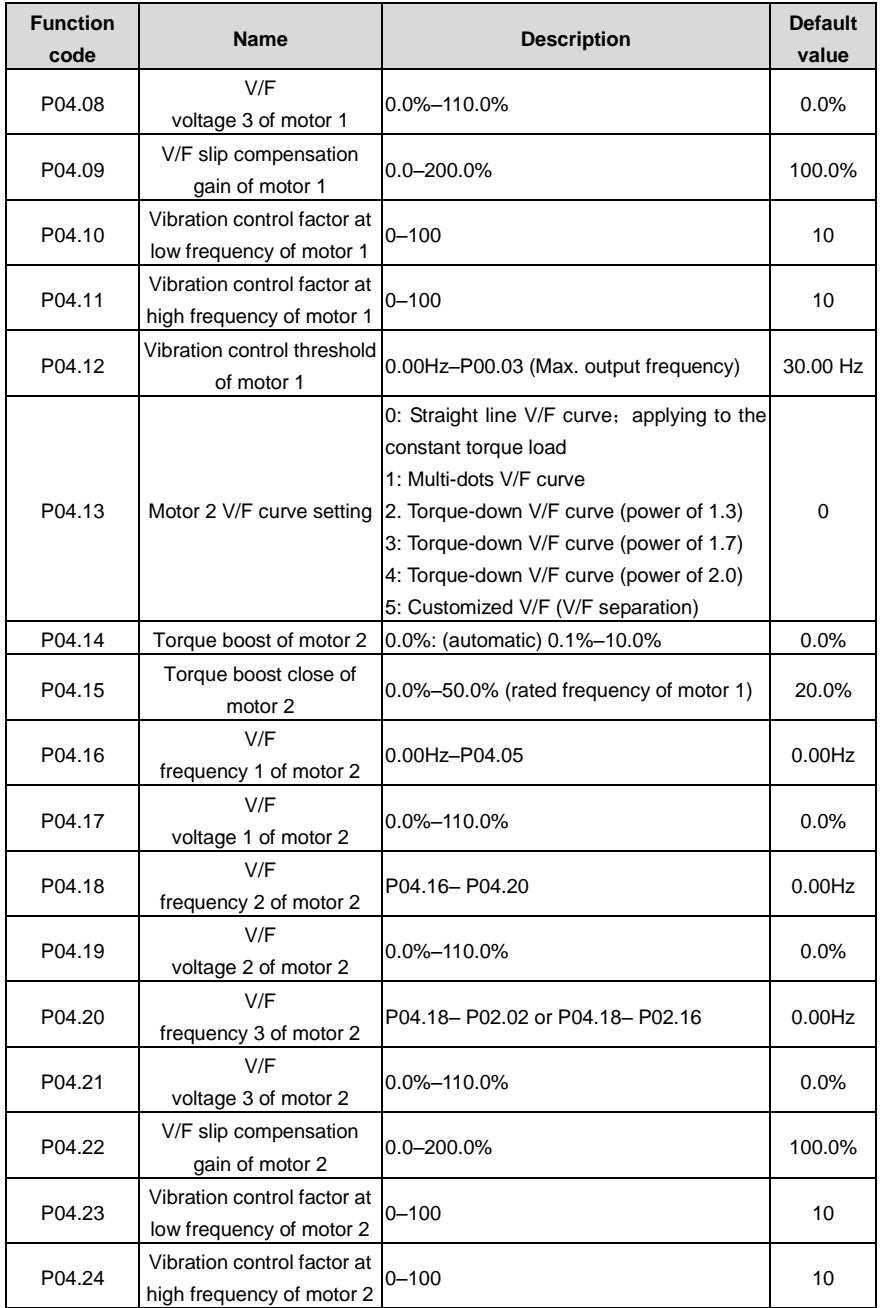

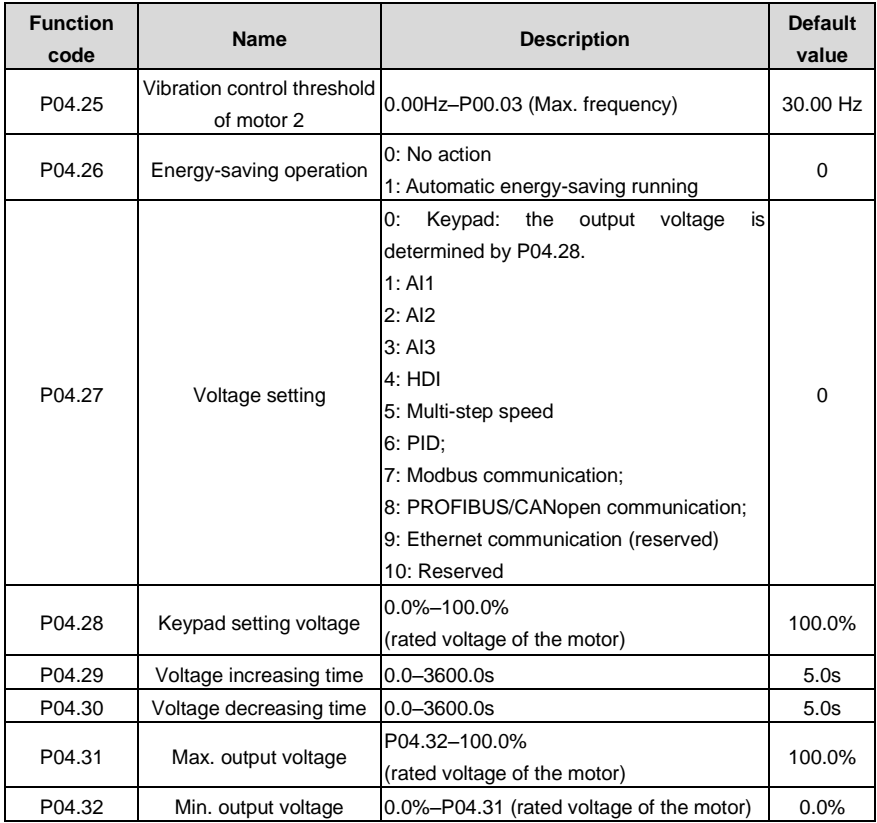

### **7.5 Torque control**

The VFDs support two kinds of control mode: torque control and rotation speed control. The core of rotation speed is that the whole control focuses on the stable speed and ensures the setting speed is the same as the actual running speed. The Max. Load sould be in the range of the torque limit. The core of torque control is that the whole control focues on the stable torque and ensures the setting torque is the same as the actual output torque. At the same time, the output frequency is among the upper limit or the lower limit.

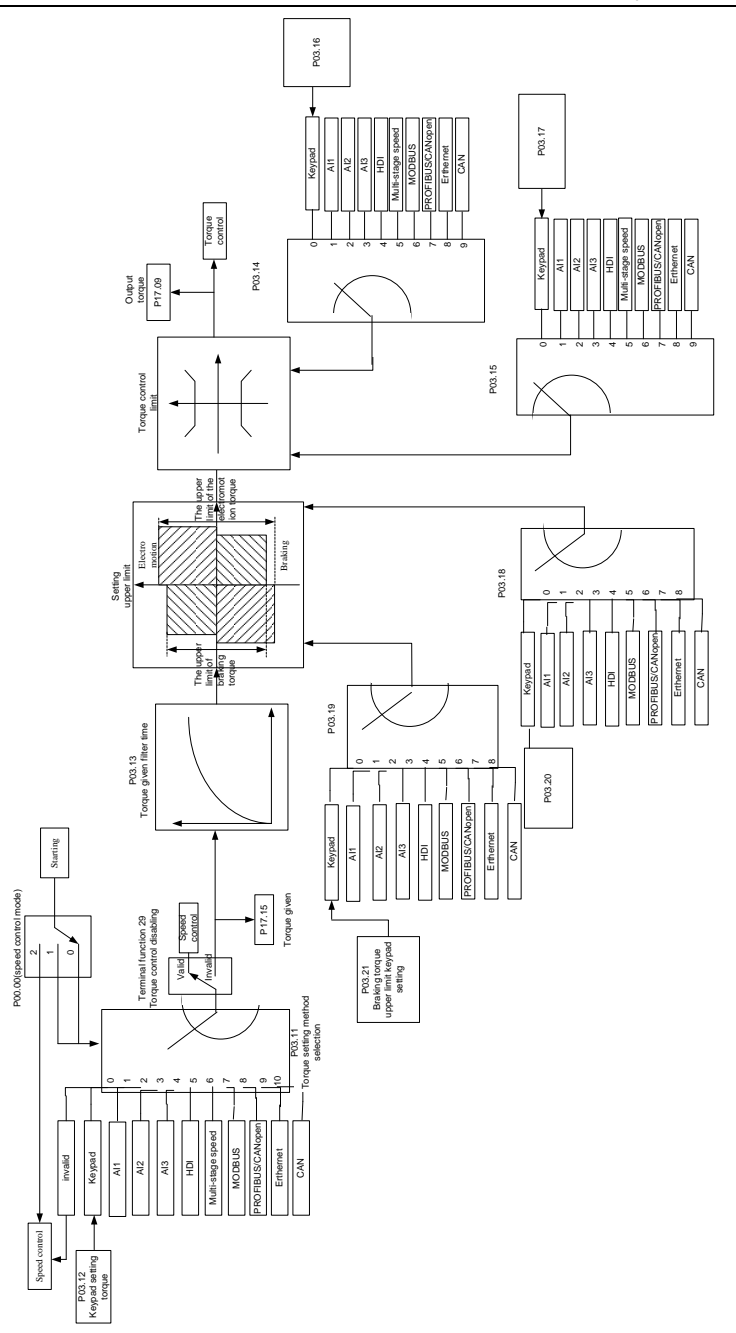

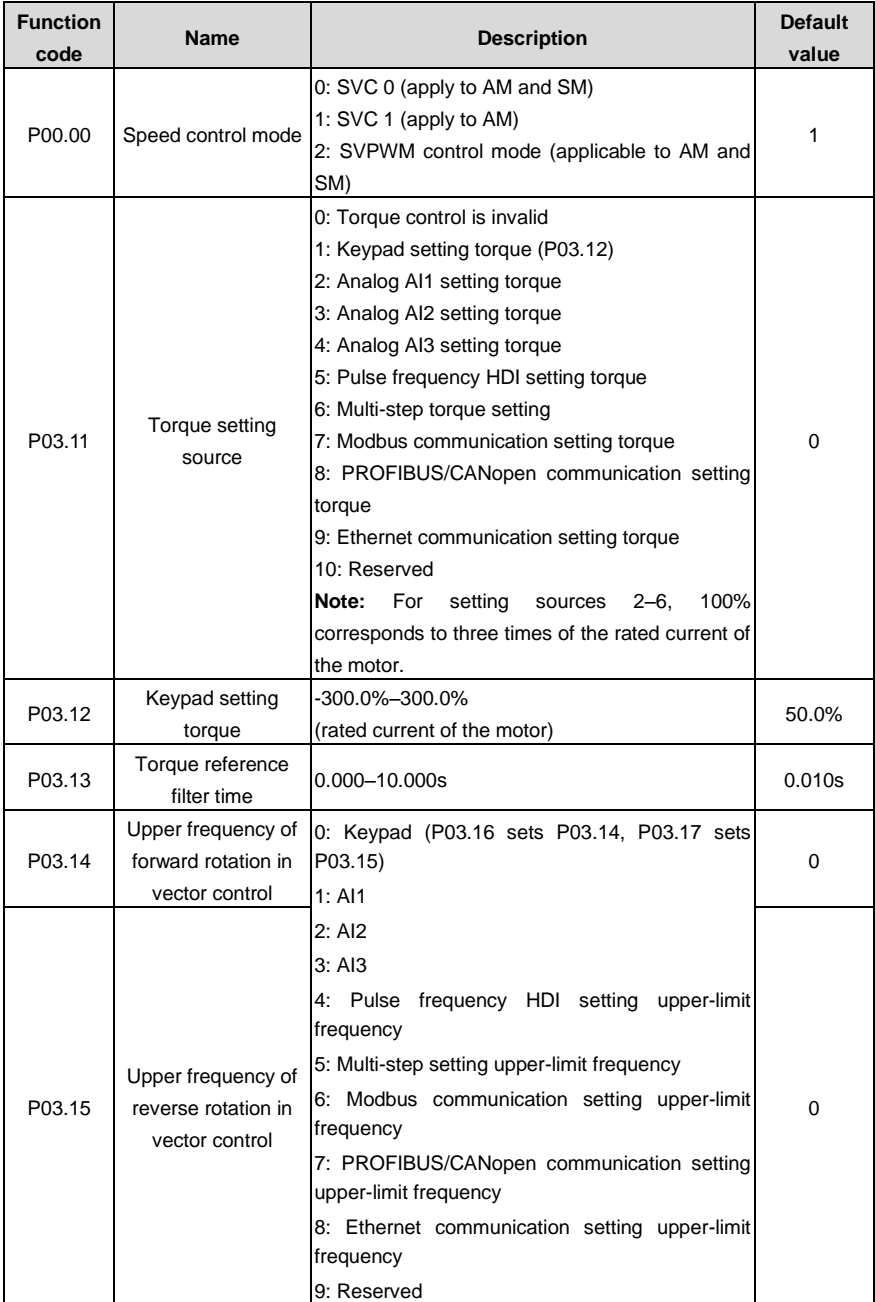

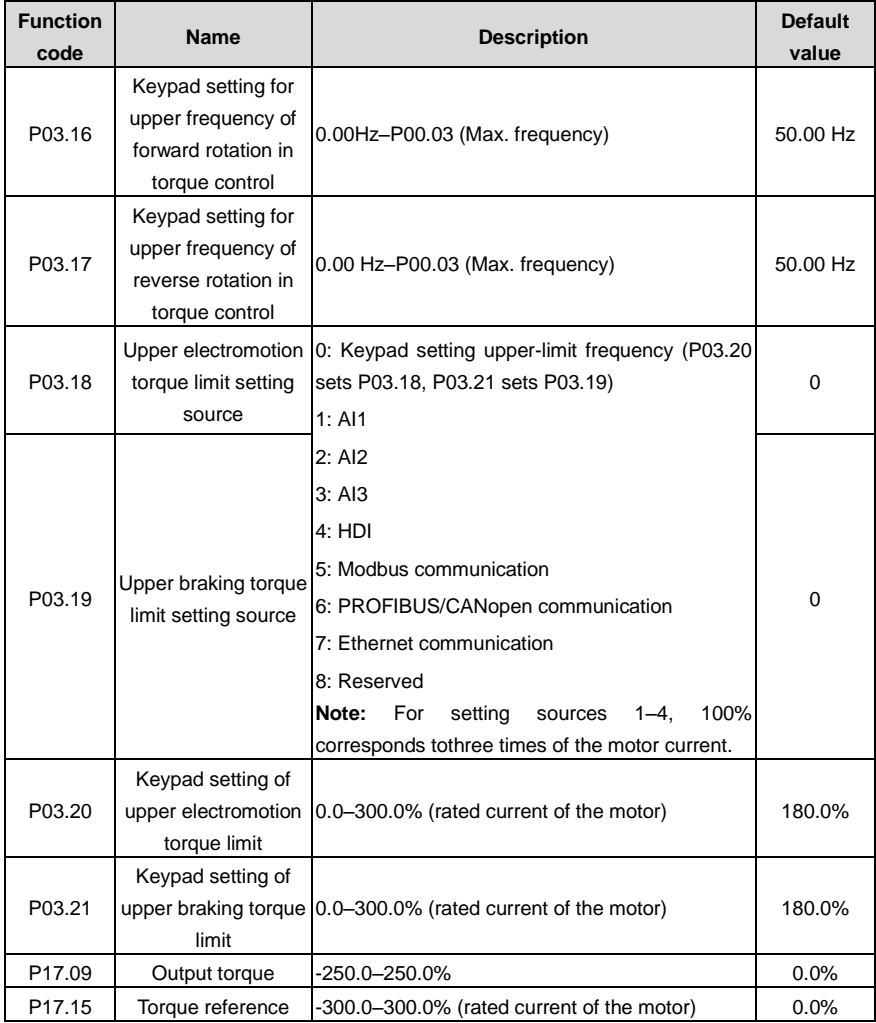

## **7.6 Parmeters of the motor**

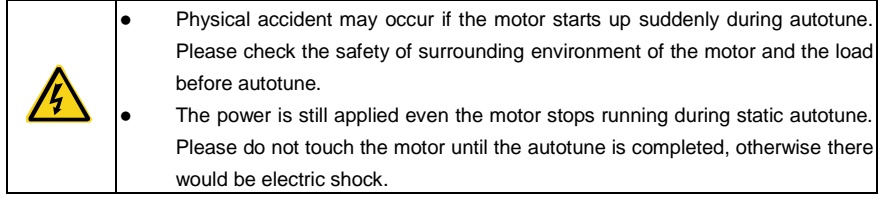

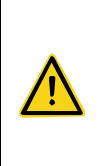

Do not carry out the rotation autotune if the motor is coupled with the load, please do not operate on the rotation autotune. Otherwise misaction or damage may occur to the VFD or the mechanical devices. When carry out autotune on the motor which is coupled with load, the motor parameter won't be counted correctly and misaction may occur. It is proper to de-couple the motor from the load during autotune when necessary.

The VFDs can drive both asynchronous motors and synchronous motors. And at the same time, they can support two sets of motor parameters which can shift between two motors through multi-function digital input terminal or communication.

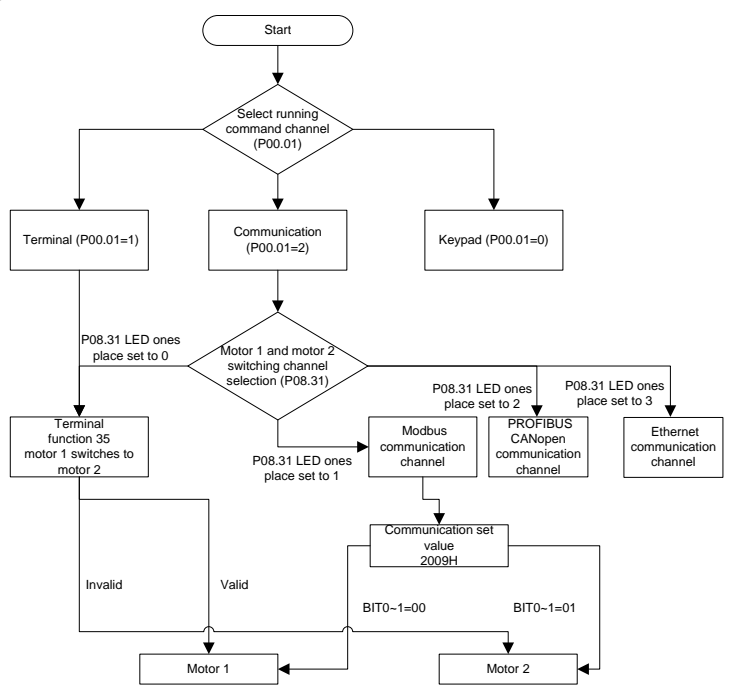

The control performance of the VFD is based on the established accurate motor model. The user has to carry out the motor autotune before first running (take motor 1 as an example).

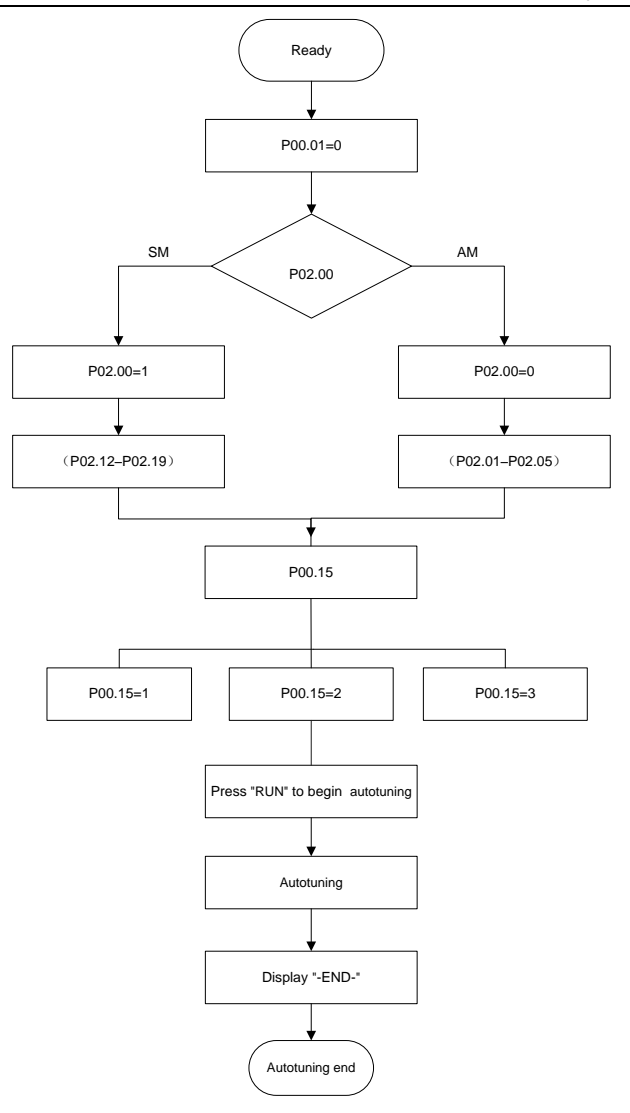

#### **Note**:

1. Set the motor parameters according to the name plate of the motor.

2. During the motor autotune, de-couple the motor form the load if rotation autotune is selected to make the motor is in a static and empty state, otherwise the result of autotune is incorrect. The asynchronous motors can autotune the parameters of P02.06–P02.10, while the synchronous motors can autotune the parameters of P02.20–P02.23.

3. During the motor autotune, do not to de-couple the motor form the load if static autotune is selected. Because only some parameters of the motor are involved, the control performance is not as better as the rotation autotune. The asynchronous motors can autotune the parameters of P02.06–P02.10, while the synchronous motors can autotune the parameters of P02.20–P02.22. P02.23 (synchronous motor 1 counter-electromotive force constant) can be counted to attain.

4. Motor autotune only involves the current motor. Switch the motor through P08.31 to carry out the autotune on the other motor.

Related parameters

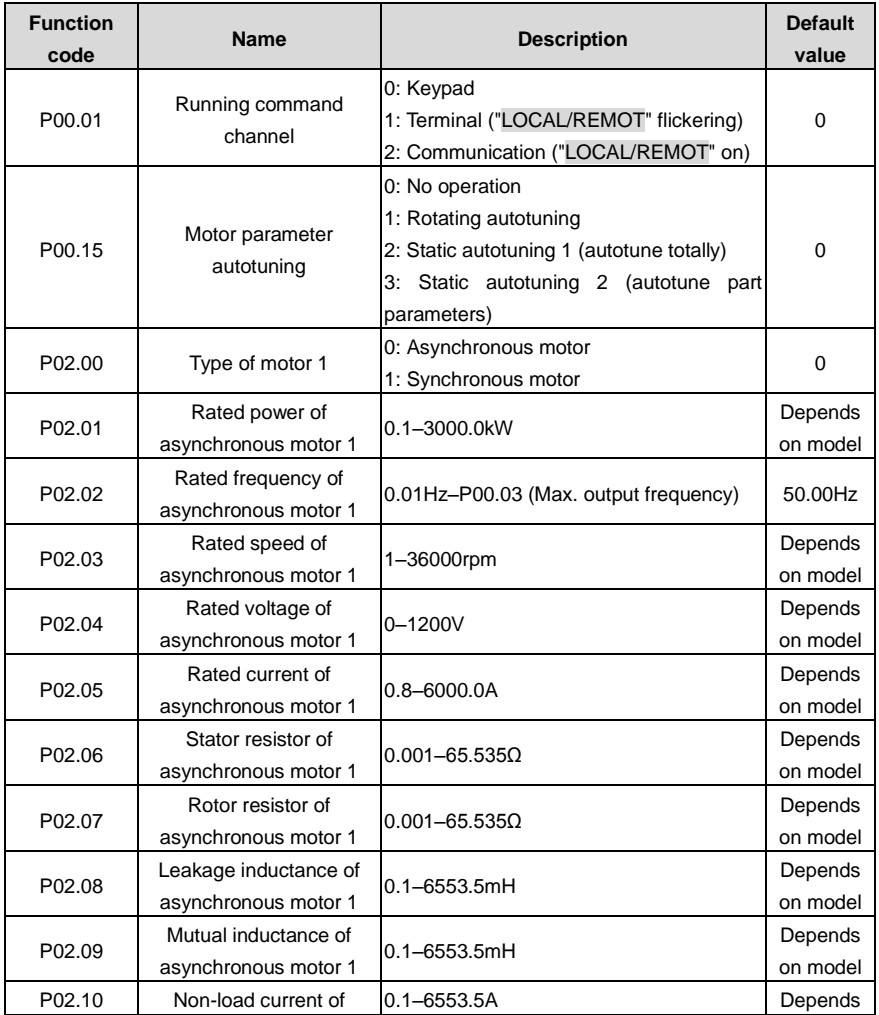
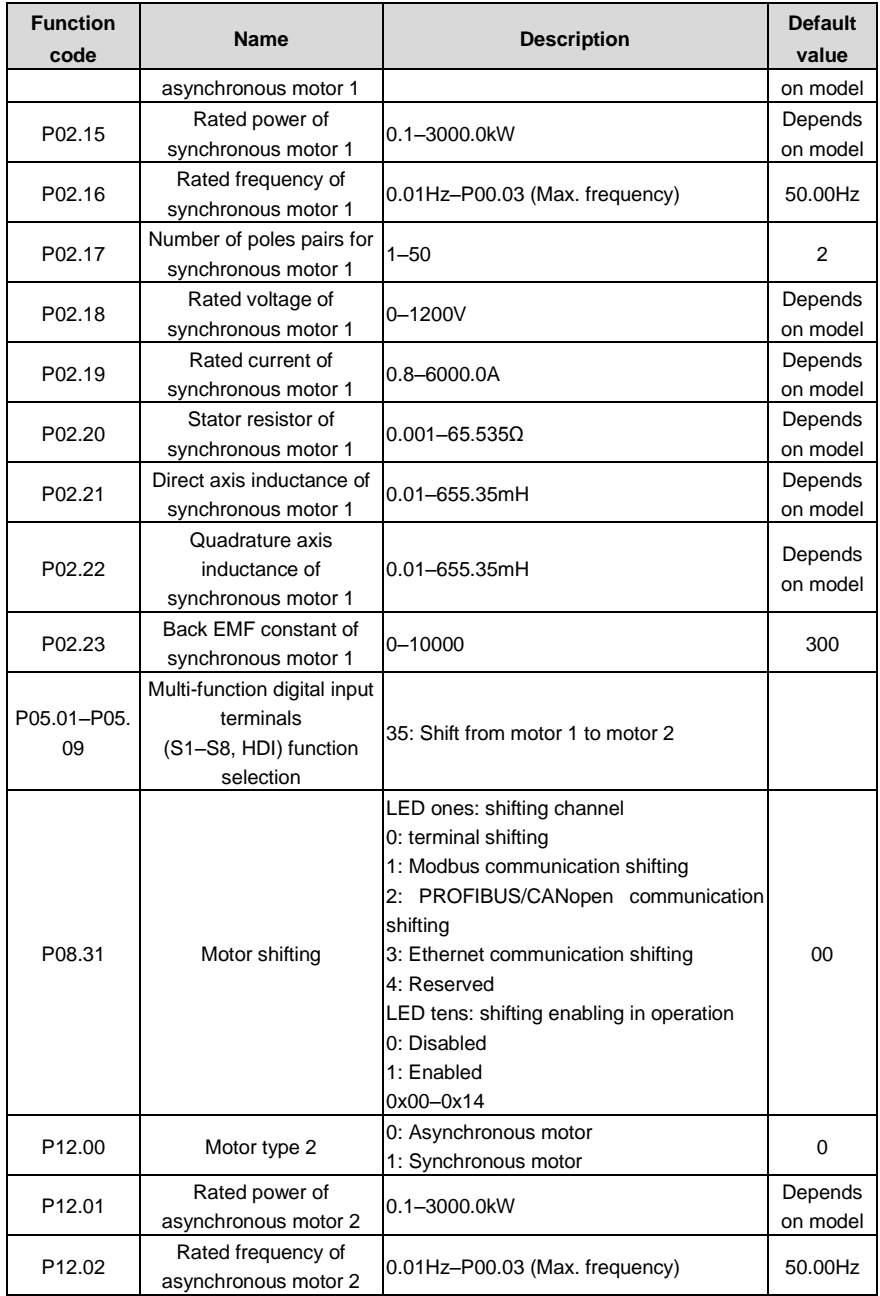

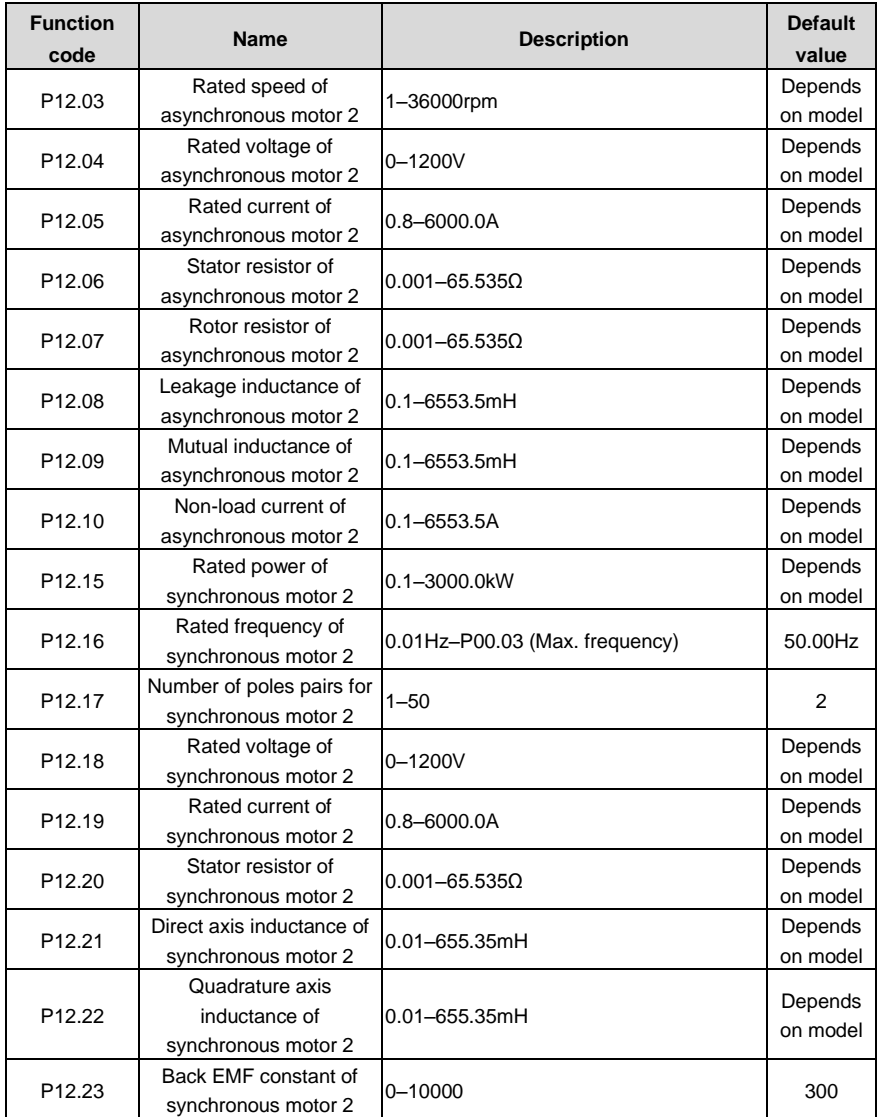

## **7.7 Start-up and stop control**

The start-up and stop control of the VFD includes three states: start after the running command during normal powering on, start after the restarting function becomes valid during normal powering on and start after the automatic fault reset. Below is the detailed instruction for three startings.

There are three starting methods for the VFD: start from the starting frequency directly, start after the

AC braking and start after the rotation speed tracking. The user can select according to different situations to meet their needs.

For the load with big inertia, especially in the cases where the reverse rotation may occur, it is better to select starting after DC braking and then starting after rotation speed tracking.

**Note**: it is recommended to use the direct starting to drive synchronous motor.

1. The starting logic figure of starting after the running command during the normal powering on.

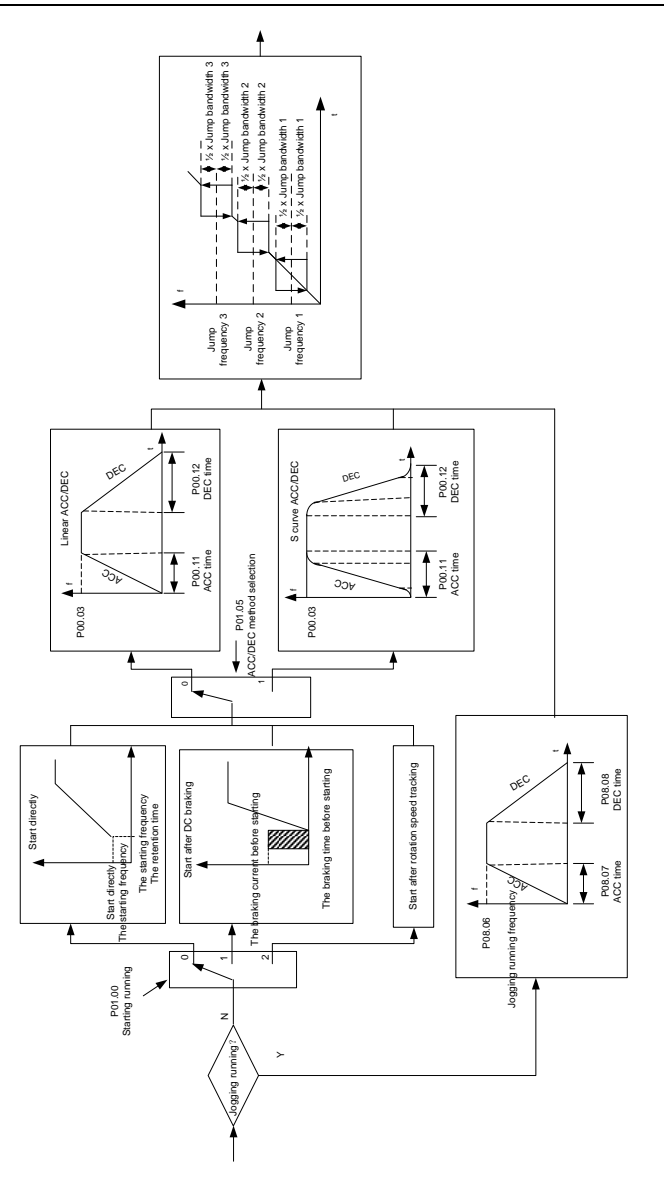

2. The starting logic figure of starting after the restarting function becomes valid during the normal powering on.

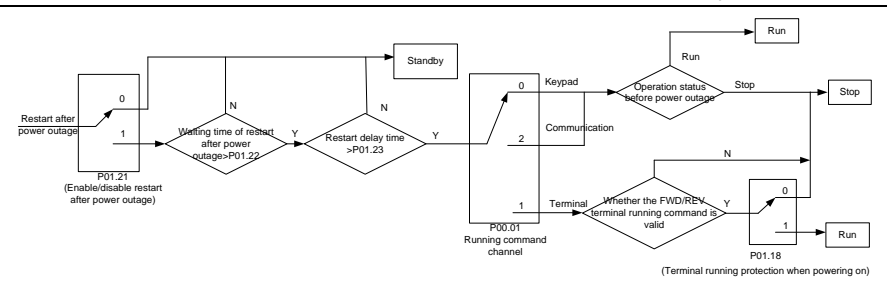

3. The starting logic figure of starting after the automatic fault reset.

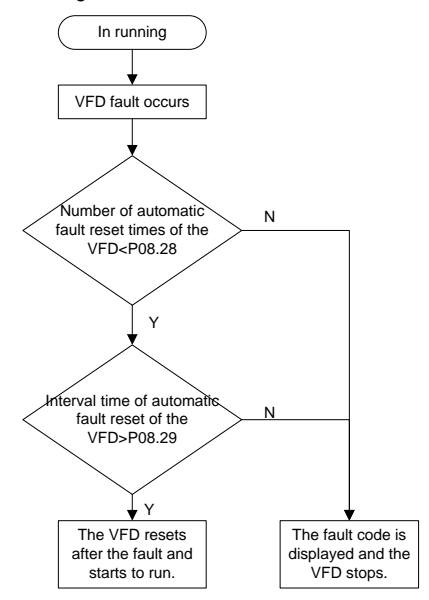

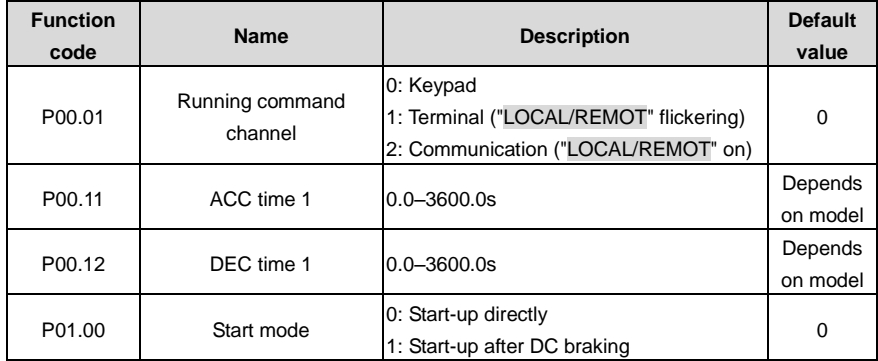

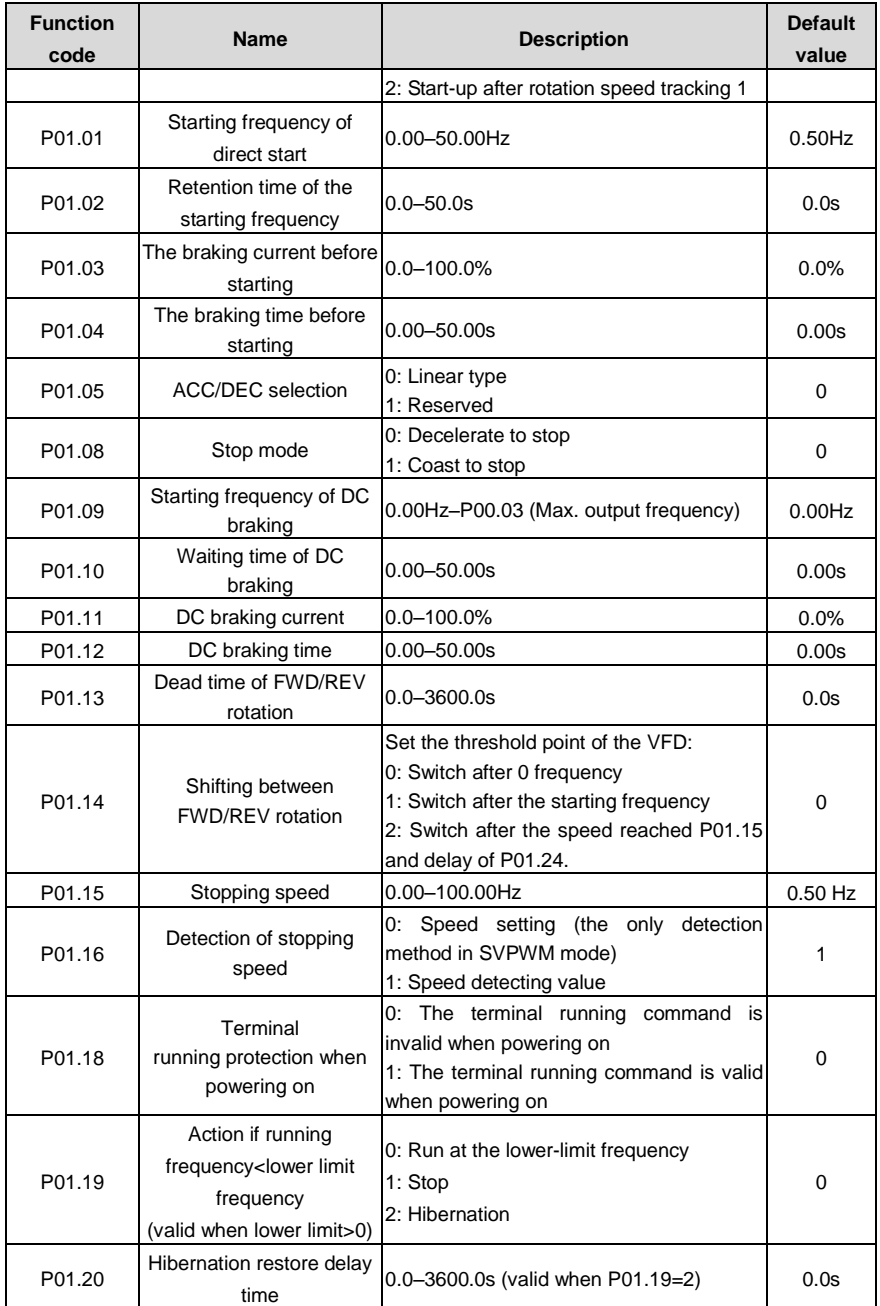

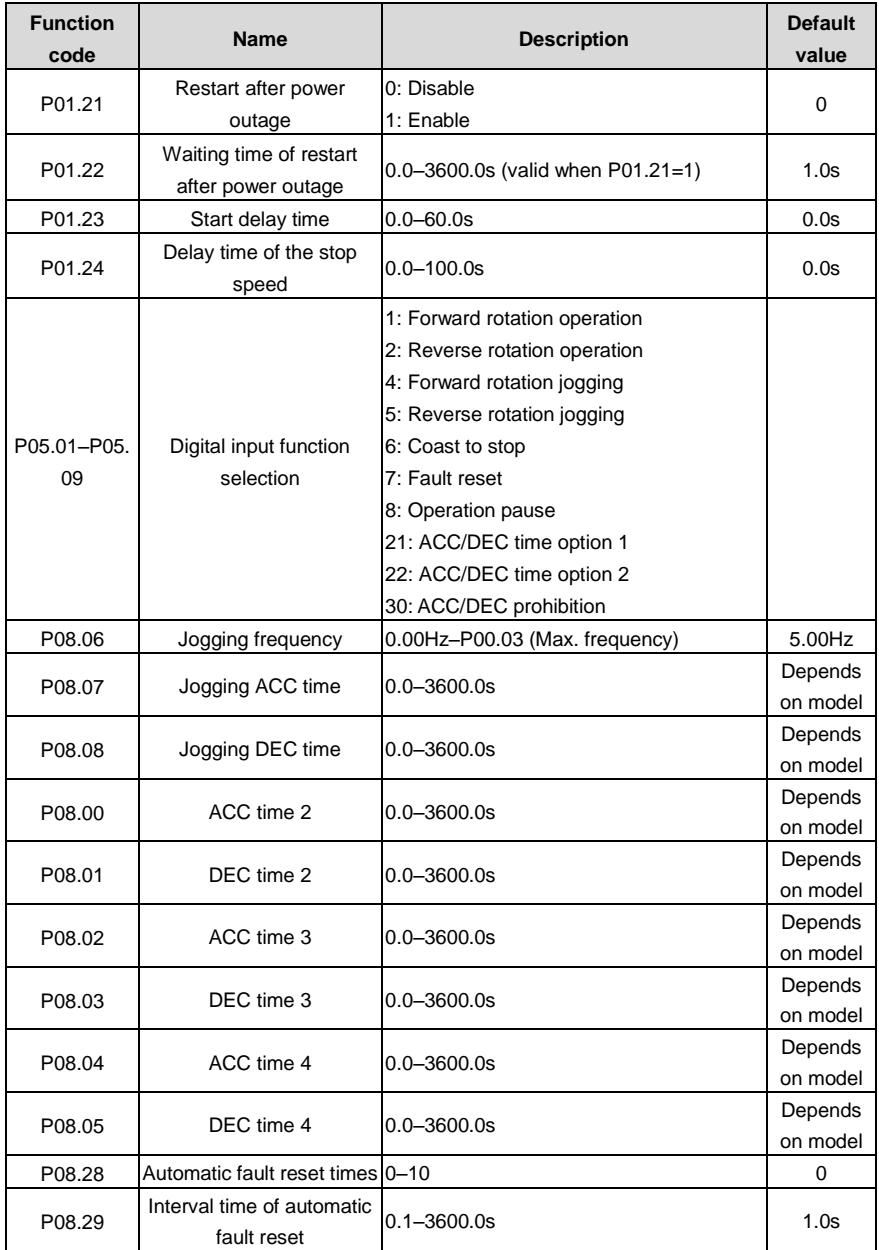

## **7.8 Frequency setting**

The VFDs can set the frequency by various means. The given channel can be divided into main given channel and assistant given channel.

There are two mian given channels: A frequency given channel and B frequency given channel. These two given channels can carry out mutual simple math calculation between each other. And the given channels can be shifted dynamically through set multi-funciton terminals.

There are three assistane given channels: keypad UP/DOWN input, terminals UP/DOWN switch input and digital potentiometer input. The three ways equal to the effect of input UP/DOWN given in internal assistant given of the VFD. The user can enable the given method and the effect of the method to the frequency given by setting function codes.

The actual given of the VFD is comsisted of main given channel and assistant given channel.

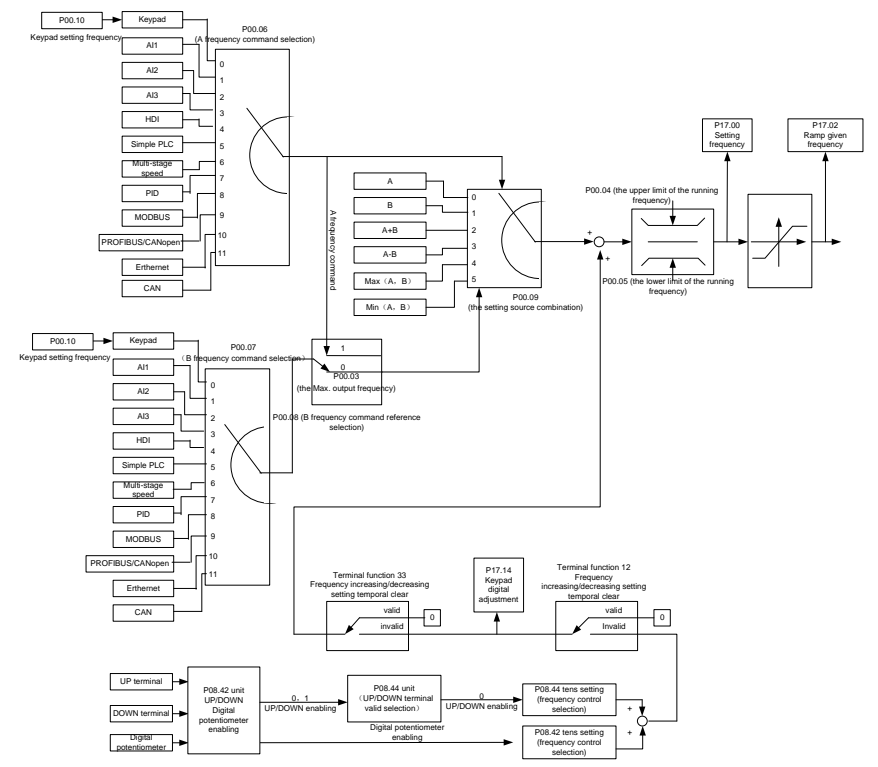

The VFDs support the shifting between different given channels, and the detailed shifting rules are as below:

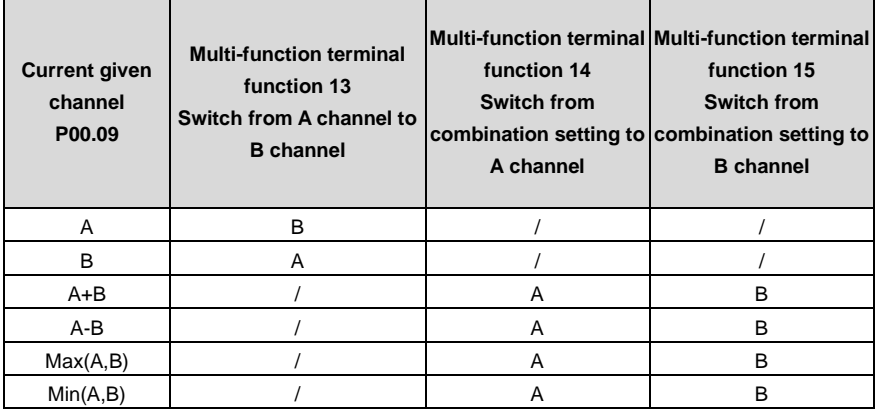

**Note**: "/" means the multi-function terminal is invalid under the current given channel.

When select multi-function terminal UP (10) and DOWN (11) to set the internal assistant frequency, P08.44 and P08.45 can be set to increase or decrease the set frequency quickly.

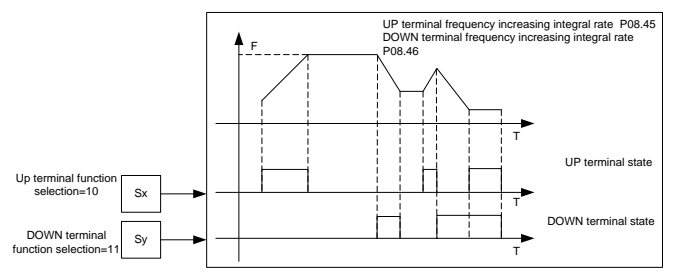

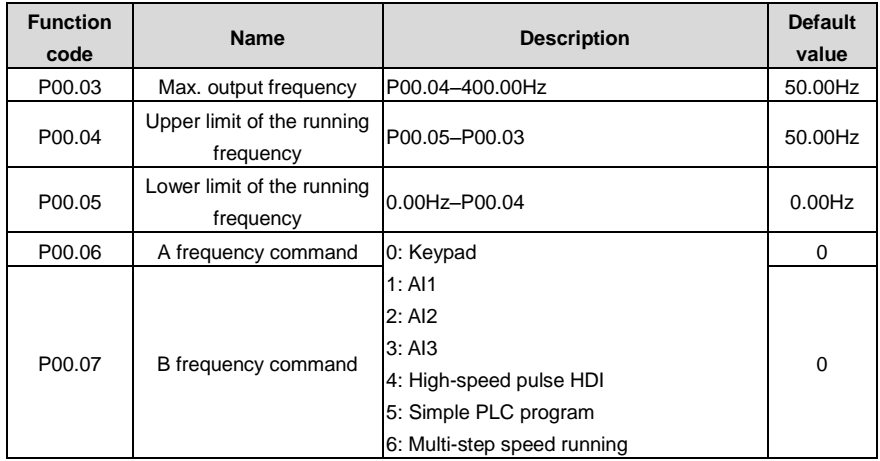

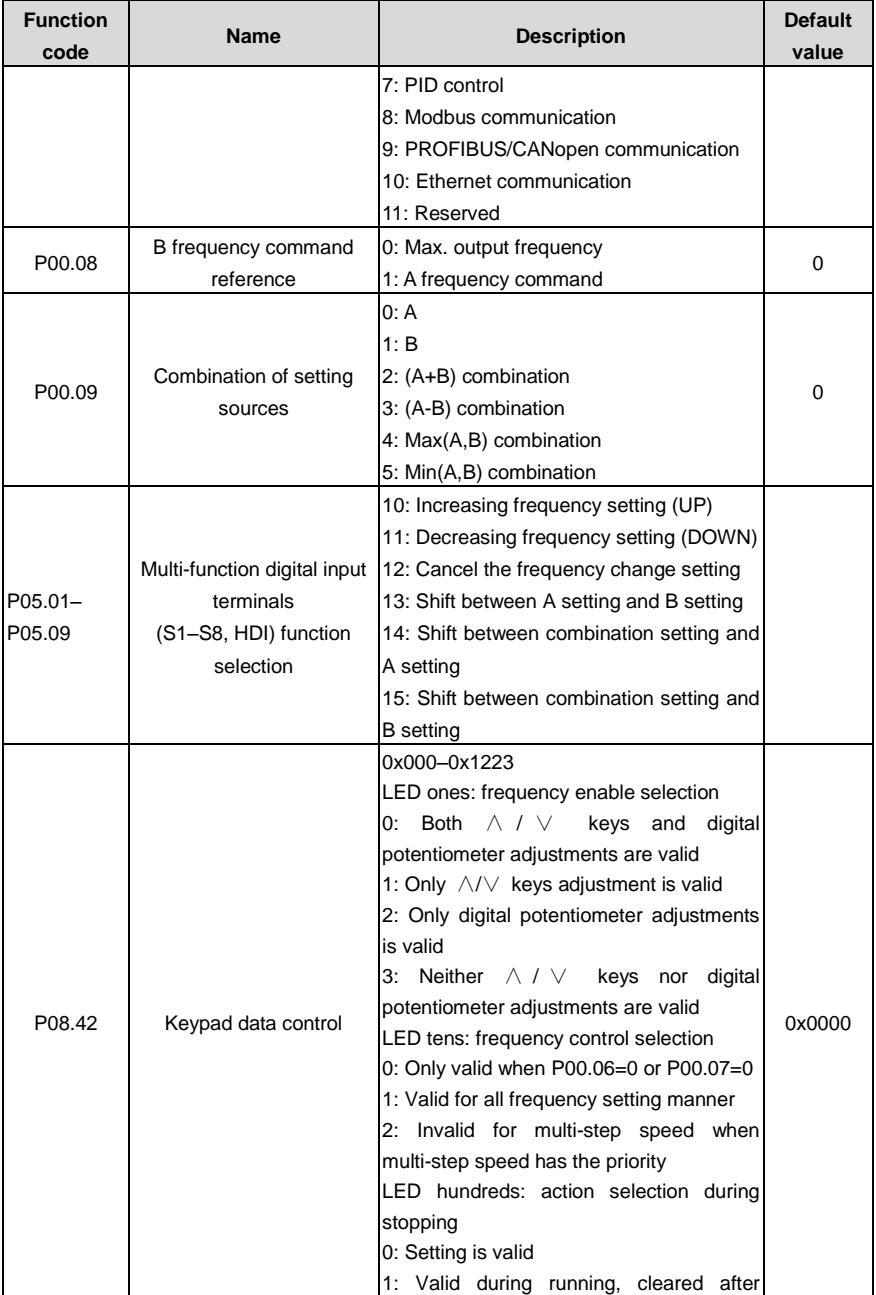

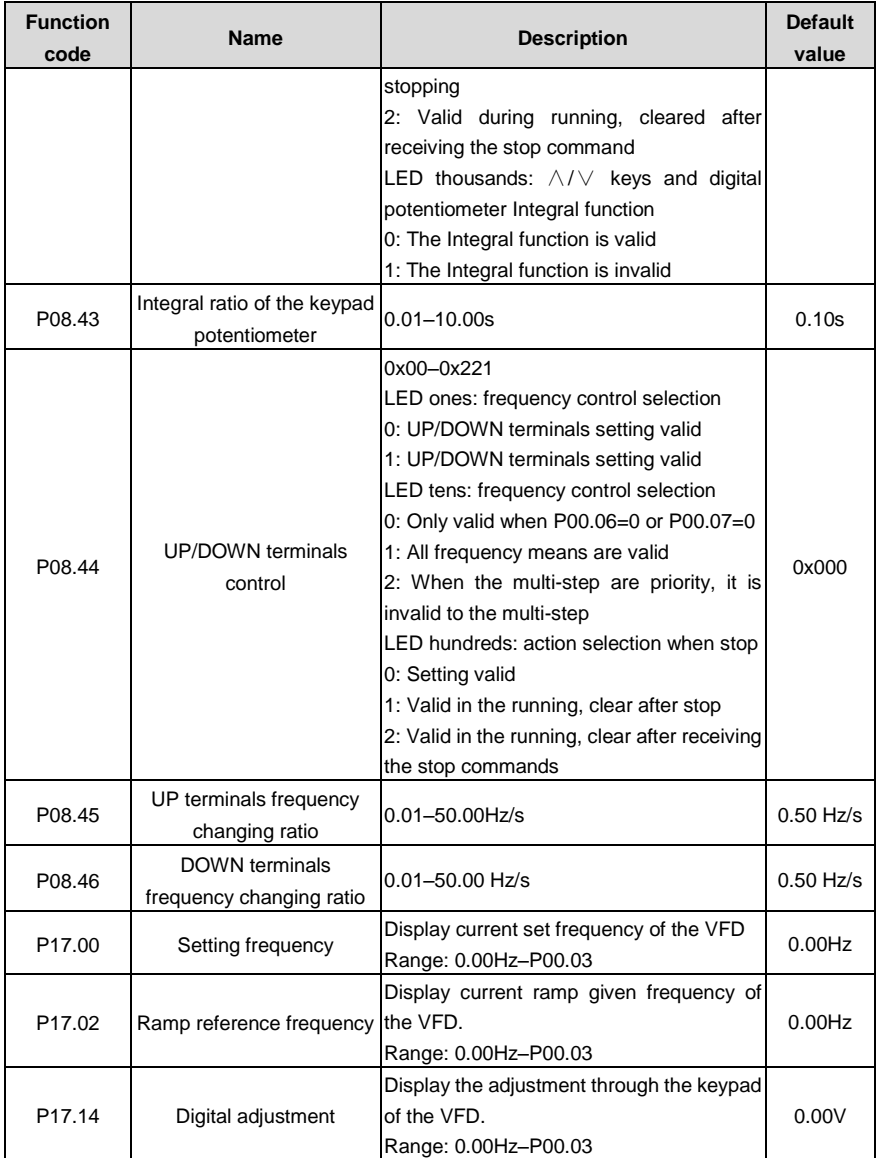

## **7.9 Analog input**

The VFDs have three analog input terminals and 1 high-speed pulse input terminals (of which, AI1 and AI2 are 0–10V/0–20mA and Al can select voltage input or current input by J3, AI2 can select voltage input or current input by J4 and AI3 is for -10–10V) as the standard configuration. The inputs

### can be filtered and the maximum and minimum values can be adjusted.

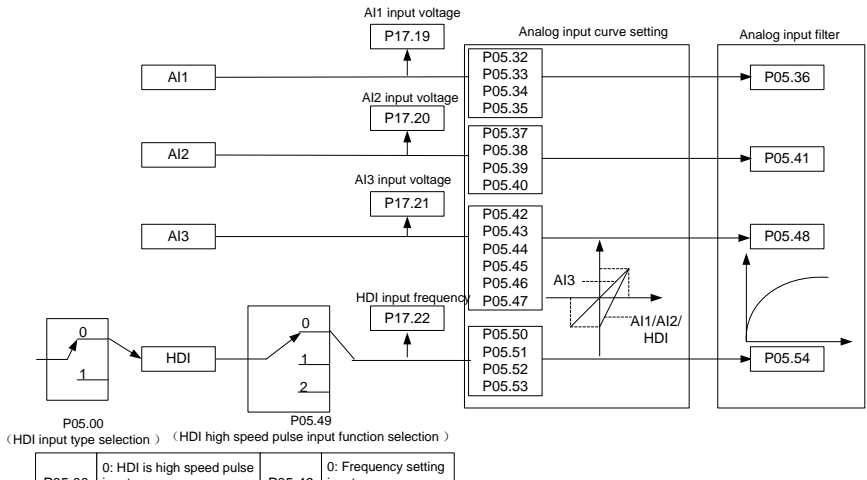

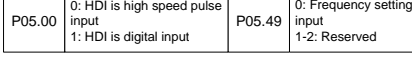

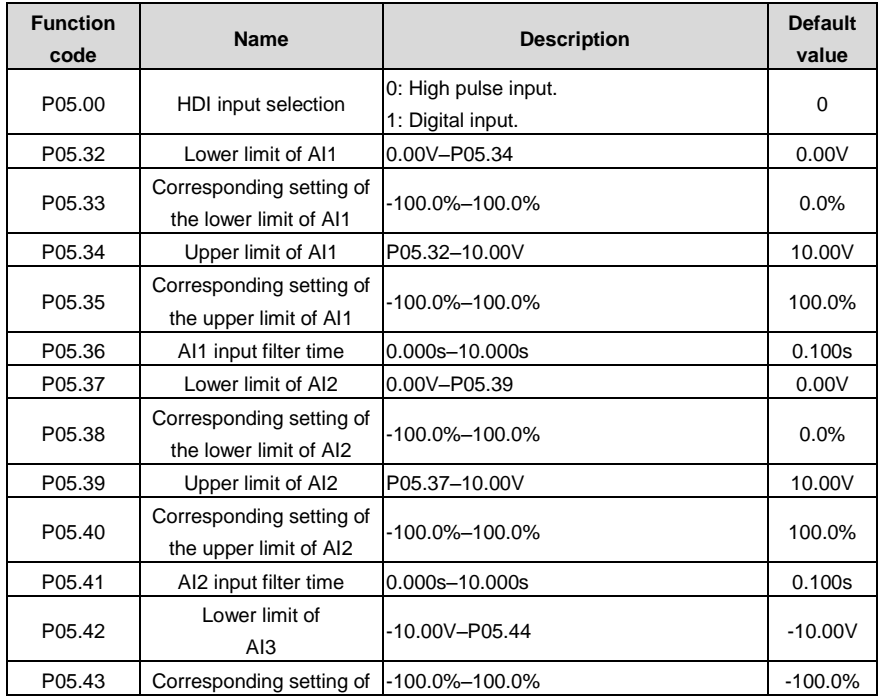

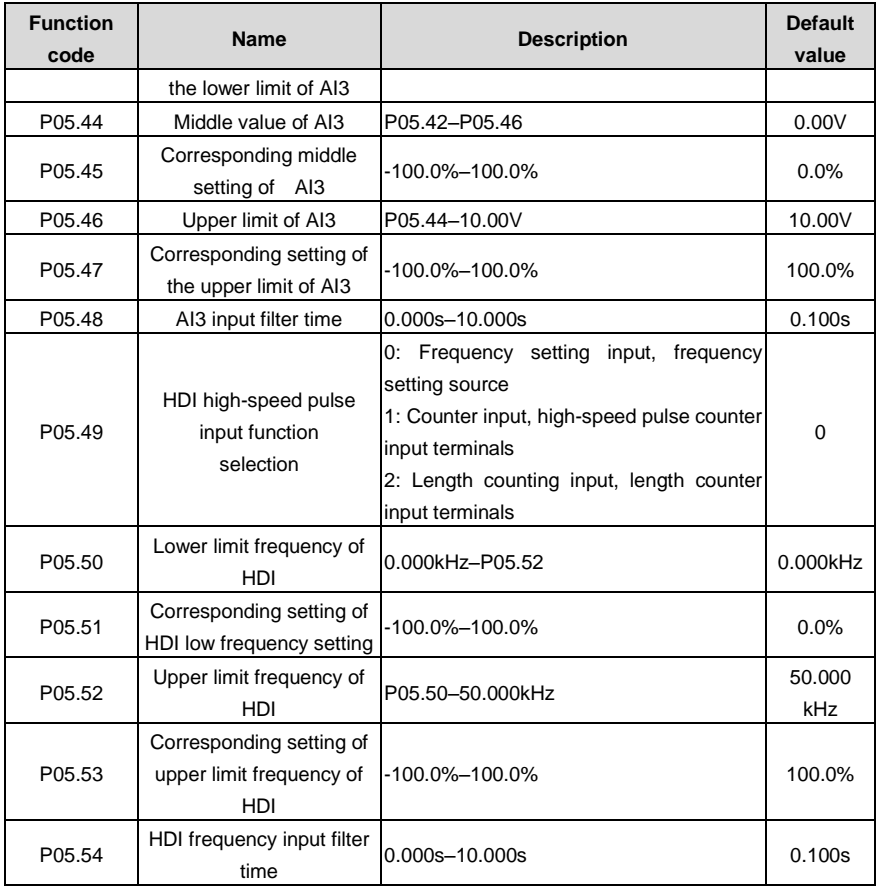

## **7.10 Analog output**

The VFDs have 2 analog output terminals (0–10V or 0–20mA) and 1 high speed pulse output terminal. Analog output signal can be filtered and the maximum and minimum values can be adjusted. The analog output signals can be proportional to motor speed, output frequency, output current, motor torque, motor power, etc.

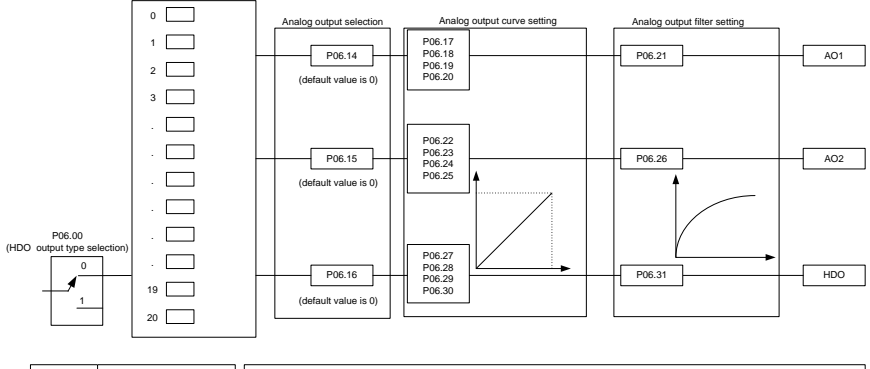

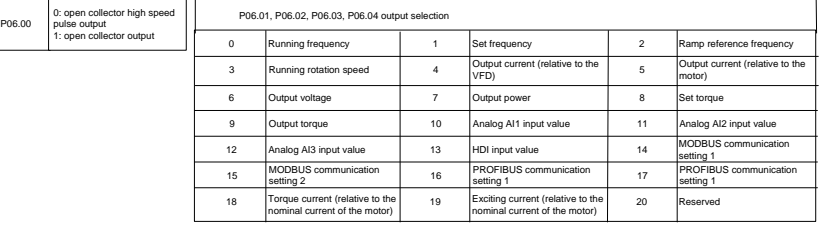

Output instructions:

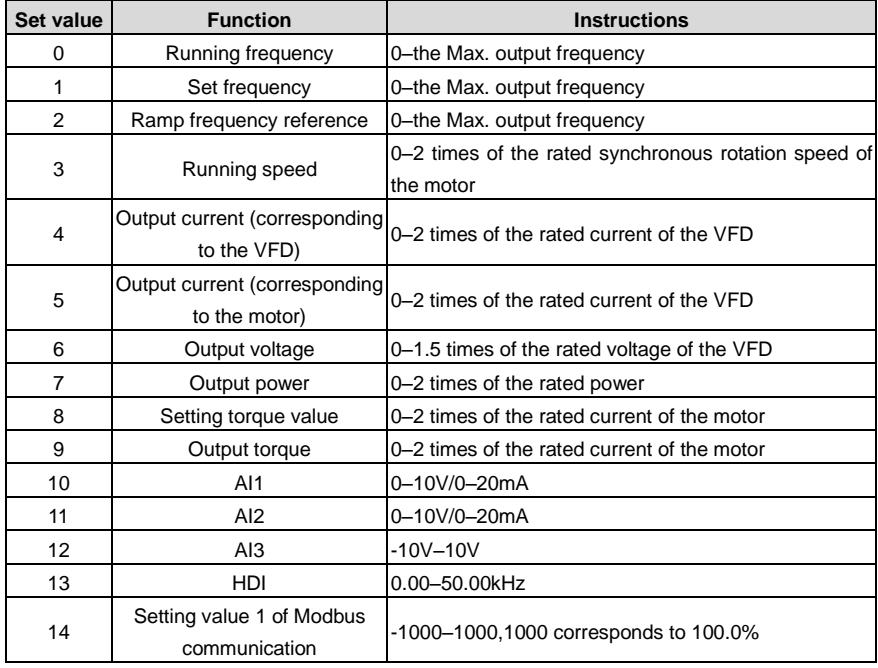

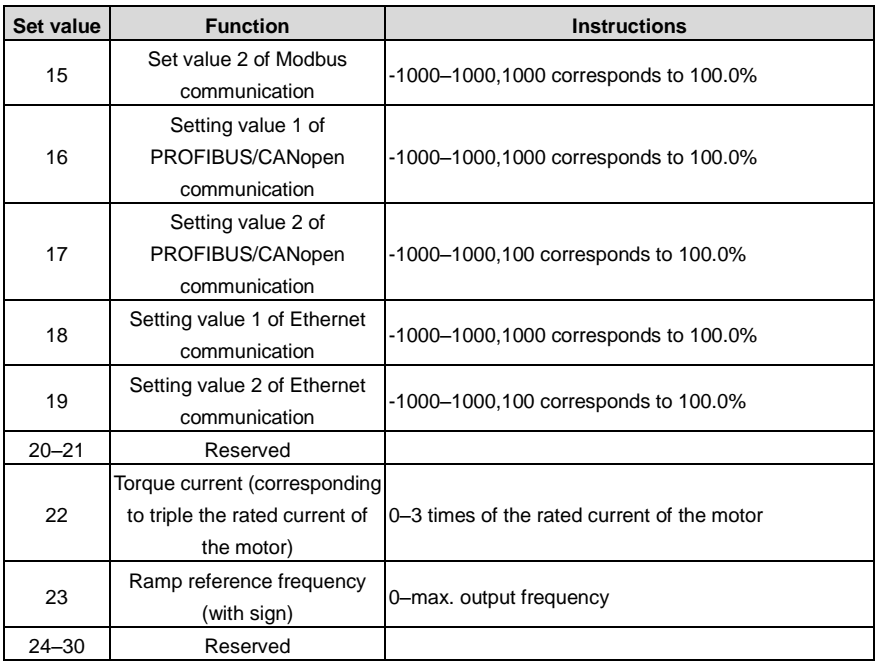

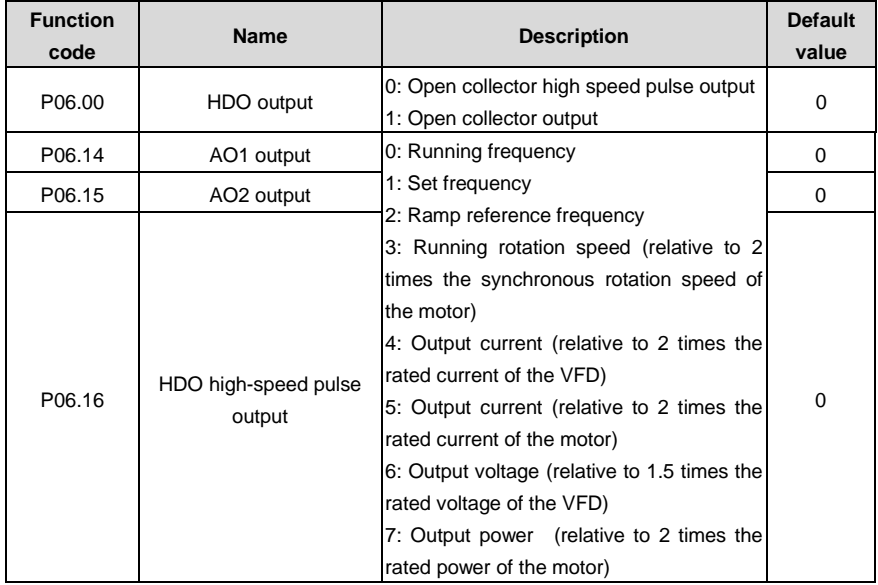

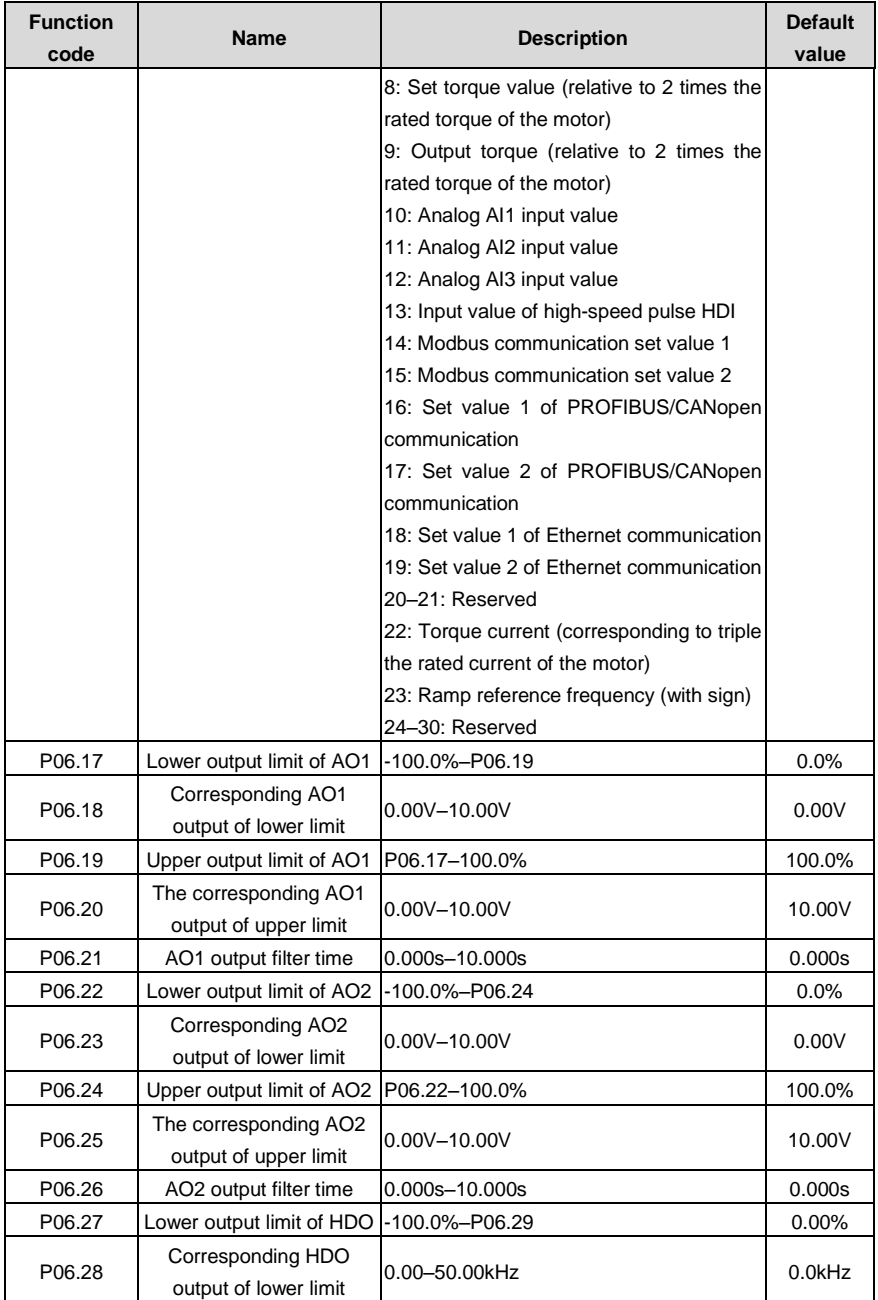

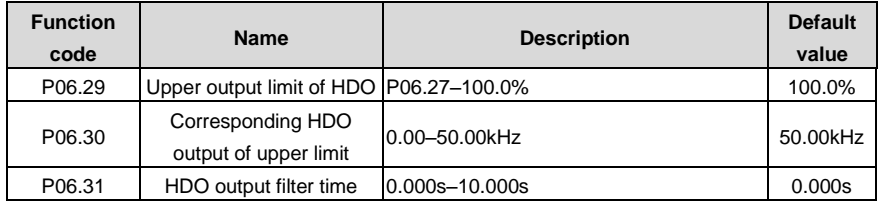

# **7.11 Digital input**

The VFDs have 8 programmable digital input terminals and 1 open circuit electrode output terminal in the standard configuration. All functions of the digital input terminals are programmable by the function codes. Open collector input can be selected into high speed pulse input terminal or common switch input terminal by function code. When selected into HDI, the user can select HDI high speed pulse input as frequency given, counting input or length pulse input by setting.

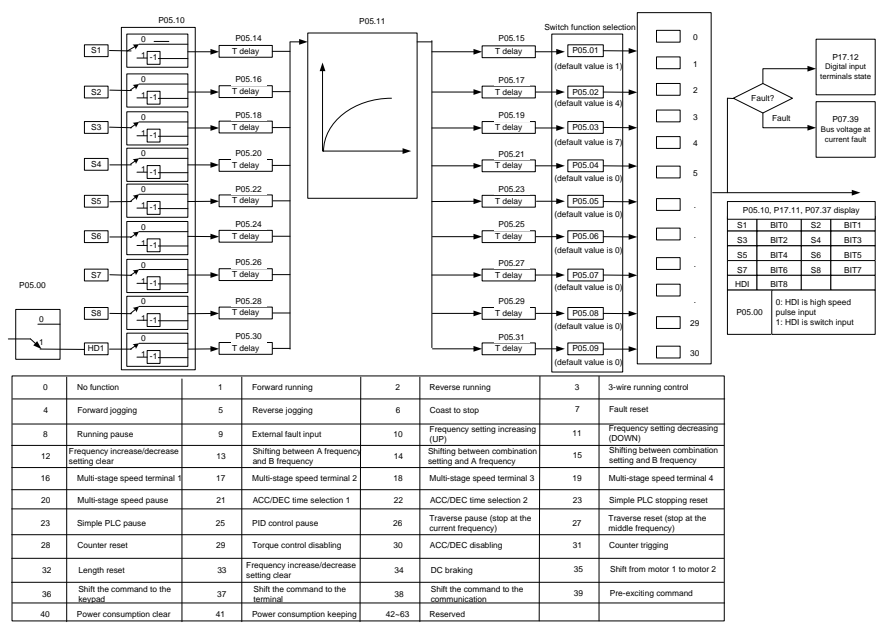

This parameter is used to set the function corresponds to the digital multi-function terminals.

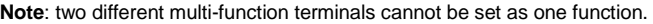

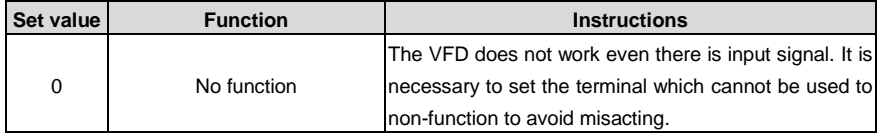

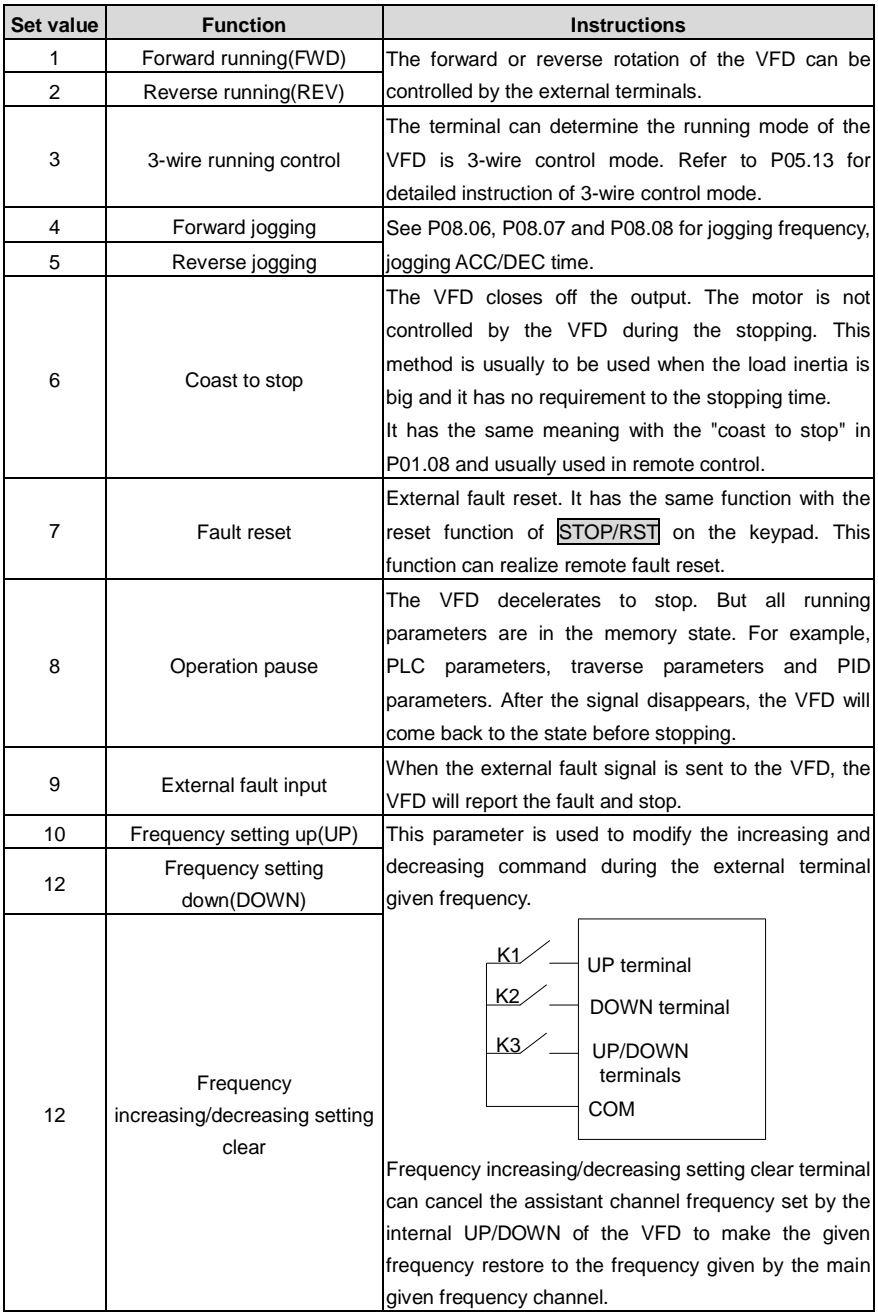

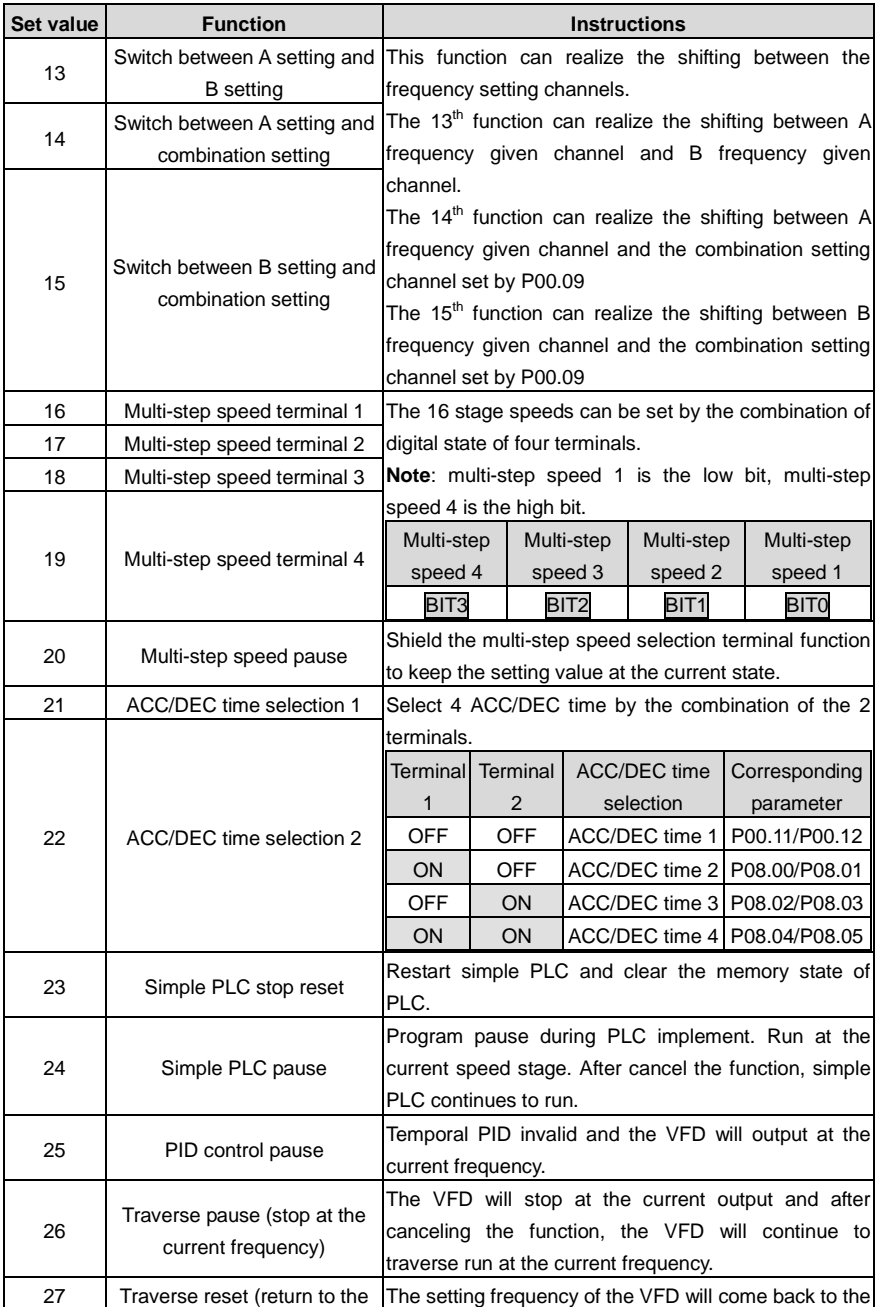

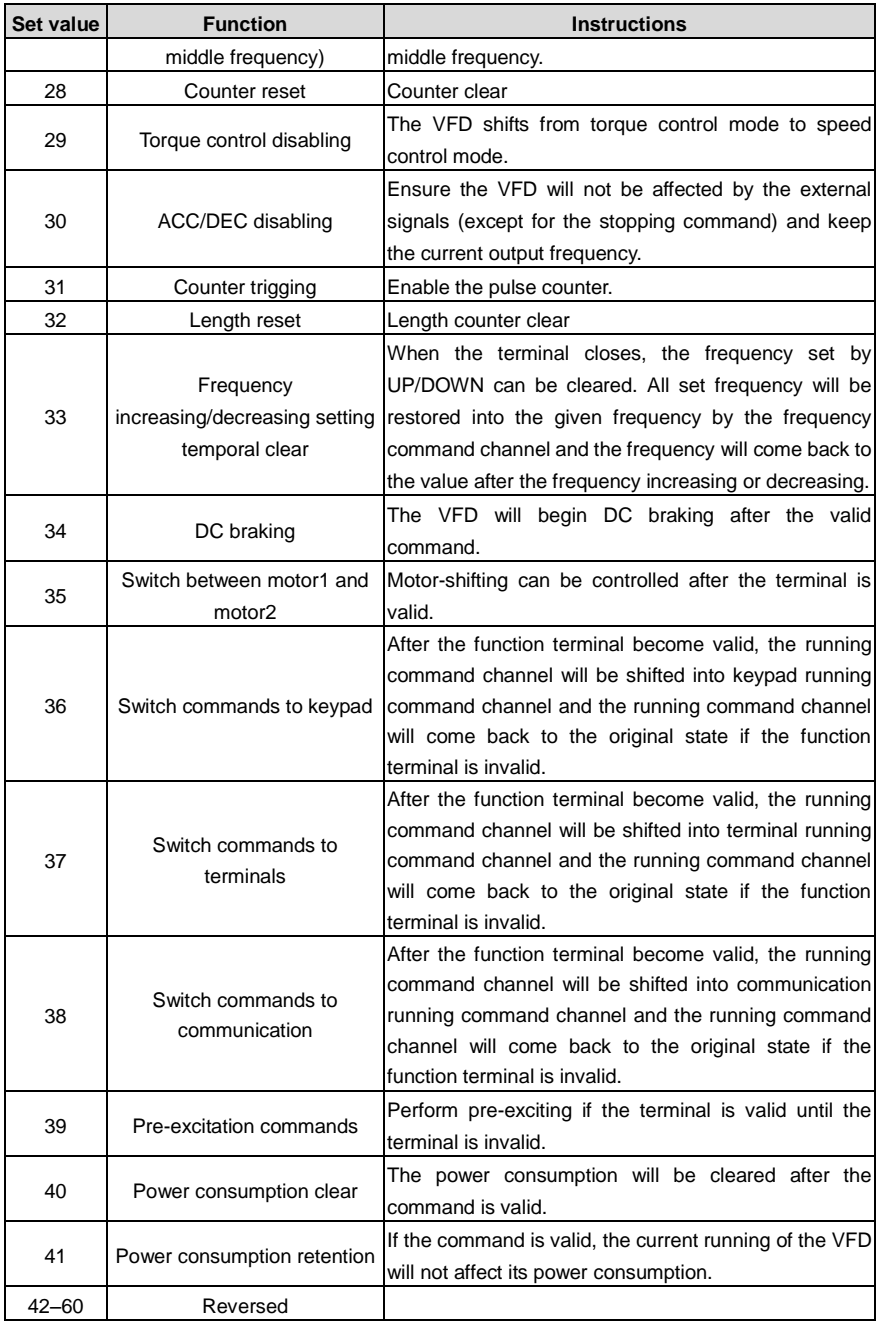

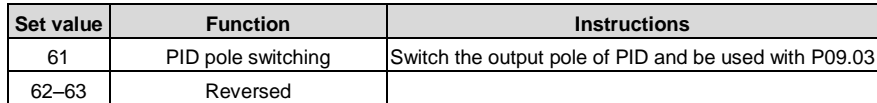

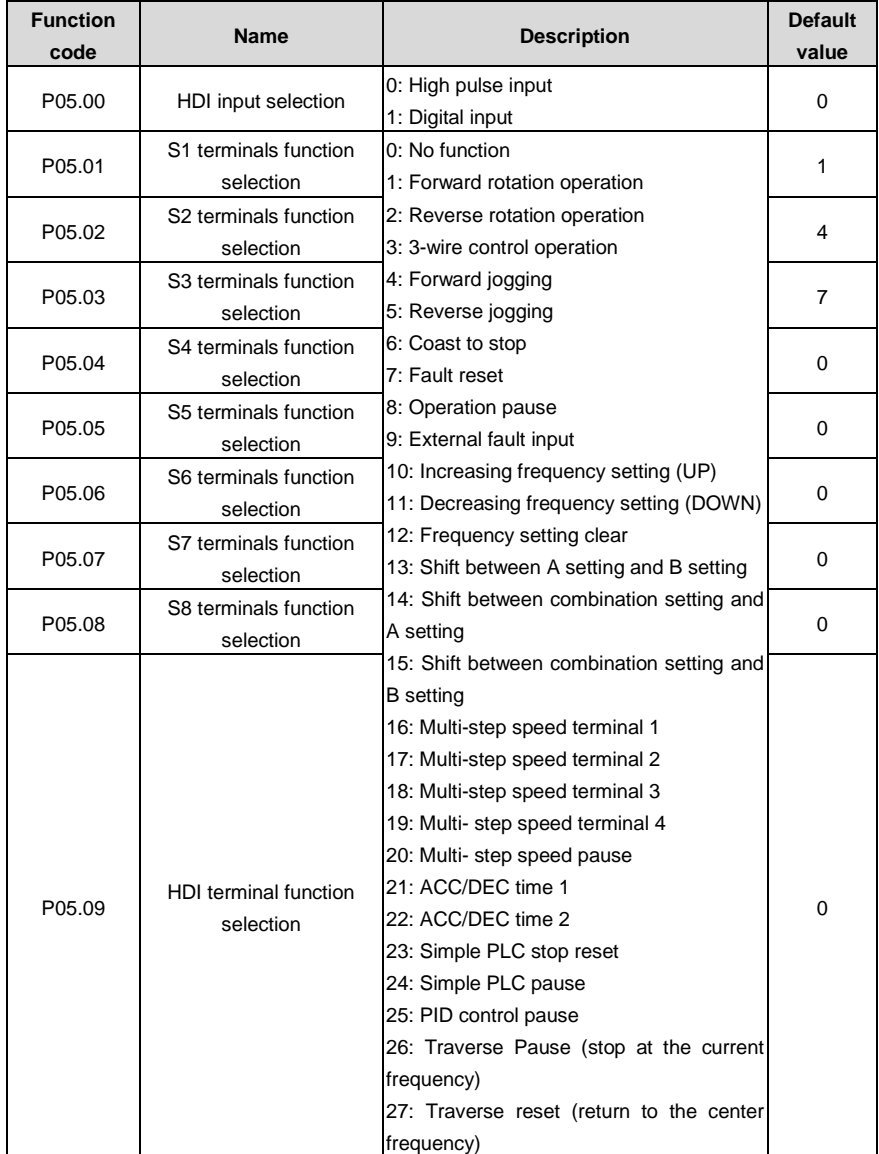

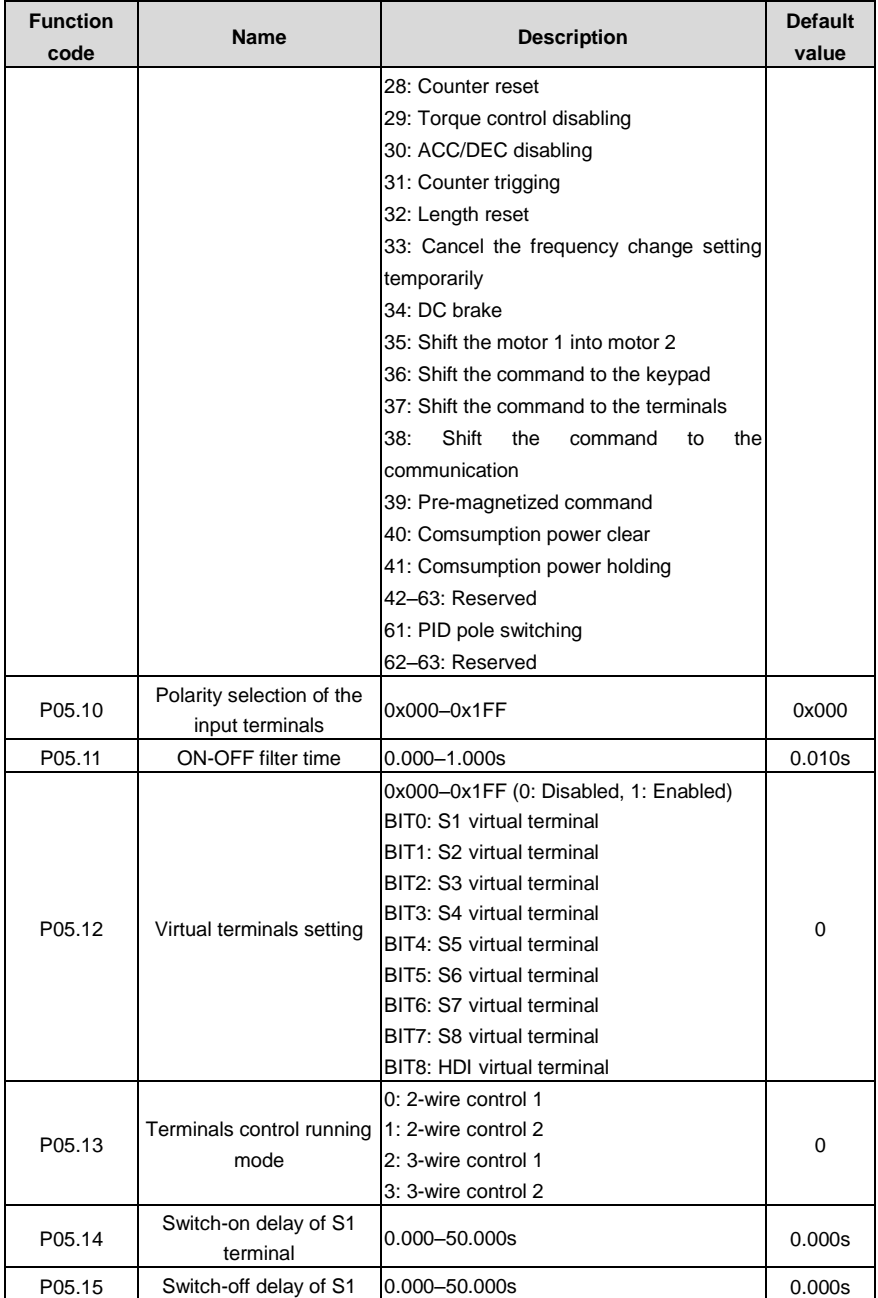

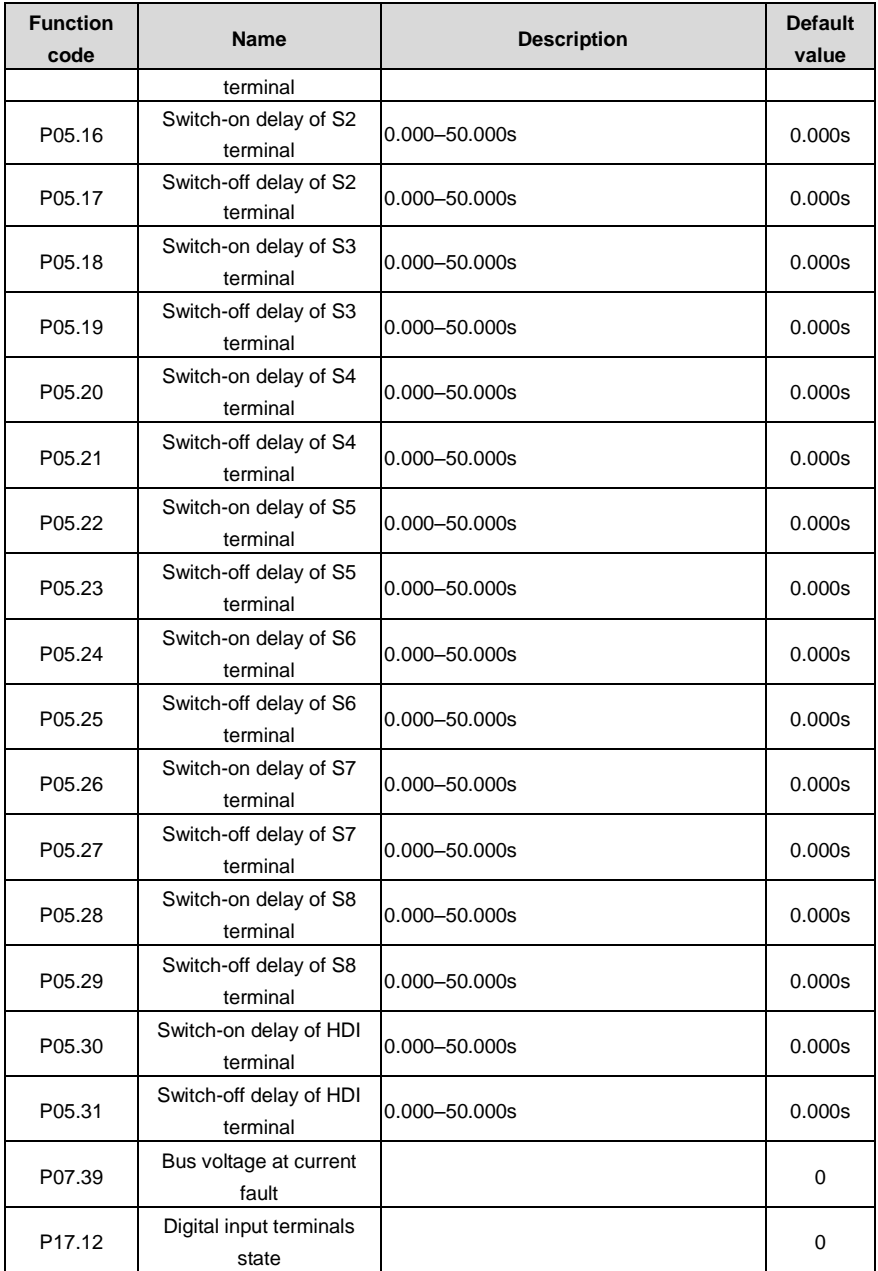

## **7.12 Digital output**

The VFDs have 2 relay output terminals, 1 open collector output terminal Y, and 1 high-speed pulse output terminal (HDO) in the standard configuration. All functions of the digital output terminals are programmable by using function codes, where the HDO can be set to high-speed pulse output or switch output through function codes.

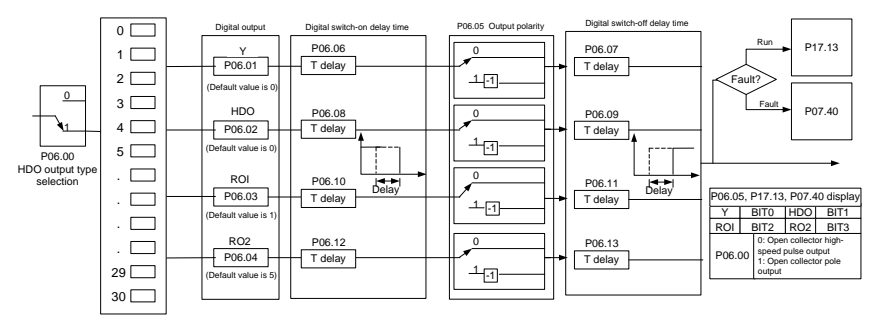

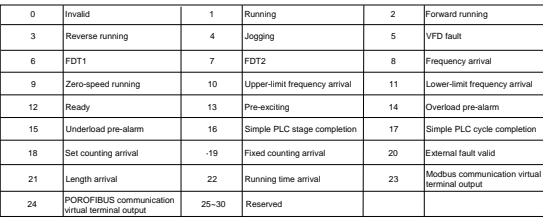

The following table is the option of the four function parameters and selecting the repeated output terminal function is allowed.

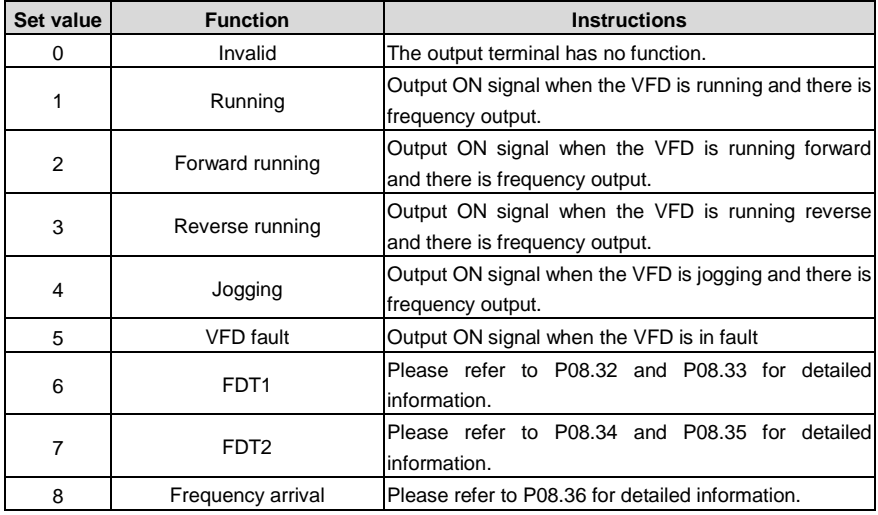

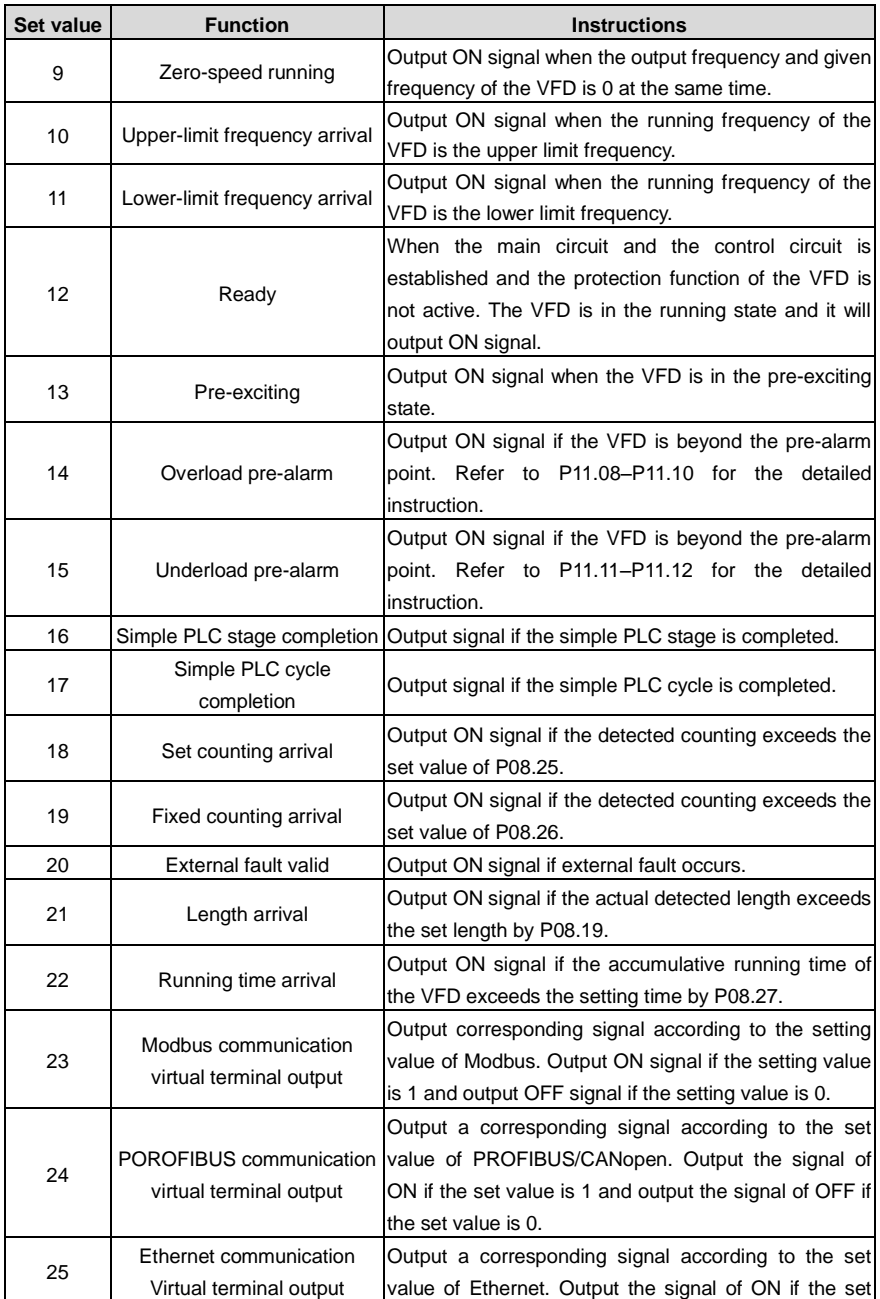

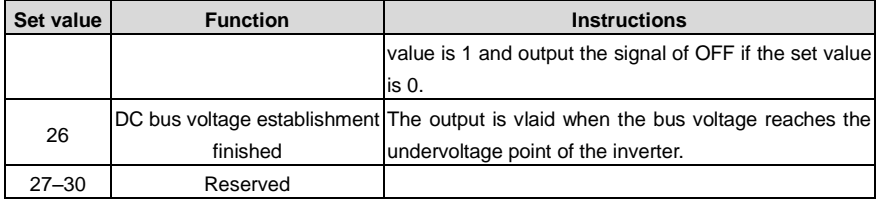

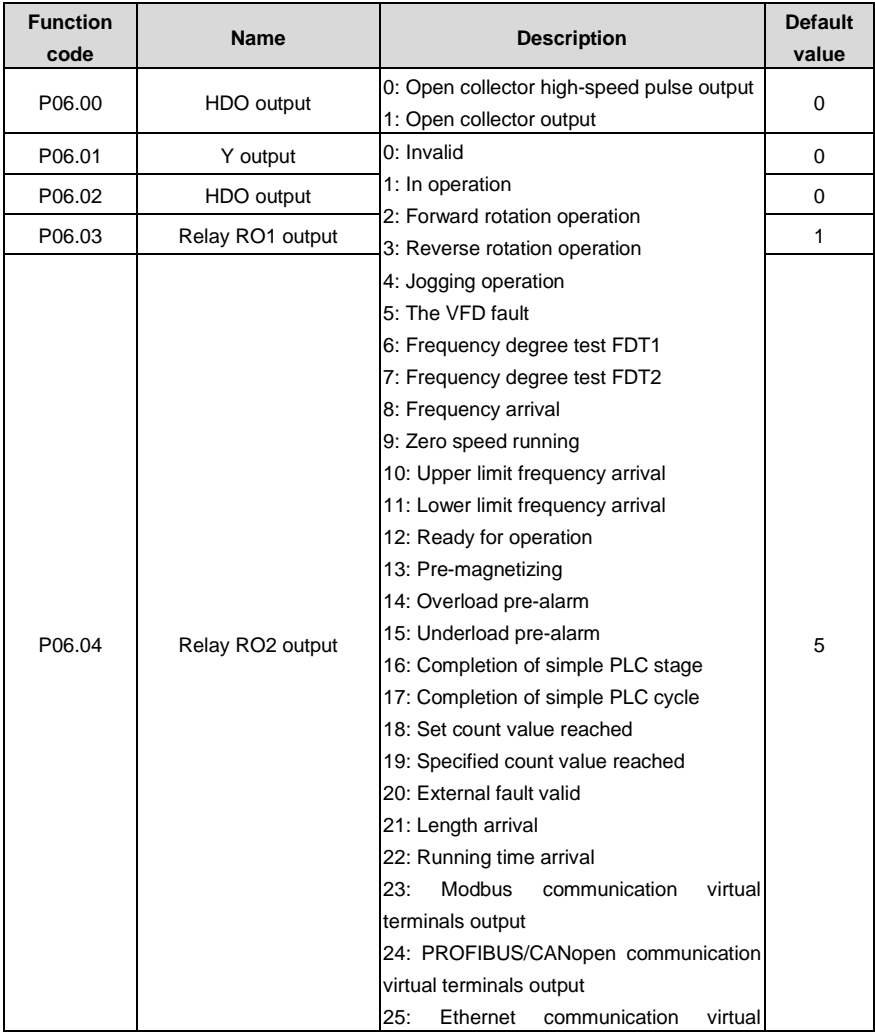

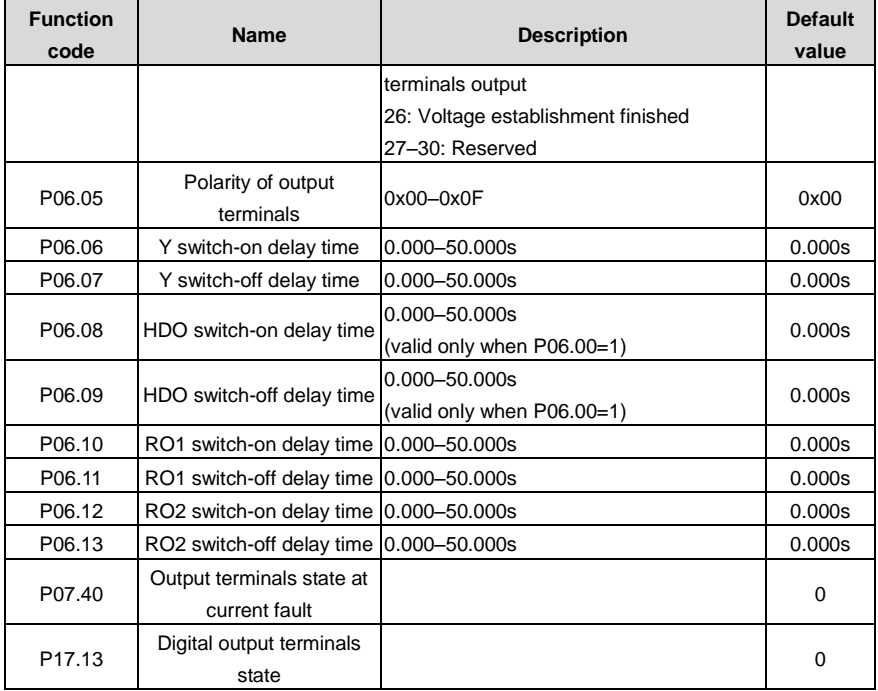

# **7.13 Simple PLC**

Simple PLC function is also a multi-step speed generator. The VFD can change the running frequency, direction to meet the need of processing according to the running time automatically. In the past, this function needs to be assisted by external PLC, but now the VFD can realize this function by itself.

The series VFDs can control 16-stage speed with 4 groups of ACC/DEC time.

The multi-function digital output terminals or multi-function relay output an ON signal when the set PLC finishes a circle (or a stage).

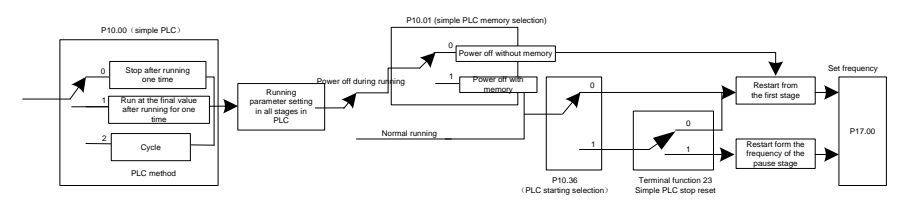

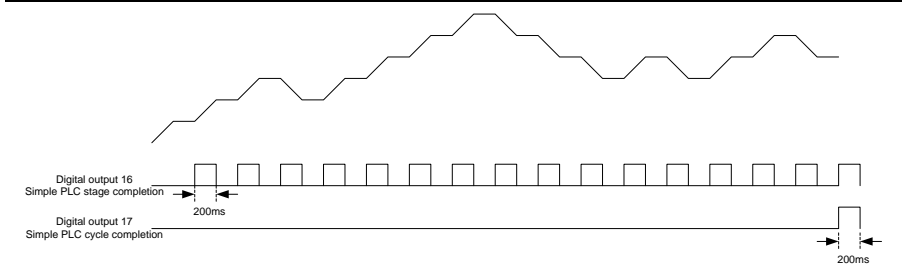

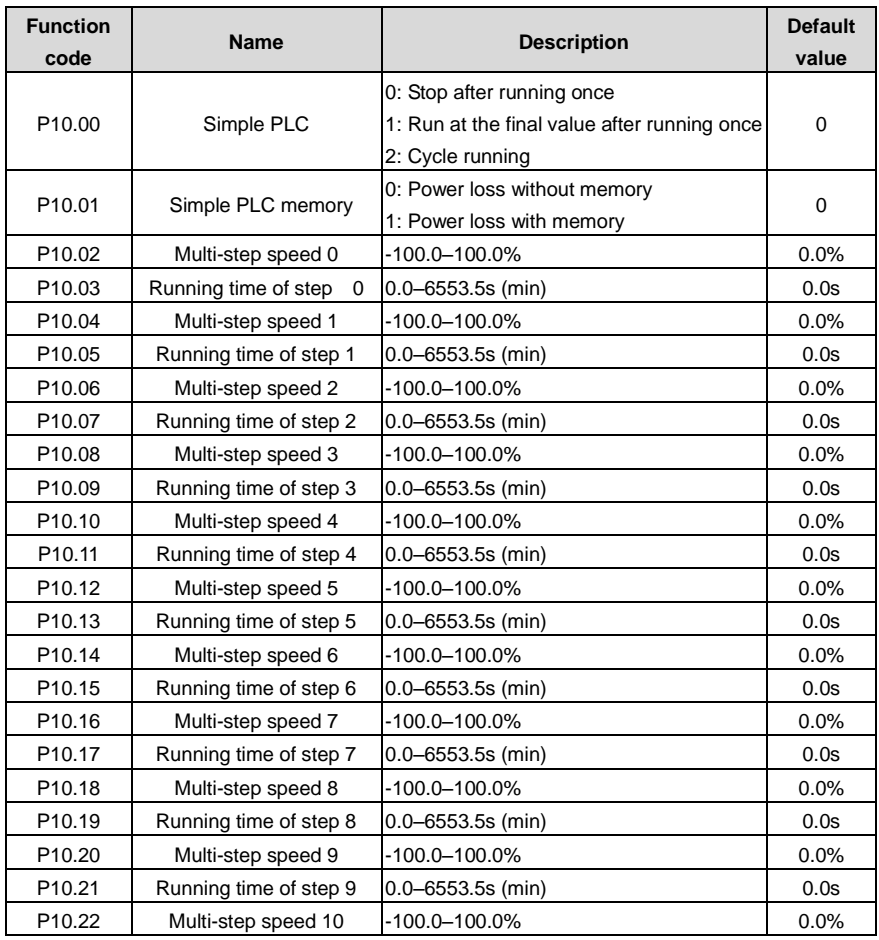

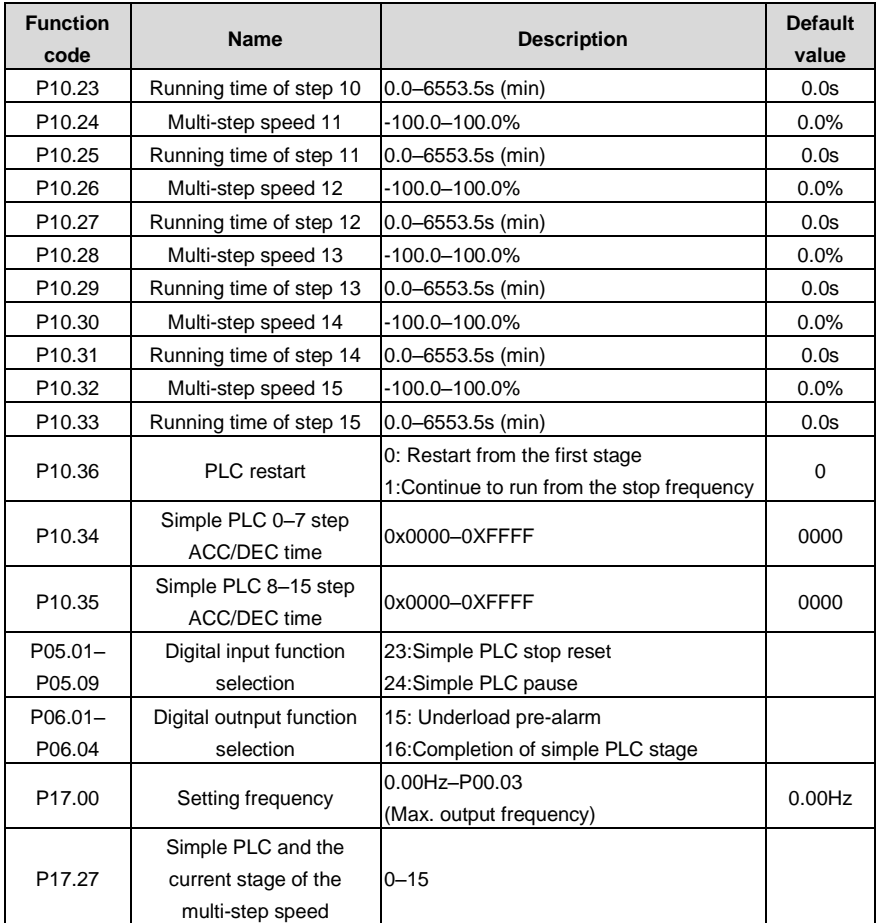

## **7.14 Multi-step speed running**

Set the parameters when the VFD carries out multi-step speed running. The VFDs can set 16 stage speed which can be selected by the combination code of multi-step speed terminals 1–4. They correspond to multi-step speed 0 to 15.

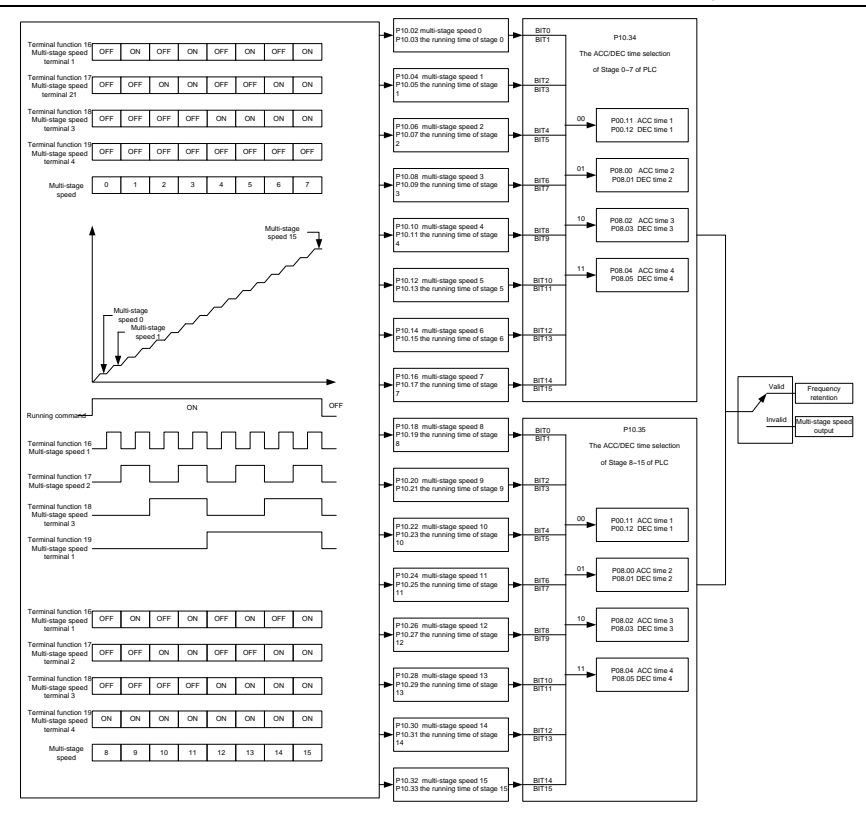

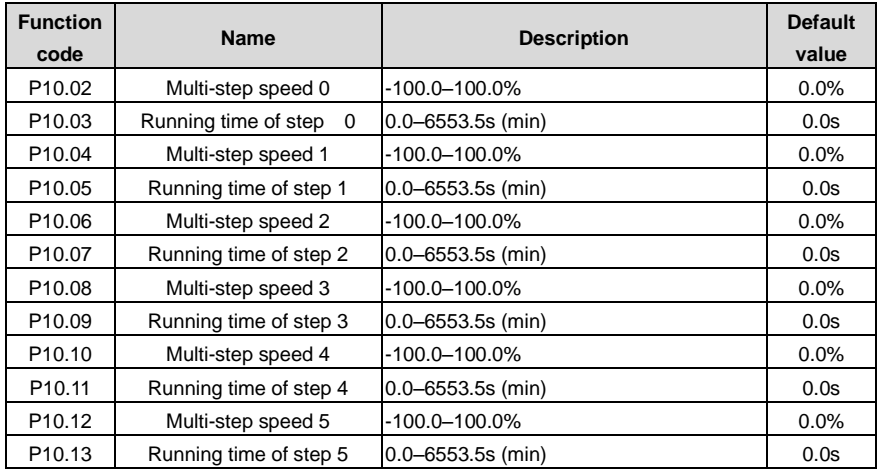

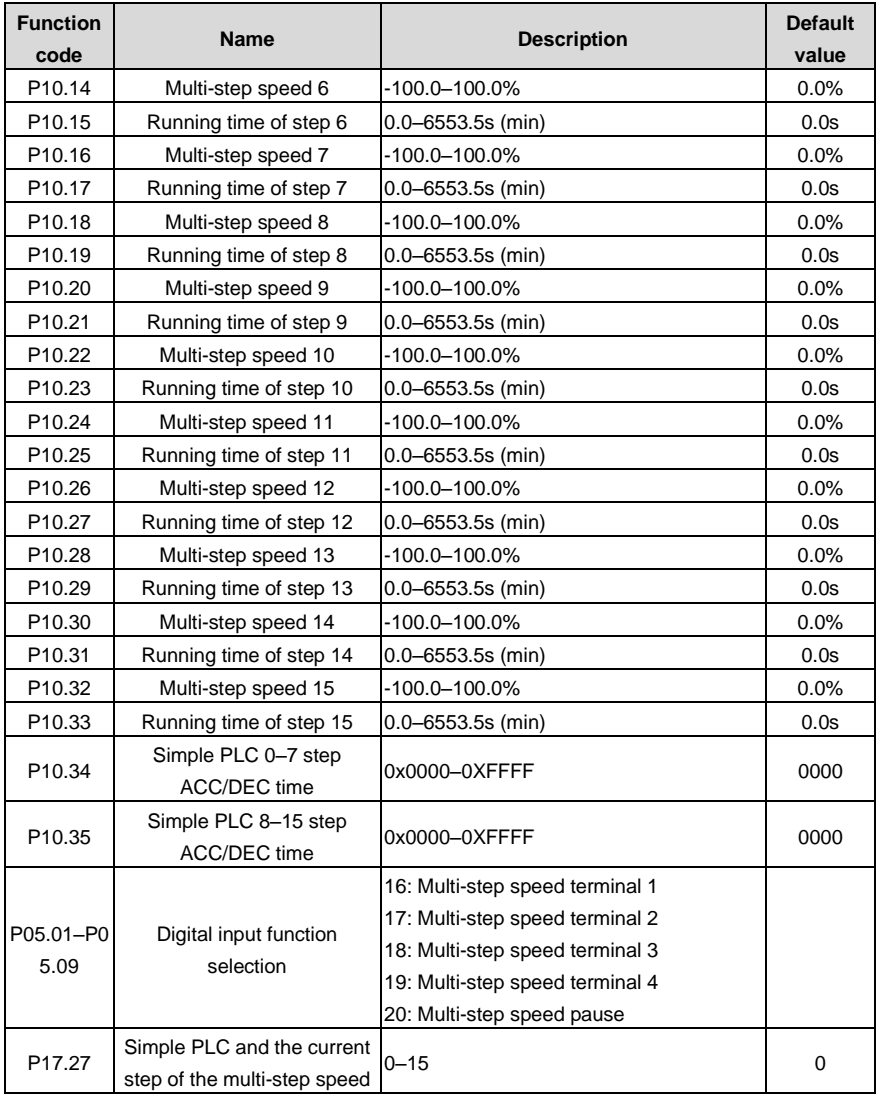

## **7.15 PID control**

PID control is commonly used to control the procedure through the controlled procedure. Adjust the output frequency by proportional, integral, differential operation with the dispersion of the target signals to stabilize the value on the target. It is possible to apply to the flow, pressure and temperature control. Figure of basic control is as below:

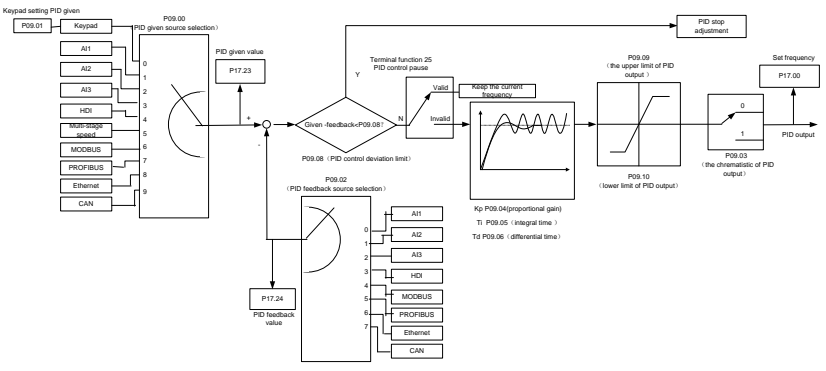

Simple illustration of the PID control operation and adjustment:

Proportional adjustment (Kp): when there is an error between the feedback and the reference, a proportional adjustment will be output. If the error is constant, the adjustment will be constant, too. Proportional adjustment can respond to the feedback change quickly, but it cannot realize non-fault control. The gain will increase with the adjustment speed, but too much gain may cause vibration. The adjustment method is: set a long integral time and derivative time to 0 first. Secondly make the system run by proportional adjustment and change the reference. And then watch the error of the feedback signal and the reference. If the static error is available (for example, increasing the reference, the feedback will be less than the reference after a stable system), continue to increase the gain, vice versa. Repeat the action until the static error achieves a little value.

Integral time (Ti): the output adjustment will accumulate if there is an error between the feedback and the reference. The adjustment will keep on increasing until the error disappears. If the error is existent all the time, the integration adjustor can cancel the static error effectively. Vibration may occur as a result of unstable system caused by repeated over-adjustment if the integration adjustor is too strong. The features of this kind of vibration are: the fluctuating feedback signal (around the reference) and increasing traverse range will cause vibration. Adjust the integral time parameter from a big value to a little one to change the integral time and monitor the result until a stable system speed is available.

Derivative time (Td): when the error between the feedback and the reference, a proportional adjustment will be output. The adjustment only depends on the direction and value of the error change other than the error itself. The derivation adjustment controls the change of feedback signals according to the changing trend when it fluctuates. Because the derivation may enlarge the interference to the system, especially the frequent-changing interference, please use it carefully.

When P00.06, P00. 07=7 or P04.27=6, the running mode of the VFD is procedure PID control.

#### **7.15.1 General steps of PID parameters setting:**

#### **a Ensure the gain P**

When ensure the gain P, firstly cancel the PID integration and derivation (set Ti=0 and Td=0, see the PID parameter setting for detailed information) to make proportional adjustment is the only method to PID. Set the input as 60%–70% of the permitted Max. Value and increase gain P from 0 until the system vibration occurs, vice versa, and record the PID value and set it to 60%–70% of the current value. Then the gain P commission is finished.

#### **b Ensure the integral time Ti**

After ensuring the gain P, set an original value of a bigger integral time and decrease it until the system vibration occurs, vice versa, until the system vibration disappear. Record the Ti and set the integral time to 150%–180% of the current value. Then integral time commission is finished.

#### **c Ensure the derivative time Td**

Generally, it is not necessary to set Td which is 0.

If it needs to be set, set it to 30% of the value without vibration via the same method with P and Ti.

**d** Commission the system with and without load and then adjust the PID parameter until it is available.

### **7.15.2 PID inching**

After setting the PID control parameters, inching is possible by following means:

#### **Control the overshoot**

Shorten the derivative time and prolong the integral time when overshoot occurs.

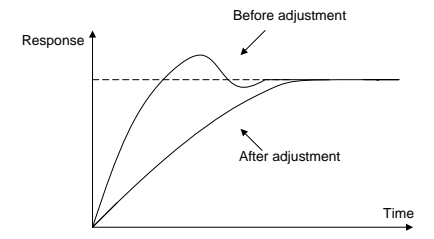

### **Achieve the stable state as soon as possible**

Shorten the integral time (Ti) and prolong the derivative time (Td) even the overshoot occurs, but the control should be stable as soon as possible.

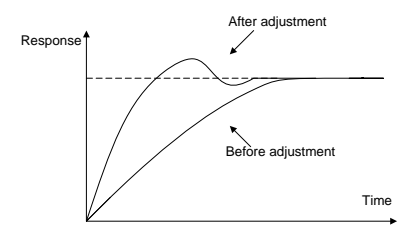

#### **Control long vibration**

If the vibration periods are longer than the set value of integral time (Ti), it is necessary to prolong the integral time (Ti) to control the vibration for the strong integration.

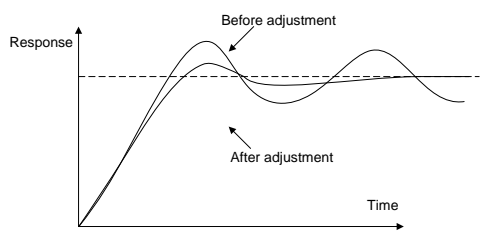

### **Control short vibration**

Short vibration period and the same set value with the derivative time (Td) mean that the derivative time is strong. Shortening the derivative time (Td) can control the vibration. When setting the derivative time as 0.00(ire no derivation control) is useless to control the vibration, decrease the gain.

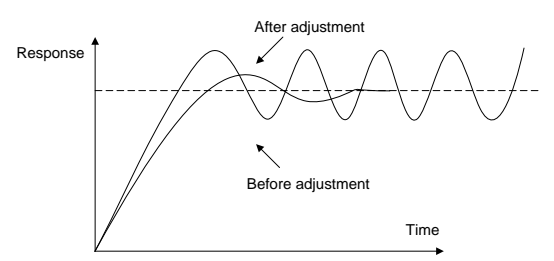

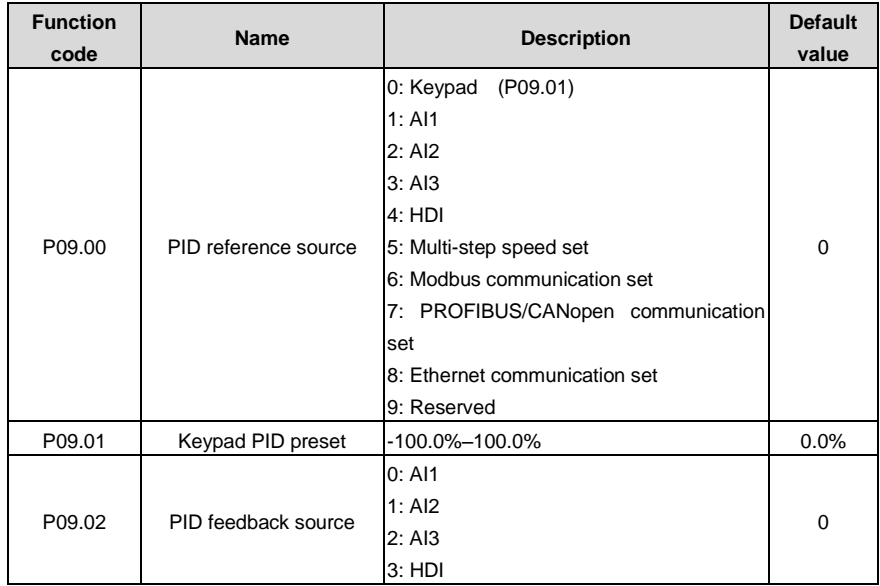

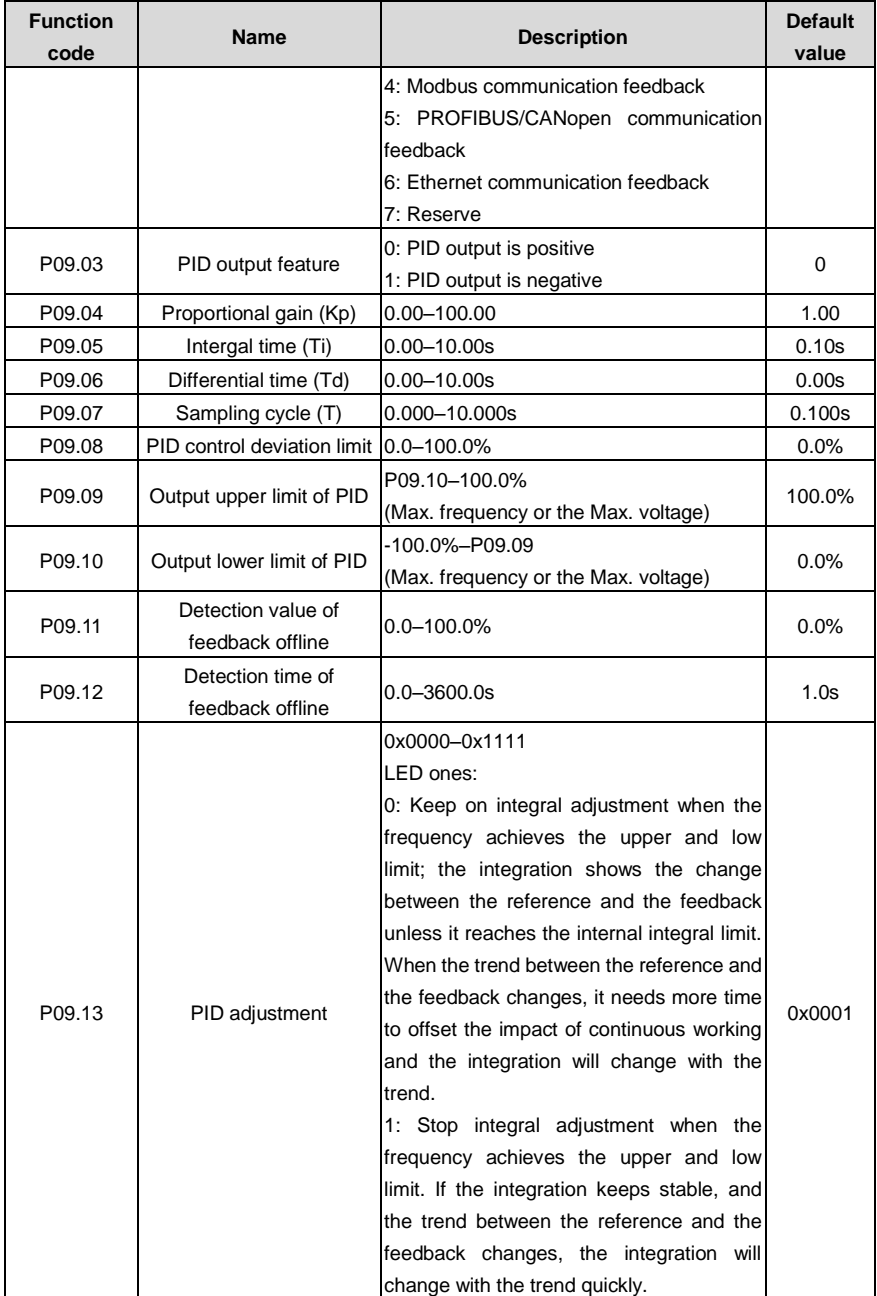

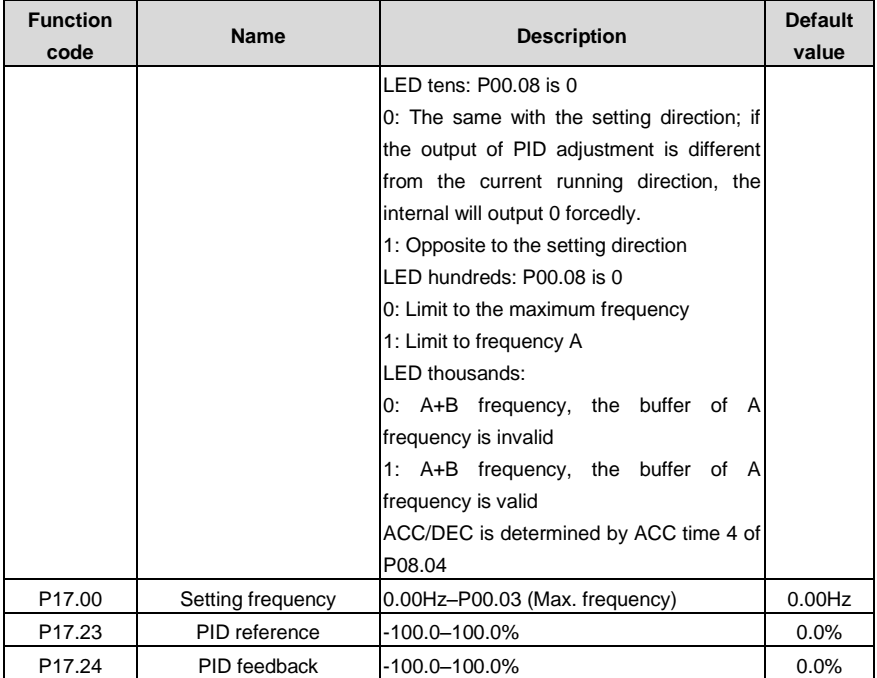

# **7.16 Traverse running**

Traverse is applied in some industries such as textile, chemical fiber and cases where traverse and convolution is required. The working flowchart is as below:

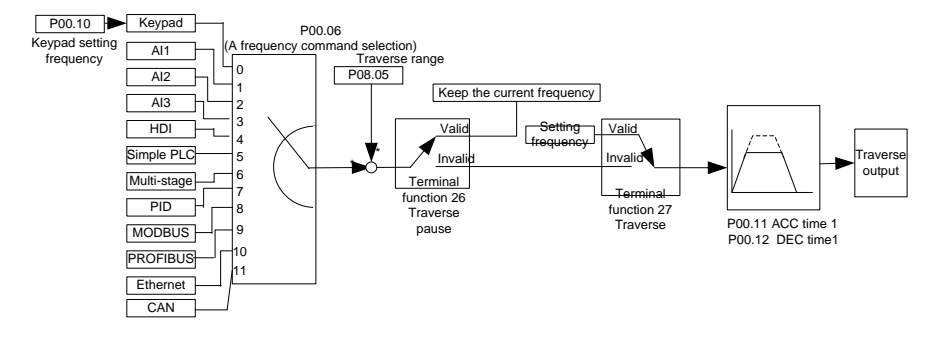

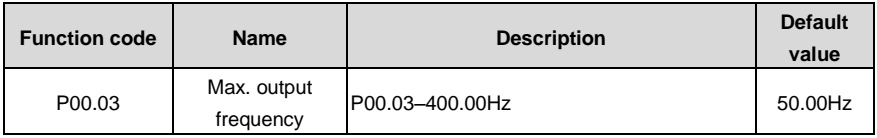
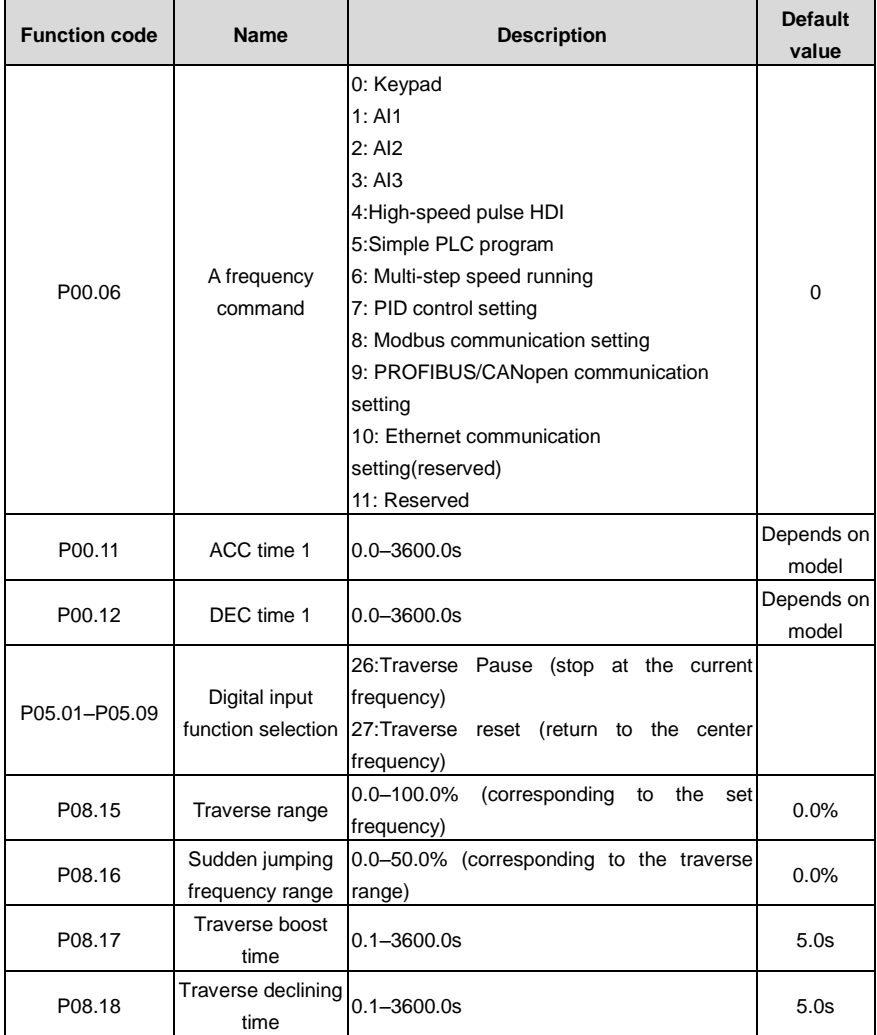

# **7.17 Pulse counter**

The VFDs support pulse counter which can input counting pulse through HDI terminal. When the actual length is longer than or equal to the set length, the digital output terminal can output length arrival pulse signal and the corresponding length will clear automatically.

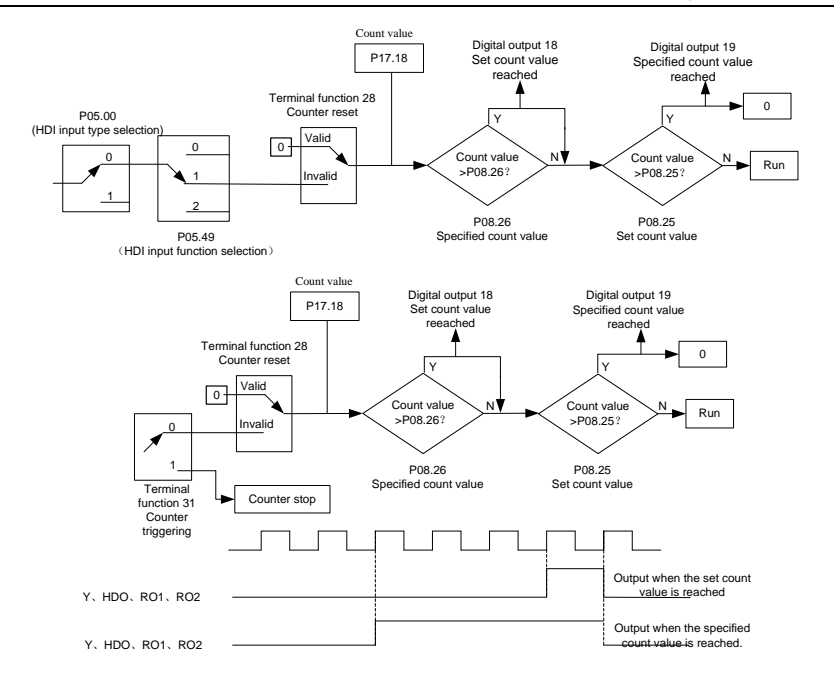

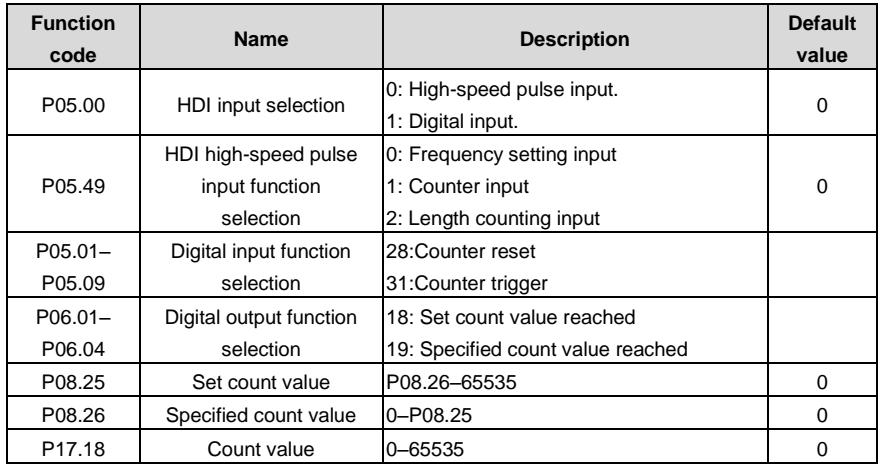

# **7.18 Fixed-length control**

The VFDs support fixed-length control function which can input length counting pulse through HDI, and then count the actual length according to the internal counting formula. If the actual length is longer than or equal to the set length, the digital output terminal can output the length arrival pulse

#### signal of 200ms and the corresponding length will clear automatically.

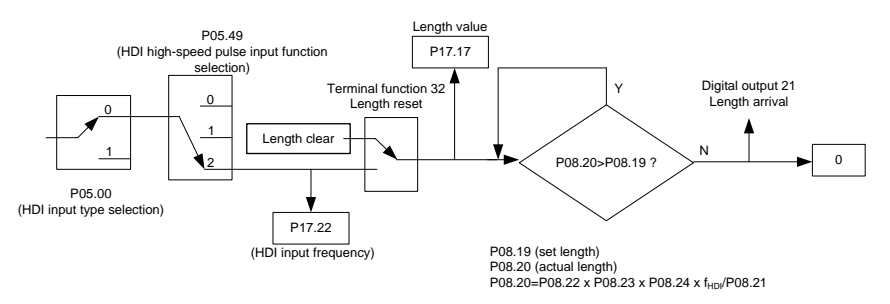

**Note**: The parameter of "Length arrival" is related to pulse output and the lasting time is 200ms.

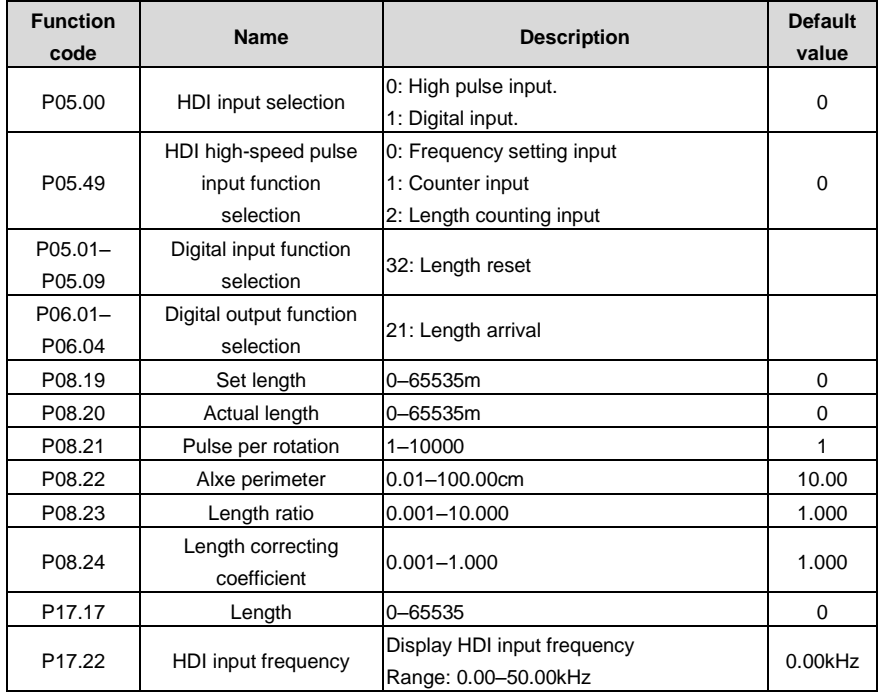

# **7.19 Fault procedure**

The VFDs provide sufficient fault procedure information for the convenience of user's application.

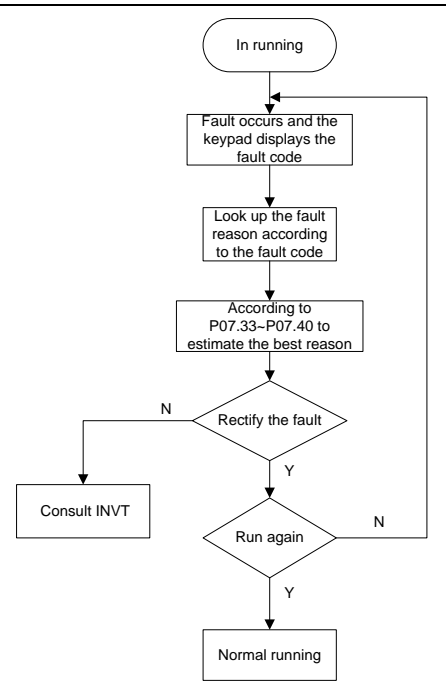

Related parameters

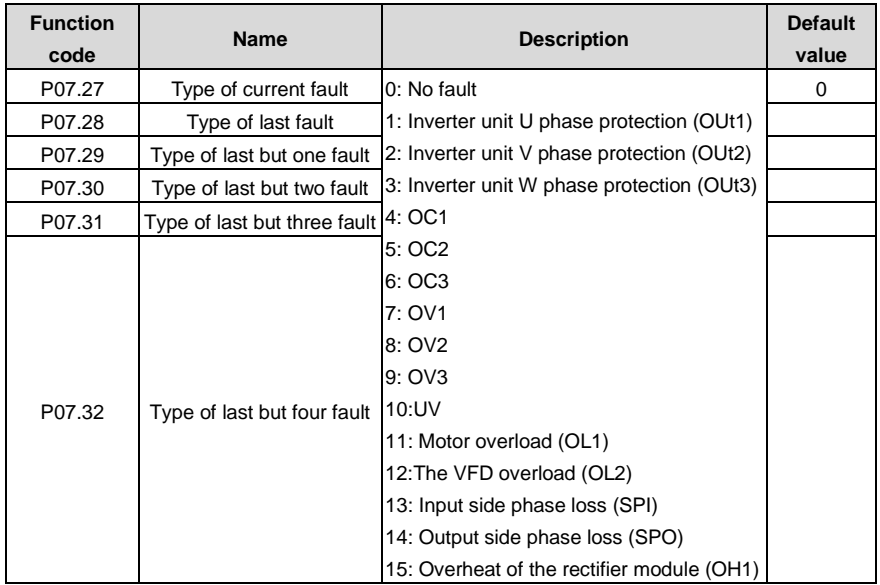

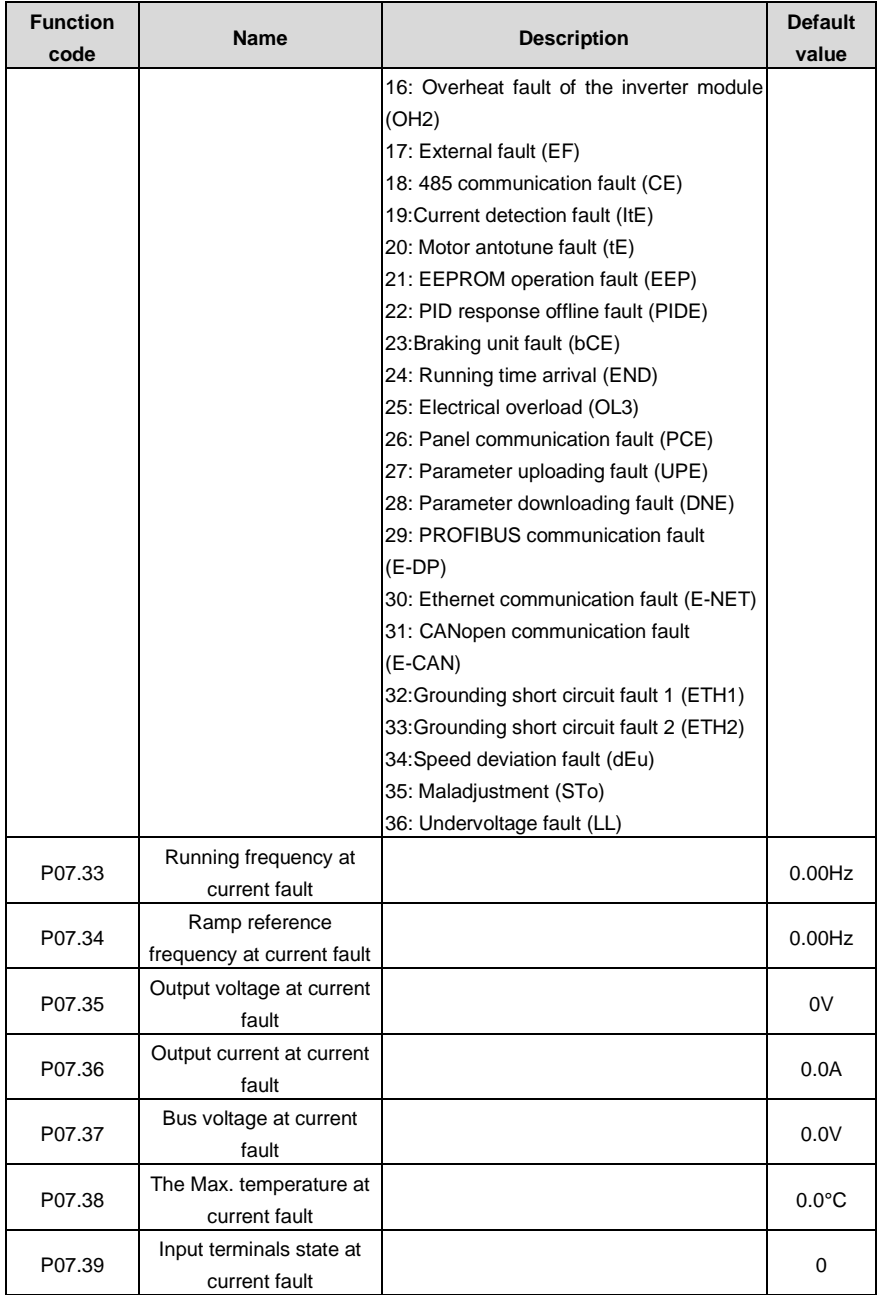

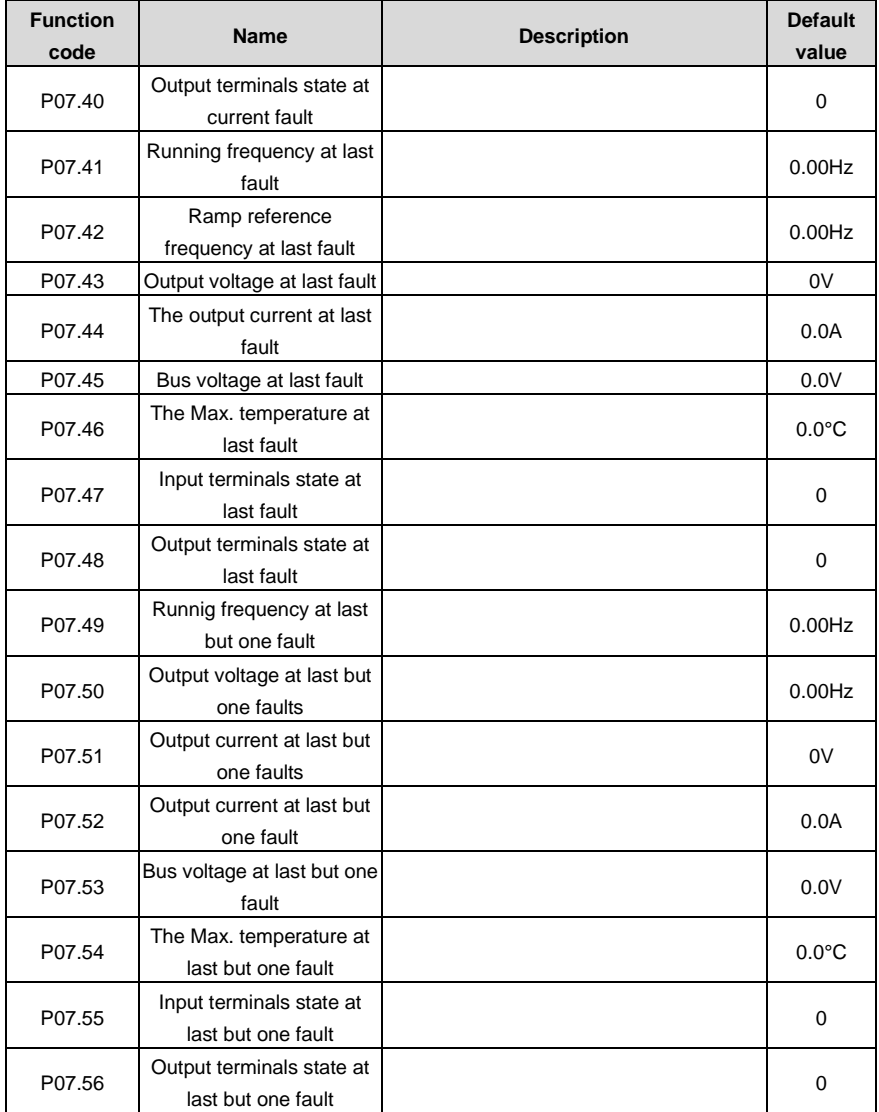

# **8 Fault tracking**

# **8.1 What this chapter contains**

This chapter describes how to reset faults and view fault history. It also lists all alarm and fault messages including the possible cause and corrective actions.

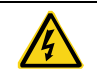

Only qualified electricians are allowed to maintain the VFD. Read the safety instructions in [1](#page-5-0) "Safety [precautions"](#page-5-0) before working on the VFD.

# **8.2 Alarm and fault indications**

Fault is indicated by LEDs. See [5](#page-38-0) Keypad operation [procedure.](#page-38-0) When TRIP light is on, an alarm or fault message on the panel display indicates abnormal VFD state. Using the information given in this chapter, most alarm and fault cause can be identified and corrected. If not, contact with the INVT office.

# **8.3 How to reset**

The VFD can be reset by pressing the keypad key STOP/RST, through digital input, or by switching the power light. When the fault has been removed, the motor can be restarted.

# **8.4 Fault history**

Function codes P07.27–P07.32 store 6 recent faults. Function codes P07.33–P07.40, P07.41–P7.48, P07.49–P07.56 show drive operation data at the time the latest 3 faults occurred.

# **8.5 Fault instruction and solution**

Do as follows after the VFD fault:

1. Check to ensure there is nothing wrong with the kepad. If not, please contact with the local INVT office.

2. If there is nothing wrong, please check P07 and ensure the corresponding recorded fault parameters to confirm the real state when the current fault occurs by all parameters.

3. See the following table for detailed solution and check the corresponding abnormal state.

4. Eliminate the fault and ask for relative help.

5. Check to eliminate the fault and carry out fault reset to run the VFD.

## **8.5.1 VFD faults and troubleshooting resolutions**

**Note:** The numbers enclosed in square brackets such as [1], [2] and [3] in the Fault type column in the following table indicate the VFD fault type codes read through communication.

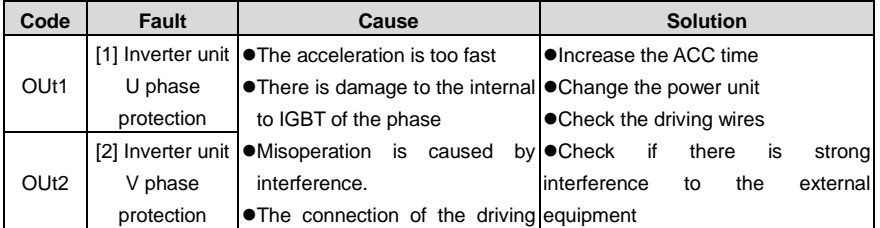

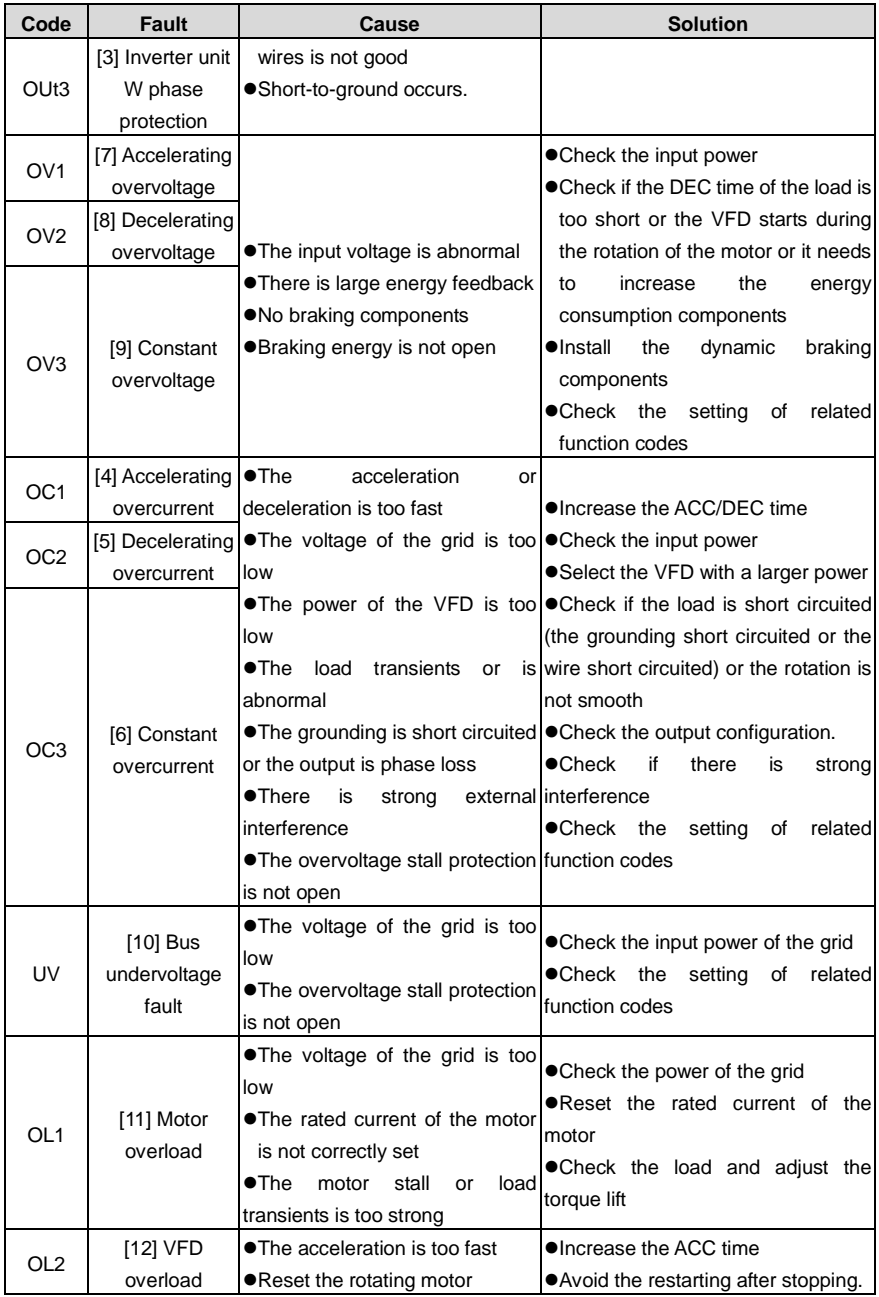

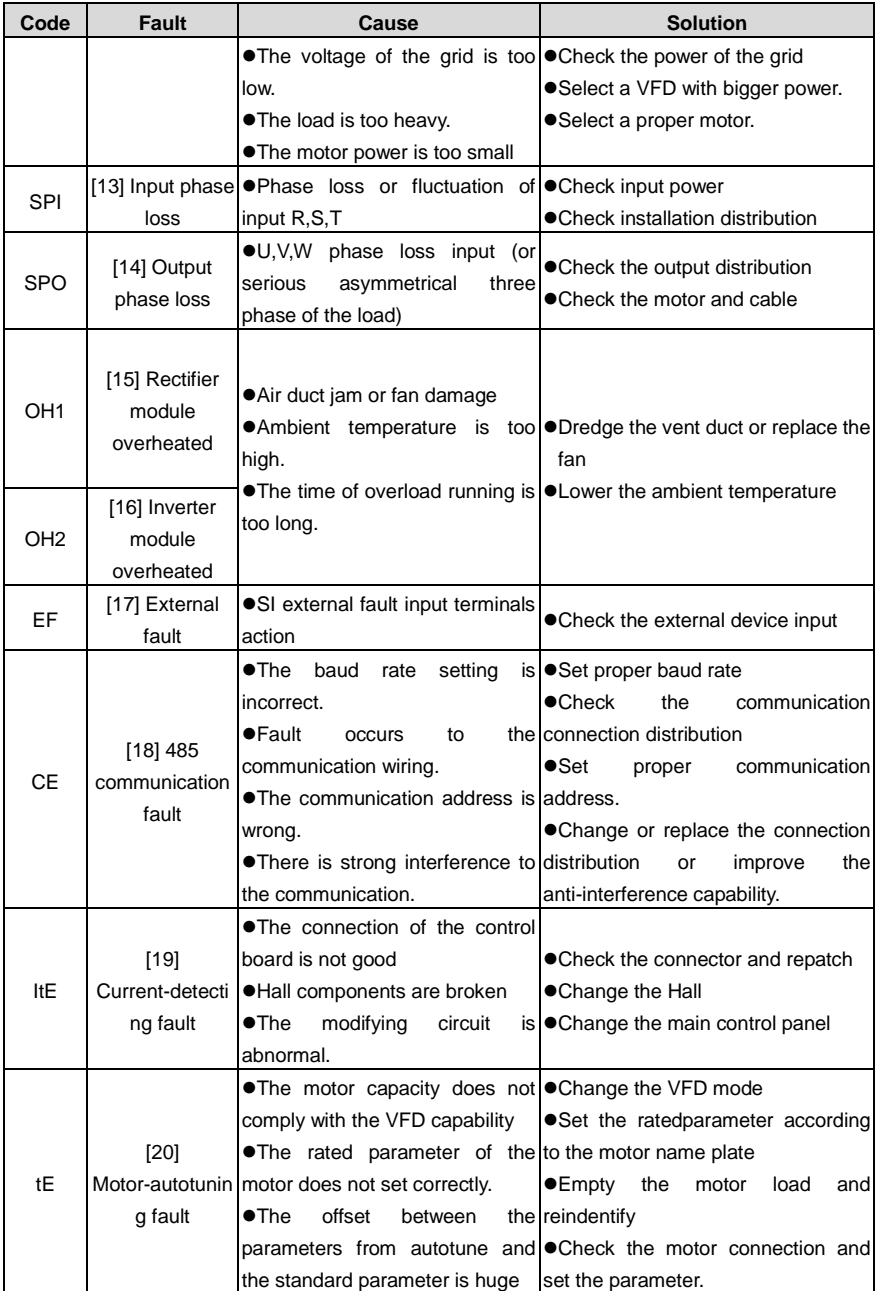

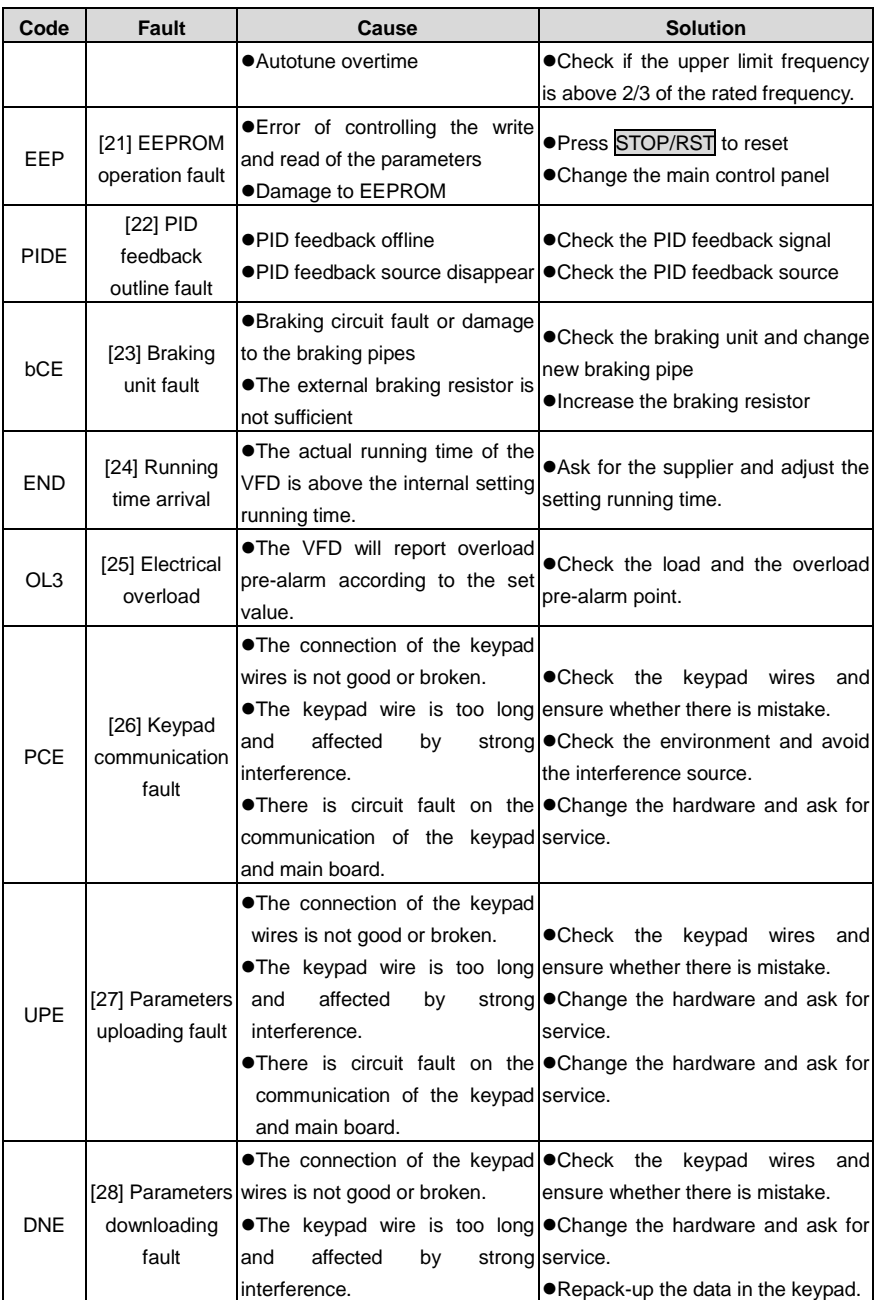

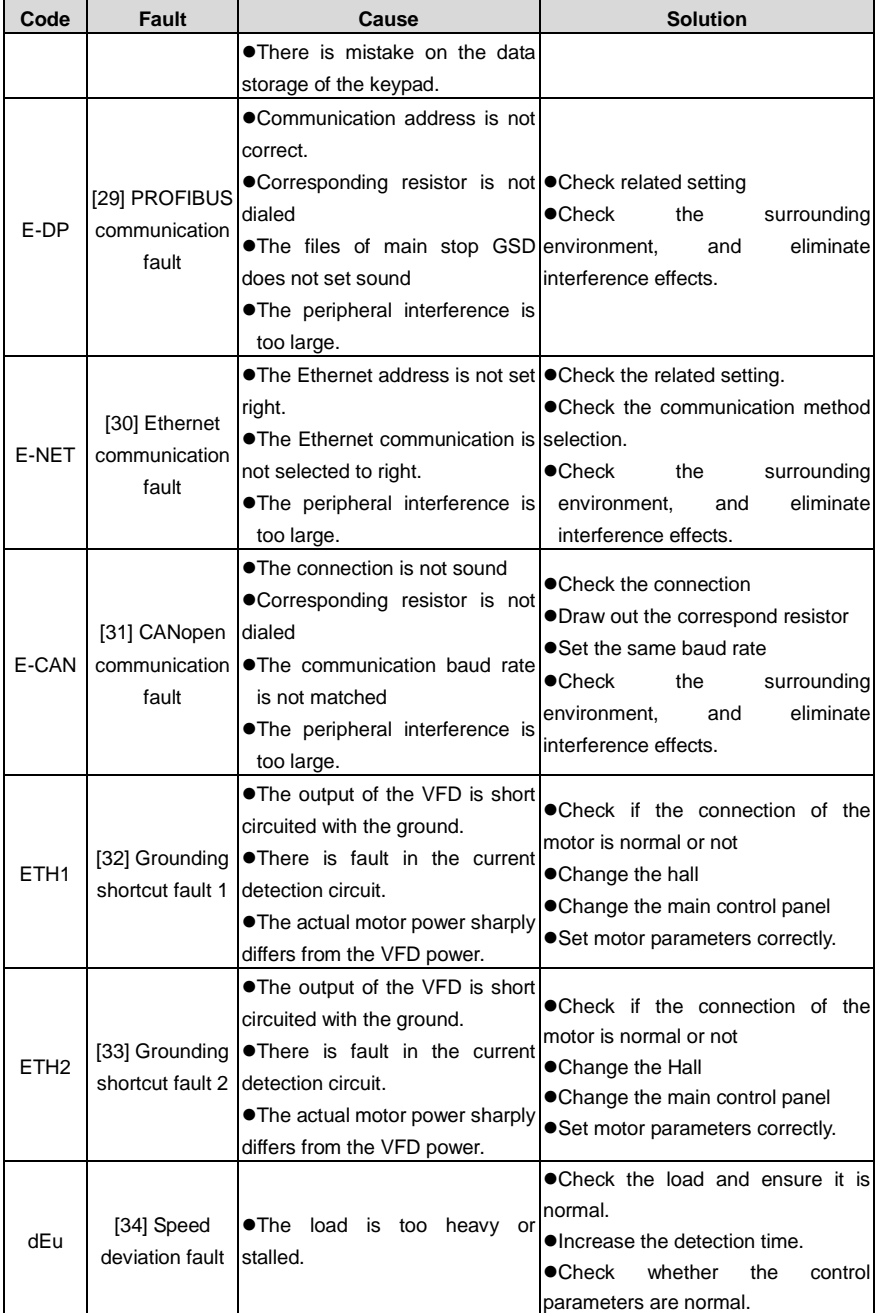

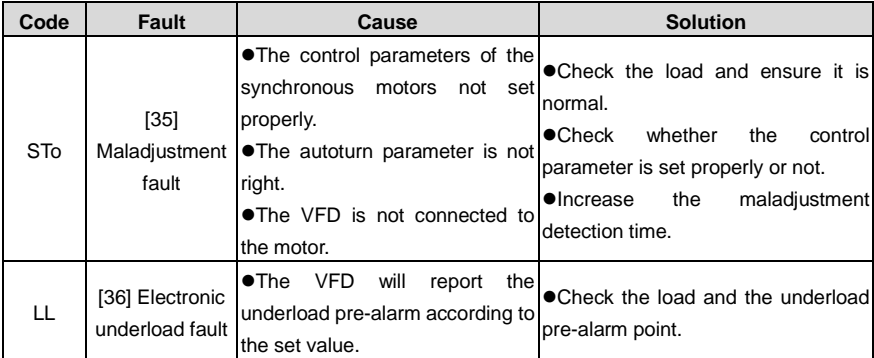

## **8.5.2 Other status**

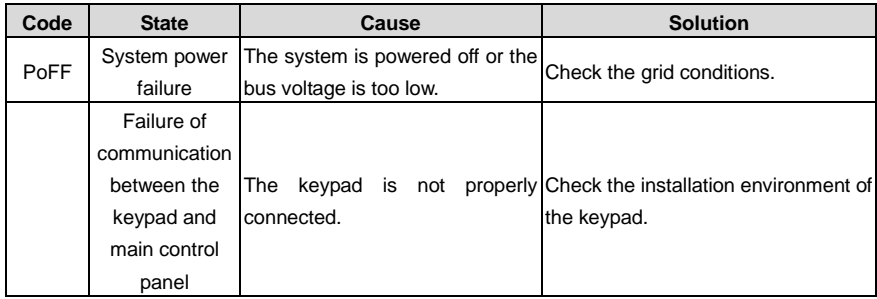

# **8.6 Common fault analysis**

# **8.6.1 The motor does not work**

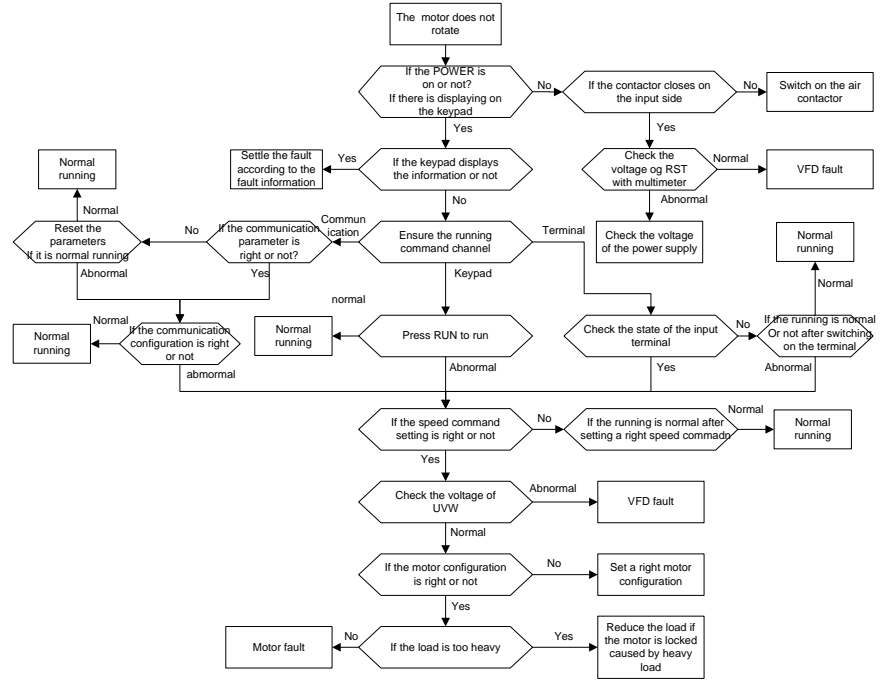

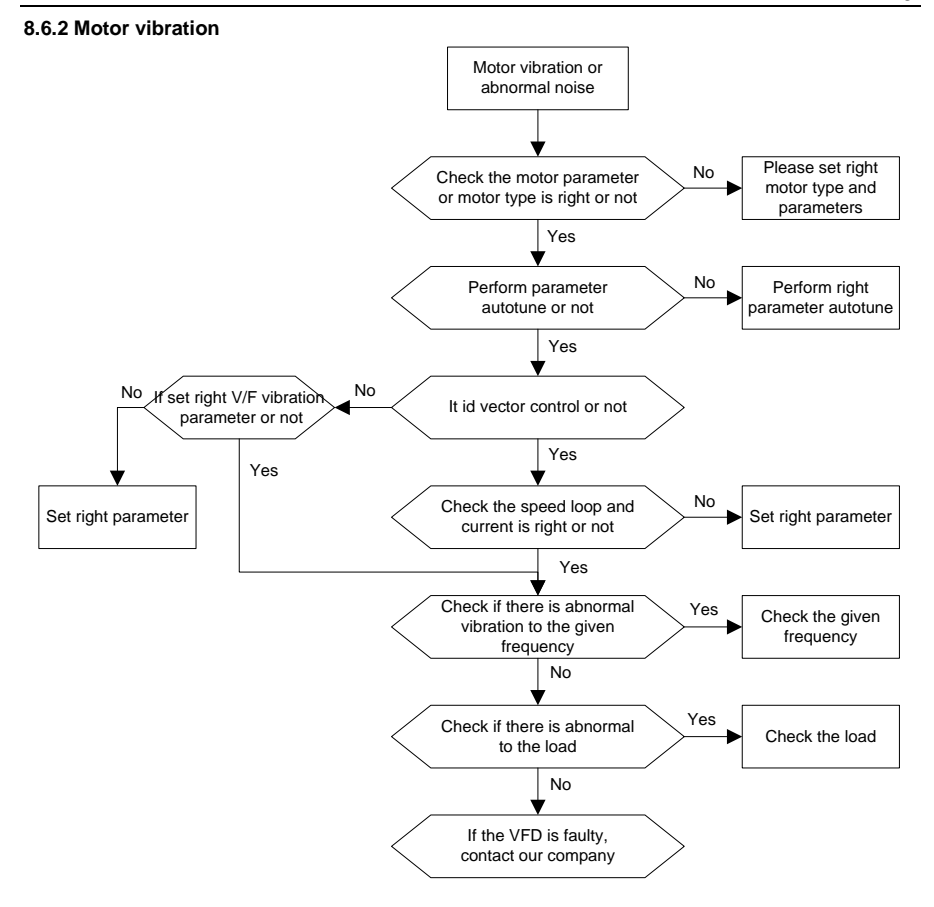

#### **8.6.3 Overvoltage**

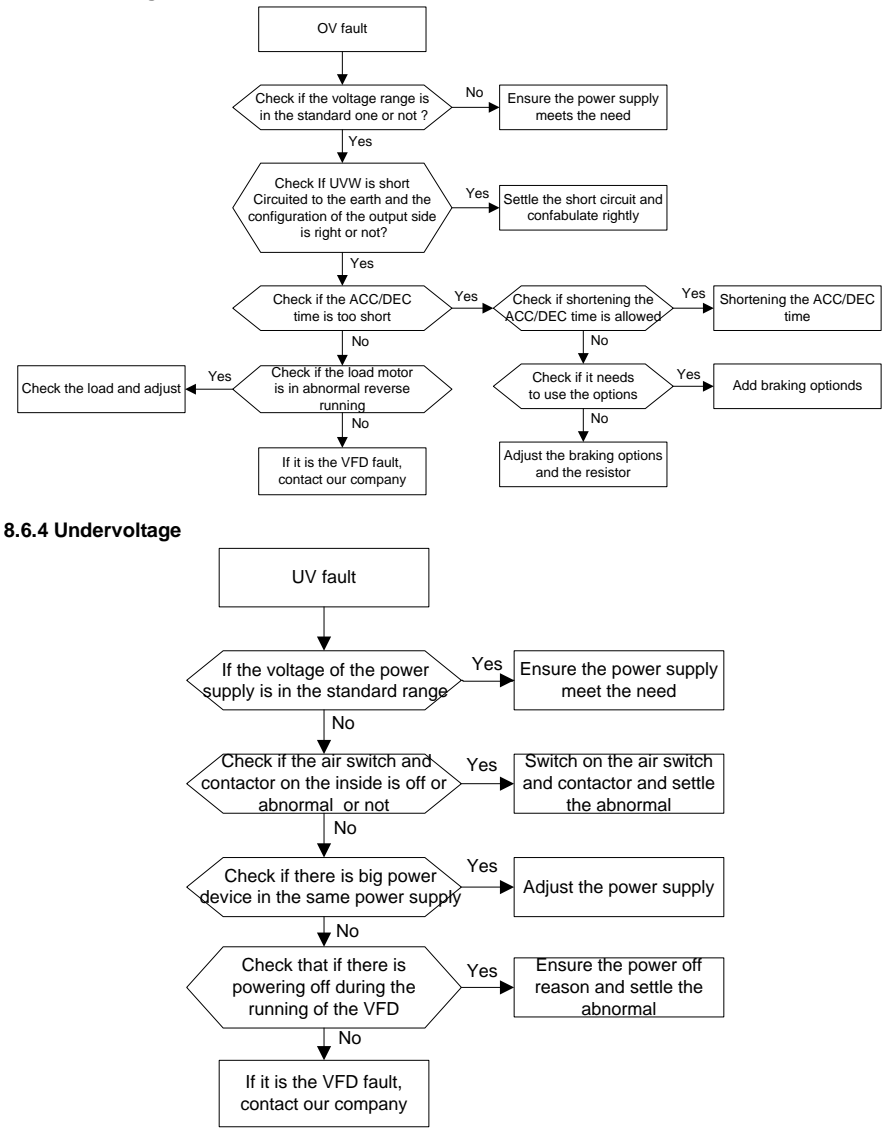

#### **8.6.5 Abnormal heating of the motor**

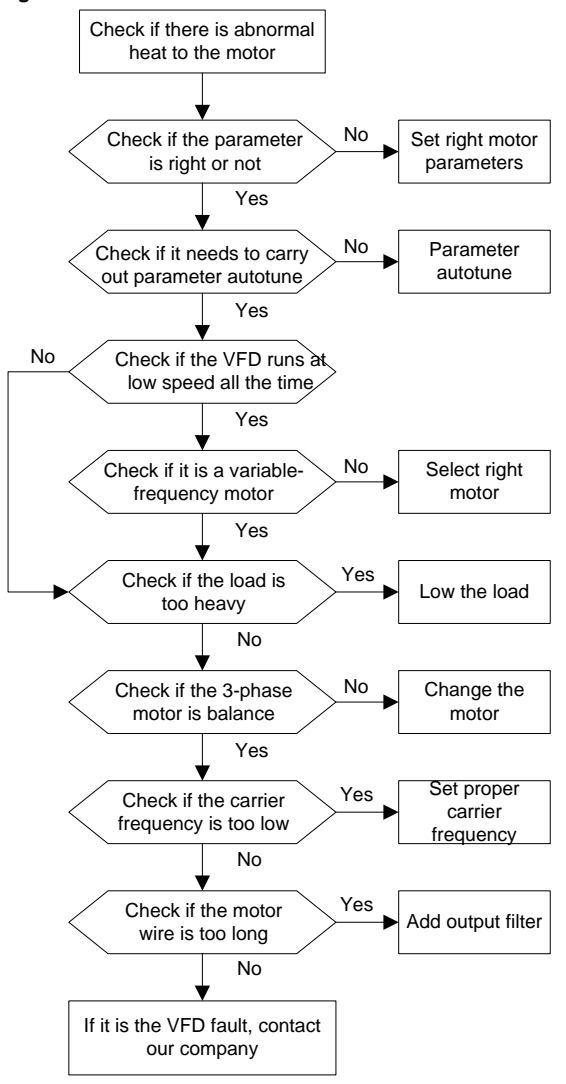

#### **8.6.6 Overheat of the VFD**

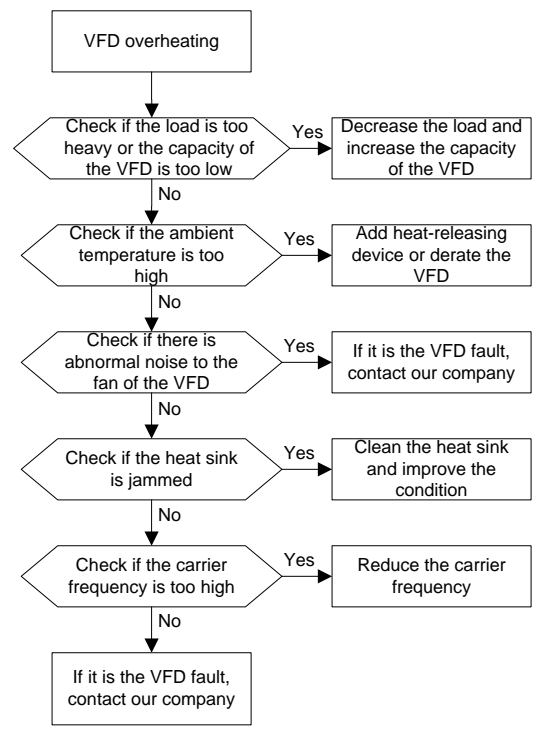

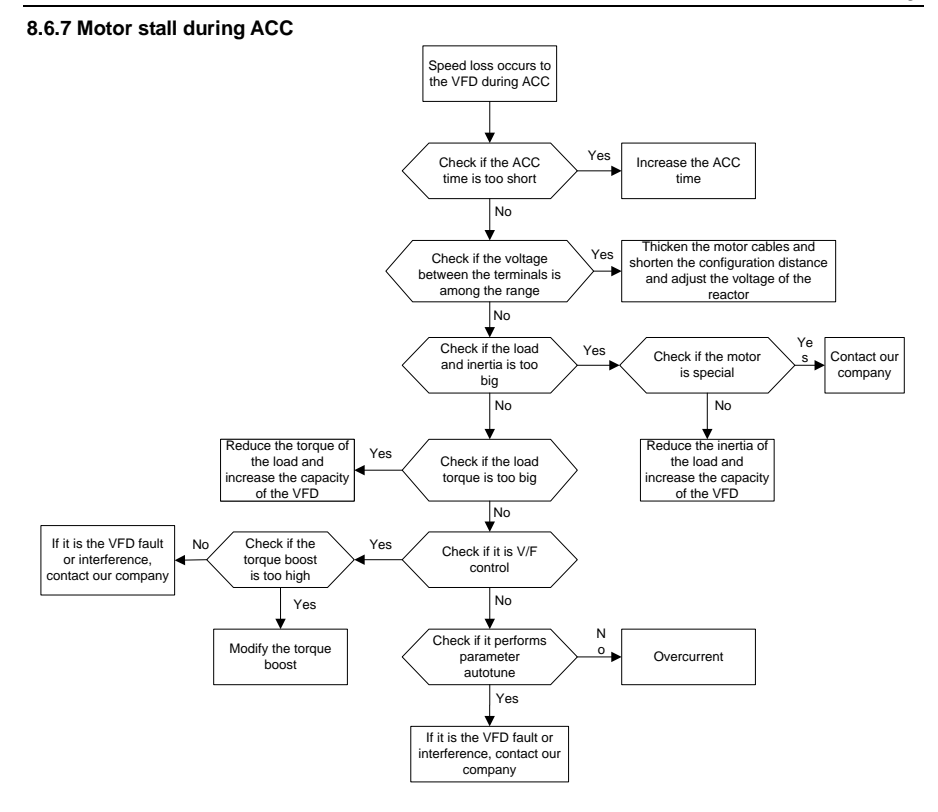

#### **8.6.8 Overcurrent**

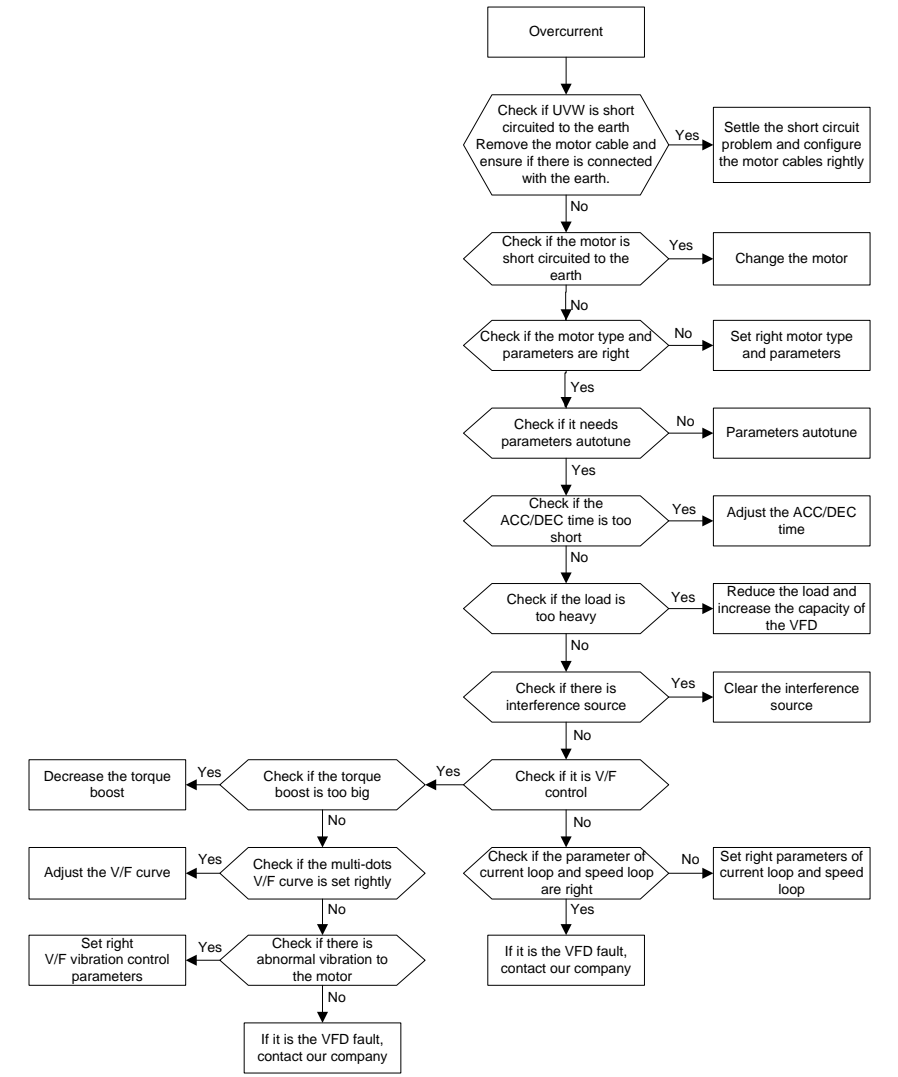

# **9 Maintenance and hardware fault diagnostics**

# **9.1 What this chapter contains**

The chapter contains preventive maintenance instructions of the VFD.

# **9.2 Maintenance intervals**

If installed in an appropriate environment, the VFD requires very little maintenance. The table lists the routine maintenance intervals recommended by INVT.

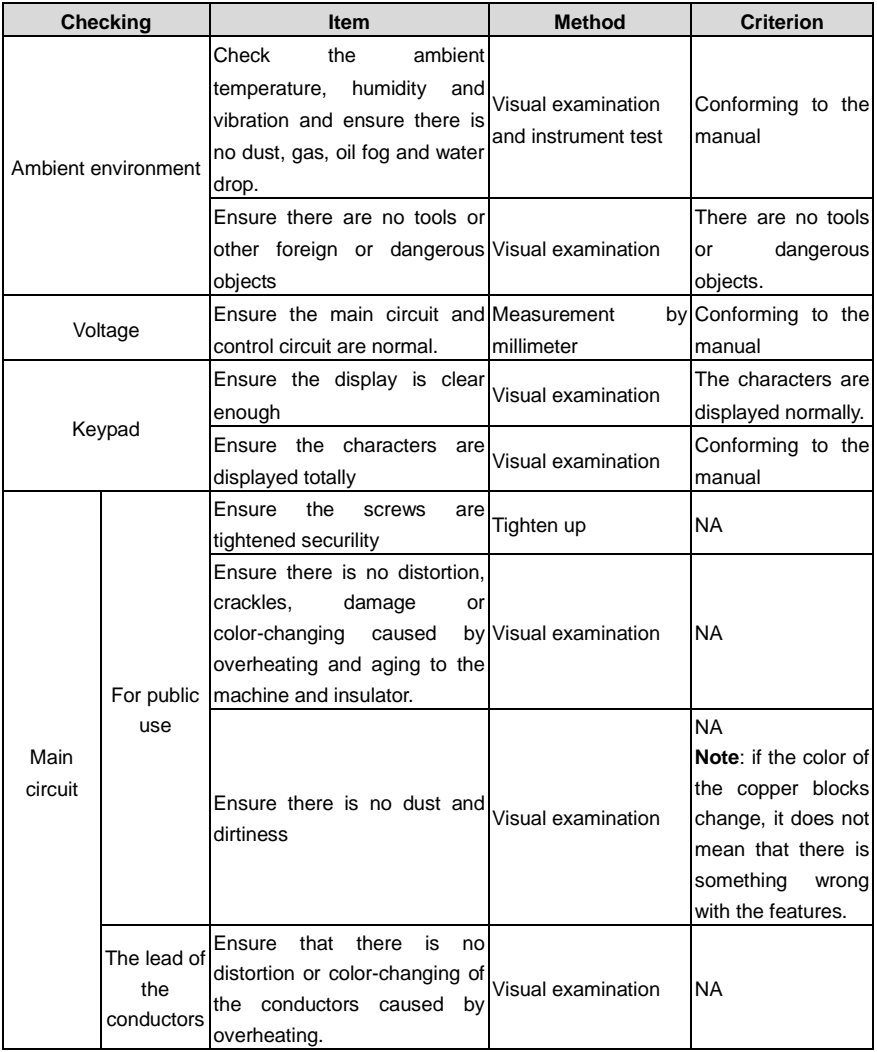

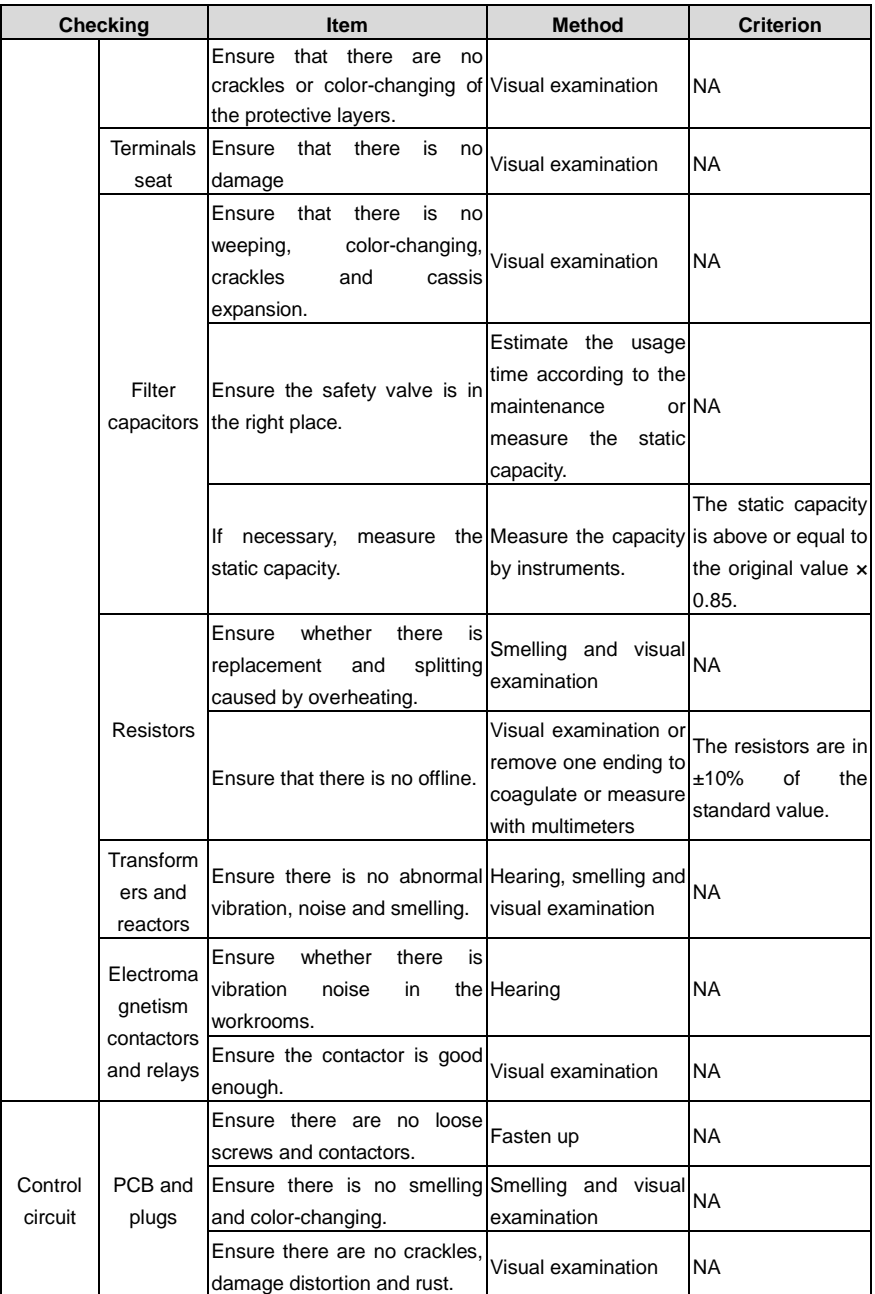

Goodrive300 Series VFD **Maintenance and hardware fault diagnostics Goodrive300** Series VFD

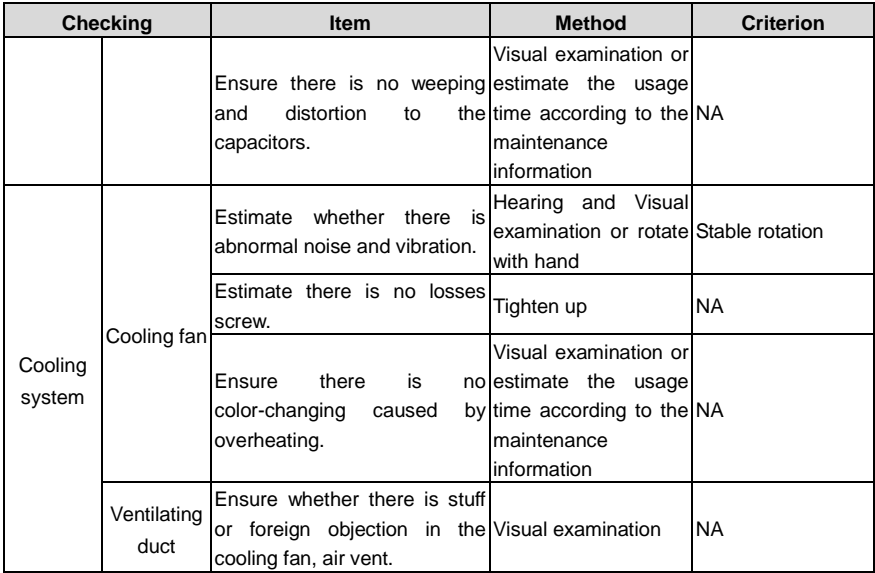

Consult the local service representative for more details on the maintenance. Visit the official website.

# **9.3 Cooling fan**

The VFD's cooling fan has a minimum life span of 25,000 operating hours. The actual life span depends on the VFD usage and ambient temperature.

The operating hours can be found through P07.14.

Fan failure can be predicted by the increasing noise from the fan bearings. If the VFD is operated in a critical part of a process, fan replacement is recommended once these symptoms appear. Spare fans are also available.

#### **9.3.1 Replacing the cooling fan**

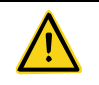

• Read and follow the instructions in [1](#page-5-0) Safety [precautions.](#page-5-0) Ignoring the instructions would cause physical injury or death, or damage to the equipment.

1. Stop the VFD and disconnect it from the AC power source and wait for at least the time designated on the VFD.

2. Loose the fan cable from the clip (remove the shell for the VFDs of 380V 1.5–30kW).

3. Disconnect the fan cable.

4. Remove the fan.

5. Install the new fan in the VFD, put the fan cables in the clip and then fix the VFD well. Keep the wind direction of the fan consistent with that of the VFD.

6. Restore power.

# **9.4 Capacitors**

## **9.4.1 Capacitors reforming**

The DC bus capacitors must be reformed according to the operation instruction if the VFD has been stored for a long time. The storing time is calculated from the delivery date.

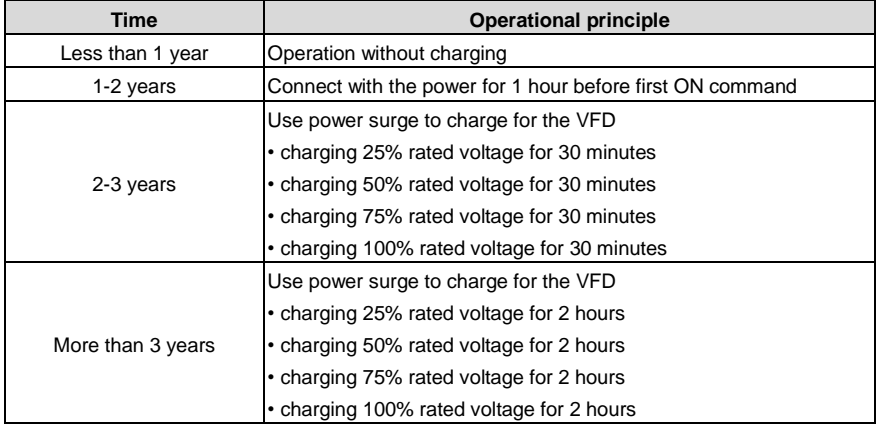

Use voltage-adjusting power supply to charge the VFD:

The right selection of the voltage-adjusting power supply depends on the supply power of the VFD. Single phase 220V AC/2A power surge is applied to the VFD of single/three-phase 220VAC. The VFD of single/three-phase 220V AC can apply single phase 220V AC/2A power surge (L+ to R, N to S or T). All DC bus capacitors can charge at the same time because there is one rectifier.

High-voltage VFD needs enough voltage (for example, 380V) during charging. The small capacitor power (2A is enough) can be used because the capacitor nearly does not need current when charging.

The operation method of VFD charging through resistors (LEDs):

The charging time is at least 60 minutes if charge the DC bus capacitor directly through supply power. This operation is available on normal temperature and no-load condition and the resistor should be serially connected in the 3-phase circuits of the power supply:

a) 380V drive device: 1k/100W resistor. LED of 100W can be used when the power voltage is no more than 380V. But if used, the light may be off or weak during charging.

b) 500V drive device: 1k/140W resistor

c) 660V drive device: 1k/160W resistor

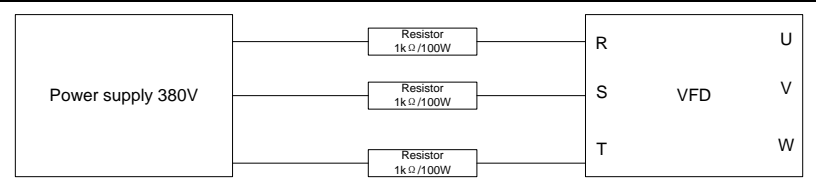

Figure 9-1 380V charging illustration of the drive device

#### **9.4.2 Change electrolytic capacitors**

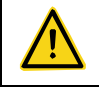

Read and follow the instructions i[n 1](#page-5-0) Safety [precautions.](#page-5-0) Ignoring the instructions may cause physical injury or death, or damage to the equipment.

Change electrolytic capacitors if the working hours of electrolytic capacitors in the VFD are above 35000. Please contact with the local offices or diall our national service hotline (400-700-9997) for detailed operation.

## **9.5 Power cable**

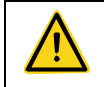

Read and follow the instructions i[n 1](#page-5-0) Safety [precautions.](#page-5-0) Ignoring the instructions may cause physical injury or death, or damage to the equipment.

1. Stop the drive and disconnect it from the power line. Wait for at least the time designated on the VFD.

2. Check the tightness of the power cable connections.

3. Restore power.

# **10 Communication protocol**

## **10.1 What this chapter contains**

This chapter describes the communication protocol of the VFDs.

The The VFDs provide RS485 communication interface. It adopts international standard ModBus communication protocol to perform master-slave communication. The user can realize centralized control through PC/PLC, upper control PC, etc. (set the control command, running frequency of the VFD, modify relevant function codes, monitor and control the operating state and fault information of the VFD and so on) to adapt specific application requirements.

## **10.2 Brief introduction of Modbus protocol**

Modbus protocol is a software protocol and common language which is applied in the electrical controller. With this protocol, the controller can communicate with other devices via network (the channel of signal transmission or the physical layer, such as RS485). And with this industrial standard, the controlling devices of different manufacturers can be connected to an industrial network for the convenient of being monitored.

There are two transmission modes for Modbus protocol: ASCII mode and RTU (Remote Terminal Units) mode. On one Modbus network, all devices should select same transmission mode and their basic parameters, such as baud rate, digital bit, check bit, and stopping bit should have no difference.

Modbus network is a controlling network with single-master and multiple slaves, which means that there is only one device performs as the master and the others are the slaves on one Modbus network. The master means the device which has active talking right to sent message to Modbus network for the controlling and inquiring to other devices. The slave means the passive device which sends data message to the Modbus network only after receiving the controlling or inquiring message (command) form the master (response). After the master sends message, there is a period of time left for the controlled or inquired slaves to response, which ensure there is only one slave sends message to the master at a time for the avoidance of singles impact.

Generally, the user can set PC, PLC, IPC and HMI as the masters to realize central control. Setting certain device as the master is a promise other than setting by a bottom or a switch or the device has a special message format. For example, when the upper monitor is running, if the operator clicks sending command bottom, the upper monitor can send command message actively even it cannot receive the message form other devices. In this case, the upper monitor is the master. And if the designer makes the VFD send the data only after receiving the command, then the VFD is the slave.

The master can communicate with any single slave or with all slaves. For the single-visiting command, the slave should feedback a response message; for the broadcasting message from the master, the slave does not need to feedback the response message.

# **10.3 Application of the VFD**

The Modbus protocol of the VFD is RTU mode and the physical layer is RS485.

### **10.3.1 RS485**

The interface of RS485 works on semiduplex and its data signal applies differential transmission which is called balance transmission, too. It uses twisted pairs, one of which is defined as A (+) and the other is defined as B (-). Generally, if the positive electrical level between sending drive A and B is among +2–+6V, it is logic "1", if the electrical level is among -2V–-6V, it is logic"0".

485+ on the terminal board corresponds to A and 485- to B.

Communication baud rate means the binary bit number in one second. The unit is bit/s (bps). The higher the baud rate is, the quicker the transmission speed is and the weaker the anti-interference is. If the twisted pairs of 0.56mm (24AWG) is applied as the communication cables, the Max. Transmission distance is as below:

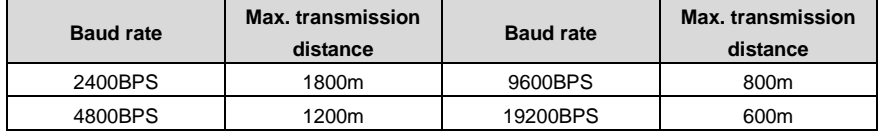

It is recommended to use shield cables and make the shield layer as the grounding wires during RS485 remote communication.

In the cases with less devices and shorter distance, it is recommended to use 120Ω terminal resistor as the performance will be weakened if the distance increase even though the network can perform well without load resistor.

#### **10.3.1.1 Single application**

Figure 1 is the site Modbus connection figure of single VFD and PC. Generally, the computer does not have RS485 interface, the RS232 or USB interface of the computer should be converted into RS485 by converter. Connect the A terminal of RS485 to the 485+ terminal of the VFD and B to the 485 terminal. It is recommended to use the shield twisted pairs. When applying RS232-RS485 converter, if the RS232 interface of the computer is connected to the RS232 interface of the converter, the wire length should be as short as possible within the length of 15m. It is recommended to connect the RS232-RS485 converter to the computer directly. If using USB-RS485 converter, the wire should be as short as possible, too.

Select a right interface to the upper monitor of the computer (select the interface of RS232-RS485 converter, such as COM1) after the wiring and set the basic parameters such as communication baud rate and digital check bit to the same as the VFD.

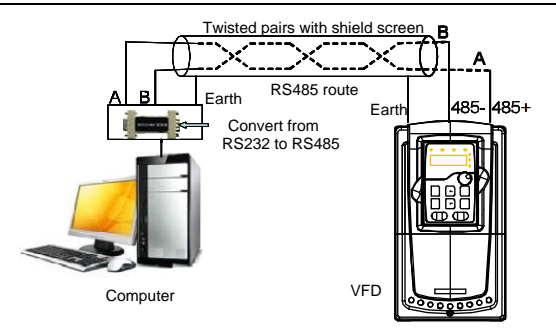

Figure 10-1 RS485 physical connection in single application

## **10.3.1.2 Multi-application**

In the real multi-application, the chrysanthemum connection and star connection are commonly used.

Chrysanthemum chain connection is required in the RS485 industrial fieldbus standards. The two ends are connected to terminal resistors of 120Ω which is shown as [Figure 10-2.](#page-206-0) [Figure 10-3](#page-206-1) is the simply connection figure an[d Figure 10-4](#page-206-2) is the real application figure.

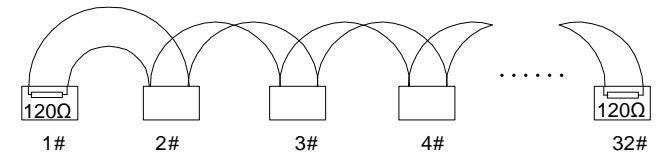

Figure 10-2 Chrysanthemum onsite connection

<span id="page-206-0"></span>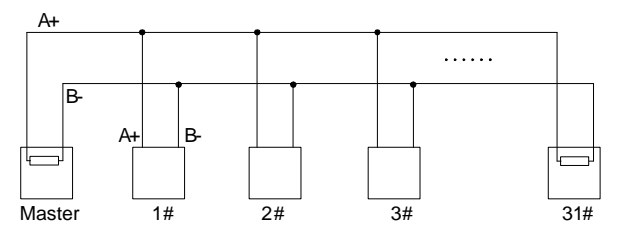

Figure 10-3 Chrysanthemum simplified connection

<span id="page-206-1"></span>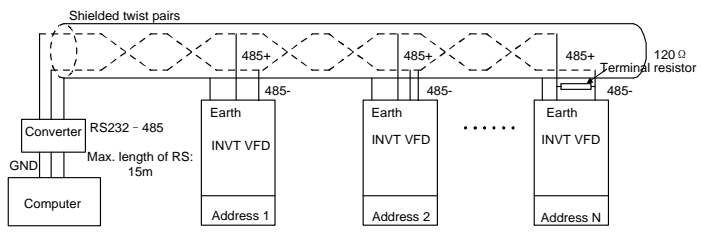

<span id="page-206-2"></span>Figure 10-4 Chrysanthemum connection application

[Figure 10-5](#page-207-0) is the star connection. Terminal resistor should be connected to the two devices which have the longest distance. (1# and 15#device)

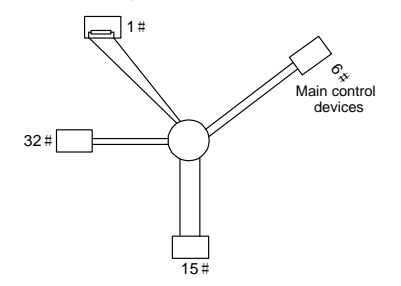

Figure 10-5 Star connection

<span id="page-207-0"></span>It is recommended to use shield cables in multiple connection. The basic parameter of the devices, such as baud rate and digital check bit in RS485 should be the same and there should be no repeated address.

## **10.3.2 RTU mode**

#### **10.3.2.1 RTU communication frame format**

If the controller is set to communicate by RTU mode in Modbus network every 8bit byte in the message includes two 4Bit hex characters. Compared with ACSII mode, this mode can send more data at the same baud rate.

#### **Code system**

· 1 start bit

· 7 or 8 digital bit, the minimum valid bit can be sent firstly. Every 8 bit frame includes two hex characters (0...9, A...F)

- · 1 even/odd check bit . If there is no checkout, the even/odd check bit is inexistent.
- · 1 end bit (with checkout), 2 Bit (no checkout)

#### **Error detection field**

· CRC

The data format is illustrated as below:

11-bit character frame (BIT1–BIT8 are the data bits)

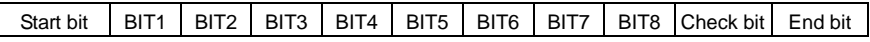

10-bit character frame (BIT1–BIT7 are the data bits)

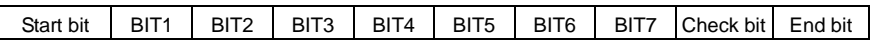

In one character frame, the digital bit takes effect. The start bit, check bit and end bit is used to send the digital bit right to the other device. The digital bit, even/odd checkout and end bit should be set as the same in real application.

In RTU mode, the transmission of a new frame always starts from an idle time (the transmission time of 3.5 bytes). On a network where the transmission rate is calculated based on the baud rate, the transmission time of 3.5 bytes can be easily obtained. After the idle time ends, the data domains are transmitted in the following sequence: slave address, operation command code, data, and CRC check character. Each byte transmitted in each domain includes 2 hexadecimal characters (0–9, A–F). The network devices always monitor the communication bus. After receiving the first domain (address information), each network device identifies the byte. After the last byte is transmitted, a similar transmission interval (the transmission time of 3.5 bytes) is used to indicate that the transmission of the frame ends. Then, the transmission of a new frame starts.

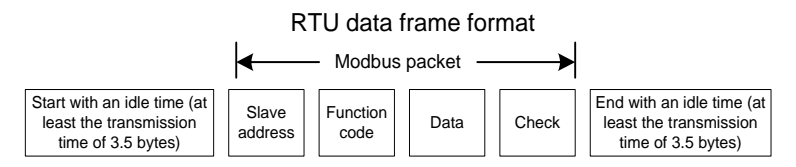

The information of a frame must be transmitted in a continuous data flow. If there is an interval greater than the transmission time of 1.5 bytes before the transmission of the entire frame is complete, the receiving device deletes the incomplete information, and mistakes the subsequent byte for the address domain of a new frame. Similarly, if the transmission interval between two frames is shorter than the transmission time of 3.5 bytes, the receiving device mistakes it for the data of the last frame. The CRC check value is incorrect due to the disorder of the frames, and thus a communication fault occurs.

The standard structure of RTU frame:

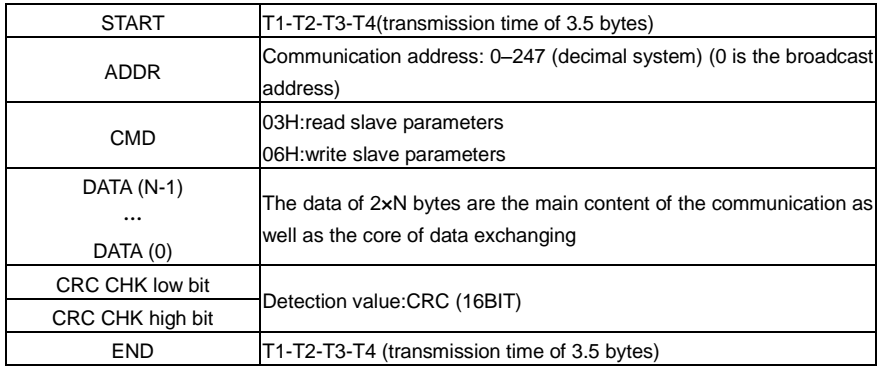

#### **10.3.2.2 RTU communication frame error checkout**

Various factors (such as electromagnetic interference) may cause error in the data transmission. For example, if the sending message is a logic "1", A-B potential difference on RS485 should be 6V, but in reality, it may be -6V because of electromagnetic interference, and then the other devices take the sent message as logic "0". If there is no error checkout, the receiving devices will not find the message is wrong and they may give incorrect response which cause serious result. So the checkout is essential to the message.

The theme of checkout is that: the sender calculate the sending data according to a fixed formula, and then send the result with the message. When the receiver gets this message, they will calculate anther result according to the same method and compare it with the sending one. If two results are the same, the message is correct. If not, the message is incorrect.

The error checkout of the frame can be divided into two parts: the bit checkout of the byte and the whole data checkout of the frame (CRC check).

#### **Bit checkout of the byte**

The user can select different bit checkouts or non-checkout, which impacts the check bit setting of each byte.

The definition of even checkout: add an even check bit before the data transmission to illustrate the number of "1" in the data transmission is odd number or even number. When it is even, the check byte is "0", otherwise, the check byte is "1". This method is used to stabilize the parity of the data.

The definition of odd checkout: add an odd check bit before the data transmission to illustrate the number of "1" in the data transmission is odd number or even number. When it is odd, the check byte is "0", otherwise, the check byte is "1". This method is used to stabilize the parity of the data.

For example, when transmitting "11001110", there are five "1" in the data. If the even checkout is applied, the even check bit is "1"; if the odd checkout is applied; the odd check bit is "0". The even and odd check bit is calculated on the check bit position of the frame. And the receiving devices also carry out even and odd checkout. If the parity of the receiving data is different from the setting value, there is an error in the communication.

#### **CRC check**

The checkout uses RTU frame format. The frame includes the frame error detection field which is based on the CRC calculation method. The CRC field is two bytes, including 16 figure binary values. It is added into the frame after calculated by transmitting device. The receiving device recalculates the CRC of the received frame and compares them with the value in the received CRC field. If the two CRC values are different, there is an error in the communication.

During CRC, 0×FFFF will be stored. And then, deal with the continuous 6-above bytes in the frame and the value in the register. Only the 8Bit data in every character is effective to CRC, while the start bit, the end and the odd and even check bit is ineffective.

The calculation of CRC applies the international standard CRC checkout principles. When the user is editing CRC calculation, he can refer to the related standard CRC calculation to write the required CRC calculation program.

Here provided a simple function of CRC calculation for the reference (programmed with C language):

unsigned int crc cal value(unsigned char \*data\_value,unsigned char data\_length)

```
{
int i;
unsigned int crc value=0xffff;
while(data_length--)
{ crc_value^=*data_value++;
         for(i=0; i<8; i++){
if(crc_value&0x0001)crc_value=(crc_value>>1)^0xa001;
         else crc_value=crc_value>>1;
         } }
return(crc_value);
}
```
In ladder logic, CKSM calculated the CRC value according to the frame with the table inquiry. The method is advanced with easy program and quick calculation speed. But the ROM space the program occupied is huge. So use it with caution according to the program required space.

# **10.4 RTU command code and communication data illustration**

## <span id="page-210-0"></span>**10.4.1 Command code 03H, reading N words (continuously up to 16 words)**

Command code 03H means that if the master read data form the VFD, the reading number depends on the "data number" in the command code. The Max. continuous reading number is 16 and the parameter address should be continuous. The byte length of every data is 2 (one word). The following command format is illustrated by hex (a number with "H" means hex) and one hex occupies one byte.

The command code is used to read the working stage of the VFD.

For example, read continuous 2 data content from0004H from the VFD with the address of 01H (read the content of data address of 0004H and 0005H), the frame structure is as below:

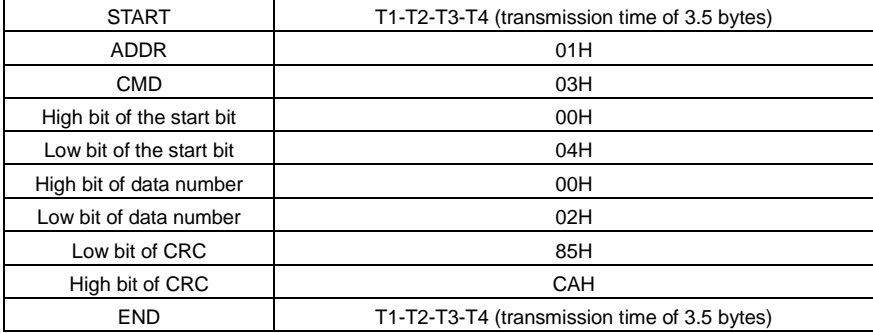

RTU master command message (from the master to the VFD)

T1-T2-T3-T4 between START and END is to provide at least the time of 3.5 bytes as the leisure time and distinguish two messages for the avoidance of taking two messages as one message.

**ADDR** = 01H means the command message is sent to the VFD with the address of 01H and ADDR occupies one byte

**CMD**=03H means the command message is sent to read data form the VFD and CMD occupies one byte

**"Start address"** means reading data form the address and it occupies 2 bytes with the fact that the high bit is in the front and the low bit is in the behind.

**"Data number"** means the reading data number with the unit of word. If the "start address' is 0004H and the "data number" is 0002H, the data of 0004H and 0005H will be read.

**CRC** occupies 2 bytes with the fact that the high bit is in the front and the low bit is in the behind.

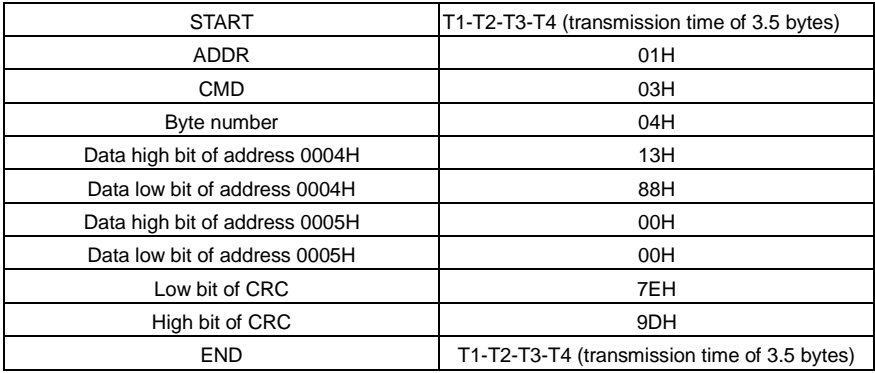

**RTU** slave response message (from the VFD to the master)

The meaning of the response is that:

**ADDR** = 01H means the command message is sent to the VFD with the address of 01H and ADDR occupies one byte

**CMD**=03H means the message is receiced from the VFD to the master for the response of reading command and CMD occupies one byte

**"Byte number"** means all byte number from the byte (excluding the byte) to CRC byte (excluding the byte). 04 means there are 4 byte of data from the "byte number" to "CRC CHK low bit", which are "digital address 0004H high bit", "digital address 0004H low bit", "digital address 0005H high bit" and "digital address 0005H low bit".

There are 2 bytes stored in one data with the fact that the high bit is in the front and the low bit is in the behind of the message, the data of data address 0004H is 1388H,and the data of data address 0005H is 0000H.

CRC occupies 2 bytes with the fact that the high bit is in the front and the low bit is in the behind.

## <span id="page-211-0"></span>**10.4.2 Command code 06H, writing a word**

The command means that the master write data to the VFD and one command can write one data other than multiple dates. The effect is to change the working mode of the VFD.

For example, write 5000 (1388H) to 0004H from the VFD with the address of 02H, the frame structure is as below:

RTU master command message (from the master to the VFD)

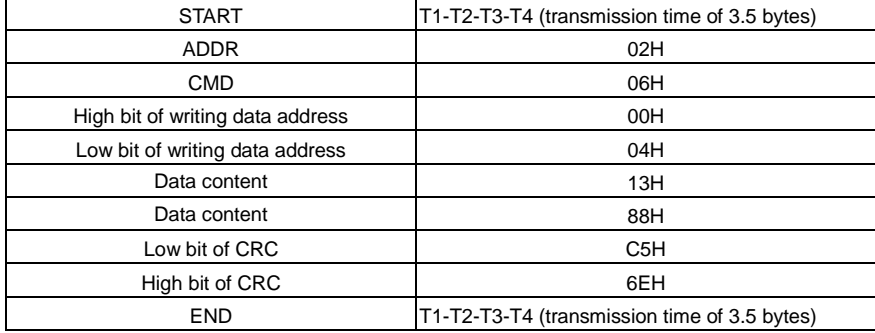

RTU slave response message (from the VFD to the master)

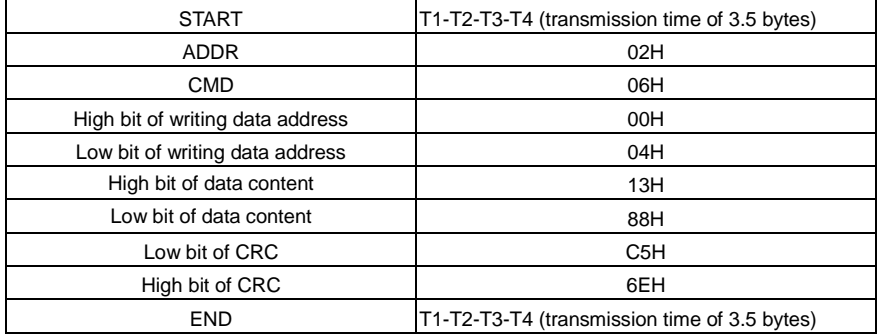

**Note:** Section [10.4.1](#page-210-0) and section [10.4.2](#page-211-0) mainly describe the command formats, and the detailed application will be mentioned in section [10.4.8](#page-221-0) with examples.

## **10.4.3 Command code 08H, diagnosis**

Meaning of sub-function codes

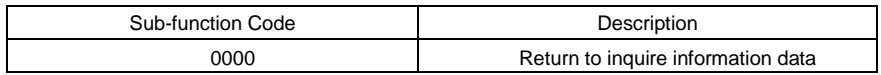

For example: The inquiry information string is same as the response information string when the loop detection to address 01H of driver is carried out.

The RTU request command is:

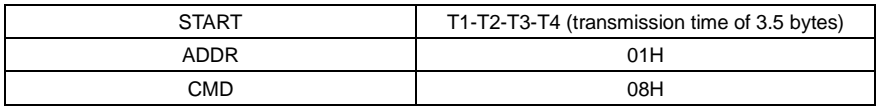

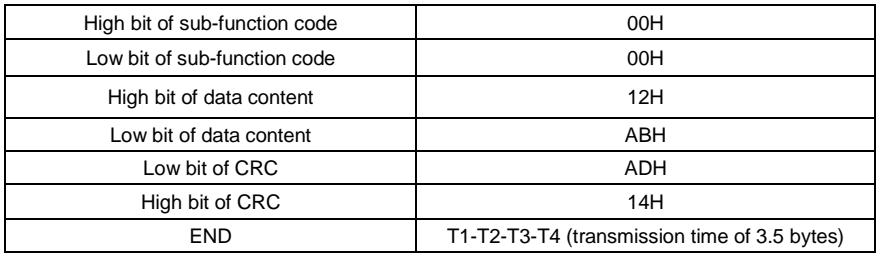

The RTU response command is:

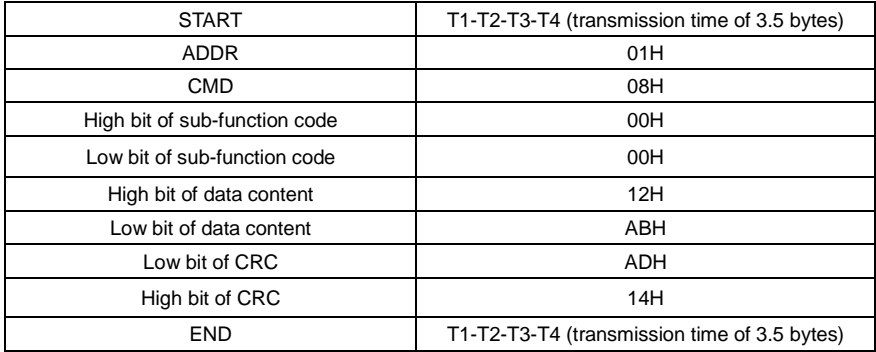

## **10.4.4 Command code 10H, continuous writing**

Command code 10H means that if the master writes data to the VFD, the data number depends on the "data number" in the command code. The Max. continuous reading number is 16.

For example, write 5000(1388H) to 0004H of the VFD whose slave address is 02H and 50(0032H) to 0005H, the frame structure is as below:

The RTU request command is:

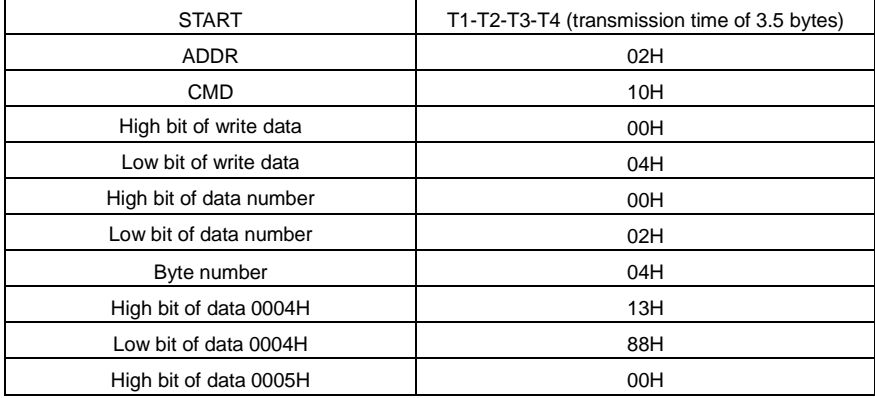

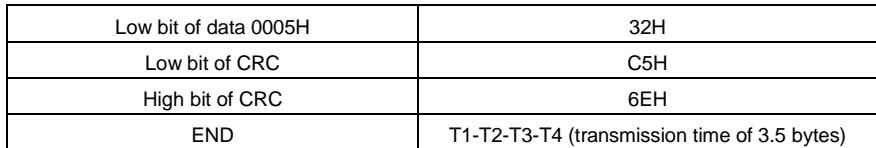

The RTU response command is:

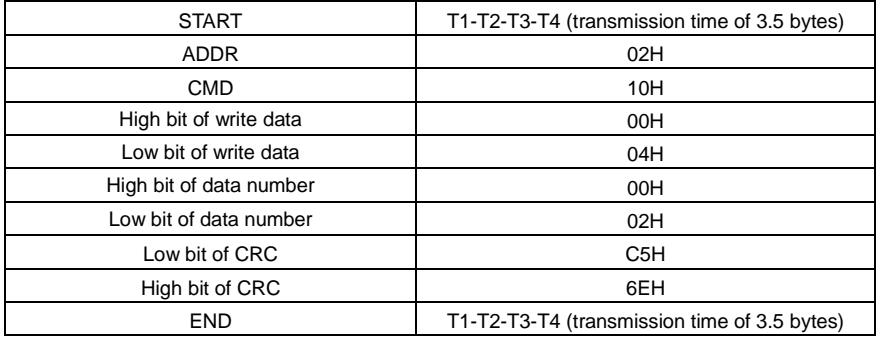

#### **10.4.5 Data address definition**

The address definition of the communication data in this part is to control the running of the VFD and get the state information and related function parameters of the VFD.

#### **10.4.5.1 Function code address representation rules**

The parameter address occupies 2 bytes with the fact that the high bit is in the front and the low bit is in the behind. The range of high and low byte are: high byte—00–ffH; low byte—00–ffH. The high byte is the group number before the radix point of the function code and the low byte is the number after the radix point. But both the high byte and the low byte should be changed into hex. For example P05.06, the group number before the radix point of the function code is 05, then the high bit of the parameter is 05, the number after the radix point 06, then the low bit of the parameter is 06, then t he function code address is 0506H and the parameter address of P10.01 is 0A01H.

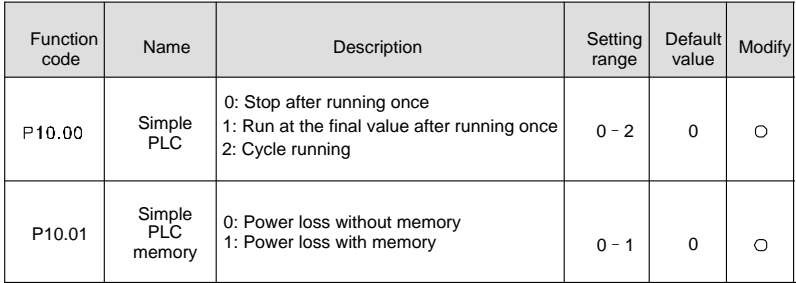

**Note**: P29 group is the factory parameter which cannot be read or changed. Some parameters cannot be changed when the VFD is in the running state and some parameters cannot be changed in any

state. The setting range, unit and related instructions should be paid attention to when modifying the function code parameters.

Besides, EEPROM is stocked frequently, which may shorten the usage time of EEPROM. For users, some functions are not necessary to be stocked on the communication mode. The needs can be met on by changing the value in RAM. Changing the high bit of the function code form 0 to 1 can also realize the function. For example, the function code P00.07 is not stocked into EEPROM. Only by changing the value in RAM can set the address to 8007H. This address can only be used in writing RAM other than reading. If it is used to read, it is an invalid address.

#### **10.4.5.2 Description of other Modbus function addresses**

The master can operate on the parameters of the VFD as well as control the VFD, such as running or stopping and monitoring the working state of the VFD.

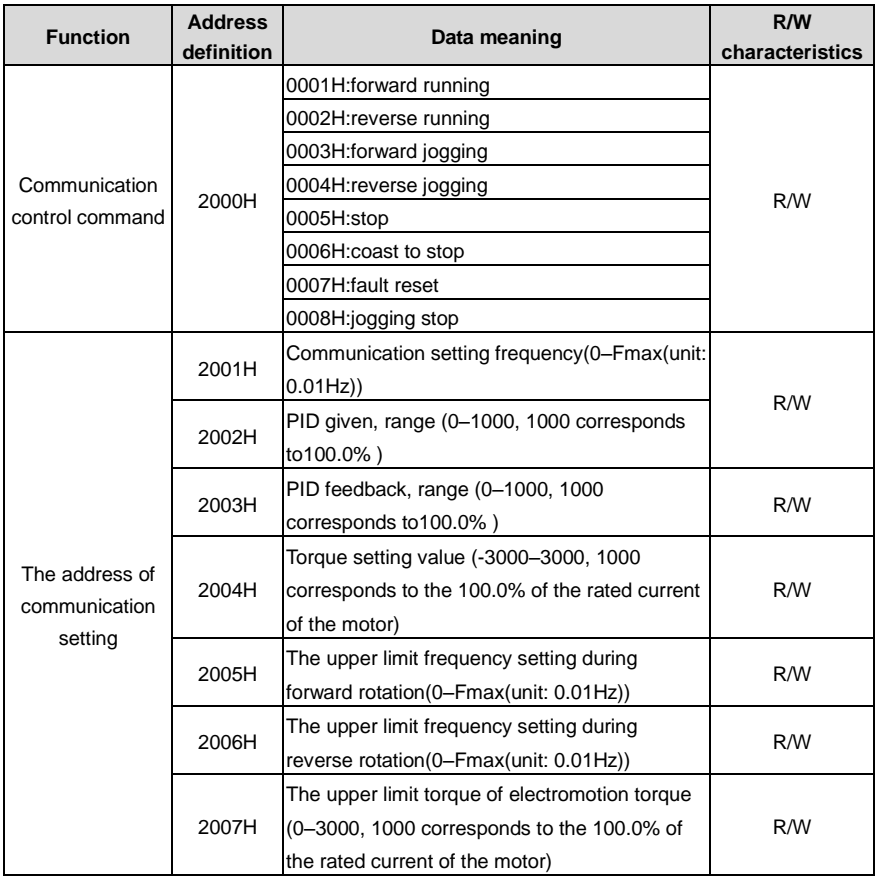

Below is the parameter list of other functions:
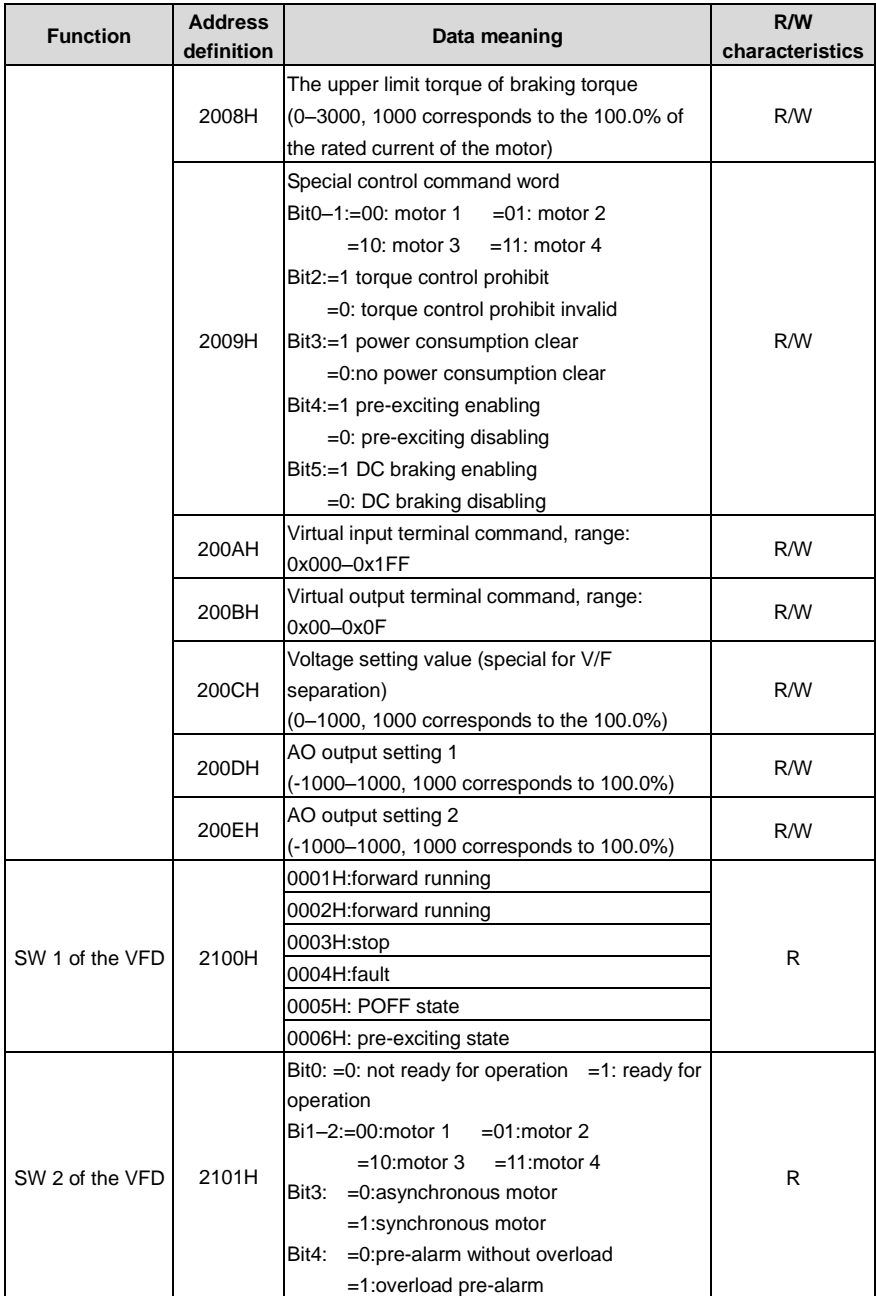

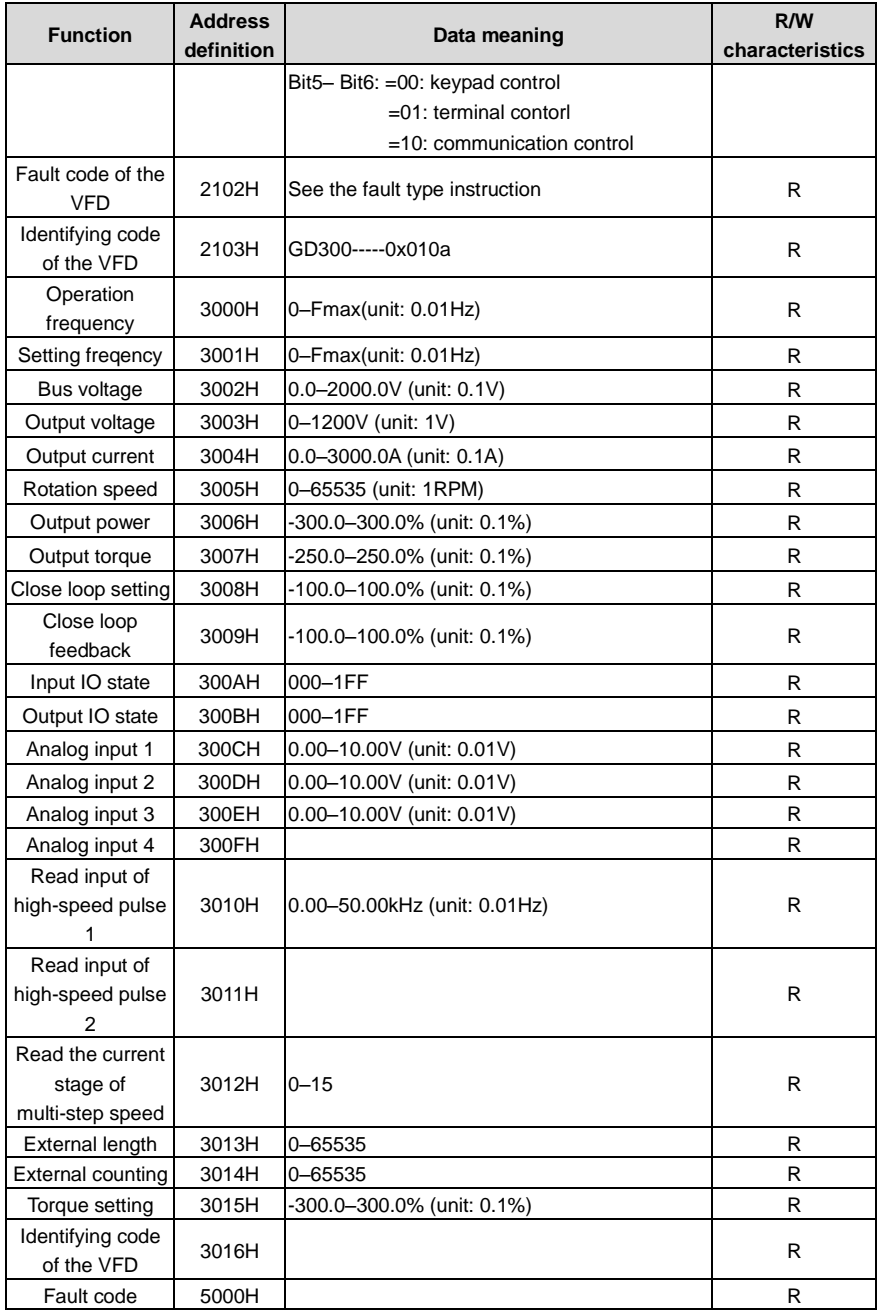

R/W characteristics means the function is with read and write characteristics. For example, "communication control command" is writing chrematistics and control the VFD with writing command (06H). R characteristic can only read other than write and W characteristic can only write other than read.

**Note**: when operate on the VFD with the table above, it is necessary to enable some parameters. For example, the operation of running and stopping, it is necessary to set P00.01 to communication running command channel and set P00.02 to Modbus communication channel. And when operate on "PID given", it is necessary to set P09.00 to "Modbus communication setting".

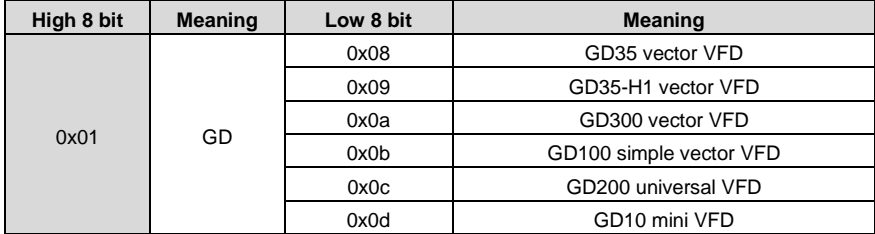

The encoding rules for device codes (corresponds to identifying code 2103H of the VFD)

## **10.4.6 Fieldbus scale**

The communication data is expressed by hex in actual application and there is no radix point in hex. For example, 50.12Hz cannot be expressed by hex so 50.12 can be magnified by 100 times into 5012, so hex 1394H can be used to express 50.12.

A non-integer can be timed by a multiple to get an integer and the integer can be called fieldbus ratio values.

The fieldbus ratio values are refered to the radix point of the setting range or default value in the function parameter list. If there are figures behind the radix point  $(n=1)$ , then the fieldbus ratio value m is 10<sup>n</sup>. Take the table as the example:

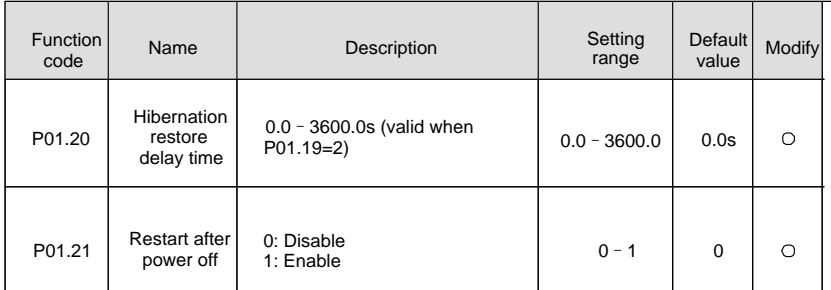

If there is one figure behind the radix point in the setting range or the default value, then the fieldbus ratio value is 10. if the data received by the upper monitor is 50, then the "hibernation restore delay time" is  $5.0$  ( $5.0=50 \div 10$ ).

If Modbus communication is used to control the hibernation restore delay time as 5.0s. Firstly, 5.0 can be magnified by 10 times to integer 50 (32H) and then this data can be sent.

**01 06 01 14 00 32 49 E7**

VFD address

**Write** command **Parameters** address Data number CRC check

After the VFD receives the command, it will change 50 into 5 according to the fieldbus ratio value and then set the hibernation restore delay time as 5s.

Another example, after the upper monitor sends the command of reading the parameter of hibernation restore delay time , if the response message of the VFD is as following:

> VFD address Read command 2-byte Parameters CRC check data data **01 03 02 00 32 39 91**

Because the parameter data is 0032H (50) and 50 divided by 10 is 5, then the hibernation restore delay time is 5s.

## **10.4.7 Fault message response**

There may be faults in the communication control. For example, some parameters can only be read. If a writing message is sent, the VFD will return a fault response message.

The fault message is from the VFD to the master, its code and meaning is as below:

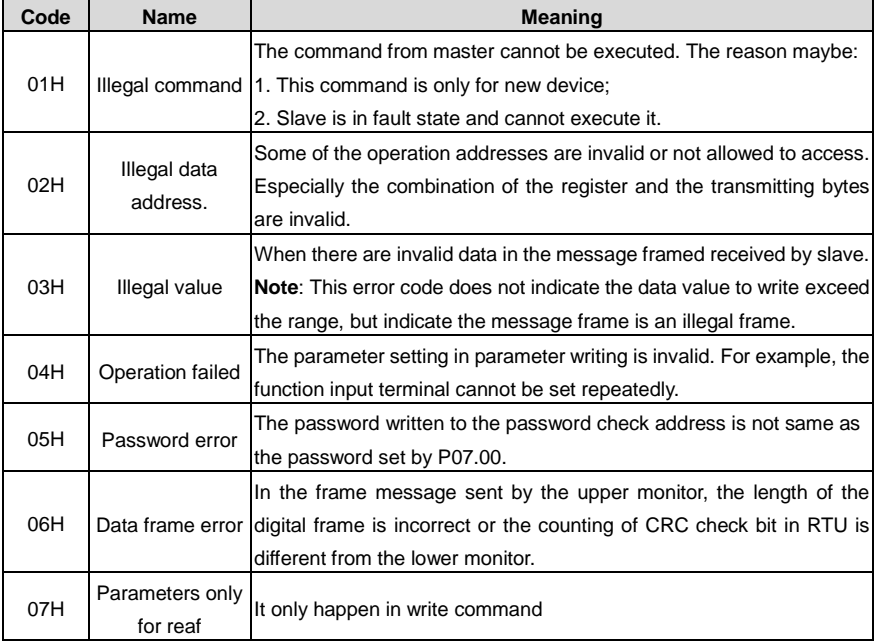

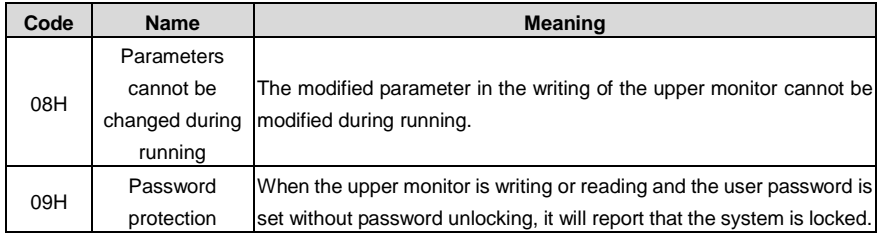

The slave uses functional code fields and fault addresses to indicate it is a normal response or some error occurs (named as objection response). For normal responses, the slave shows corresponding function codes, digital address or sub-function codes as the response. For objection responses, the slave returns a code which equals the normal code, but the first byte is logic 1.

For example: when the master sends a message to the slave, requiring it to read a group of address data of the VFD function codes, there will be following function codes:

## 0 0 0 0 0 0 1 1 (Hex 03H)

For normal responses, the slave responds the same codes, while for objection responses, it will return:

## 1 0 0 0 0 0 1 1 (Hex 83H)

Besides the function codes modification for the objection fault, the slave will respond a byte of abnormal code which defines the error reason.

When the master receives the response for the objection, in a typical processing, it will send the message again or modify the corresponding order.

For example, set the "running command channel" of the VFD (P00.01, parameter address is 0001H) with the address of 01H to 03, the command is as following:

VFD address command

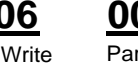

**Parameters** address

Parameters data

**01 06 00 01 00 03 98 0B**

CRC check

But the setting range of "running command channel" is 0–2, if it is set to 3, because the number is beyond the range, the VFD will return fault response message as below:

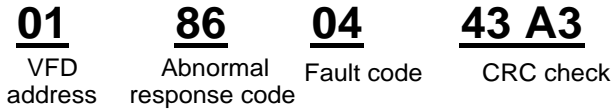

Abnormal response code 86H means the abnormal response to writing command 06H; the fault code is 04H. In the table above, its name is operation failed and its meaning is that the parameter setting in parameter writing is invalid. For example, the function input terminal cannot be set repeatedly.

## **10.4.8 Example of writing and reading**

Refer to sectio[n 10.4.1](#page-210-0) and sectio[n 10.4.2](#page-211-0) for the command formats.

## **10.4.8.1 Example of reading command 03H**

Read the state word 1 of the VFD with the address of 01H (You can refer to the table of other Modbus function addresses.) According to the table of other Modbus function addresses, the parameter address the parameter address of the state word 1 of the VFD is 2100H.

The command sent to the VFD:

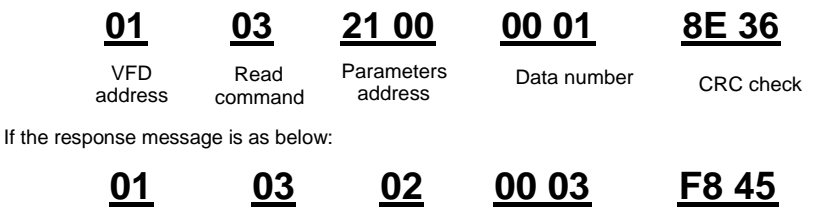

Data number VFD Read Data Data CRC check

The data content is 0003H. According to the table, the VFD stops.

Read command

Watch "the current fault type" to "the previous 5 times fault type" of the VFD through commands, the corresponding function code is P07.27–P07.32 and corresponding parameter address is 071BH–0720H(there are 6 from 071BH).

The command sent to the VFD:

address

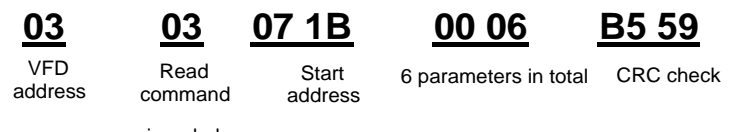

If the response message is as below:

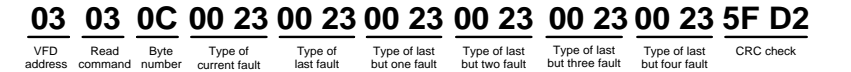

See from the returned data, all fault types are 0023H (decimal 35) with the meaning of maladjustment (STo).

## **10.4.8.2 Example of writing command 06H**

Make the VFD with the address of 03H to run forward. According to the table of other Modbus function addresses, the address of "communication control command" is 2000H and forward running is 0001. See the table below.

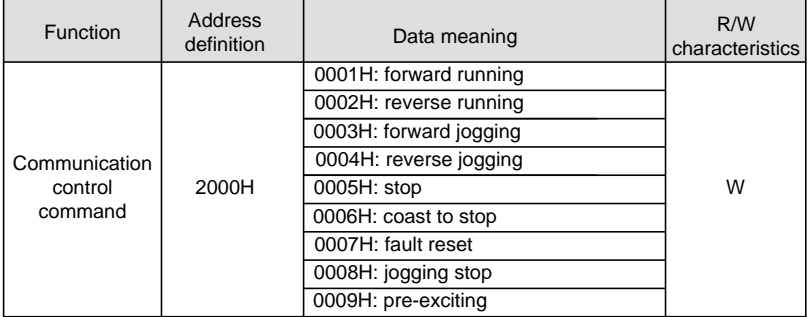

The command sent by the master:

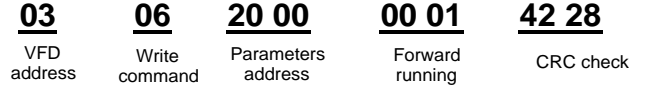

If the operation is success, the response may be as below (the same with the command sent by the master):

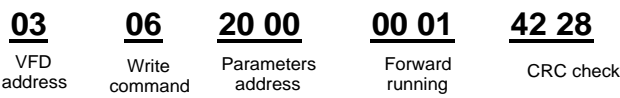

Set the Max. output frequency of the VFD with the address of 03H as100Hz.

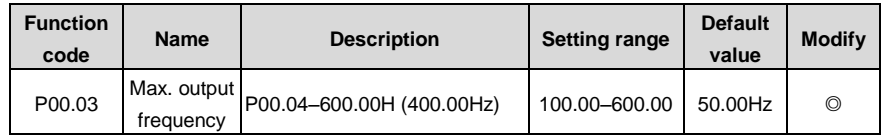

See the figures behind the radix point, the fieldbus ratio value of the Max. output frequency (P00.03) is 100. 100Hz timed by 100 is 10000 and the corresponding hex is 2710H.

The command sent by the master:

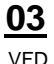

address

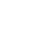

**Write** command

Parameters address

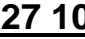

data

**03 06 00 03 27 10 62 14**

Parameter CRC check

If the operation is successful, the response may be as below (the same with the command sent by the master):

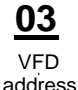

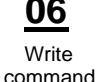

Parameters address

data

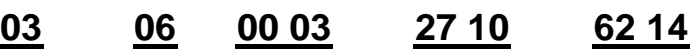

Parameter CRC check

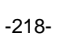

**Note:** The blank in the above command is for illustration. The blank cannot be added in the actual application unless the upper monitor can remove the blank by themselves.

## **10.4.8.3 Example of continous writing command 10H**

Example 1: make the VFD whose address is 01H run forward at 10Hz. Refer to the instruction of 2000H and 0001. Set the address of "communication setting frequency" is 2001H and 10Hz corresponds to 03E8H. See the table below.

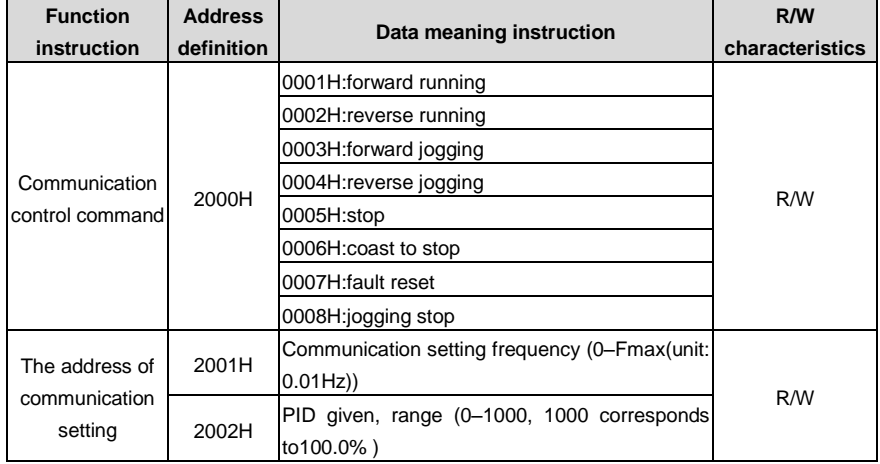

Set P00.01 to 2 and P00.06 to 8.

The command sent to the VFD:

# **01 10 20 00 00 02 04 00 01 03 E8 3B 10**

address

number

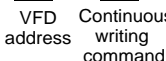

Continuous Parameters

arameters Data Byte Forward 10Hz CRC.check<br>address number number running number Data Byte Forward 10Hz

running

If the response message is as below:

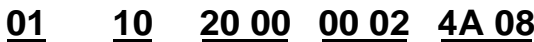

Continuous Parameters VFD address

writing command number

Data CRC check

Example 2: set the ACC time of 01H VFD as 10s and the DEC time as 20s.

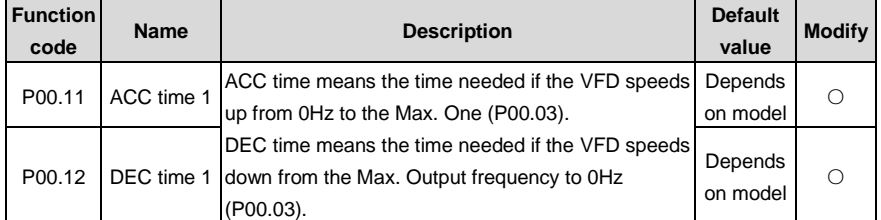

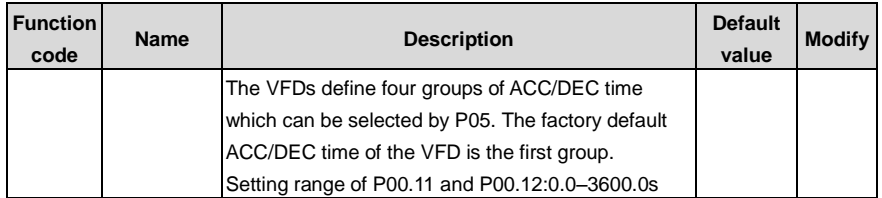

The corresponding address of P00.11 is 000B, the ACC time of 10s corresponds to 0064H, and the DEC time of 20s corresponds to 00C8H.

The command sent to the VFD:

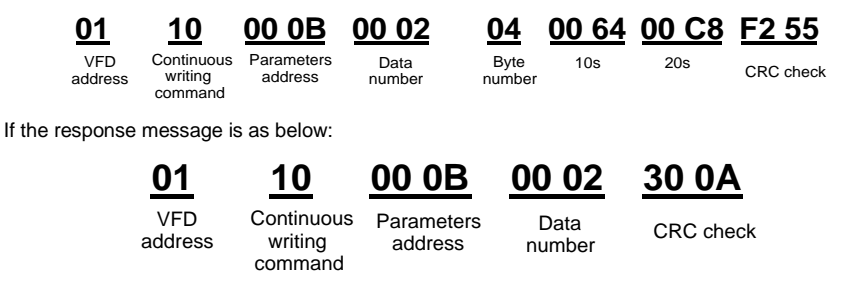

**Note**: The space between above commands is for instruction and there is no space between the commands during actual applications.

## **10.4.8.4 Modbus communication debugging instance**

A PC is used as the host, an RS232-RS485 converter is used for signal conversion, and the PC serial port used by the converter is COM1 (an RS232 port). The upper computer commissioning software is the serial port commissioning assistant Commix, which can be downloaded from the Internet. Download a version that can automatically execute the CRC check function. The following figure shows the interface of Commix.

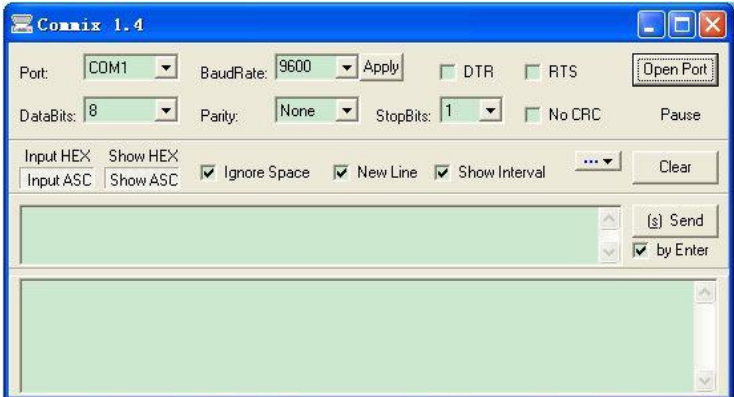

First, select COM1 for "serial port" and the baud rate should be set to the same value with P14.01. The data bit, check bit and stop bit must be consistent with the setup in P14.02. As RTU mode is used here. "HEX" should be selected. Check  $\overline{V}$  Modbus RTU to make the software add CRC automatically. and select CRC16 (ModbusRTU) with the starting byte being 1. Once enabled, CRC check will be added automatically, which removes the need to fill in CRC manually.

The commissioning command to set the VFD whose address is 03H to be forward running is as follows:

**03 06 20 00 00 01 42 28**

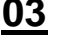

VFD address Write command Parameter

address Forward running CRC check

#### **Note:**

- 1. Set the address (P14.00) of the VFD to 03.
- 2. Set "Channel of running commands" (P00.01) to "Communication", and set "Communication channel of running commands" (P00.02) to the Modbus communication channel.
- 3. Click **Send**. If the line configuration and settings are correct, a response transmitted by the VFD will be received.

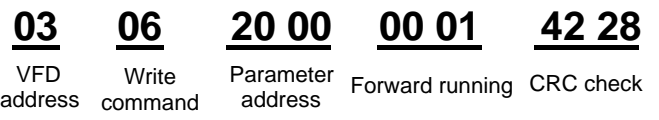

## **10.5 Common communication fault**

Common communication faults: no response to the communication or the VFD returns abnormal fault.

The possible reason for no response to the communication:

- Selecting wrong serial interface, for example, if the converter is COM1, selecting COM2 during the communication
- The baud rate, digital bit, end bit and check bit are not the same with that of the VFD.
- + and of RS485 bus are connected in reverse.
- The 485 wire cap on the terminal board of the VFD is not plug in the wire cap in behind the terminal arrangement.

# **Appendix A Expansion card**

## **A.1 What this chapter contains**

This chapter describes the extension cards used in The VFDs.

## **A.2 PROFIBUS extension card**

(1) PROFIBUS is an open international fieldbus standard that allows data exchange among various types of automation components. It is widely used in manufacturing automation, process automation and in other automation areas such as buildings, transportation, power, providing an effective solution for the realization of comprehensive automation and site-equipment intellectualization.

(2) PROFIBUS is composed of three compatible components, PROFIBUS -DP (Decentralized Periphery, distributed peripherals), PROFIBUS-PA (Process Automation), PROFIBUS-FMS (Fieldbus Message Specification). It is periodically exchange data with the VFD when using master-slave way. PRNV PROFIBUS-DP Adapter module only supports PROFIBUS-DP protocol.

(3) The physical transmission medium of bus is twisted-pair (in line with RS-485 standard), two-wire cable or fiber optic cable. Baud rate is from 9.6Kbit/s to 12Mbit/s. The maximum bus cable length is between 100 m and 1200 m, specific length depending on the selected transmission rate (see [Appendix B](#page-242-0) [Technical data\)](#page-242-0). Up to 31 nodes can be connected to the same PROFIBUS network when repeaters aren't used. But, if use repeaters, up to 127 nodes can be connected to the same PROFIBUS network segment (including repeaters and master stations).

(4) In the PROFIBUS communication process, tokens are assigned among main stations and master-slave transmission among master-slave stations. Supporting single- or multi-master system, stations-programmable logic controller (PLC)-choose nodes to respond to the host instruction. Cycle master-from user data transmission and non-cyclic master-master station can also send commands to multiple nodes in the form of broadcast. In this case, the nodes do not need to send feedback signals to the host. The nodes on the PROFIBUS network cannot communicate with each other.

(5) PROFIBUS protocol is described in detail in EN 50170 standard. To obtain more information about PROFIBUS, please refer to the above-mentioned EN 50170 standards.

EC-TX 1 03

## **A.2.1 Product naming rules**

Fieldbus adapter naming rules, the product model:

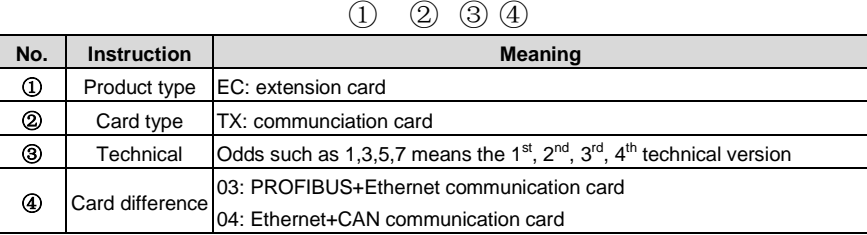

## **A.2.2 EC-TX-103 communication card**

EC-TX-103 communication card is an optional device to VFD which makes VFD connected to PROFIBUS network. In PROFIBUS network, VFD is a subsidiary device. The following functions can be completed using EC-TX-103 communication card:

- Send control commands to VFD (start, stop, fault reset, etc.).
- Send speed or given torque signal to VFD.
- Read state and actual values from VFD.
- Modify VFD parameter.

Please refer to the description of function codes in Group P15 for the commands supported by the VFD. Below is the structure diagram of the connection between the VFD and PROFIBUS bus:

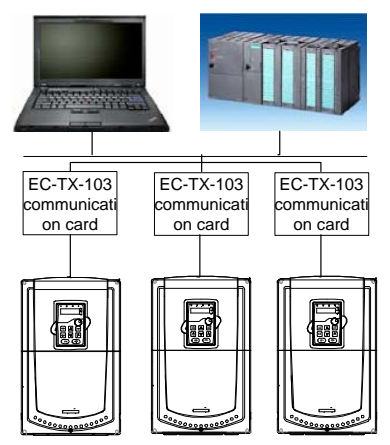

**A.2.3 The appearance of EC-TX-103 communication card**

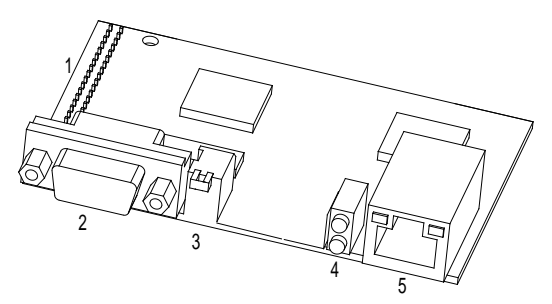

Outline diagram of EC-TX-103 communication card

1. Interface to the panel 2. Bus connector 3. Rotation node address selection switches 4. State display LEDs 5. Ethernet communication interface

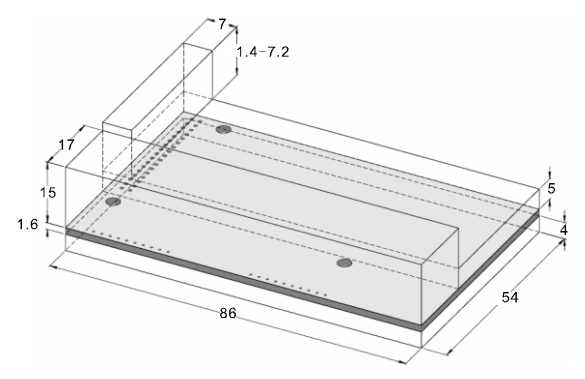

External dimensions of EC-TX-103 communication card (Unit: mm)

## **A.2.4 Compatible motor of EC-TX-103 communication card**

EC-TX-103 communication card is compatible with the following products:

- The devices and all blasters supporting PROFIBUS/CANopen extension
- Host station supporting PROFIBUS/CANopen-DP protocol

## **A.2.5 Delivery list**

The package of EC-TX-103 communication card contains:

- EC-TX-103 communication card
- Three copper columns (M3x10)
- User's manual

Please contact with the company or suppliers if there is something missing. Notice will not be given for the reason of product upgrades.

## **A.2.6 Installation of EC-TX-103 communication card A.2.6.1 Mechanical installation of EC-TX-103 communication card**

- 1. Installation ambient
- $\bullet$  Ambient temperature:  $0^{\circ}$ C +40 $^{\circ}$ C
- Relative humidity: 5%-95%
- Other climate conditions: no drew, ice, rain, snow, hail air condition and the solar radiation is below 700W/m<sup>2</sup>, air pressure 70–106kPa
- Content of salt spray and corrosive gases : Pollution degree 2
- Dust and solid particles content: Pollution degree 2
- $\bullet$  Vibration and shock: 5.9m/s<sup>2</sup> (0.6g) on 9-200Hz sinusoidal vibration
- 2. Installation steps:
- (1) Fix the three copper columns on the location holes with screws.
- (2) Insert the module into the defined location carefully and fix it on the copper column with screw.

(3) Set the bus terminal switch of the module to the needed location.

3. Notes:

Disconnect the device from the power line before installation. Wait for at least three minutes to let the capacitors discharge. Cut off dangerous voltage from external control circuit to the unit output and input terminals.

Some electric components are sensitive to static charge. Do not touch the circuit board. If you have to operate on it, please wear the grounding wrist belt.

## **A.2.6.2 Electrical installation of EC-TX-103 communication card**

1. Node selection

Node address is the only address of PROFIBUS on the bus. The address which is among 00–99 is shown with two figures and is selected by the spinning switch on the module. The left switch shows the first number and the right one show the second number.

Node address = 10 x the first digital value + the second digital value  $x$  1

2. Bus terminals

There is a bus terminal in each heading and ending to avoid error during operation. The DIP switch on RPBA-01PCB is used to connect the bus terminals which can avoid the signal feedback from the bus cables. If the module is the first or last one in the internet, the bus terminal should be set as ON. Please disconnect EC-TX-103 communication card terminals when the PROFIBUS D-sub connector with internal terminals is in use.

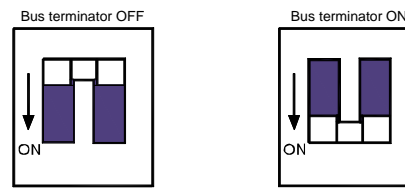

## **A.2.6.3 Bus net connection of EC-TX-103 communication card**

1. Bus communication interface

Transformation by double-shielded twisted pair copper cable is the most common way in PROFIBUS (conform to RS-485standard).

The basic characteristics of transformation technology:

- Net topology: Linear bus, there are bus resistor in two ends.
- Transforming speed: 9.6k bit/s–12M bit/s

● Medium: double-shielded twisted pair cables,the shield can be removed according to the environment (EMC).

● Station number: There are 32 stations in each segment (without relays) as to 127 stations (with relays)

● Contact pin: 9 frames D pin, the connector contact pins are as below:

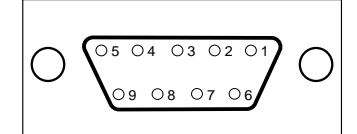

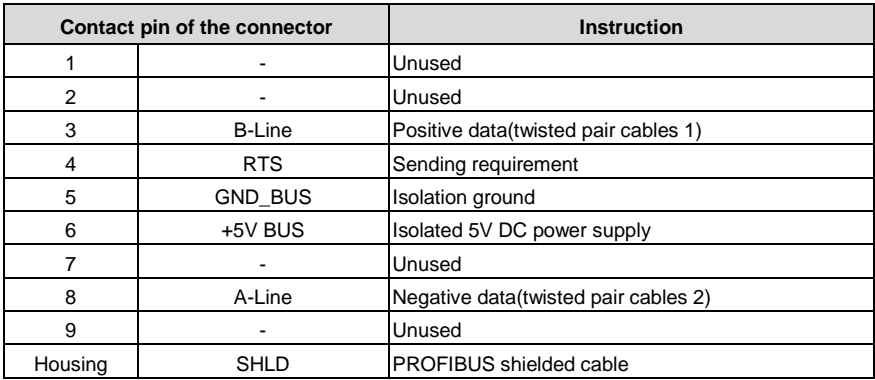

+5V and GND\_BUS are used in the fieldbus terminals. Some devices, such as light transceiver (RS485) may get external power supply form these pins.

RTS is used in some devices to determine the sending direction. Only A-Line wires, B-Line wires and shield are used in the normal application.

It is recommended to apply the standard DB9 connector of SIEMENS. If the communication baud rate is above 187.5kbps, please follow the connection rules of SIEMENS seriously.

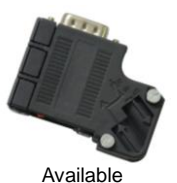

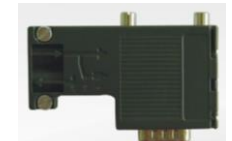

Not available (with interference to the keypad wiring)

2. Repeater

Up to 32 stations can be connected to each segment (master station or subsidiary stations), the repeater have to be used when stations is more than 32. The repeaters in series are generally no more than 3.

**Note:** There is no repeater station address.

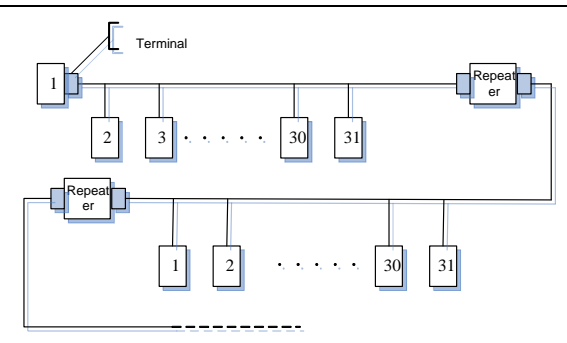

## **A.2.6.4 Transmission rate and maximum distance**

Maximum length of cable depends on the transmission rate. The Table below shows the relationship between transmission rate and distance.

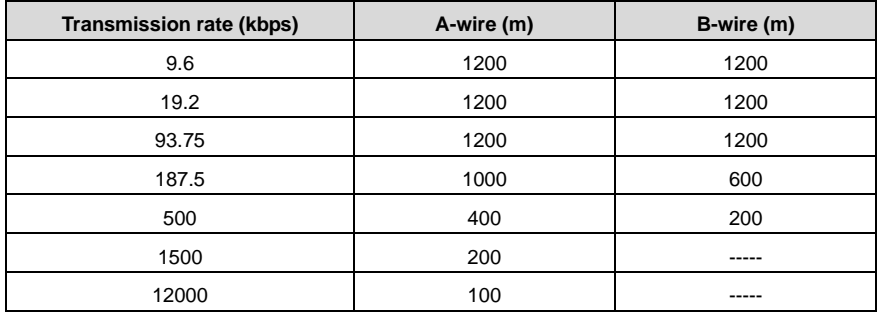

Transmission line parameters:

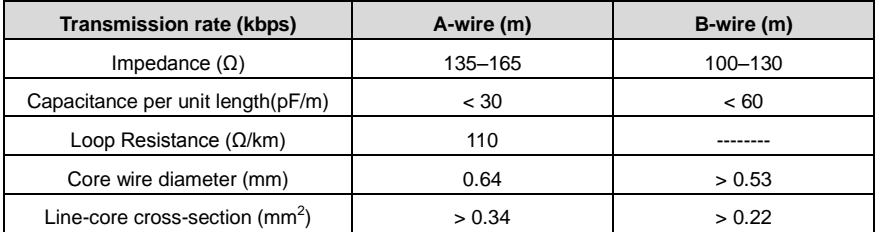

Besides shielding twisted-pair copper wires, PROFIBUS can also use optical fiber for transmission in an electromagnetic interference environment to increase the high-speed transmission distance there are two kinds of fiber optical conductors, one is low-cost plastic fiber conductor, used distance is less than 50 meters, the other is glass fiber conductor, and used distance is less than 1 kM.

## **A.2.6.5 PROFIBUS bus connection diagram**

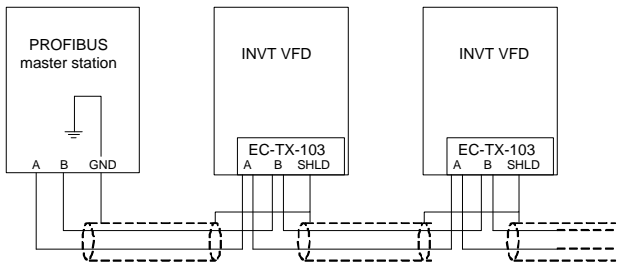

Above is "terminal" wiring diagram. Cable is a standard PROFIBUS cable consisting of a twisted pair and shielding layer. The shielded layer of PROFIBUS cable on all nodes is directly grounded. Users can choose the best grounding method according to the situation.

#### **Note**:

1. Make sure that signal lines do not twist when connecting all stations. Shielded cable should be used when system runs under high electromagnetic interface environment, which can improve electromagnetic compatibility (EMC).

2. If using shielded braided wire and shielding foil, both ends should be connected to ground. Using shielding area should be large enough to maintain a good conductivity. And data lines must be separated from high-voltage.

3. Stub line segment should not be used when transmission rate more than 500K bit/s, The plug is available on the market which connects directly to data input and output cable. Bus plug connection can be on or off at any time without interruption of data communications of other station.

## **A.2.7 System configuration**

1. Master station and VFD should be configured so that the master station can communicate with the module after correctly installing EC-TX-103 communication card.

Each PROFIBUS subsidiary station on the PROFIBUS bus need to have "device description document" named GSD file which used to describe the characteristics of PROFIBUS -DP devices. The software we provided for the user includes VFD related GSD files (device data files) information, users can obtain type definition file (GSD) of master machines from local INVT agent.

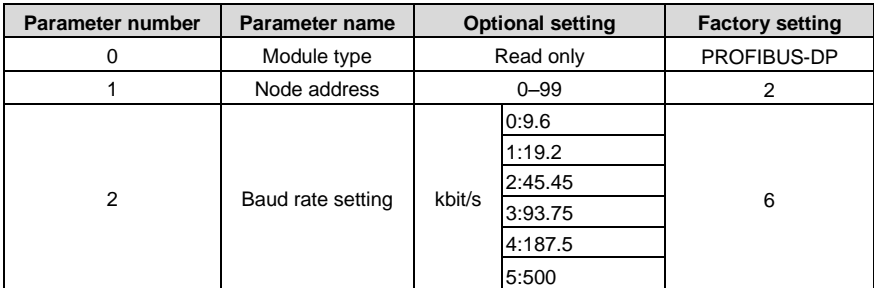

Configuration parameters of EC-TX-103 communication card:

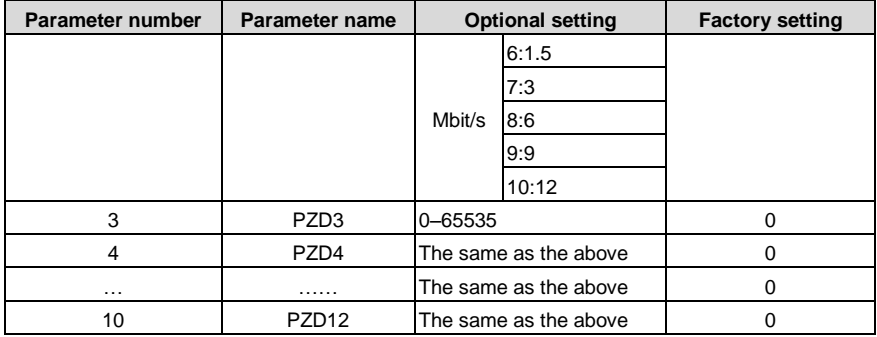

#### 2. Module type

This parameter shows communication module type detected by VFD; users cannot adjust this parameter. If this parameter is not defined, communication between the modules and VFD cannot be established.

#### 3. Node address

In PROFIBUS network, each device corresponds to a unique node address, you can use the node address selection switch to define node address (switch isn't at 0) and the parameter is only used to display the node address.

If node address selection switch is 0, this parameter can define node address. The user cannot adjust the parameter by themselves and the parameter is only used to display the node address.

#### 4. GSD file

In PROFIBUS network, each PROFIBUS subsidiary station needs GSD file "device description document" which used to describe the characteristics of PROFIBUS-DP devices. GSD file contains all defined parameters, including baud rate, information length, amount of input/output data, meaning of diagnostic data.

A CD-ROM will be offered in which contains GSD file (extension name is .gsd) for fieldbus adapter. Users can copy GSD file to relevant subdirectory of configuration tools, please refer to relevant system configuration software instructions to know specific operations and PROFIBUS system configuration.

#### **A.2.8 PROFIBUS-DP communication**

#### 1. PROFIBUS-DP

PROFIBUS-DP is a distributed I/O system, which enables master machine to use a large number of peripheral modules and field devices. Data transmission shows cycle: master machine read input information from subsidiary machine then give feedback signal. EC-TX-103 communication card supports PROFIBUS-DP protocol.

#### 2. Service access point

PROFIBUS-DP has access to PROFIBUS data link layer (Layer 2) services through service access

point SAP. Every independent SAP has clearly defined function. Please refer to relevant PROFIBUS user manual to know more about service access point information. PROFIDRIVE-Variable speed drive adopts PROFIBUS model or EN50170 standards (PROFIBUS protocol).

3. PROFIBUS-DP information frame data structures

PROFIBUS-DP bus mode allows rapid data exchange between master station and VFD. Adopting master-slave mode dealing with VFD access, VFD is always subsidiary station, and each has definite address. PROFIBUS periodic transmission messages use 16 words (16 bit) transmission, the structure shown in figure1.

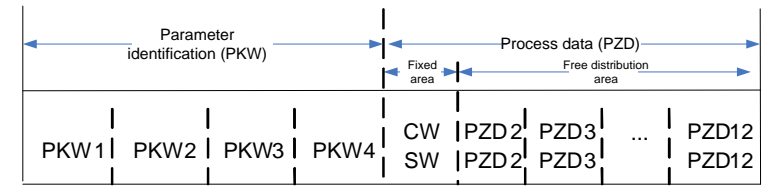

Parameters area:

PKW1-Parameter identification

PKW2-array index number

PKW3-parameter value 1

PKW4-parameter value 2

Process data:

CW-Control word (from master to slave)

SW-state word (from slave to master)

PZD-process data (decided by users)

(From master to slave output 【given value】, from slave to master input【actual value】) PZD area (process data area):

PZD area of communication message is designed for control and monitor VFD. PZD from master and slave station is addressed in high priority; the priority of dealing with PZD is superior to that of PKW, and always sends current valid date from interface.

Control word (CW) and state word (SW):

Control word (CW) is a basic method of fieldbus system controlling VFD. It is sent by the fieldbus master station to VFD and the EC-TX-103 communication cards act as gateway. VFD responds according to the control word and gives feedbacks to master machine through state word (SW).

Given value: VFD can receive control information by several ways, these channels include: analog and digital input terminals, VFD control board and module communication (such as RS485, EC-TX-103 communication cards). In order to use PROFIBUS/CANopen control VFD, the communication module must be set to be VFD controller.

Actual value: Actual value is a 16-bit word, which contains converter operation information. Monitoring capabilities are defined by VFD parameter. The integer scaling of actual value is sent to master machine depending on selected function, please refer to VFD manual.

**Note:** VFD always check the control word (CW) and bytes of given value.

Mission message (From master station to VFD)

Control word (CW): The first word of PZD is control word (CW) of VFD. The definitions of CWs on the PWM rectifier regenerative part are different from those on the inverter part, and therefore two tables are used to describe the CWs.

Control word (CW) of Goodrive300 series

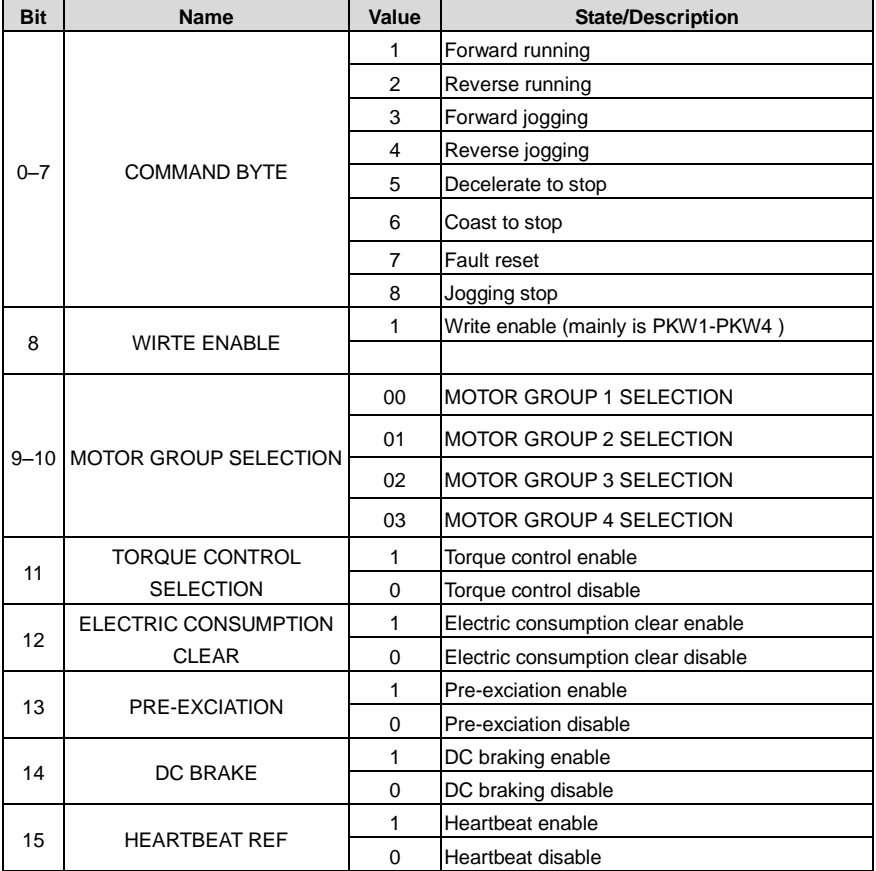

Reference value (REF): From  $2<sup>nd</sup>$  word to 12<sup>th</sup> of PZD task message is the main set value REF, main frequency set value is offered by main setting signal source. As PWM rectifier feedback part doesn't have main frequency setting part, corresponding settings belong to reserved part, the following table describes inverter part settings for Goodrive300.

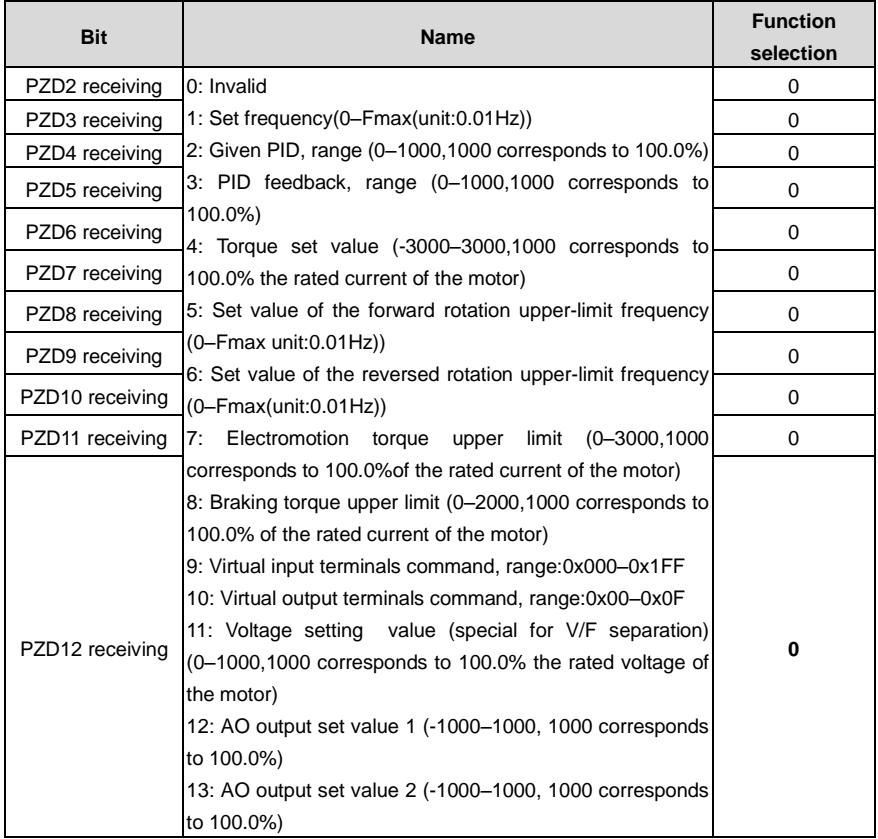

Response message (from the VFD to the master station)

State word (SW): The first word of PZD response message is state word (SW) of VFD, the definition of state word is as follows:

State word (SW) of Goodrive300 series

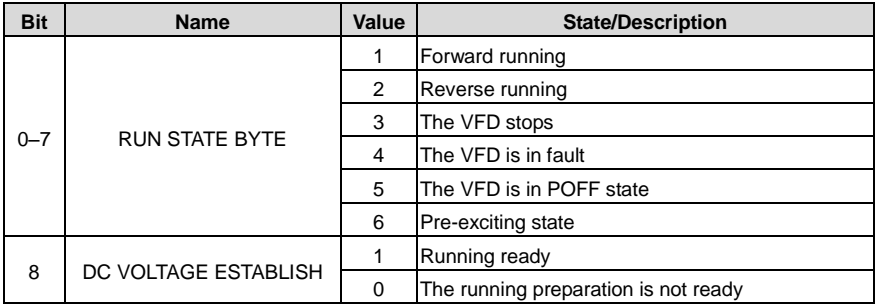

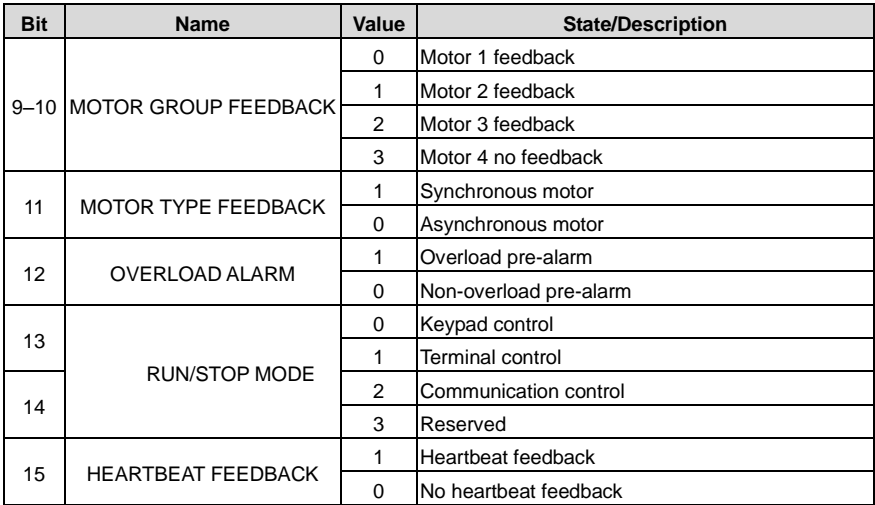

Actual value (ACT): From  $2^{nd}$  word to 12<sup>th</sup> of PZD task message is main set value ACT, main frequency set value is offered by main setting signal source.

Actual state value of Goodrive300 series

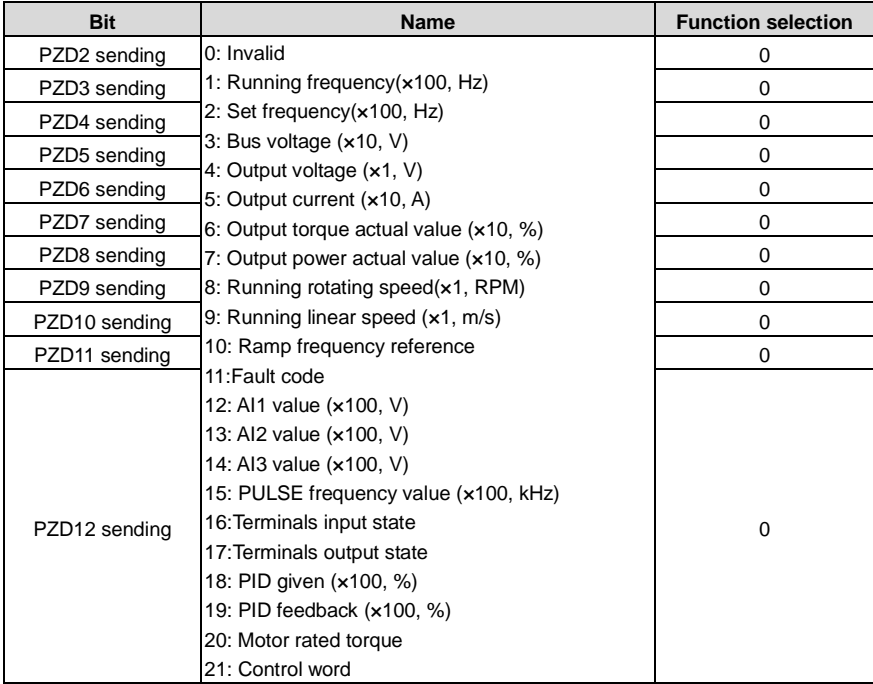

PKW area (parameter identification marks PKW1-value area). PKW area describes treatment of parameter identification interface, PKW interface is a mechanism which determine parameters transmission between two communication partners, such as reading and writing parameter values.

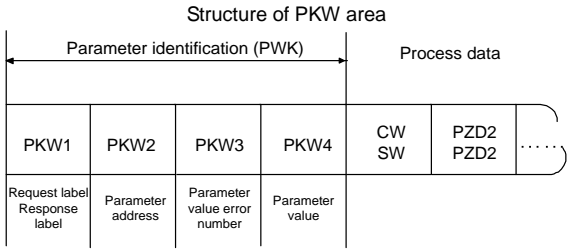

#### Parameter identification zone

In the process of periodic PROFIBUS-DP communication, PKW area is composed of four words (16 bit), each word is defined as follows:

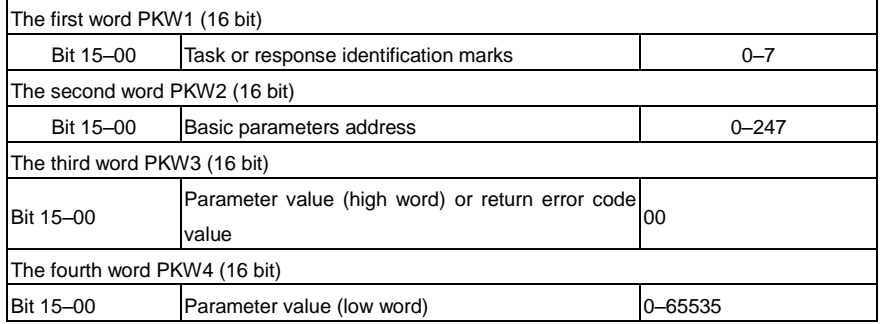

**Note**: If the master requests one parameter value, the value of PKW3 and PKW4 will not be valid.

Task requests and responses: When passing data to slave machine, master machine use request label while slave machine use response label to positive or negative confirmation. Table 5.5 and Table 5.6 list the request/response functional.

The definition of task logo PKW1 is as follows:

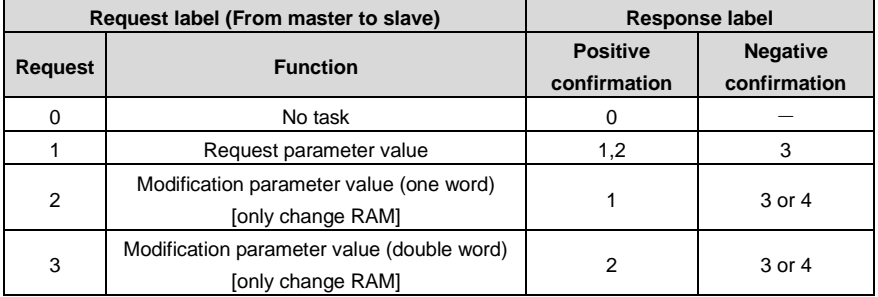

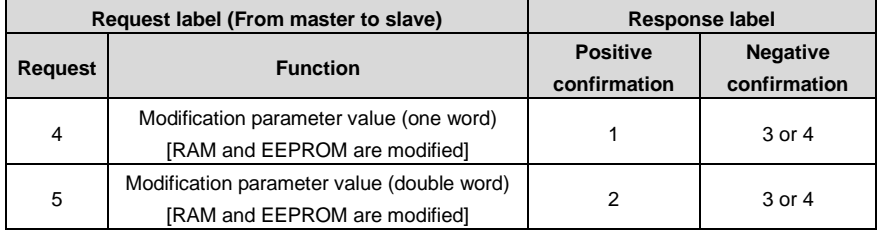

Request label "2"-modification parameter value (one word) [only change RAM], "3"-modification parameter value (double word) [only change RAM], "5"-modification parameter value (double word) [RAM and EPROM are modified] not support currently.

Reponses logo PKW1 defines as below:

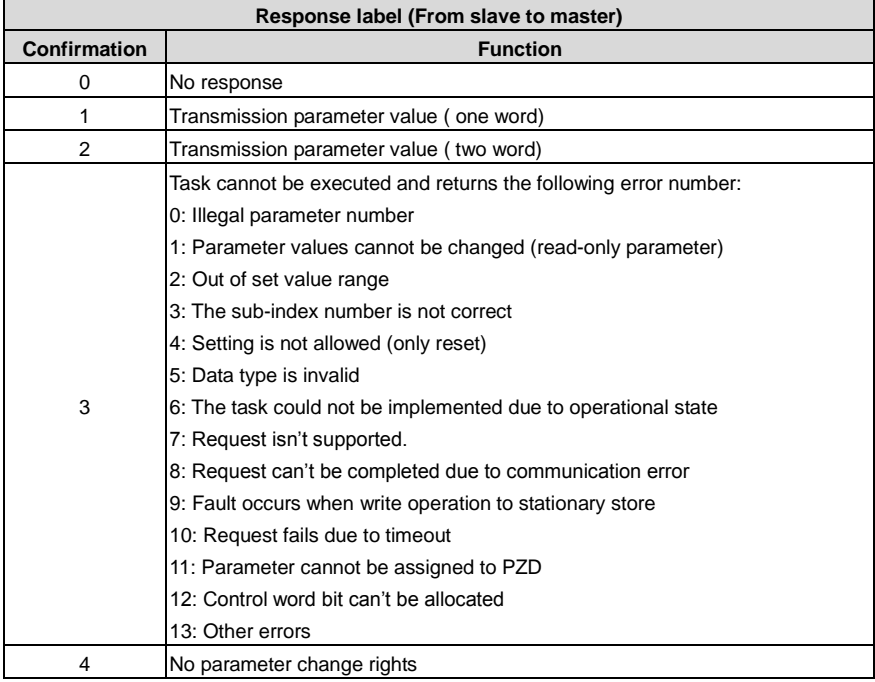

PKW examples:

Example 1: Read parameter value. Read keypad set frequency value (the address of keypad set frequency is 10) which can be achieved by setting PKW1 as 1, PKW2 as 10, return value is in PKW4. Request (From master to VFD):

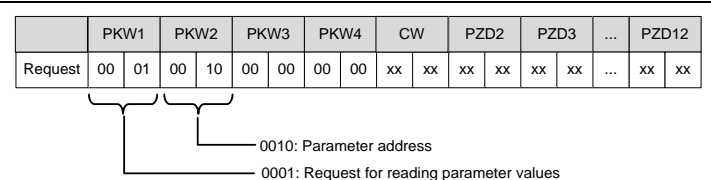

Response (From VFD to master)

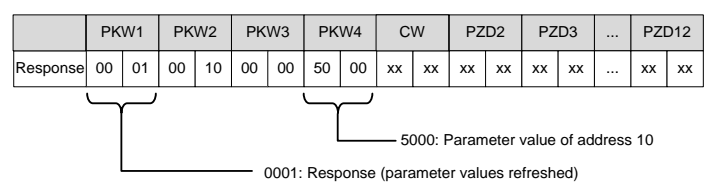

Example 2: Modify the parameter values (RAM and EEPROM are modified). Modify keypad settings frequency value (the address of keypad set frequency is 10) which can be achieved by setting PKW1 as 4; PKW2 as 10, modification value (50.00) is in PKW4.

Request (From master to VFD):

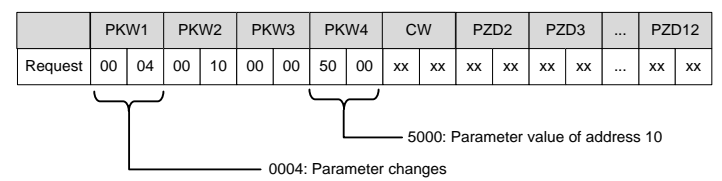

Response (From VFD to master)

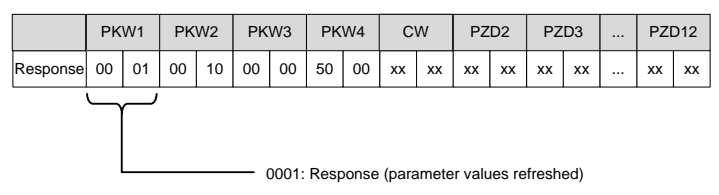

Example for PZD:

Transmission of PZD area is achieved through VFD function code; please refer to relevant INVT VFD user manual to know relevant function code.

Example 1: Read process data of VFD

VFD parameter selects "8: Running rotation speed" as PZD3 to transmit which can be achieved by setting P15.14 as 8. This operation is mandatory until the parameter is instead of others.

Request (From master to VFD):

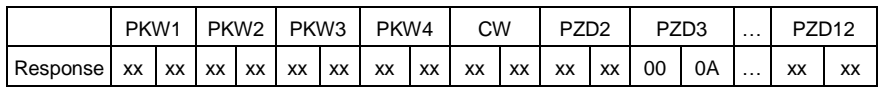

Example 2: Write process data into VFD

VFD parameter selects "2": PID reference" from PZD3 which can be achieved by setting P15.03 as 2. In each request frame, parameters will use PZD3 to update until re-select a parameter.

Request (From master to converter):

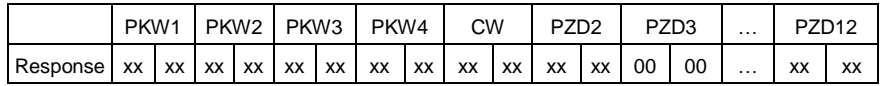

In each request frame contents of PZD3 are given by traction until re-select a parameter.

## **A.2.9 Fault information**

EC-TX-103 communication card is equipped with 2 fault display LEDs as shown is figure below. The roles of these LEDs are as follows:

Fault display LEDs

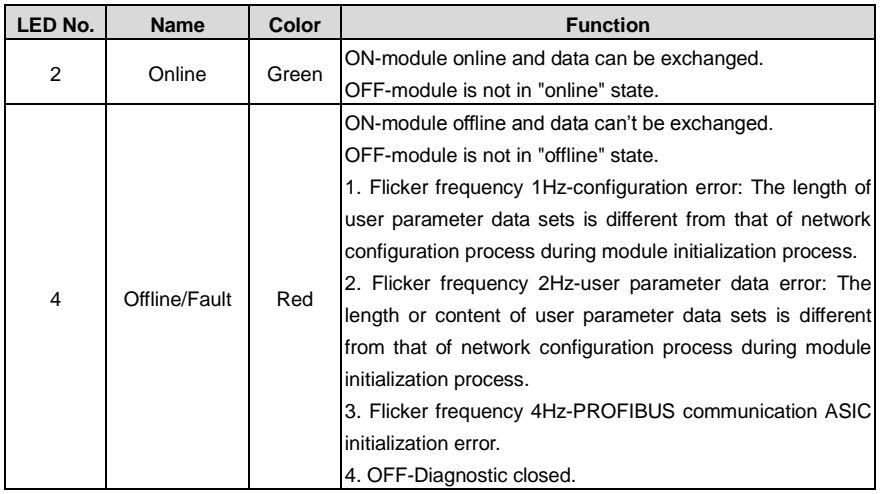

## **A.3 CANopen optional cards**

Refer to the operation manual of EC-TX105 CANopen communication cards.

## <span id="page-242-0"></span>**Appendix B Technical data**

## **B.1 What this chapter contains**

This chapter contains the technical specifications of the VFD, as well as provisions for fulfilling the requirements for CE and other marks.

## **B.2 Ratings**

## **B.2.1 Capacity**

VFD sizing is based on the rated motor current and power. To achieve the rated motor power given in the table, the rated current of the VFD must be higher than or equal to the rated motor current. Also the rated power of the VFD must be higher than or equal to the rated motor power. The power ratings are the same regardless of the supply voltage within one voltage range.

#### **Note**:

1. The maximum allowed motor shaft power is limited to 1.5 times PN. If the limit is exceeded, motor torque and current are automatically restricted. The function protects the input bridge of the drive against overload.

2. The ratings apply at ambient temperature of 40°C

3. It is important to check that in Common DC systems the power flowing through the common DC connection does not exceed PN.

#### **B.2.2 Derating**

The load capacity decreases if the installation site ambient temperature exceeds 40°C, the altitude exceeds 1000 meters or the switching frequency is changed from 4 kHz to 8, 12 or 15 kHz.

## **B.2.2.1 Temperature derating**

In the temperature range +40°C–+50°C, the rated output current is decreased by 1% for every additional 1°C. Refer to the below list for the actual derating.

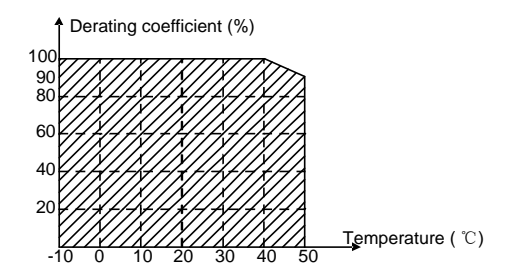

**Note:** It is not recommended to use the VFD at an environment with the temperature higher than 50°C. If you do, you shall be held accountable for the consequences caused.

## **B.2.2.2 Altitude derating**

When the altitude of the site where the VFD is installed is lower than 1000 m, the VFD can run at the rated power. When the altitude exceeds 1000m, derate 1% for every additional 100m. When the installation site altitude exceeds 3000m, consult the local INVT dealer or office.

## **B.2.2.3 Carrier frequency derating**

For the VFDs, different power level corresponds to different carrier frequency range. The rated power of the VFD is based on the factory carrier frequency, so if it is above the factory value, the VFD needs to derate 10% for every additional 1 kHz carrier frequency.

## **B.3 Grid specifications**

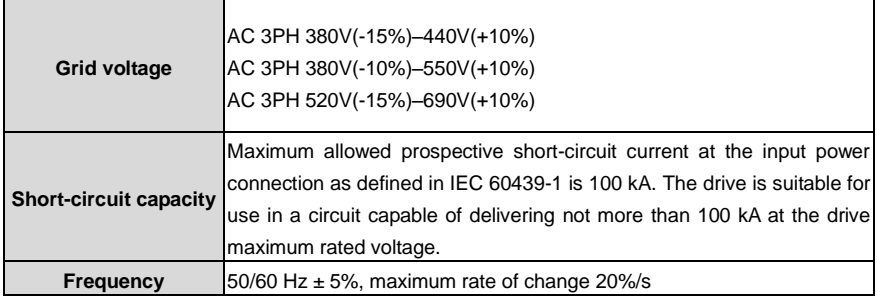

## **B.4 Motor connection data**

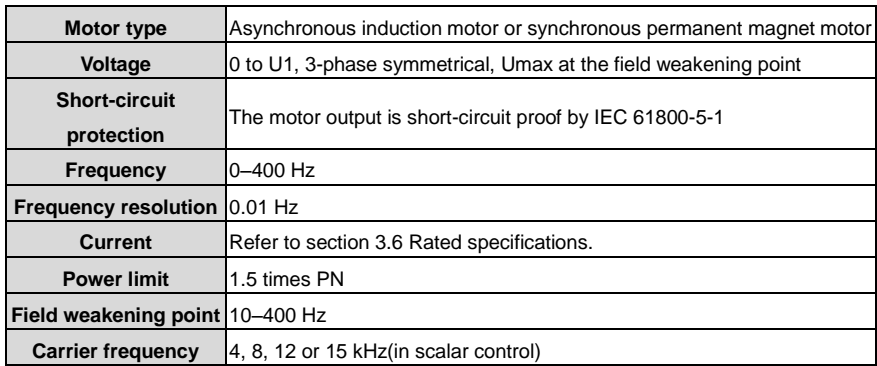

## <span id="page-243-0"></span>**B.4.1 EMC compatibility and motor cable length**

The following table describes the maximum motor cable lengths that meet the requirements of the EU EMC directive (2014/30/EU) when the carrier frequency is 4 kHz.

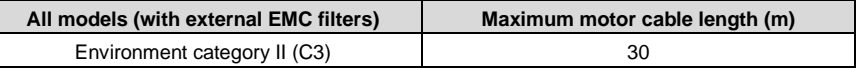

You can learn the maximum length of the motor cable through the running parameters of the VFD. To understand the accurate maximum cable length for using an external EMC filter, contact the local INVT office.

For description about the environment category I (C2), see section [B.6](#page-244-0) [EMC regulations.](#page-244-0)

## **B.5 Applicable standards**

The VFD complies with the following standards:

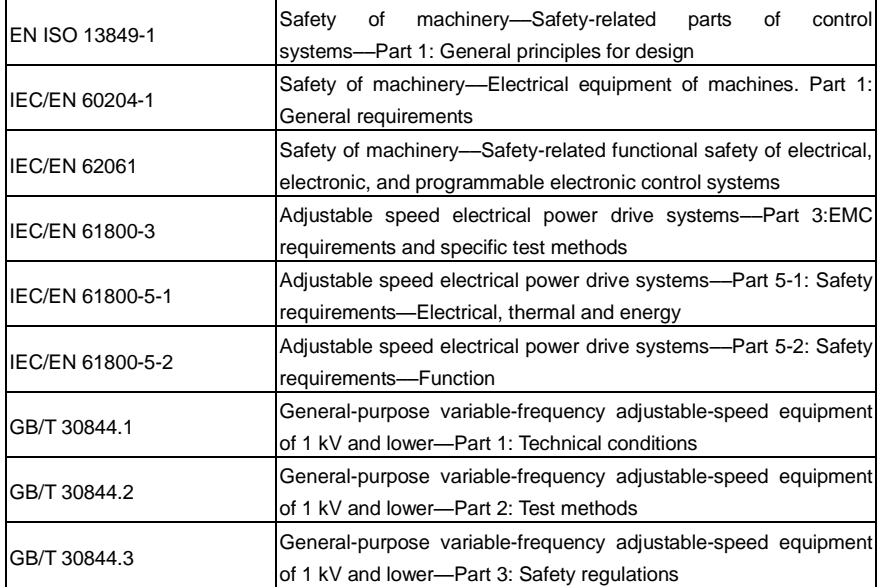

## **B.5.1 CE marking**

The CE marking on the nameplate of a VFD indicates that the VFD is CE-compliant, meeting the regulations of the European low-voltage directive (2014/35/EU) and EMC directive (2014/30/EU).

## **B.5.2 Compliance with the European EMC Directive**

European union (EU) stipulates that the electric and electrical devices sold in Europe cannot generate electromagnetic disturbance that exceeds the limits stipulated in related standards, and can work properly in environments with certain electromagnetic interference. The EMC product standard (EN 61800-3) describes the EMC standards and specific test methods for adjustable speed electrical power drive systems. Products must strictly follow these EMC regulations.

## <span id="page-244-0"></span>**B.6 EMC regulations**

The EMC product standard (EN 61800-3) describes the EMC requirements on VFDs.

Application environment categories

Category I: Civilian environments, including application scenarios where VFDs are directly connected to the civil power supply low-voltage grids without intermediate transformers

Category II: All environments except those in Category I.

VFD categories

C1: Rated voltage lower than 1000 V, applied to environments of Category I.

C2: Rated voltage lower than 1000 V, non-plug, socket, or mobile devices; power drive systems that must be installed and operated by specialized personnel when applied to environments of Category I

**Note:** The EMC standard IEC/EN 61800-3 no longer restricts the power distribution of VFDs, but it specifies their use, installation, and commissioning. Specialized personnel or organizations must have the necessary skills (including the EMC-related knowledge) for installing and/or performing commissioning on the electrical drive systems.

C3: Rated voltage lower than 1000 V, applied to environments of Category II. They cannot be applied to environments of Category I.

C4: Rated voltage higher than 1000 V, or rated current higher or equal to 400 A, applied to complex systems in environments of Category II.

## **B.6.1 Category C2**

The induction disturbance limit meets the following stipulations:

1. Select an optional EMC filter according to [Appendix D](#page-255-0) [Peripherial](#page-255-0) options and parts, and install it following the description in the EMC filter manual.

2. Select the motor and control cables according to the description in the manual.

3. Install the VFD according to the description in the manual.

4. For the maximum length of the motor cable, see sectio[n B.4.1](#page-243-0) [EMC compatibility and motor cable](#page-243-0)  [length.](#page-243-0)

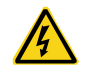

Currently in environments in China, the VFD may generate radio interference, you need to take measures to reduce the interference.

## **B.6.2 Category C3**

The anti-interference performance of the VFD meets the requirements of environments Category II in the IEC/EN 61800-3 standard.

The induction disturbance limit meets the following stipulations:

1. Select an optional EMC filter according to [Appendix D](#page-255-0) [Peripherial](#page-255-0) options and parts, and install it following the description in the EMC filter manual.

2. Select the motor and control cables according to the description in the manual.

3. Install the VFD according to the description in the manual.

4. For the maximum length of the motor cable, see section [B.4.1](#page-243-0) [EMC compatibility and motor cable](#page-243-0)  [length.](#page-243-0)

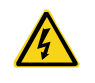

VFDs of C3 category cannot be applied to civilian low-voltage common grids. When applied to such grids, the VFD may generate radio frequency electromagnetic interference.

# **Appendix C Dimension drawings**

## **C.1 What this chapter contains**

Dimension drawings of the Goodrive300 are shown below. The dimensions are given in millimeters andinches.

## **C.2 Keypad structure**

**C.2.1 Structure chart**

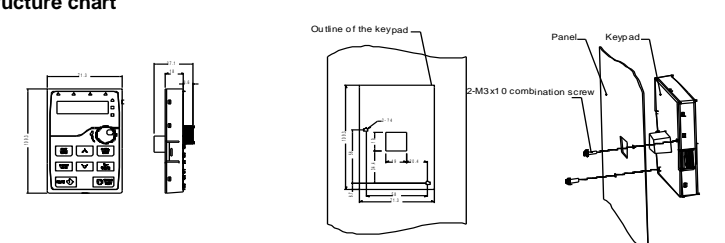

Hole-cutting size and diagram for non-bracket keypad installation

## **C.2.2 Installaiton with bracket (optional)**

**Note**: It is necessary to use M3 screw or installation bracket to fix the external keypad. The installation bracket for VFDs of 380V 1.5–30kW and 500V 4–18.5kW is optional but it is standard for the VFDs of 380V 37–500kW, 500V 22–500kW and 660V.

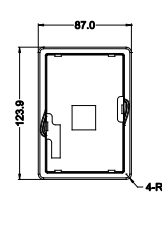

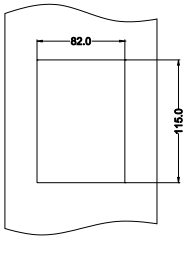

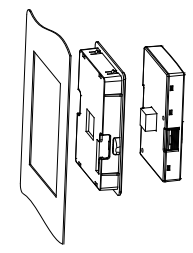

Keypad bracket Customer installation demension

Installation with bracket for VFDs of 380V 1.5–315kW and 660 V 22–630kW (optional)

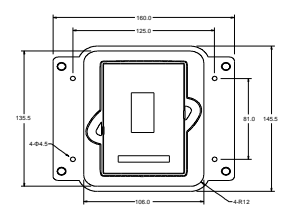

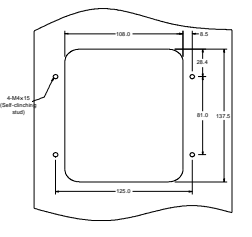

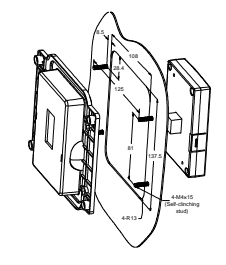

Keypad adapter bracket Customer installation dimensions

Installation with bracket for VFDs of 380V 37–315kW and 660V 22–630kW (standard)

## **C.3 VFD structure**

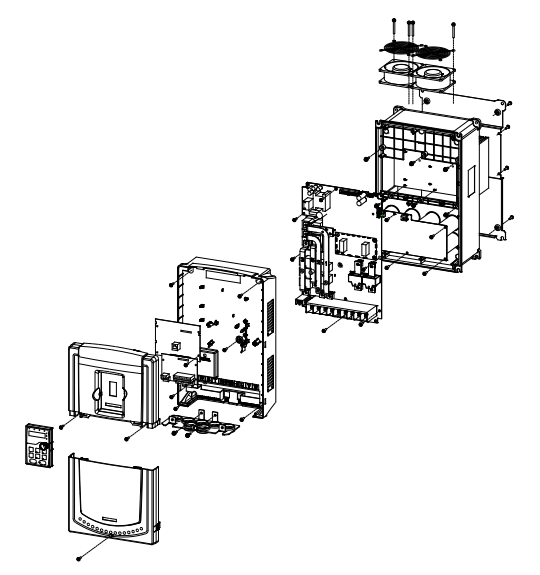

**C.4 Dimensions for VFDs of AC 3PH 380V(-15%)–440V(+10%) C.4.1 Wall installation**

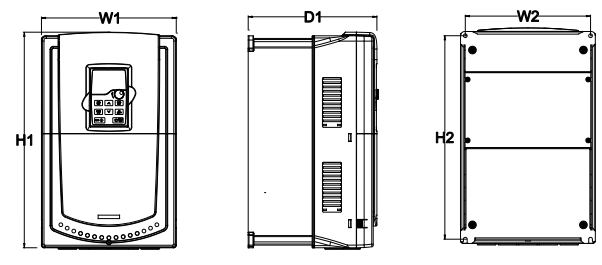

Wall installation of 380V 1.5–30kW VFDs

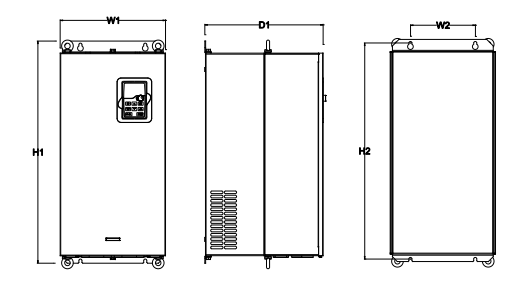

Wall installation of 380V 37–110kW VFDs

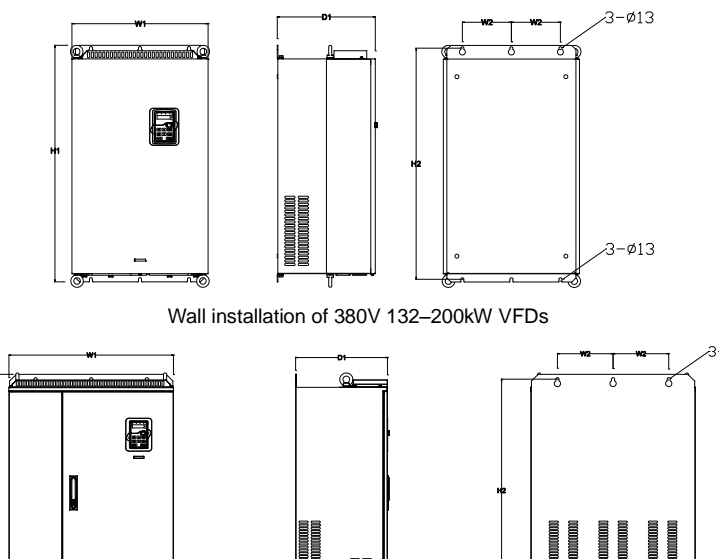

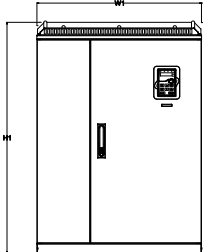

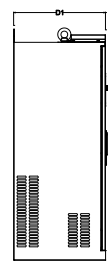

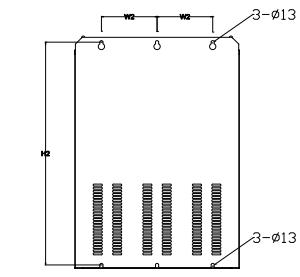

Wall installation of 380V 220–315kW VFDs

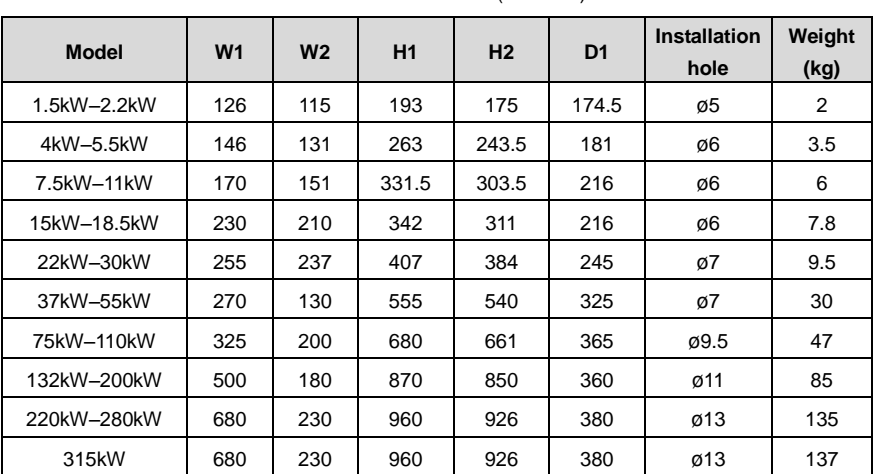

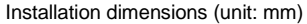

## **C.4.2 Flange installation**

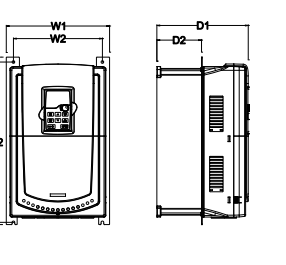

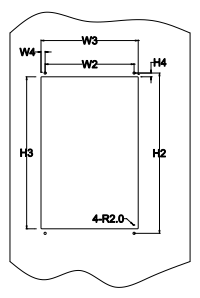

Flange installation of 380V 1.5–30kW VFDs

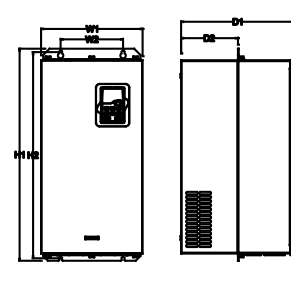

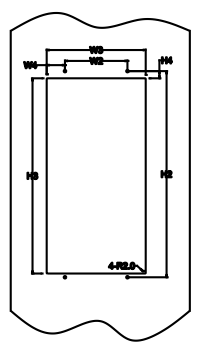

Flange installation of 380V 37–110kW VFDs

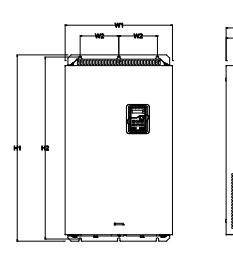

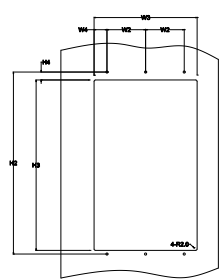

Flange installation of 380V 132–200kW VFDs

| <b>Model</b> | W <sub>1</sub> | W <sub>2</sub> | W <sub>3</sub>   | W <sub>4</sub> | H1  | H <sub>2</sub> | H <sub>3</sub> | H <sub>4</sub> | D <sub>1</sub>            | D <sub>2</sub> | <b>Installation Weight</b><br>hole | (kg) |
|--------------|----------------|----------------|------------------|----------------|-----|----------------|----------------|----------------|---------------------------|----------------|------------------------------------|------|
| 1.5kW–2.2kW  | 150            | 115            | 130 <sub>1</sub> | 7.5            | 234 | 220            |                |                | 190   16.5   174.5   65.5 |                | ø5                                 |      |
| 4kW-5.5kW    | 170            | 1131           | 150              | 9.5            | 292 | 276            | 260            | 10             | 181                       | 79.5           | Ø6                                 | 3.5  |
| 7.5kW-11kW   | 191            | 151            |                  | 174 11.5       | 370 | 351            | 324            |                | 15 216.2                  | 113            | ø6                                 |      |
| 15kW-18.5kW  |                | 250 210 234    |                  | 12             | 375 | 356 334        |                | 10             | 216                       | 108            | ø6                                 | 7.8  |

Installation dimensions (unit: mm)

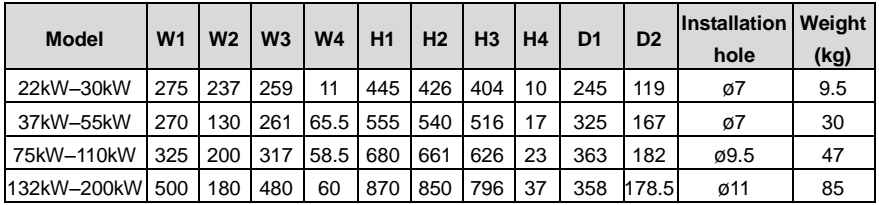

**C.4.3 Floor installtion**

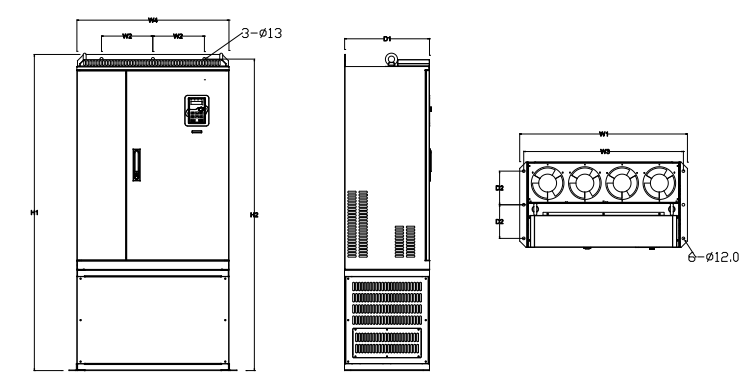

Floor installation of 380V 220–315kW VFDs

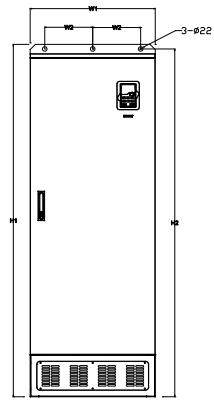

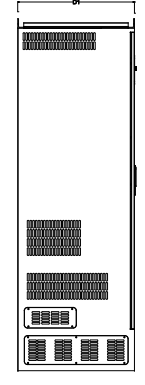

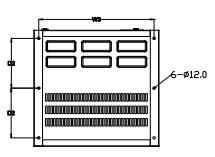

Floor installation of 380V 350–500kW VFDs

| <b>Model</b> | W <sub>1</sub> | W2  | W <sub>3</sub> | W4  | H1   | H <sub>2</sub> | D1  | D <sub>2</sub> | <b>Installation</b><br>hole | Weight<br>(kg) |
|--------------|----------------|-----|----------------|-----|------|----------------|-----|----------------|-----------------------------|----------------|
| 220kW-280kW  | 750            | 230 | 714            | 680 | 1410 | 1390           | 380 | 150            | ø13/12                      | 135            |
| 315kW        | 750            | 230 | 714            | 680 | 1410 | 1390           | 380 | 150            | ø13/12                      | 137            |
| 350kW-500kW  | 620            | 230 | 573            |     | 1700 | 1678           | 560 | 240            | Ø22/12                      | 410            |

## **C.5 Dimensions for VFDs of AC 3PH 380V (-10%)–550V (+10%) C.5.1 Wall installation**

# -D1-N2 W1

Wall installation of 500V 4–18.5kW VFDs

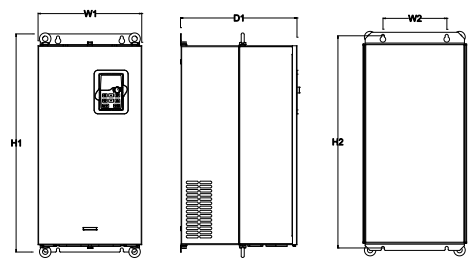

Wall installation of 500V 22–75kW VFDs

Installation dimension (unit:mm)

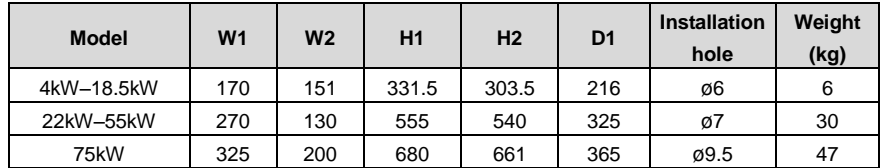

## **C.5.2 Flange installation**

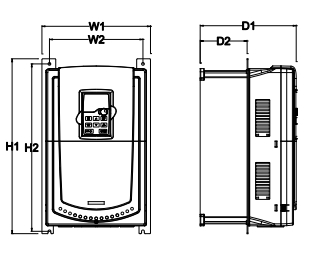

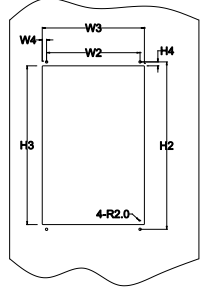

Flange installation of 500V 4–18.5kW VFDs
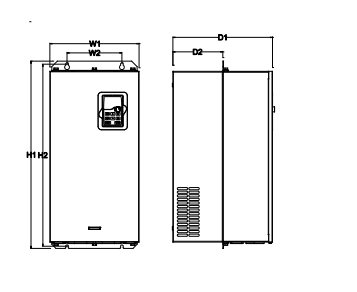

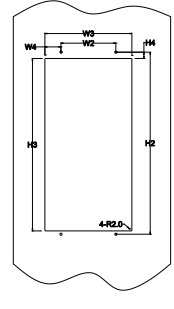

Flange installation of 500V 22–75kW VFDs

Installation dimension (unit: mm)

| <b>Model</b> | W <sub>1</sub> | W <sub>2</sub>   | W <sub>3</sub> | W <sub>4</sub>   | H1  | H <sub>2</sub> | H <sub>3</sub> | H <sub>4</sub> | D <sub>1</sub> | D <sub>2</sub> | Installatio   Weight<br>n hole | (kg) |
|--------------|----------------|------------------|----------------|------------------|-----|----------------|----------------|----------------|----------------|----------------|--------------------------------|------|
| 4kW-18.5kW   | 191            | 151              |                | 174   11.5   370 |     | 351            | 324            | 15             | 216.2          | 113            | ø6                             | 6    |
| 22kW-55kW    | 270            | 130 <sub>1</sub> | 261            | 65.5 555         |     | 540            | 516            | 17             | 325            | 167            | ø7                             | 30   |
| 75kW         | 325            | <b>200</b>       | 317            | 58.5             | 680 | 661            | 626            | 23             | 363            | 182            | $\varnothing$ 9.5              | 47   |

**C.6 Dimensions for VFDs of AC 3PH 520V (-15%)–690V (+10%)**

# **C.6.1 Wall installation**

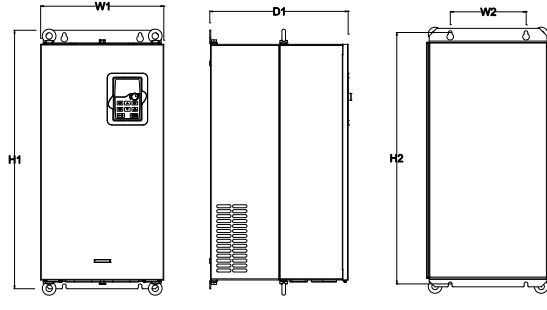

Wall installation of 660V 22–132kW VFDs

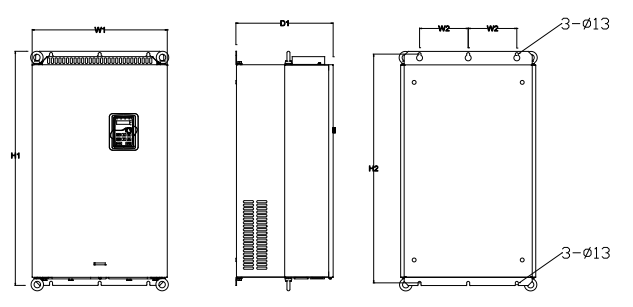

Wall installation of 660V 160–220kW VFDs

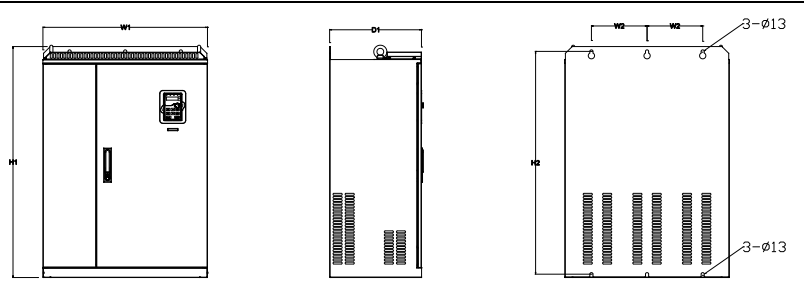

Wall installation of 660V 250–350kW VFDs

#### Installation dimension (unit: mm)

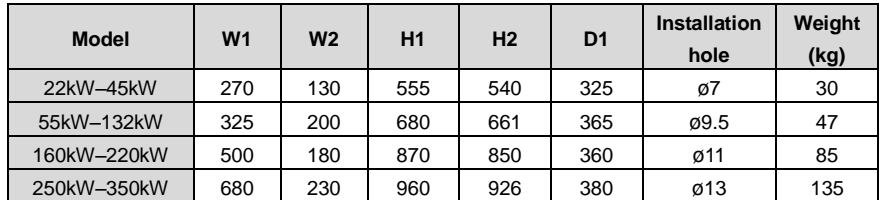

# **C.6.2 Flange installation**

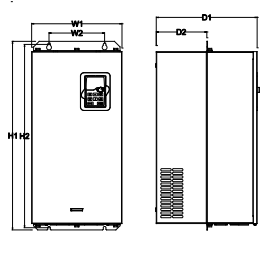

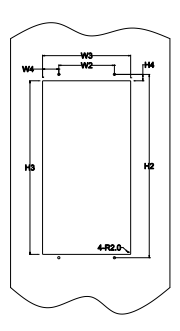

# Flange installation of 660V 22–132kW VFDs

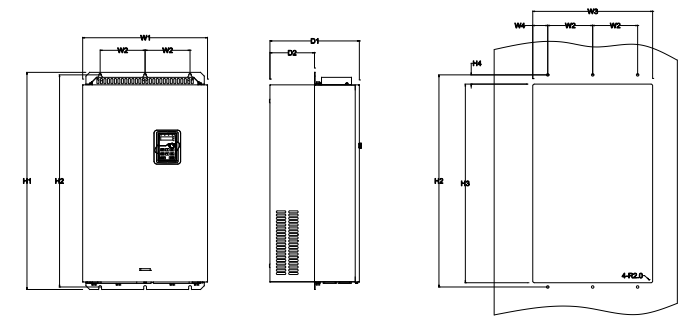

Flange installation of 660V 160–220kW VFDs

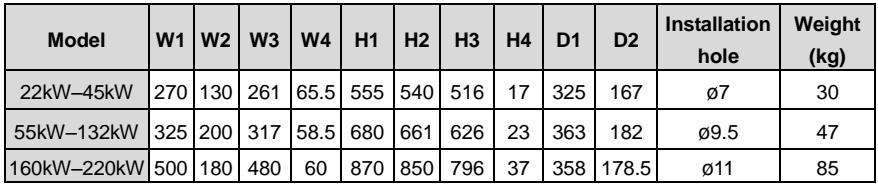

#### **C.6.3 Floor installtion**

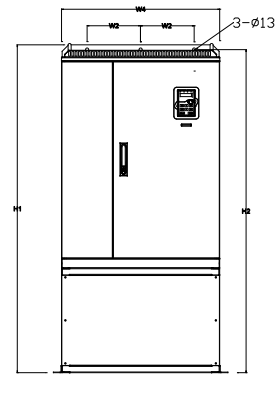

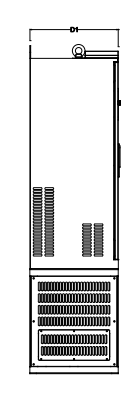

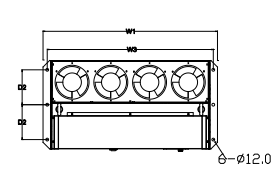

Floor installation of 660V 250–350kW VFDs

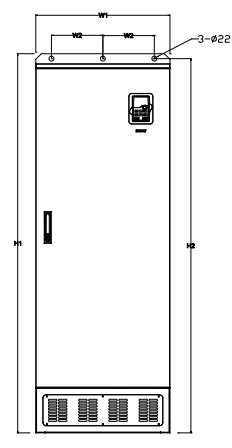

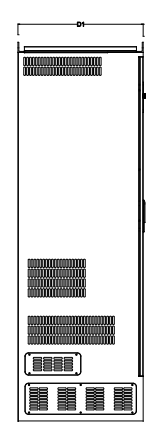

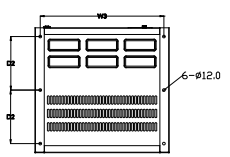

Floor installation of 660V 400–630kW VFDs

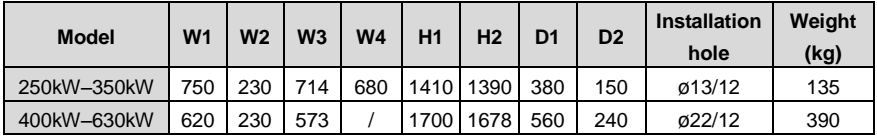

# **Appendix D Peripherial options and parts**

# **D.1 What this chapter contains**

This chapter describes how to select the options and parts of Goodrive300 series.

# **D.2 Peripherial wiring**

Below is the peripherial wiring of the VFDs.

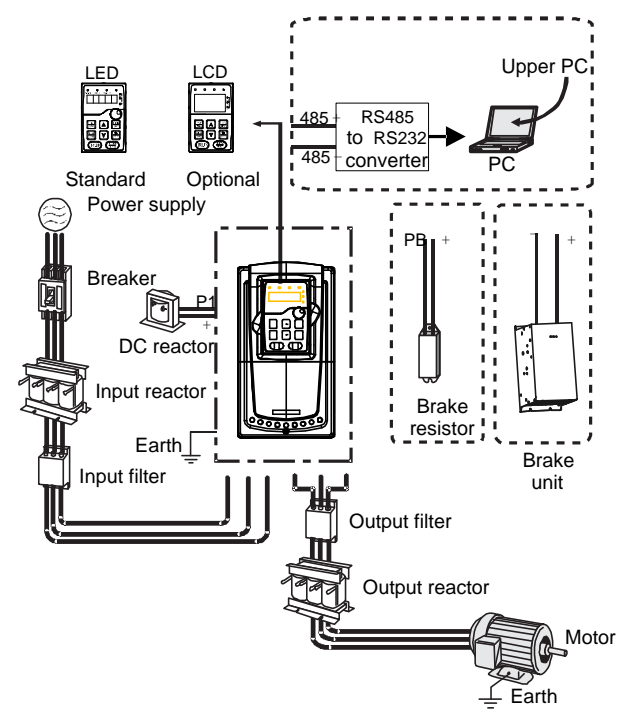

#### **Note**:

- The VFDs of 380V (≤30kW) are embedded with braking units.
- Only the VFDs of 380V (≥37kW), 500V (≥22kW), and of 660V provide the P1 terminal, and the VFDs can be connected to external DC reators.
- The VFDs of 500V (≤18.5kW) are embedded with braking units.
- The braking units are INVT DBU series standard braking units. For details, see the DBU operation manual.

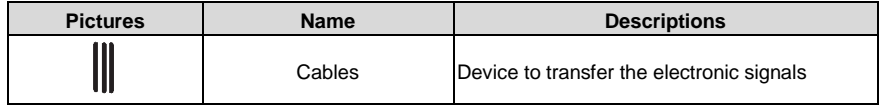

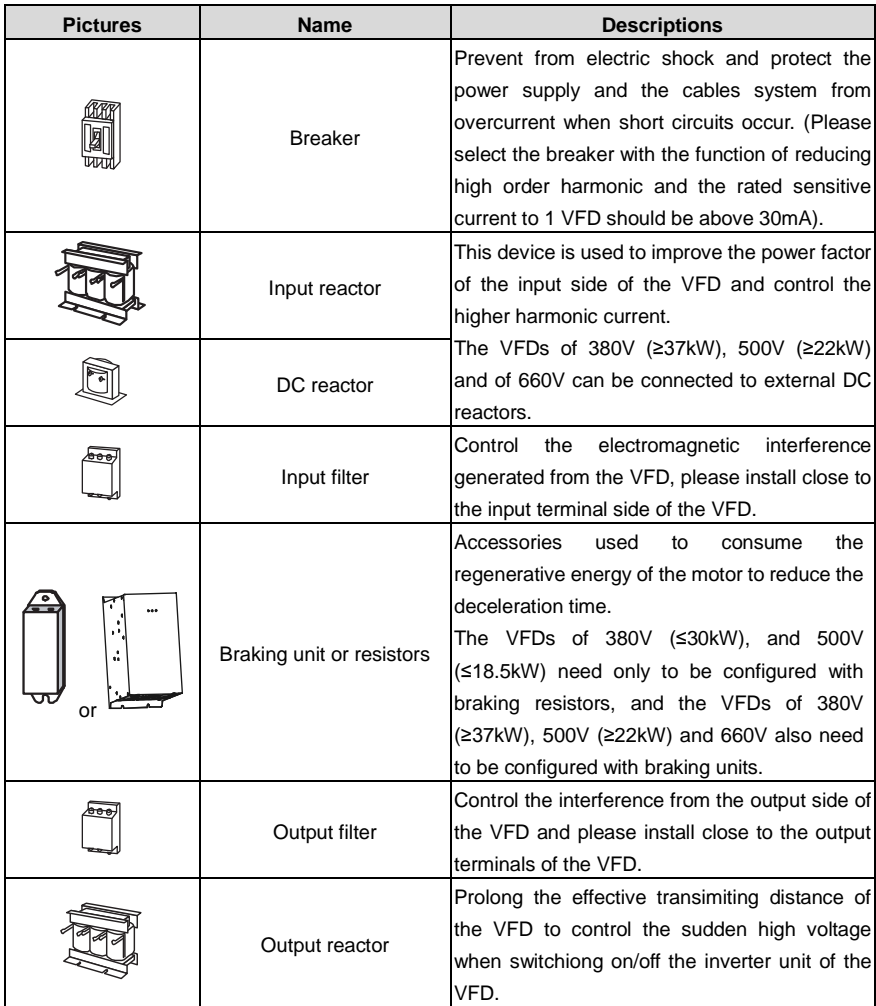

# **D.3 Power supply**

Please refer to [4](#page-20-0) [Installation guide.](#page-20-0)

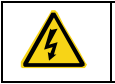

Check that the voltage degree of the VFD complies with that of the grid.

# **D.4 Cables D.4.1 Power cables**

Dimension the input power and motor cables according to local regulations.

- The input power and the motor cables must be able to carry the corresponding load currents.
- The cable must be rated for at least 70  $^{\circ}$ C maximum permissible temperature of the conductor in continuous use.
- The conductivity of the PE conductor must be equal to that of the phase conductor (same cross-sectional area).
- For details about the EMC requirements, se[e Appendix B](#page-242-0) [Technical data.](#page-242-0)

To meet the EMC requirements stipulated in the CE standards, you must use symmetrical shielded cables as motor cables (as shown in the following figure).

Four-core cables can be used as input cables, but symmetrical shielded cables are recommended. Compared with four-core cables, symmetrical shielded cables can reduce electromagnetic radiation as well as the current and loss of the motor cables.

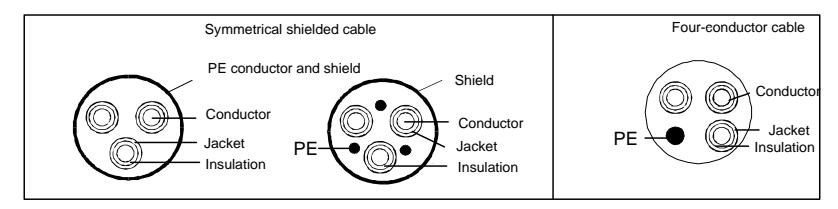

**Note:** If the conductivity of the shield layer of the motor cables cannot meet the requirements, separate PE conductors must be used.

To protect the conductors, the cross-sectional area of the shielded cables must be the same as that of the phase conductors if the cable and conductor are made of materials of the same type. This reduces grounding resistance, and thus improves impedance continuity.

To effectively restrict the emission and conduction of radio frequency (RF) interference, the conductivity of the shielded cable must at least be 1/10 of the conductivity of the phase conductor. This requirement can be well met by a copper or aluminum shield layer. The following figure shows the minimum requirement on motor cables of a VFD. The cable must consist of a layer of spiral-shaped copper strips. The denser the shield layer is, the more effectively the electromagnetic interference is restricted.

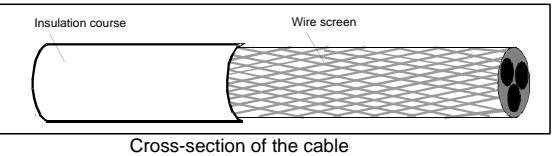

#### **D.4.2 Control cables**

All analog control cables and cables used for frequency input must be shielded cables. Analog signal cables need to be double-shielded twisted-pair cables (as shown in figure a). Use one separate shielded twisted pair for each signal. Do not use the same ground wire for different analog signals.

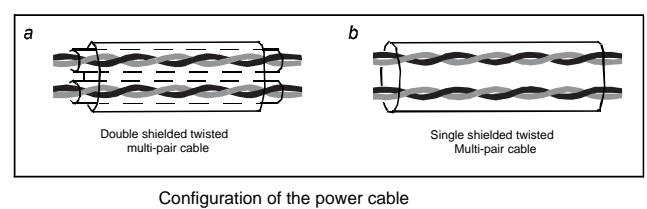

For low-voltage digital signals, double-shielded cables are recommended, but shielded or unshielded twisted pairs (as shown in figure b) also can be used. For frequency signals, however, only shielded cables can be used.

Relay cables need to be those with metal braided shield layers.

Keypads need to be connected by using network cables. In complicated electromagnetic environments, shielded network cables are recommended.

**Note:** Analog signals and digital signals cannot use the same cables, and their cables must be arranged separately.

Do not perform any voltage endurance or insulation resistance tests, such as high-voltage insulation tests or using a megameter to measure the insulation resistance, on the VFD or its components. Insulation and voltage endurance tests have been performed between the main circuit and chassis of each VFD before delivery. In addition, voltage limiting circuits that can automatically cut off the test voltage are configured inside the VFDs.

**Note:** Check the insulation conditions of the input power cable of a VFD according to the local regulations before connecting it.

|              | Recommended<br>cable size (mm <sup>2</sup> ) |           |                          | Connecting cable size $(mm^2)$ | <b>Terminal</b>         | <b>Tightening</b> |                 |                |
|--------------|----------------------------------------------|-----------|--------------------------|--------------------------------|-------------------------|-------------------|-----------------|----------------|
| <b>Model</b> | <b>RST</b><br><b>UVW</b>                     | <b>PE</b> | <b>RST</b><br><b>UVW</b> | $P1, (+)$                      | <b>PB</b><br>$(+), (-)$ | <b>PE</b>         | screw           | torque<br>(Nm) |
| GD300-1R5G-4 | 2.5                                          | 2.5       | $2.5 - 6$                | $2.5 - 6$                      | $2.5 - 6$               | $2.5 - 6$         | M4              | $1.2 - 1.5$    |
| GD300-2R2G-4 | 2.5                                          | 2.5       | $2.5 - 6$                | $2.5 - 6$                      | $2.5 - 6$               | $2.5 - 6$         | M4              | $1.2 - 1.5$    |
| GD300-004G-4 | 2.5                                          | 2.5       | $2.5 - 6$                | $2.5 - 6$                      | $2.5 - 6$               | $2.5 - 6$         | M4              | $1.2 - 1.5$    |
| GD300-5R5G-4 | 2.5                                          | 2.5       | $2.5 - 6$                | $4 - 6$                        | $4 - 6$                 | $2.5 - 6$         | M4              | $1.2 - 1.5$    |
| GD300-7R5G-4 | 4                                            | 4         | $4 - 16$                 | $4 - 16$                       | $4 - 16$                | $4 - 16$          | M <sub>5</sub>  | $2 - 2.5$      |
| GD300-011G-4 | 6                                            | 6         | $6 - 16$                 | $6 - 16$                       | $6 - 16$                | $6 - 16$          | M <sub>5</sub>  | $2 - 2.5$      |
| GD300-015G-4 | 10                                           | 10        | $10 - 25$                | $10 - 25$                      | $10 - 25$               | $6 - 25$          | M <sub>5</sub>  | $2 - 2.5$      |
| GD300-018G-4 | 16                                           | 16        | $16 - 25$                | $16 - 25$                      | $16 - 25$               | $10 - 25$         | M <sub>5</sub>  | $2 - 2.5$      |
| GD300-022G-4 | 16                                           | 16        | $16 - 25$                | $16 - 25$                      | $16 - 25$               | $10 - 25$         | M <sub>6</sub>  | $4 - 6$        |
| GD300-030G-4 | 25                                           | 16        | $16 - 25$                | $16 - 25$                      | $16 - 25$               | $16 - 25$         | M <sub>6</sub>  | $4 - 6$        |
| GD300-037G-4 | 25                                           | 16        | $25 - 50$                | $25 - 50$                      | $25 - 50$               | $16 - 50$         | M <sub>8</sub>  | $9 - 11$       |
| GD300-045G-4 | 35                                           | 16        | $25 - 50$                | $25 - 50$                      | $25 - 50$               | $16 - 50$         | M <sub>8</sub>  | $9 - 11$       |
| GD300-055G-4 | 50                                           | 25        | $50 - 95$                | $50 - 95$                      | $50 - 95$               | $25 - 50$         | M8              | $9 - 11$       |
| GD300-075G-4 | 70                                           | 35        | 70-95                    | $70 - 95$                      | 70-95                   | $35 - 50$         | M <sub>10</sub> | $18 - 23$      |

**D.4.2.1 The VFDs of AC 3PH 380V(-15%)–440V(+10%)** 

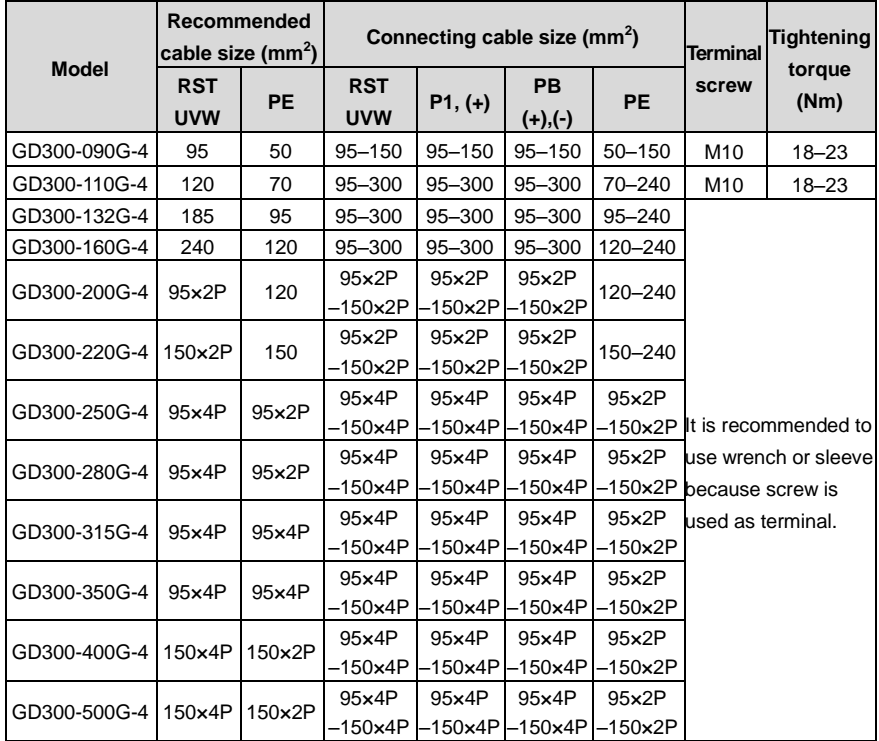

1. Cables of the sizes recommended for the main circuit can be used in scenarios where the ambient temperature is lower than 40°C, the wiring distance is shorter than 100 m, and the current is the rated current.

2. The terminals P1, (+), and (-) are used to connect to DC reactors and brake accessories.

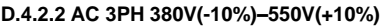

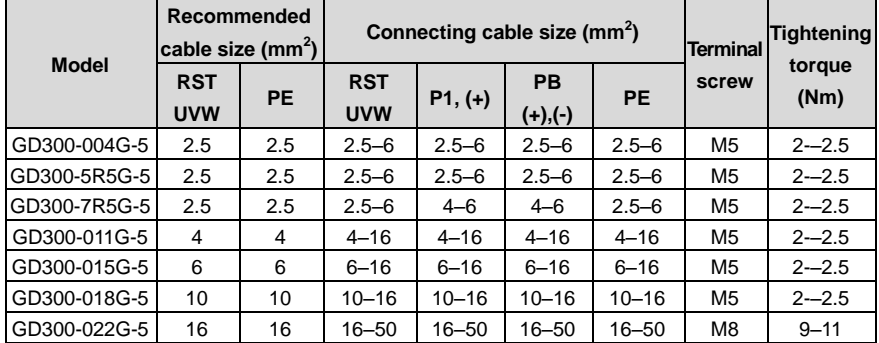

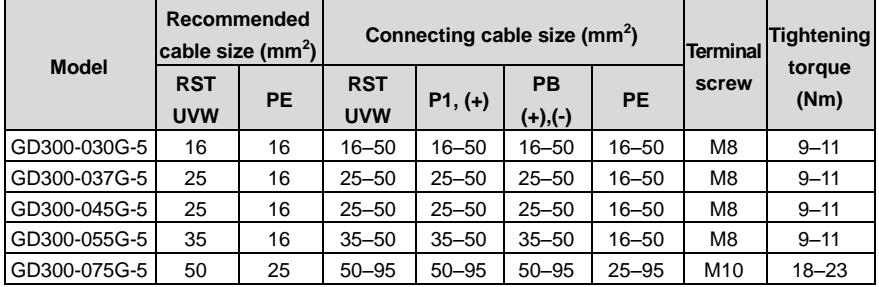

1. Cables of the sizes recommended for the main circuit can be used in scenarios where the ambient temperature is lower than 40°C, the wiring distance is shorter than 100 m, and the current is the rated current.

2. The terminals P1, (+), and (-) are used to connect to DC reactors and brake accessories.

|              |                          | Recommended<br>cable size (mm <sup>2</sup> ) |                          | Connecting cable size $(mm^2)$ | <b>Terminal</b>         | Tightening |                   |                              |
|--------------|--------------------------|----------------------------------------------|--------------------------|--------------------------------|-------------------------|------------|-------------------|------------------------------|
| <b>Model</b> | <b>RST</b><br><b>UVW</b> | <b>PE</b>                                    | <b>RST</b><br><b>UVW</b> | $P1,(+)$                       | <b>PB</b><br>$(+), (-)$ | <b>PE</b>  | screw             | torque<br>(Nm)               |
| GD300-022G-6 | 10                       | 10                                           | $10 - 16$                | $6 - 16$                       | $6 - 10$                | $6 - 16$   | M <sub>8</sub>    | $9 - 11$                     |
| GD300-030G-6 | 10                       | 10                                           | $10 - 16$                | $6 - 16$                       | $6 - 10$                | $6 - 16$   | M <sub>8</sub>    | $9 - 11$                     |
| GD300-037G-6 | 16                       | 16                                           | $16 - 25$                | $16 - 25$                      | $6 - 10$                | $10 - 16$  | M <sub>8</sub>    | $9 - 11$                     |
| GD300-045G-6 | 16                       | 16                                           | $10 - 16$                | $16 - 35$                      | $10 - 16$               | $10 - 16$  | M <sub>8</sub>    | $9 - 11$                     |
| GD300-055G-6 | 25                       | 16                                           | $16 - 25$                | $16 - 35$                      | $16 - 25$               | $16 - 25$  | M10               | $18 - 23$                    |
| GD300-075G-6 | 35                       | 16                                           | $25 - 50$                | $25 - 50$                      | $25 - 50$               | $16 - 25$  | M10               | $18 - 23$                    |
| GD300-090G-6 | 35                       | 16                                           | $25 - 50$                | $25 - 50$                      | $25 - 50$               | $16 - 25$  | M10               | $18 - 23$                    |
| GD300-110G-6 | 50                       | 25                                           | $35 - 95$                | $50 - 95$                      | $25 - 95$               | 25         | M10               | $18 - 23$                    |
| GD300-132G-6 | 70                       | 35                                           | $70 - 95$                | $35 - 95$                      | $50 - 75$               | $25 - 35$  | M <sub>10</sub>   | $18 - 23$                    |
| GD300-160G-6 | 95                       | 50                                           | $35 - 95$                | $35 - 150$                     | $25 - 70$               | 50-150     |                   |                              |
| GD300-185G-6 | 95                       | 50                                           | $35 - 95$                | $35 - 150$                     | $25 - 70$               | 50-150     |                   |                              |
| GD300-200G-6 | 120                      | 70                                           | 95-300                   | 70-300                         | 35-300                  | 70-240     |                   |                              |
| GD300-220G-6 | 185                      | 95                                           | 95-300                   | 70-300                         | $35 - 300$              | $95 - 240$ |                   |                              |
| GD300-250G-6 | 185                      | 95                                           | 95-300                   | 70-300                         | 35-300                  | 95-240     |                   | It is recommended to         |
| GD300-280G-6 | 240                      | 120                                          | 95-300                   | 95-300                         | 70-300                  |            |                   | 120-240 use wrench or sleeve |
| GD300-315G-6 | 95×2P                    | 95                                           | 95-150                   | 70-150                         | 70-150                  | $35 - 95$  | because screw is  |                              |
| GD300-350G-6 | $95\times2P$             | 95                                           | $95 - 150$               | 70-150                         | 70-150                  | $35 - 95$  | used as terminal. |                              |
| GD300-400G-6 | 150×2P                   | 150                                          | 95-150                   | 70-150                         | $70 - 150$              | 50-150     |                   |                              |
| GD300-500G-6 | 95×4P                    | $95\times2P$                                 | 95-150                   | 70-150                         | 70-150                  | 70-150     |                   |                              |
| GD300-560G-6 | 95×4P                    | 95×4P                                        | 95-150                   | 70-150                         | $70 - 150$              | 70-150     |                   |                              |
| GD300-630G-6 | 150×4P                   | 150×2P                                       | 95-150                   | 70-150                         | $70 - 150$              | 70-150     |                   |                              |

**D.4.2.3 The VFDs of AC 3PH 520V(-15%)–690V(+10%)**

1. Cables of the sizes recommended for the main circuit can be used in scenarios where the ambient temperature is lower than 40°C, the wiring distance is shorter than 100 m, and the current is the rated current.

2. The terminals P1, (+), and (-) are used to connect to DC reactors and brake accessories.

#### **D.4.3 Routing the cables**

Route the motor cable away from other cable routes. Motor cables of several drives can be run in parallel installed next to each other. It is recommended that the motor cable, input power cable and control cables are installed on separate trays. Avoid long parallel runs of motor cables with other cables to decrease electromagnetic interference caused by the rapid changes in the drive output voltage.

Where control cables must cross power cables make sure that they are arranged at an angle as near to 90 degrees as possible.

The cable trays must have good electrical bonding to each other and to the grounding electrodes. Aluminum tray systems can be used to improve local equalizing of potential.

A figure of the cable routing is shown below.

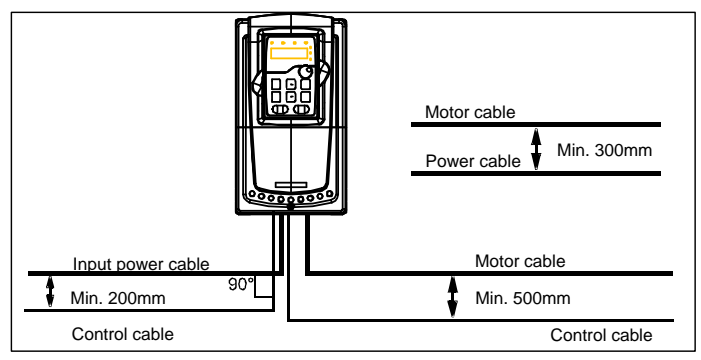

Wiring layout distances

#### **D.4.4 Insulation checking**

Check the insulation of the motor and motor cable as follows:

1. Check that the motor cable is connected to the motor and disconnected from the drive output terminals U, V and W.

2. Measure the insulation resistance between each phase conductor and the Protective Earth conductor using a measuring voltage of 500 V DC. For the insulation resistance of other motors, please consult the manufacturer's instructions.

**Note**: Moisture inside the motor casing will reduce the insulation resistance. If moisture is suspected, dry the motor and repeat the measurement.

# **D.5 Breaker and electromagnetic contactor**

You need to add a fuse to prevent overload.

You need to configure a manually manipulated molded case circuit breaker (MCCB) between the AC power supply and VFD. The breaker must be locked in the open state to facilitate installation and inspection. The capacity of the breaker needs to be 1.5 to 2 times the rated current of the VFD.

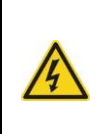

 Due to the inherent operating principle and construction of circuit breakers, independent of the manufacturer, hot ionized gases may escape from the breaker enclosure in case of a short-circuit. To ensure safe use, special attention must be paid to the installation and placement of the breakers. Follow the manufacturer's instructions.

To ensure safety, you can configure an electromagnetic contactor on the input side to control the switch-on and switch-off of the main circuit power, so that the input power supply of the VFD can be effectively cut off when a system fault occurs.

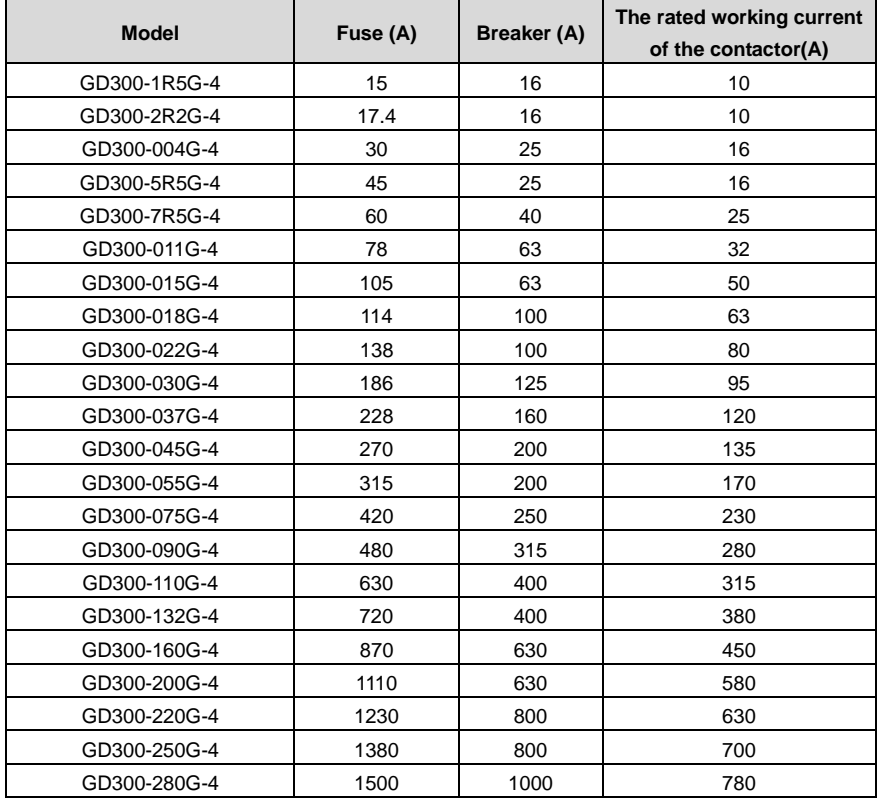

#### **D.5.1 The VFDs of AC 3PH 380V (-15%)–440V(+10%)**

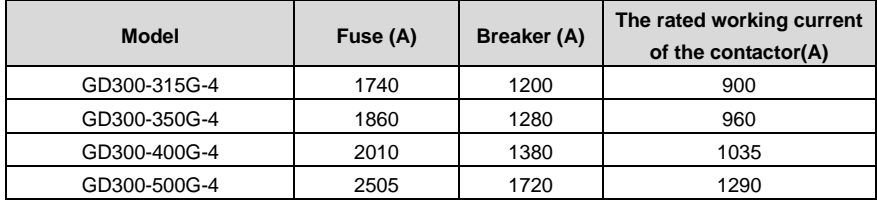

**Note**: The accessory specifications described in the preceding table are ideal values. You can select accessories based on the actual market conditions, but try not to use those with lower values.

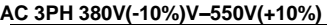

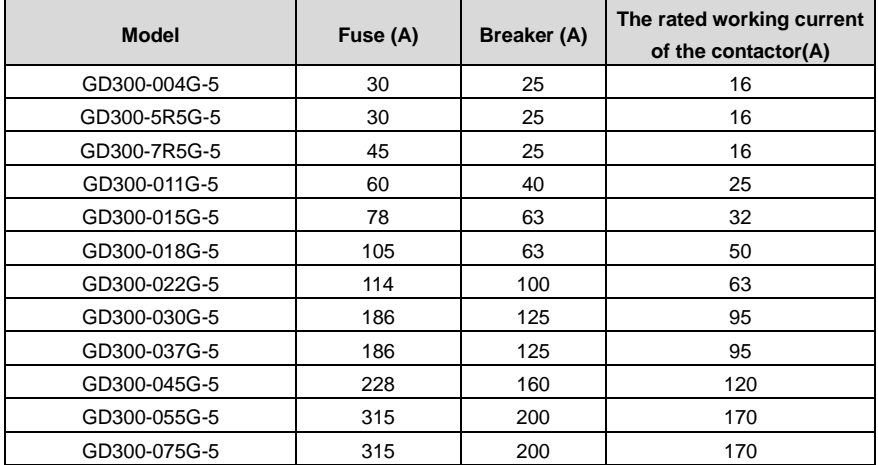

**Note**: The accessory specifications described in the preceding table are ideal values. You can select accessories based on the actual market conditions, but try not to use those with lower values.

| <b>Model</b> | Fuse (A) | Breaker (A) | The rated working current<br>of the contactor(A) |
|--------------|----------|-------------|--------------------------------------------------|
| GD300-022G-6 | 105      | 63          | 50                                               |
| GD300-030G-6 | 105      | 63          | 50                                               |
| GD300-037G-6 | 114      | 100         | 63                                               |
| GD300-045G-6 | 138      | 100         | 80                                               |
| GD300-055G-6 | 186      | 125         | 95                                               |
| GD300-075G-6 | 270      | 200         | 135                                              |
| GD300-090G-6 | 270      | 200         | 135                                              |
| GD300-110G-6 | 315      | 200         | 170                                              |
| GD300-132G-6 | 420      | 250         | 230                                              |
| GD300-160G-6 | 480      | 315         | 280                                              |

**The VFDs of AC 3PH 520V(-15%)–690V(+10%)**

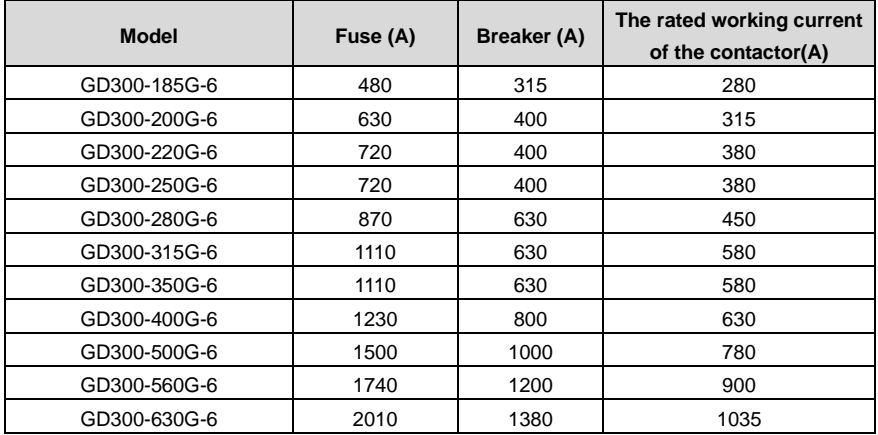

**Note**: The accessory specifications described in the preceding table are ideal values. You can select accessories based on the actual market conditions, but try not to use those with lower values.

# **D.6 Reactors**

When the voltage of the grid is high, the transient large current that flows into the input power circuit may damage rectifier components. You need to configure an AC reactor on the input side, which can also improve the current adjustment coefficient on the input side.

When the distance between the VFD and motor is longer than 50 m, the parasitic capacitance between the long cable and ground may cause large leakage current, and overcurrent protection of the VFD may be frequently triggered. To prevent this from happening and avoid damage to the motor insulator, compensation must be made by adding an output reactor. When a VFD is used to drive multiple motors, take the total length of the motor cables (that is, sum of the lengths of the motor cables) into account. When the total length is longer than 50 m, an output reactor must be added on the output side of the VFD. If the distance between the VFD and motor is 50 m to 100 m, select the reactor according to the following table. If the distance is longer than 100 m, contact INVT's technical support technicians.

The VFDs of 380V (≥37kW), 500V (≥22kW) and of 660V are equipped with internal DC reactors for the improvement of power factors and the avoidance of damage from high input current to the rectifying components because of the high-capacity transformer. The device can also cease the damage to the rectifying components which are caused by supply net voltage transients and harmonic waves of the loads.

Goodrive300 Series VFD **Peripherial options and parts** Peripherial options and parts

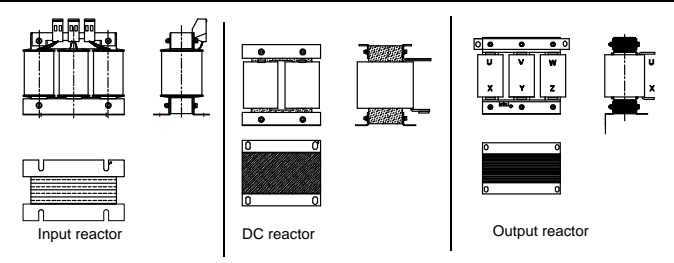

#### **D.6.1 AC 3PH 380V(-15%)–440V(+10%)**

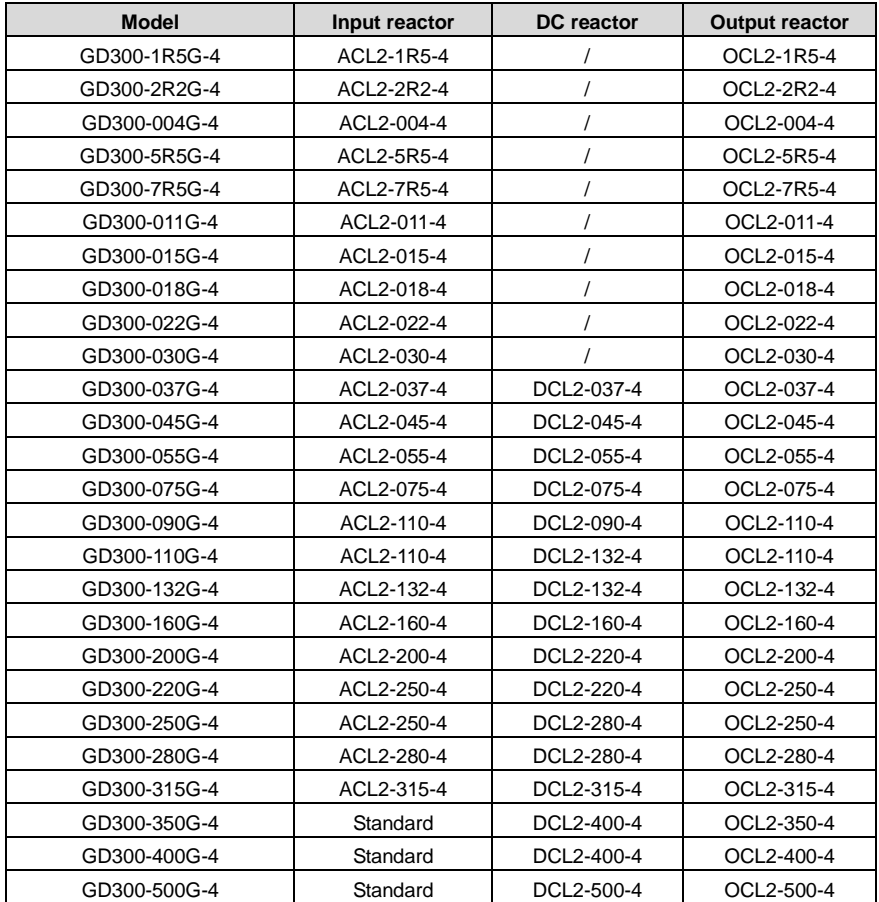

#### **Note**:

1. The rated derate voltage of the input reactor is 2%±15%.

2. The power factor of the input side is above 90% after installing DC reactor.

3. The rated derate voltage of the output reactor is 1%±15%.

4. The options in the table are external.You need to specify whether to purchase external or built-in options.

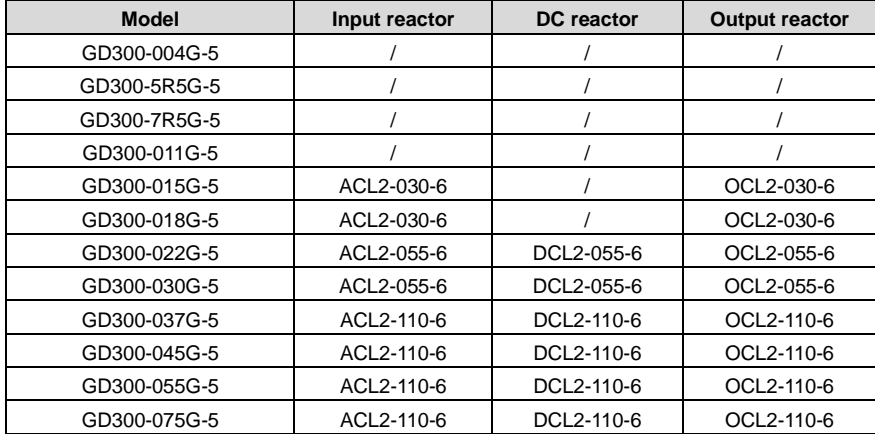

#### **D.6.2 AC 3PH 380V(-10%)V–550V(+10%)**

#### **Note**:

1. The rated derate voltage of the input reactor is 2%±15%.

2. The power factor of the input side is above 90% after installing DC reactor.

3. The rated derate voltage of the output reactor is 1%±15%.

4. The options in the table are external.You need to specify whether to purchase external or built-in options.

#### **D.6.3 AC 3PH 520V(-15%)–690V(+10%)**

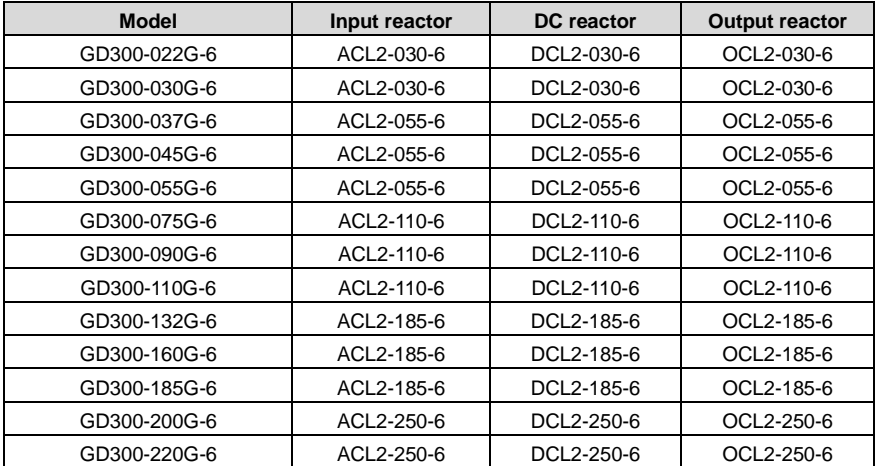

Goodrive300 Series VFD **Peripherial options and parts** Peripherial options and parts

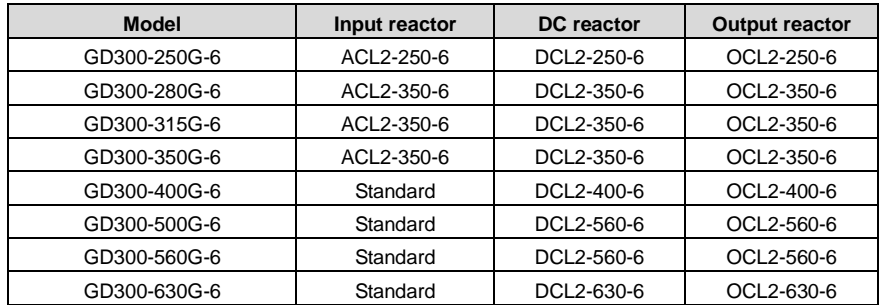

**Note**:

1. The rated derate voltage of the input reactor is 2%±15%.

2. The power factor of the input side is above 90% after installing DC reactor.

3. The rated derate voltage of the output reactor is 1%±15%.

4. The options in the table are external. You need to specify whether to purchase external or built-in options.

## **D.7 Filter**

J10 is not connected in factory for VFDs of 380V (≤ 110kW). Connect the J10 packaged with the manual if the requirements of level C3 need to be met.

J10 is connected in factory for VFDs of 380V (≥ 132kW), all of which meet the requirements of level C3.

#### **Note:**

Disconnect J10 in the following situations:

1. The EMC filter is applicable to neutral-grounded grid system. If it is used for IT grid system (that is, non- neutral grounded grid system), disconnect the J10.

2. If leakage protection occurs when configuring the residual-current circuit breaker, disconnect J10.

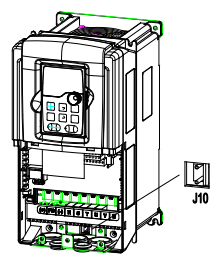

**Note:** Do not connect C3 filters in IT power systems.

Interference filters on the input side can reduce the interference of VFDs (when used) on the surrounding devices.

Noise filters on the output side can decrease the radio noise caused by the cables between VFDs and motors and the leakage current of conducting wires.

INVT provides some of the filters for users to choose.

#### **D.7.1 Filter type instruction**

# A B C D E F **FLT P 04 045 L B**

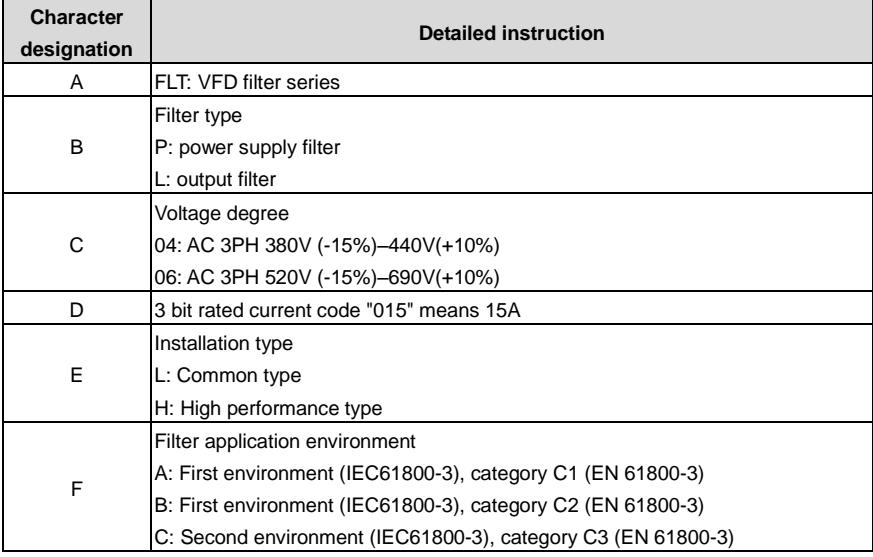

#### **D.7.2 AC 3PH 380V(-15%)–440V(+10%)**

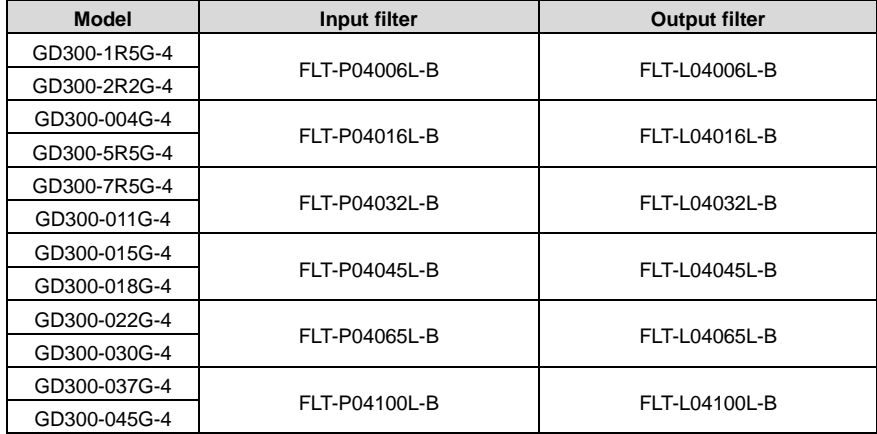

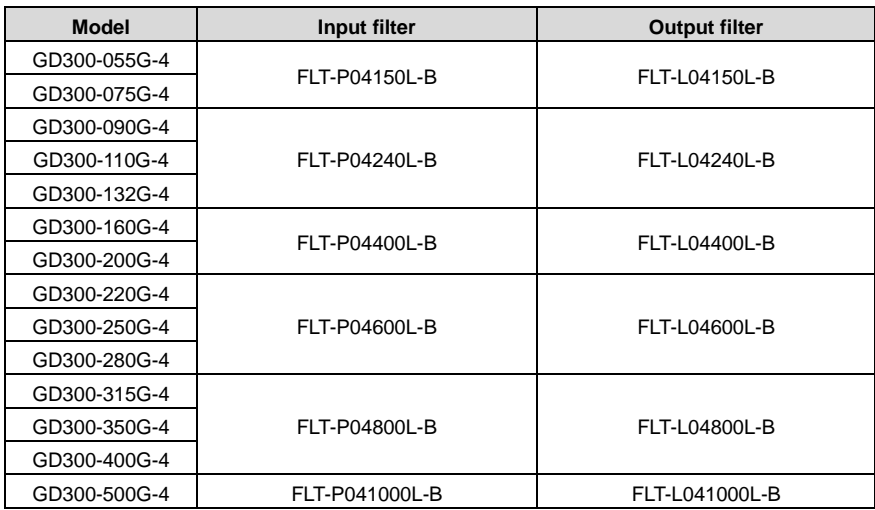

1. The input EMI meet the requirement of C2 after installing input filters.

2. The options in the table are external. You need to specify whether to purchase external or built-in options.

**D.7.3 AC 3PH 380V(-10%)V–550V(+10%)** 

| <b>Model</b> | Input filter  | <b>Output filter</b> |  |  |
|--------------|---------------|----------------------|--|--|
| GD300-004G-5 |               |                      |  |  |
| GD300-5R5G-5 |               |                      |  |  |
| GD300-7R5G-5 |               |                      |  |  |
| GD300-011G-5 | FLT-P06050H-B | FLT-L06050H-B        |  |  |
| GD300-015G-5 |               |                      |  |  |
| GD300-018G-5 |               |                      |  |  |
| GD300-022G-5 |               |                      |  |  |
| GD300-030G-5 |               |                      |  |  |
| GD300-037G-5 |               | FLT-L06100H-B        |  |  |
| GD300-045G-5 | FLT-P06100H-B |                      |  |  |
| GD300-055G-5 |               |                      |  |  |
| GD300-075G-5 | FLT-P06200H-B | FLT-L06200H-B        |  |  |

#### **Note**:

- The input EMI meet the requirement of C2 after installing input filters.
- The options in the table are external. You need to specify whether to purchase external or built-in options.

#### **D.7.4 AC 3PH 520V(-15%)–690V(+10%)**

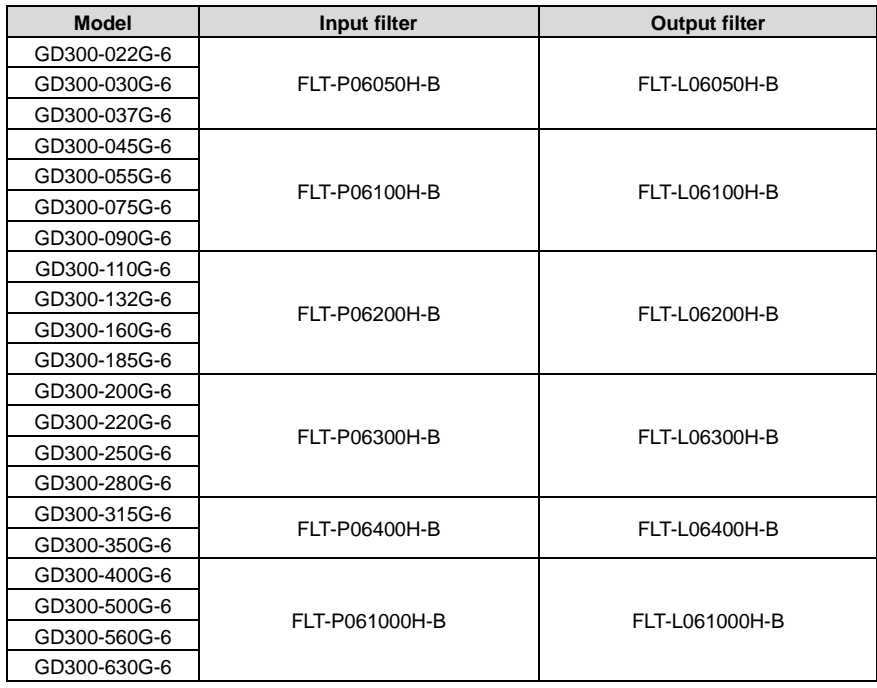

**Note**:

- The input EMI meet the requirement of C2 after adding input filters.
- The options in the table are external. You need to specify whether to purchase external or built-in options.

#### **D.8 Braking system**

#### **D.8.1 Selecting the braking components**

When a VFD driving a high-inertia load decelerates or needs to decelerate abruptly, the motor runs in the power generation state and transmits the load-carrying energy to the DC circuit of the VFD, causing the bus voltage of the VFD to rise. If the bus voltage exceeds a specific value, the VFD reports an overvoltage fault. To prevent this from happening, you need to configure brake components.

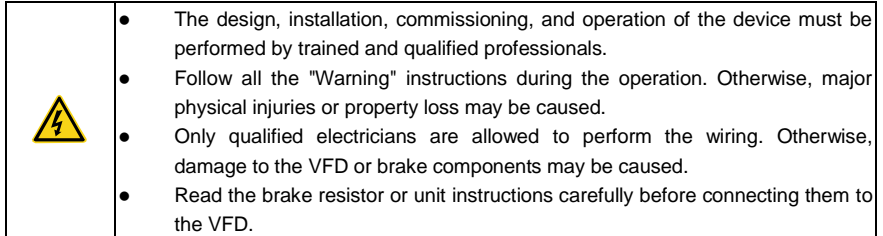

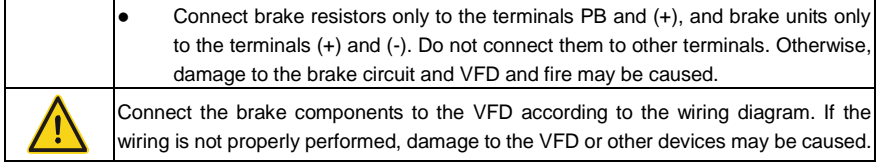

#### **D.8.1.1 AC 3PH 380V(-15%)–440V(+10%)**

The VFDs of 380V (≤30kW) are equipped with built-in brake units, and those of 380V (≥37kW) need to be configured with external brake units. Select brake resistors according to the specific requirements (such as the brake torque and brake usage requirements) on site.

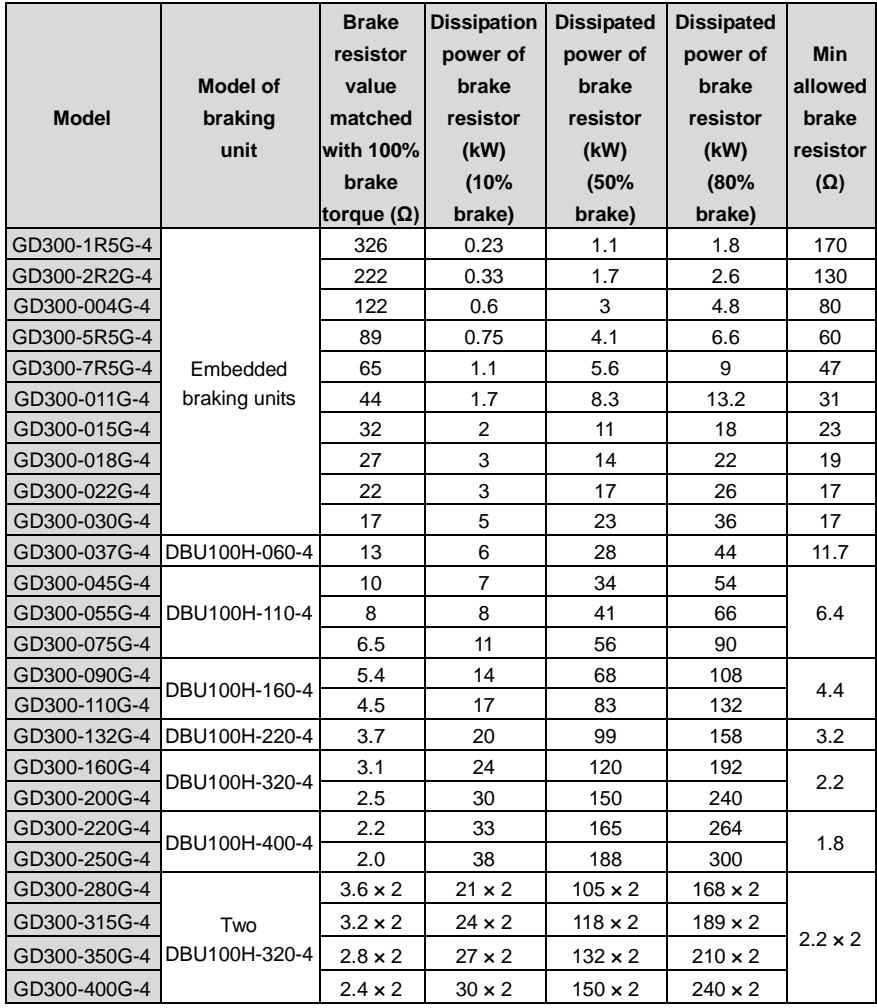

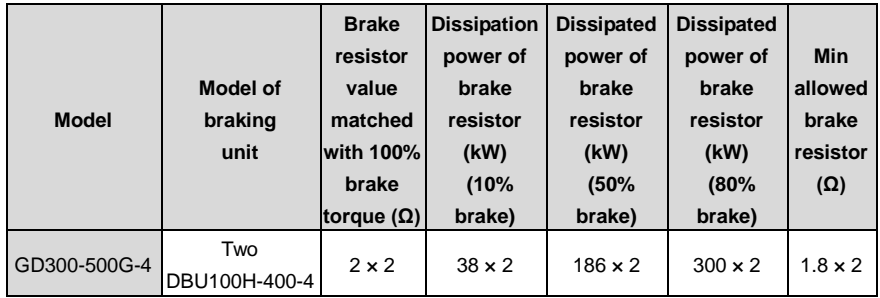

1. Select the resistor and power of the brake unit according to the data our company provided.

2. The brake resistor may increase the brake torque of the VFD. The preceding table describes the resistance and power for 100% brake torque, 10% brake usage, 50% brake usage, and 80% brake usage. You can select the brake system based on the actual operation conditions.

3. When using an external brake unit, set the brake voltage class of the brake unit properly by referring to the manual of the dynamic brake unit. If the voltage class is set incorrectly, the VFD may not run properly.

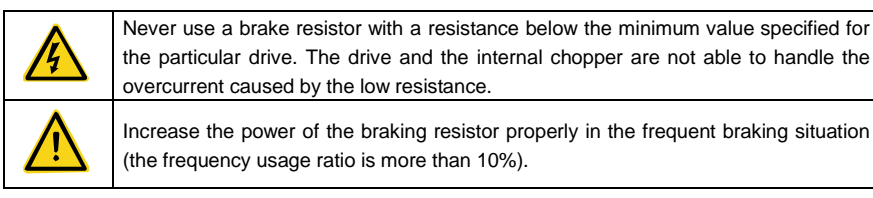

## **D.8.1.2 AC 3PH 380V(-10%)V–550V(+10%)**

The VFDs of 500V (≤18.5kW) have embedded braking units but the VFDs of 500V (≥22kW) have optional braking units. Please select the braking resistor according to actual operation (such as the brake torque and brake usage requirements).

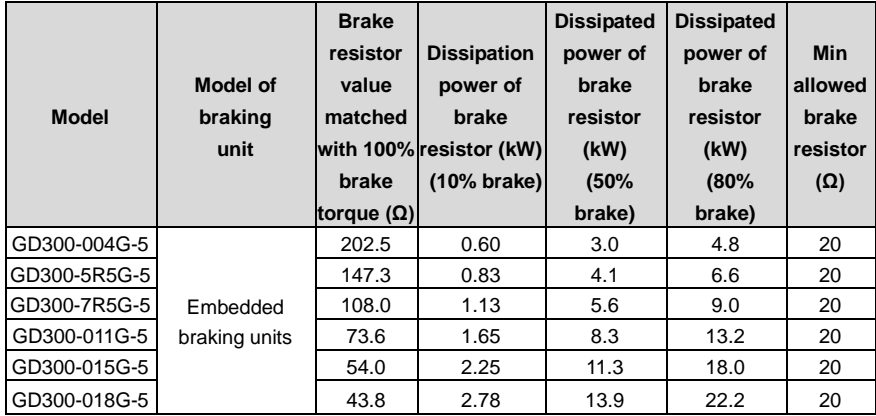

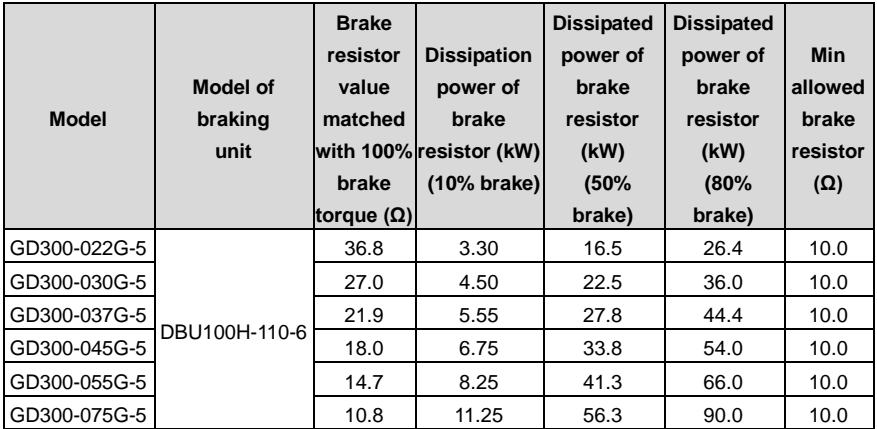

1. Select brake resistors according to the resistance and power data provided by our company.

2. The brake resistor may increase the brake torque of the VFD. The preceding table describes the resistance and power for 100% brake torque, 10% brake usage, 50% brake usage, and 80% brake usage. You can select the brake system based on the actual operation conditions.

3. When using an external brake unit, set the brake voltage class of the brake unit properly by referring to the manual of the dynamic brake unit. If the voltage class is set incorrectly, the VFD may not run properly.

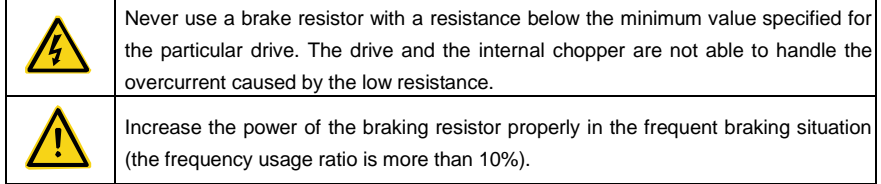

#### **D.8.1.3 AC 3PH 380V(-15%)–440V(+10%)**

The VFDs of 660V need external braking units. Please select the braking resistor according to actual operation (such as the brake torque and brake usage requirements).

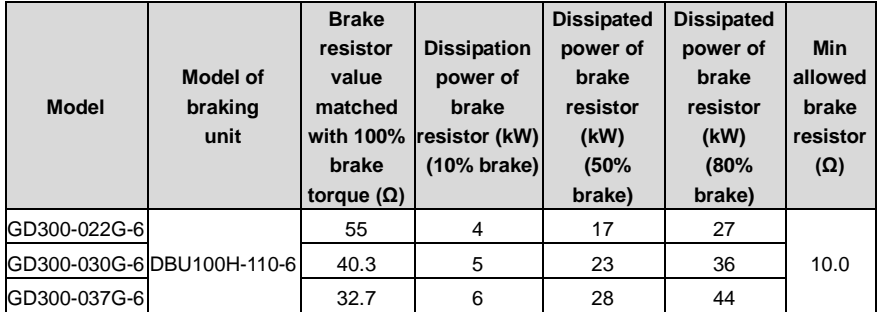

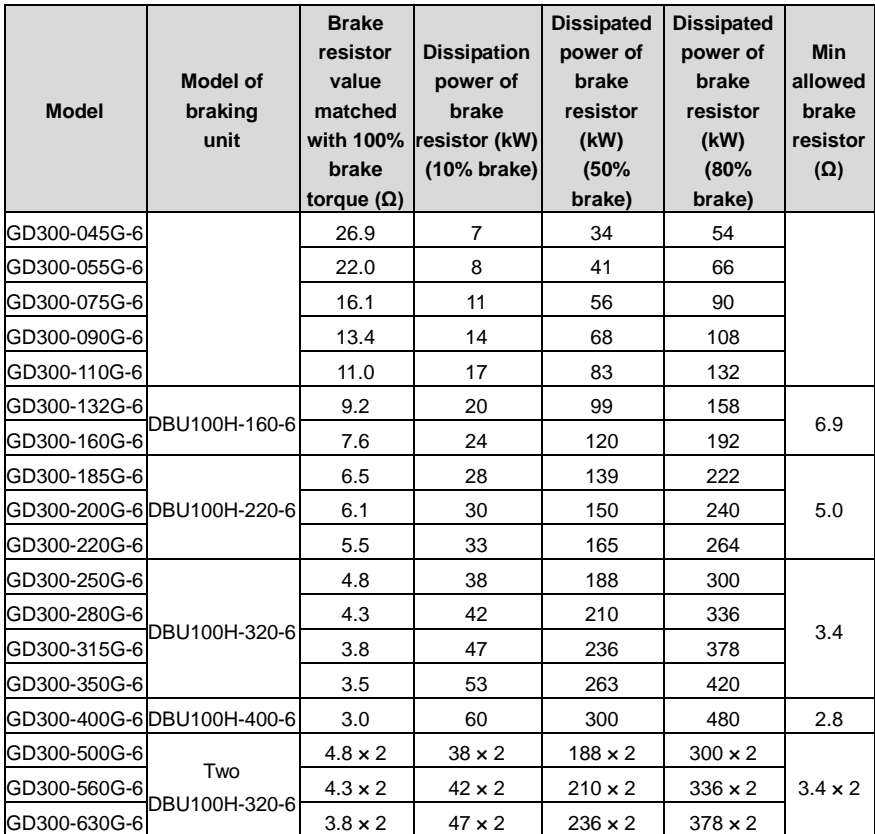

1. Select brake resistors according to the resistance and power data provided by our company.

2. The brake resistor may increase the brake torque of the VFD. The preceding table describes the resistance and power for 100% brake torque, 10% brake usage, 50% brake usage, and 80% brake usage. You can select the brake system based on the actual operation conditions.

3. When using an external brake unit, set the brake voltage class of the brake unit properly by referring to the manual of the dynamic brake unit. If the voltage class is set incorrectly, the VFD may not run properly.

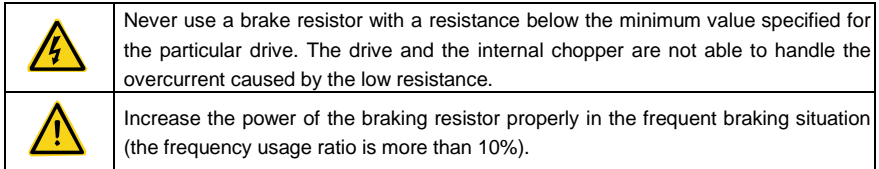

#### **D.8.2 Selecting the brake resistor cables**

Brake resistor cables need to be shielded cables.

#### **D.8.3 Placing the brake resistor**

All resistors need to be installed in places with good cooling conditions.

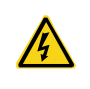

The materials near the brake resistor or brake unit must be non-flammable. The surface temperature of the resistor is high. Air flowing from the resistor is of hundreds of degrees Celsius. Prevent any materials from coming into contact with the resistor.

Installation of the braking resistor:

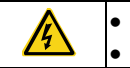

 The VFDs of 380V (≤30kW) only need external braking resistors. PB and (+) are the wiring terminals of the braking resistors.

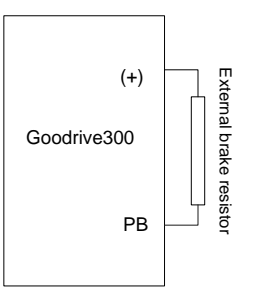

Installation of braking units:

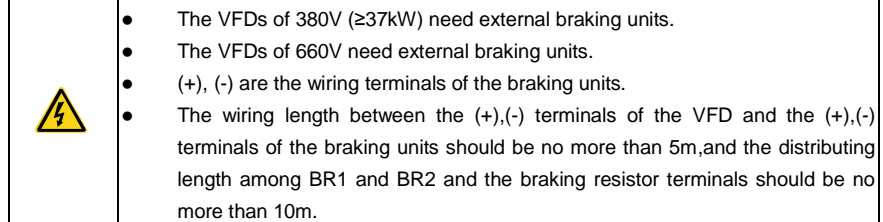

Signal installation is as below:

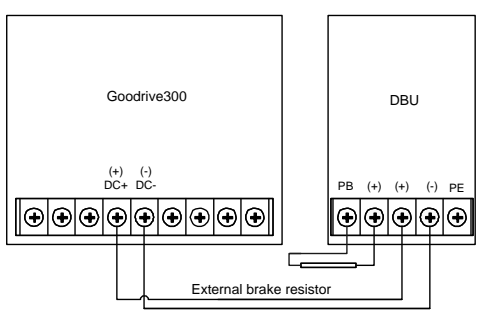

# **Appendix E Further information**

# **E.1 Product and service queries**

Should you have any queries about the product, contact the local INVT office. Provide the model and serial number of the product you query about. You can visit www.invt.com to find a list of INVT offices.

# **E.2 Feedback on INVT VFD manuals**

Your comments on our manuals are welcome. Visit www.invt.com, directly contact online service personnel or choose **Contact Us** to obtain contact information.

# **E.3 Documents on the Internet**

You can find manuals and other product documents in PDF format on the Internet. Visit www.invt.com and choose **Support** > **Download**.

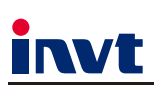

Service line: 86-755-23535967 E-mail: overseas@invt.com.cn Website: www.invt.com

 $IVFD$ 

#### The products are owned by Shenzhen INVT Electric Co., Ltd.

Two companies are commissioned to manufacture: (For product code, refer to the 2nd/3rd place of S/N on the name plate.)

Shenzhen INVT Electric Co., Ltd. (origin code: 01)<br>Address: INVT Guangming Technology Building, Songbai Road,<br>Matian, Guangming District, Shenzhen, China

 $I\cup PS$ 

INVT Power Electronics (Suzhou) Co., Ltd. (origin code: 06) Address: 1# Kunlun Mountain Road, Science&Technology Town, Gaoxin District, Suzhou, Jiangsu, China

Industrial Automation:

 $H$  $H$ MI

 $P<sub>LC</sub>$ Elevator Intelligent Control System

Energy & Power:

New Energy Vehicle Powertrain System

 $$ 

New Energy Vehicle Motor

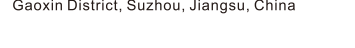

Servo System

Rail Transit Traction System

Solar Inverter  $\blacksquare$ svg

New Energy Vehicle Charging System

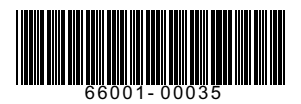

Copyright<sup>©</sup> INVT. Manual information may be subject to change without prior notice.